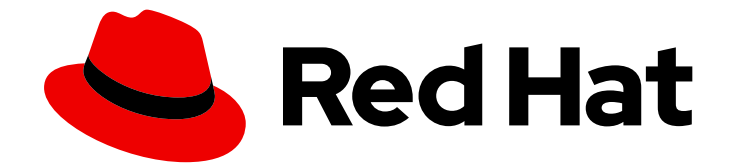

# Red Hat JBoss A-MQ 6.3

# Console Reference

Quick access to the Apache Karaf shell commands packaged under Red Hat JBoss A-MQ.

Last Updated: 2019-06-17

Quick access to the Apache Karaf shell commands packaged under Red Hat JBoss A-MQ.

JBoss A-MQ Docs Team Content Services fuse-docs-support@redhat.com

# Legal Notice

Copyright © 2016 Red Hat.

The text of and illustrations in this document are licensed by Red Hat under a Creative Commons Attribution–Share Alike 3.0 Unported license ("CC-BY-SA"). An explanation of CC-BY-SA is available at

http://creativecommons.org/licenses/by-sa/3.0/

. In accordance with CC-BY-SA, if you distribute this document or an adaptation of it, you must provide the URL for the original version.

Red Hat, as the licensor of this document, waives the right to enforce, and agrees not to assert, Section 4d of CC-BY-SA to the fullest extent permitted by applicable law.

Red Hat, Red Hat Enterprise Linux, the Shadowman logo, the Red Hat logo, JBoss, OpenShift, Fedora, the Infinity logo, and RHCE are trademarks of Red Hat, Inc., registered in the United States and other countries.

Linux ® is the registered trademark of Linus Torvalds in the United States and other countries.

Java ® is a registered trademark of Oracle and/or its affiliates.

XFS ® is a trademark of Silicon Graphics International Corp. or its subsidiaries in the United States and/or other countries.

MySQL<sup>®</sup> is a registered trademark of MySQL AB in the United States, the European Union and other countries.

Node.js ® is an official trademark of Joyent. Red Hat is not formally related to or endorsed by the official Joyent Node.js open source or commercial project.

The OpenStack ® Word Mark and OpenStack logo are either registered trademarks/service marks or trademarks/service marks of the OpenStack Foundation, in the United States and other countries and are used with the OpenStack Foundation's permission. We are not affiliated with, endorsed or sponsored by the OpenStack Foundation, or the OpenStack community.

All other trademarks are the property of their respective owners.

# Abstract

The primary interface for managing a message broker is the command console. This reference provides an easy way to see the commands, their syntax, and options.

# Table of Contents

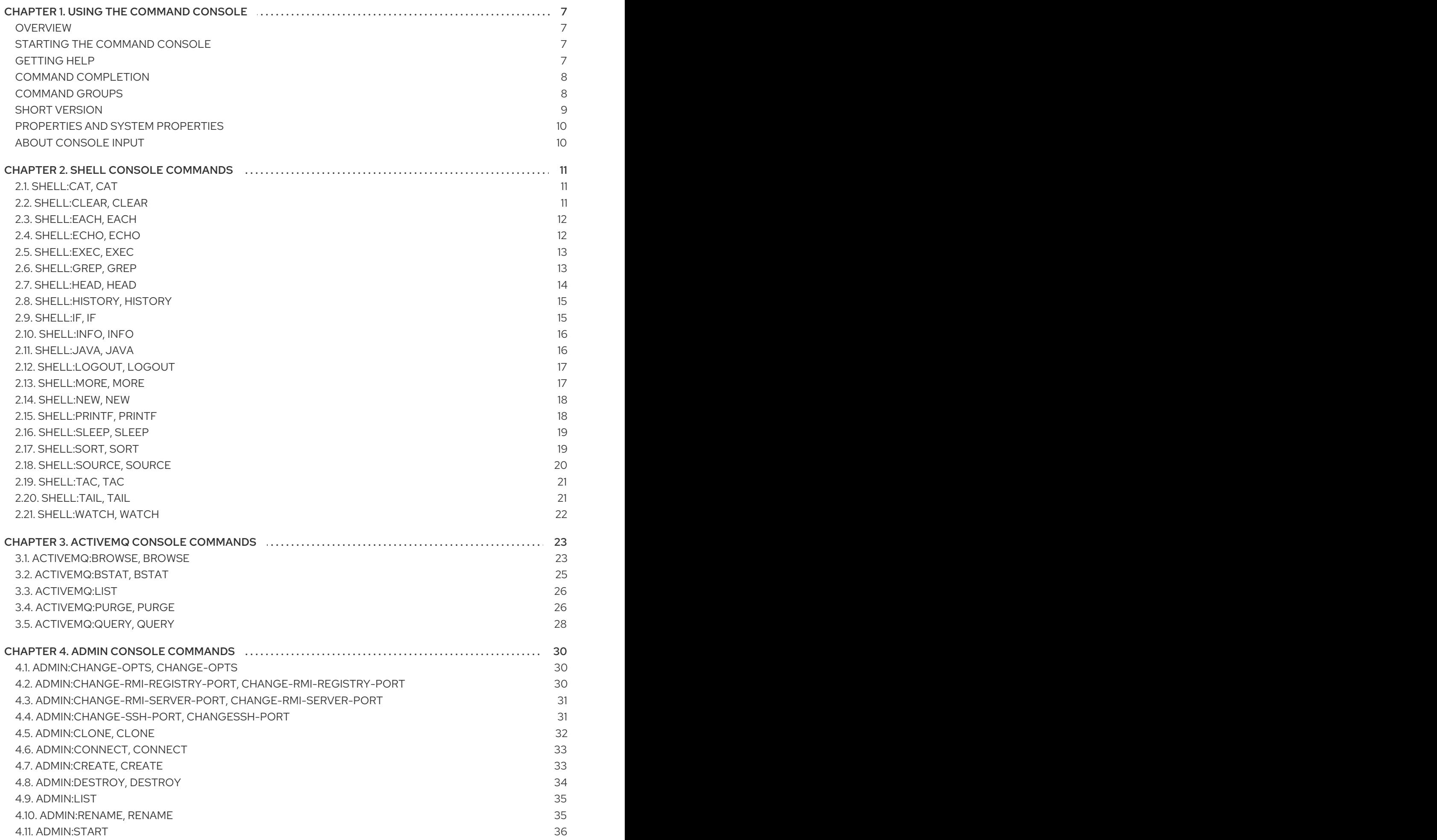

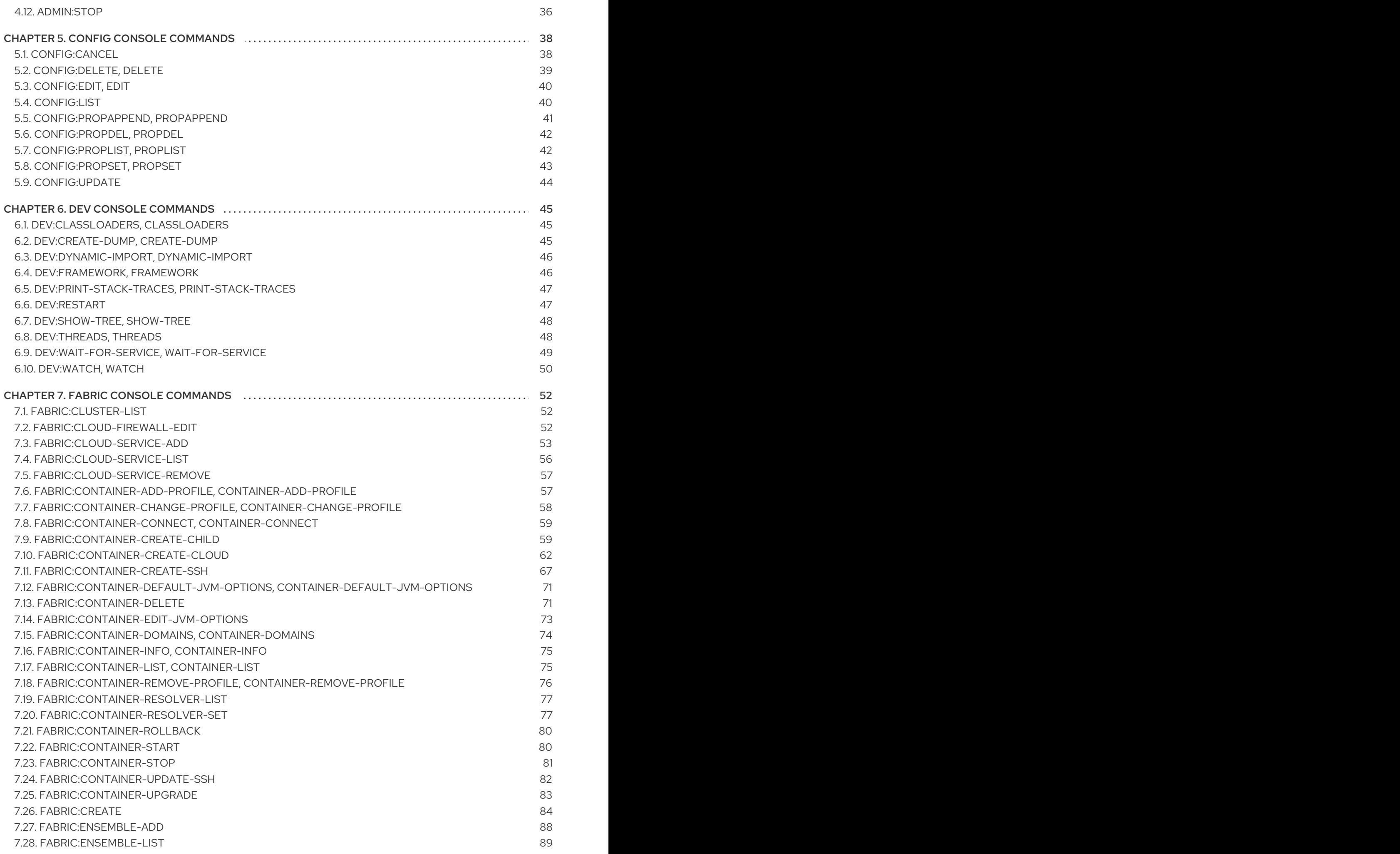

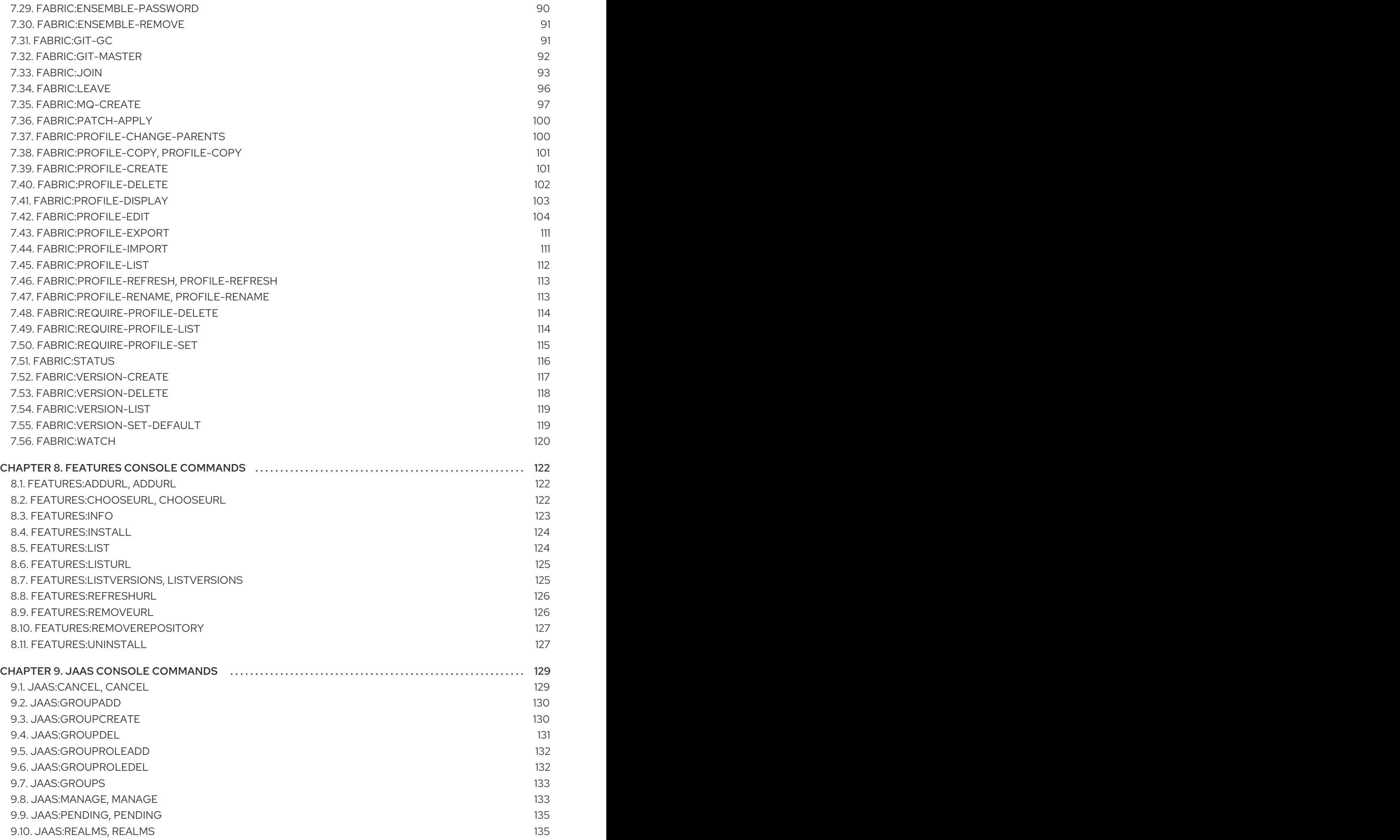

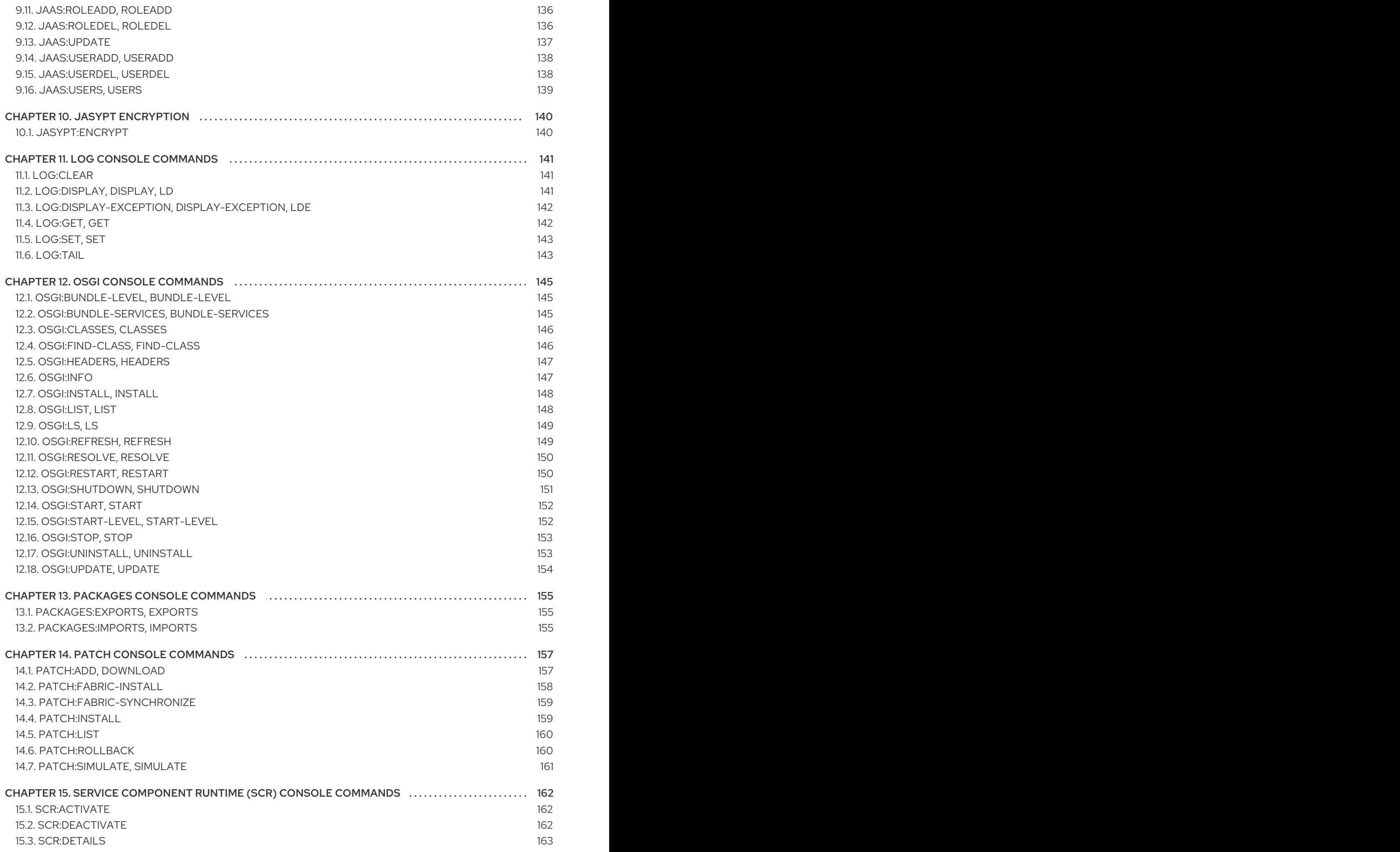

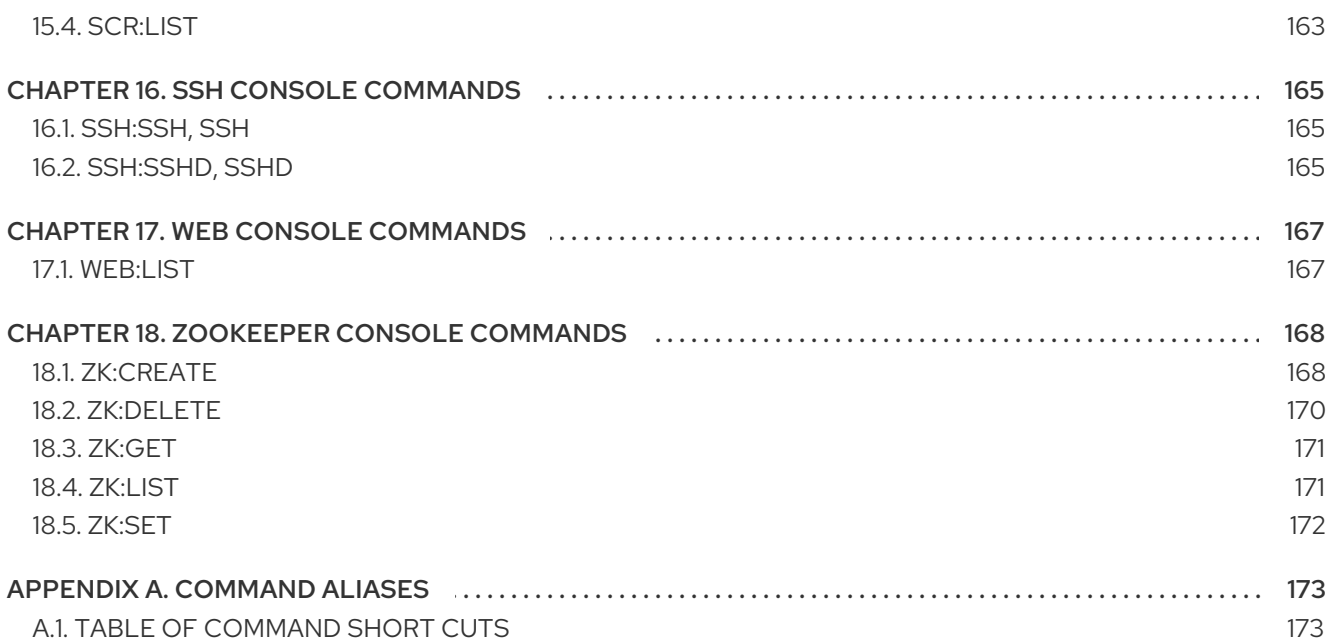

# CHAPTER 1. USING THE COMMAND CONSOLE

# <span id="page-10-1"></span><span id="page-10-0"></span>**OVERVIEW**

The Red Hat JBoss A-MQ command console is a tool for both managing the JBoss A-MQ environment and interacting with a fabric. When you start JBoss A-MQ you can launch into a mode that displays the command console. You can also use a remote command console to connect to a broker.

The console provides commands that you can use to perform basic management of your JBoss A-MQ environment, including managing destinations, connections and other administrative objects in the broker.

The console uses prefixes to group commands relating to the same functionality. For example commands related to configuration are prefixed **config:**, and logging-related commands are prefixed **log:**.

# <span id="page-10-2"></span>STARTING THE COMMAND CONSOLE

To start JBoss A-MQ open a console at the installation directory and enter:

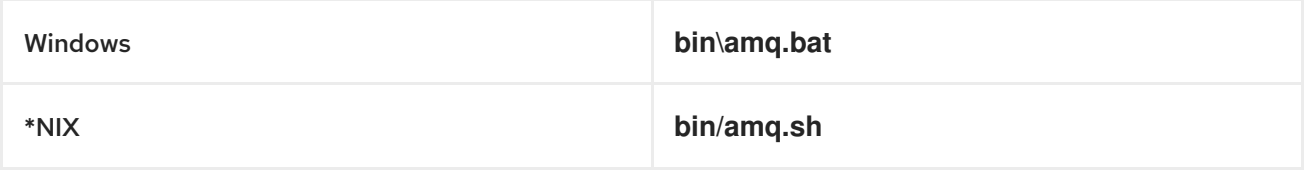

JBoss A-MQ starts and the console is ready. You should see the prompt shown in Example 1.1, "The Red Hat JBoss A-MQ [Console".](#page-10-4)

#### <span id="page-10-4"></span>Example 1.1. The Red Hat JBoss A-MQ Console

\_ \_\_\_\_ \_\_ \_\_ \_\_\_ | | \_ \ ^ | V |/ \_\_ \ | | |\_) | \_\_\_ \_\_\_ \_\_\_ / \ \_\_\_\_\_\_\_| \ / | | | | \_ | | \_ < / \_ V \_\_/ \_\_| / ^ \\_\_\_\_\_\_| |V| | | | | | \_\_| | \_) | (\_) \\_\_ \\_\_ \ / \_\_\_\_\_ \ | | | |\_\_| | \\_\_\_\_/|\_\_\_\_/ \\_\_\_/|\_\_\_/\_\_\_/ /\_/ \\_\ |\_| |\_|\\_\_\_\\_\ JBoss A-MQ (6.0.0.redhat-012) http://www.redhat.com/products/jbossenterprisemiddleware/amq/ Hit '<tab>' for a list of available commands and '[cmd] --help' for help on a specific command. Hit '<ctrl-d>' or 'osgi:shutdown' to shutdown JBoss A-MQ. JBossA-MQ:karaf@root>

# <span id="page-10-3"></span>GETTING HELP

The console provides two levels of help:

- console help—list all of the commands along with a brief summary of the commands function
- command help—a detailed description of a command and its arguments

To access the console help you use the **help** command from the console prompt (or the equivalent **man** command alias). It will display a grouped list of all the commands available in the console. Each command in the list will be followed by a [description](#page-11-2) of the command as shown in Example 1.2, "Console Help".

Example 1.2. Console Help

### <span id="page-11-2"></span>JBossA-MQ:karaf@root> help

COMMANDS activemq:browse activemq:bstat activemq:list activemq:purge activemq:query admin:change-opts Changes the Java options of an existing container instance. admin:changermi-registry-port Changes the RMI registry port (used by management layer) of an existing container instance.

JBossA-MQ:karaf@root>

...

The help for each command includes the definition, the syntax, and the arguments and any options. To display the help for a command, type the command with the **--help** option. As shown in Example 1.3, "Help for a Command", entering **[admin:start](#page-11-3) --help** displays the help for that command.

#### <span id="page-11-3"></span>Example 1.3. Help for a Command

JBossA-MQ:karaf@root> admin:start --help DESCRIPTION admin:start Starts an existing container instance. SYNTAX admin:start [options] name ARGUMENTS name The name of the container instance OPTIONS --help Display this help message -o, --java-opts Java options when launching the instance JBossA-MQ:karaf@root>

# <span id="page-11-0"></span>COMMAND COMPLETION

Pressing **Tab** at anytime will provide you with a list of commands that can complete what you have already entered at the prompt. For example if you entered **active** followed by **Tab** a list similar to Example 1.4, "Console [Commands"](#page-11-4) will be shown.

#### <span id="page-11-4"></span>Example 1.4. Console Commands

activemq:browse activemq:bstat activemq:list activemq:purge activemq:query JBossA-MQ:karaf@root>

If you press **Tab** without entering anything at the prompt, the console will list all of the possible commands.

# <span id="page-11-1"></span>COMMAND GROUPS

Commands are grouped under prefixes according to functionality. Table 1.1, ["Command](#page-12-1) Groups" summarizes the command groups available in the console. Click on a command group name for more information.

#### Table 1.1. Command Groups

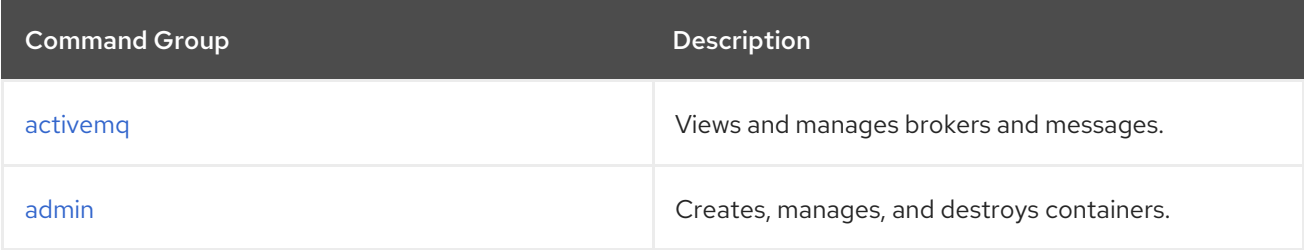

<span id="page-12-1"></span>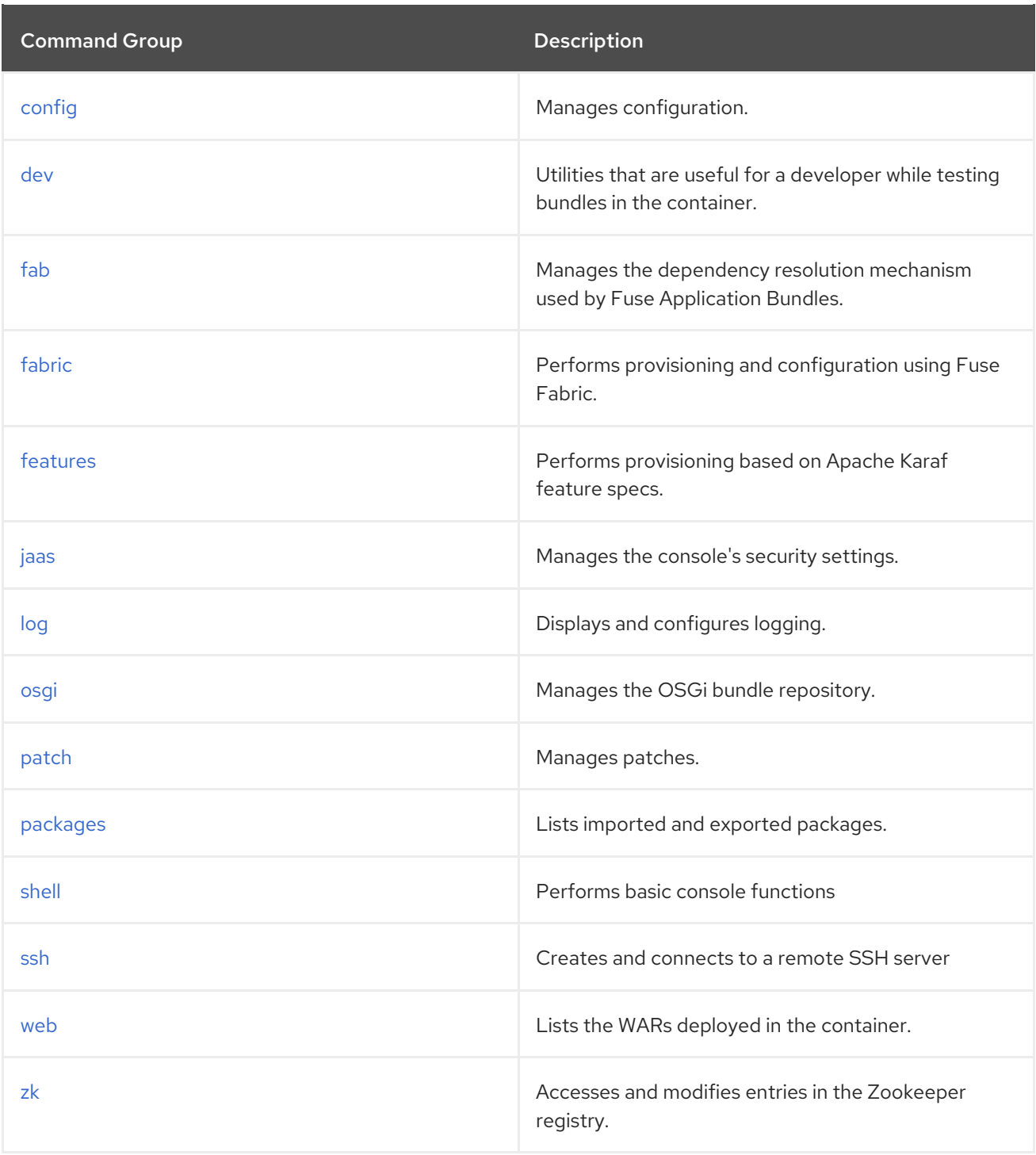

# <span id="page-12-0"></span>SHORT VERSION

Many of the console commands allow you to omit the group prefix.

If the command is only in one command groups, you can omit the group prefix. For example, you can enter **bstat** in place of **activemq:bstat** because it only exists in the activemq command group.

If the command exists in multiple command groups, you can still drop the prefix and the console will default to using the version of the command from one of the following command groups:

- shell  $\bullet$
- osgi
- $\bullet$  admin

For example, **info** is equivalent to **shell:info**. If you wanted to use **osgi:info**, you need to enter the full command.

# <span id="page-13-0"></span>PROPERTIES AND SYSTEM PROPERTIES

The console allows you to define custom properties, which can be useful when writing shell scripts for the console. Define properties using a simple assignment expression, *PropertyName* **=** *Value*, and access the property value with the syntax **\$***PropertyName* or **\${***PropertyName***}**. For example, to define the **foo** property:

**JBossA-MQ:karaf@root>** foo = fooValue fooValue **JBossA-MQ:karaf@root>** echo \$foo fooValue

You can also use this syntax to access JVM System Properties. For example:

```
JBossA-MQ:karaf@root> echo ${karaf.name}
root
```
# <span id="page-13-1"></span>ABOUT CONSOLE INPUT

In console input, the Karaf shell drops leading zeros when the input appears to be a number. For example:

```
JBossA-MQ:karaf@root> echo 0123
123
JBossA-MQ:karaf@root> echo 00.123
0.123
JBossA-MQ:karaf@root>
```
This is a problem if you define a numeric username with a leading zero. The shell drops the leading zero and login attempts fail. To avoid this, do not use a zero as the first character in a numeric username. Alternatively, include at least one alphabetic character in a username.

# CHAPTER 2. SHELL CONSOLE COMMANDS

<span id="page-14-0"></span>The shell command group provides a number of commands that provide basic console functions such as displaying system information and showing the contents of files.

Type **shell:** then press **Tab** at the prompt to view the commands in this group.

# <span id="page-14-1"></span>2.1. SHELL:CAT, CAT

### Abstract

displays the contents of a file or URL

### Synopsis

**shell:cat** [ -n ] [ --help ] {[ *path* ] | [ *URL* ]}

### Arguments

Table 2.1, "**shell:cat** [Arguments"](#page-14-3) describes the arguments for this command.

### <span id="page-14-3"></span>Table 2.1. **shell:cat** Arguments

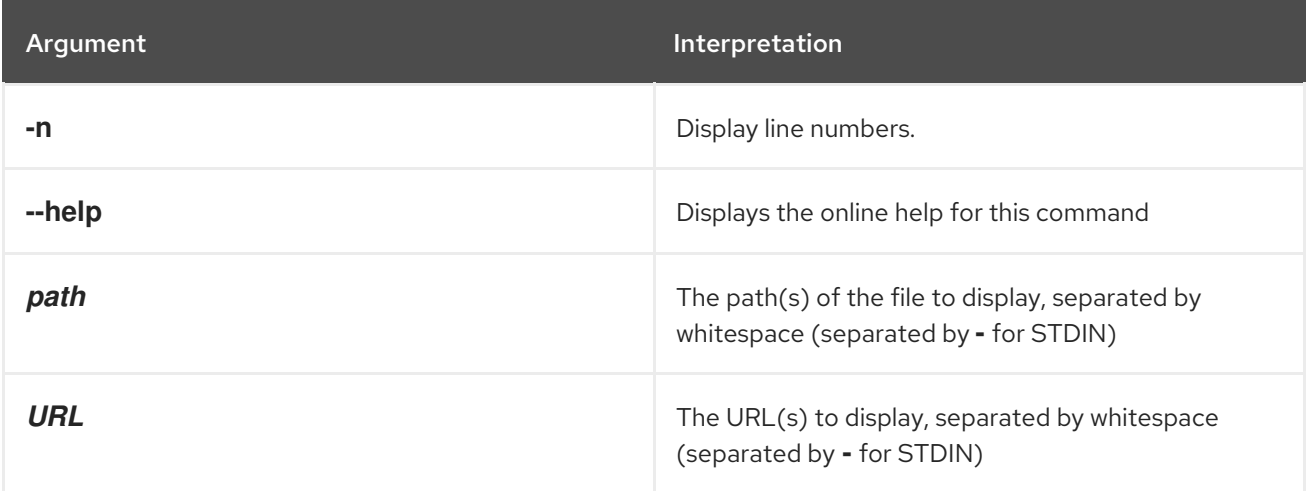

# <span id="page-14-2"></span>2.2. SHELL:CLEAR, CLEAR

#### Abstract

clears the console buffer

## Synopsis

shell:clear [ --help ]

### Arguments

Table 2.2, "**shell:clear** [Arguments"](#page-15-2) describes the command's arguments.

#### <span id="page-15-2"></span>Table 2.2. **shell:clear** Arguments

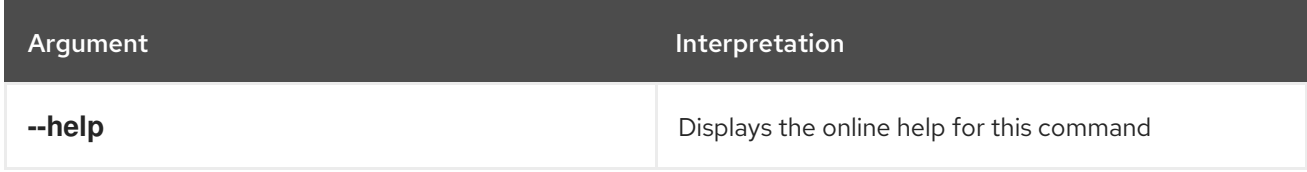

# <span id="page-15-0"></span>2.3. SHELL:EACH, EACH

#### Abstract

execute a closure on a list of arguments

### Synopsis

**shell:each** [ --help ] { *values* } { *function* }

### Arguments

Table 2.3, "**shell:each** [Arguments"](#page-15-3) describes the command's arguments.

#### <span id="page-15-3"></span>Table 2.3. **shell:each** Arguments

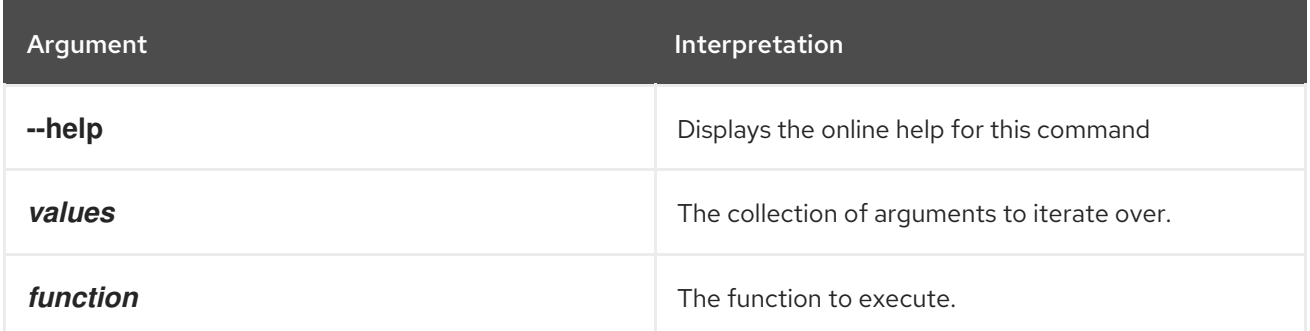

# <span id="page-15-1"></span>2.4. SHELL:ECHO, ECHO

#### Abstract

prints arguments to the standard output

### Synopsis

**shell:echo** [ --help ] [ -n ] { argument ...}

### Arguments

Table 2.4, "**shell:echo** [Arguments"](#page-16-2) describes the command's arguments.

Table 2.4. **shell:echo** Arguments

<span id="page-16-2"></span>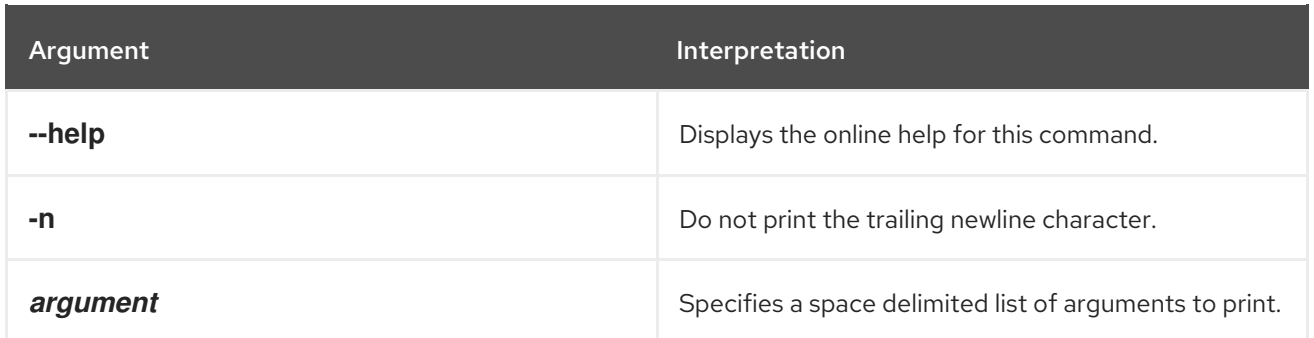

# <span id="page-16-0"></span>2.5. SHELL:EXEC, EXEC

### Abstract

Executes system processes. Do not use this command with interactive processes. For example, do not invoke: **exec more /path/to/fuse.log**. Doing this can lead to performance degradation.

### Synopsis

**shell:exec** [ --help ] { *command* }

### Arguments

Table 2.5, "**shell:exec** [Arguments"](#page-16-3) describes the command's arguments.

### <span id="page-16-3"></span>Table 2.5. **shell:exec** Arguments

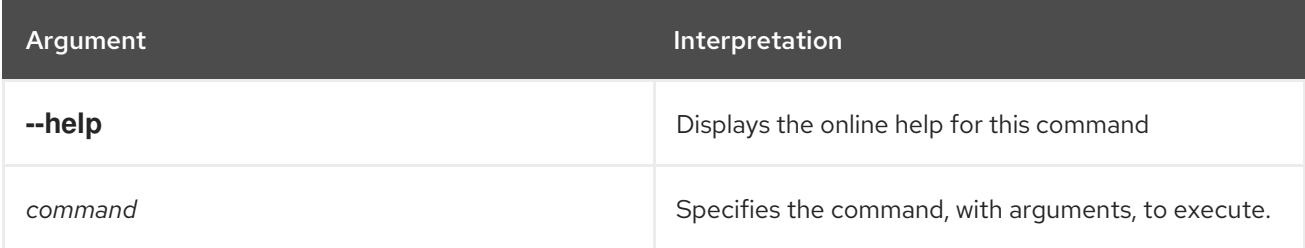

# <span id="page-16-1"></span>2.6. SHELL:GREP, GREP

### Abstract

displays lines matching a regular expression

## Synopsis

**shell:grep** [ --help ] [[ -i ] | [ --ignore-case ]] [[ -w ] | [ --word-regexp ]] [[ -n ] | [ --line-number ]] [[ x ] | [ --line-regexp ]] [[ -v ] | [ --invert-match ]] { *regex* }

# Arguments

Table 2.6, "**shell:grep** [Arguments"](#page-17-1) describes the command's arguments.

### Table 2.6. **shell:grep** Arguments

<span id="page-17-1"></span>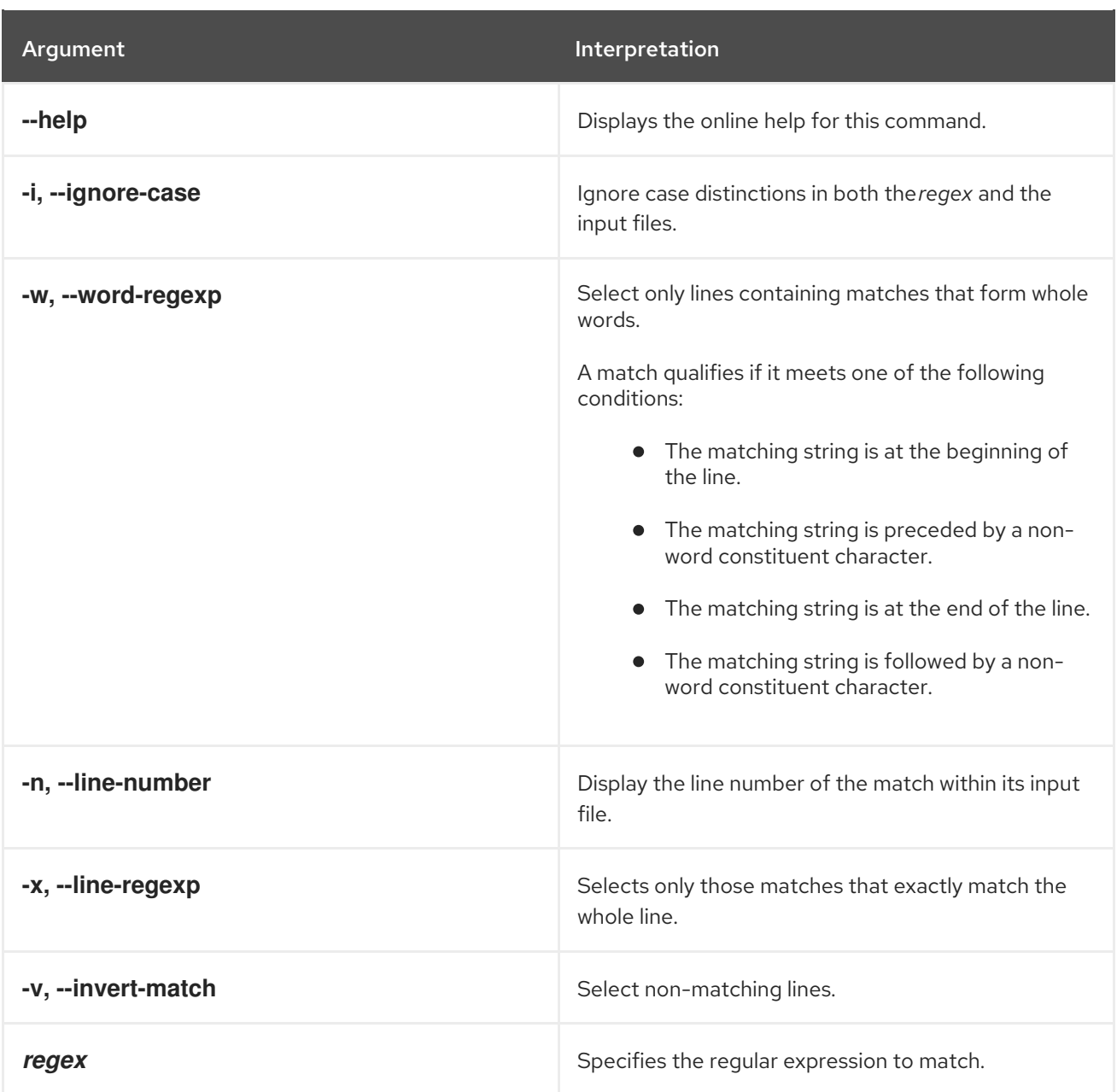

# <span id="page-17-0"></span>2.7. SHELL:HEAD, HEAD

#### Abstract

displays the first lines of a file

### Synopsis

**shell:head** [ --help ] [ -n *numLines* ] {[ *path* ] | [ *URL* ]}

# Arguments

Table 2.7, "**shell:head** [Arguments"](#page-18-2) describes the command's arguments.

### Table 2.7. **shell:head** Arguments

<span id="page-18-2"></span>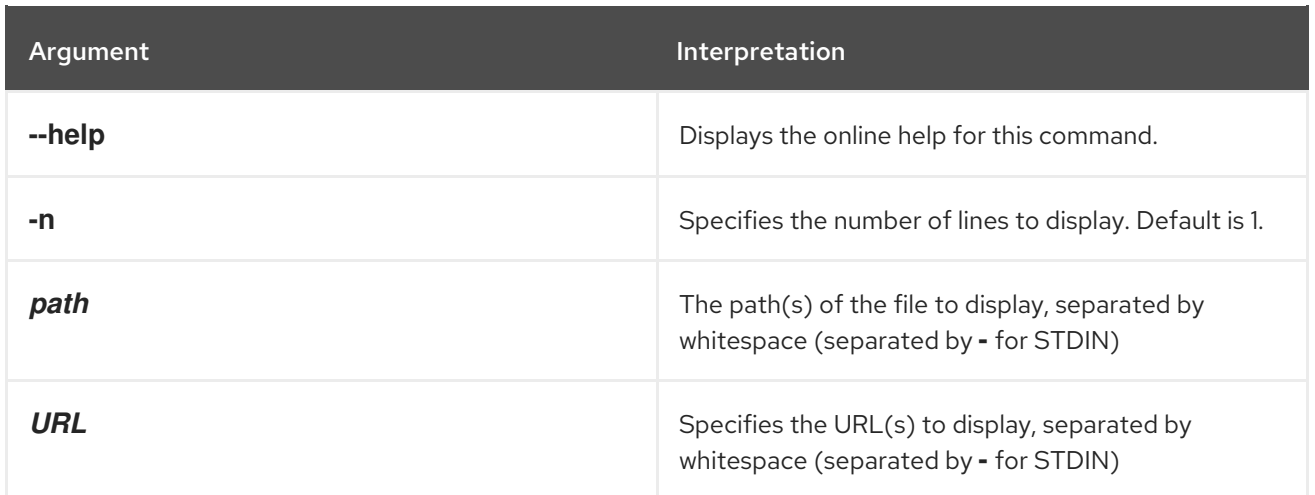

# <span id="page-18-0"></span>2.8. SHELL:HISTORY, HISTORY

### Abstract

prints the command history

## Synopsis

**shell:history** [ --help ]

### Arguments

Table 2.8, "**[shell:history](#page-18-3)** Arguments" describes the arguments for this command.

### <span id="page-18-3"></span>Table 2.8. **shell:history** Arguments

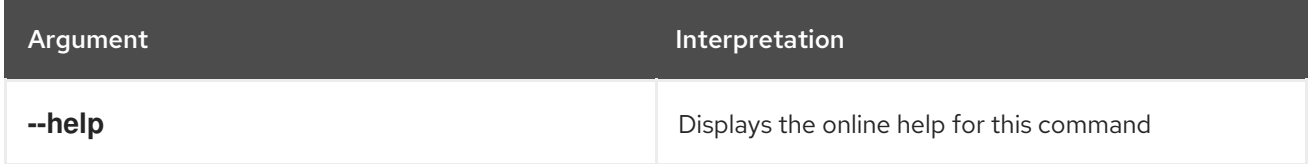

# <span id="page-18-1"></span>2.9. SHELL:IF, IF

Abstract

executes an if/then/else block

# Synopsis

**shell:if** [ --help ] { *condition* } { *ifTrue* } [ *ifFalse* ]

# Arguments

Table 2.9, "**shell:if** [Arguments"](#page-19-3) describes the command's arguments.

### Table 2.9. **shell:if** Arguments

<span id="page-19-3"></span><span id="page-19-2"></span>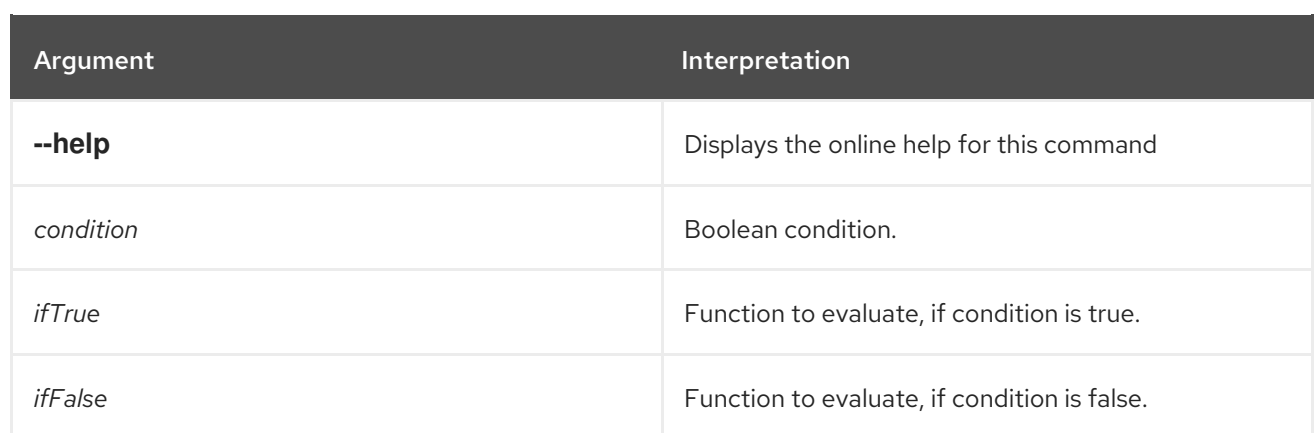

# <span id="page-19-0"></span>2.10. SHELL:INFO, INFO

### Abstract

displays system information and statistics about the container

### Synopsis

**shell:info** [ --help ]

### Arguments

Table 2.10, "**shell:info** [Arguments"](#page-19-4) describes the command's arguments.

#### <span id="page-19-4"></span>Table 2.10. **shell:info** Arguments

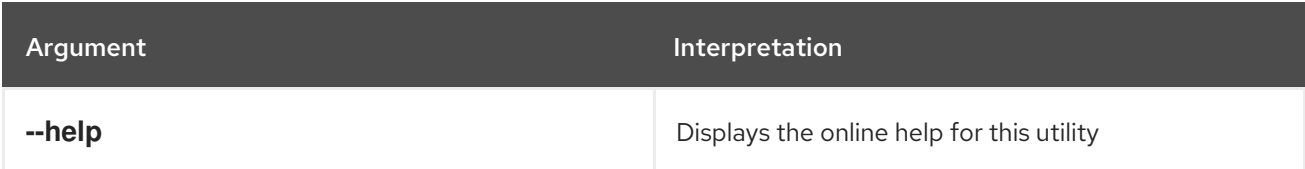

# <span id="page-19-1"></span>2.11. SHELL:JAVA, JAVA

#### Abstract

execute a Java application

### Synopsis

**shell:java** [ --help ] [[ -m ] | [ --method ] *methodName*] { *className* } [ *arguments* ]

### Arguments

Table 2.11, "**shell:java** [Arguments"](#page-20-2) describes the command's arguments.

### Table 2.11. **shell:java** Arguments

<span id="page-20-2"></span>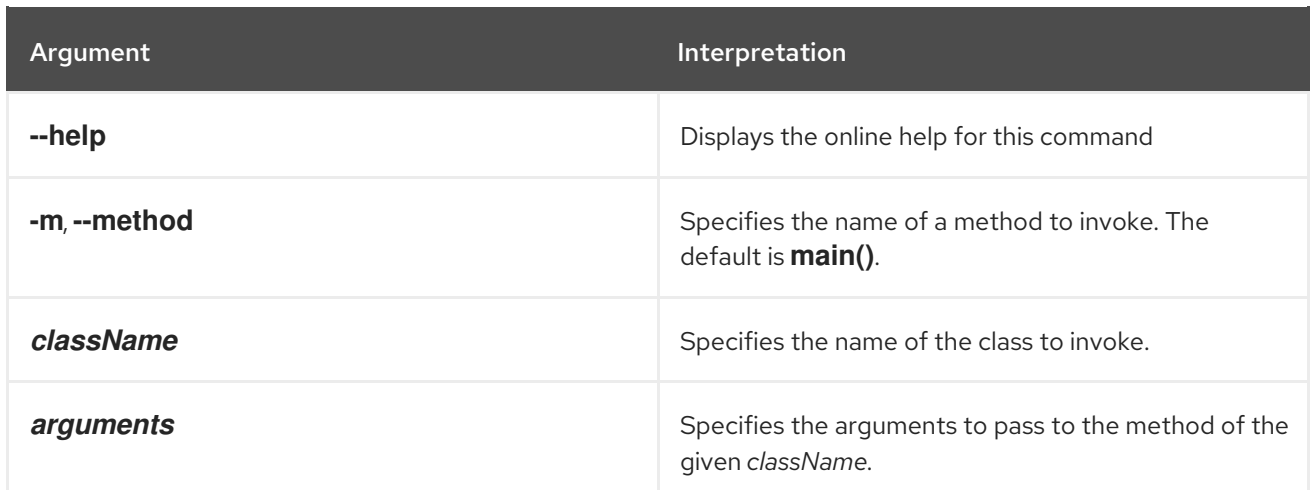

# <span id="page-20-0"></span>2.12. SHELL:LOGOUT, LOGOUT

### Abstract

disconnects the shell from the current session

### Synopsis

shell:logout [ --help ]

### Arguments

Table 2.12, "**[shell:logout](#page-20-3)** Arguments" describes the command's arguments.

#### <span id="page-20-3"></span>Table 2.12. **shell:logout** Arguments

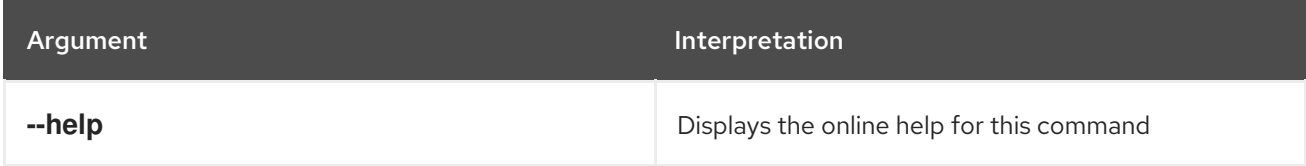

# <span id="page-20-1"></span>2.13. SHELL:MORE, MORE

#### Abstract

displays output as pages of a specified length

# Synopsis

**shell:more** [ --help ] [ --lines *numLines* ]

### Arguments

Table 2.13, "**shell:more** [Arguments"](#page-21-2) describes the command's arguments.

#### Table 2.13. **shell:more** Arguments

<span id="page-21-2"></span>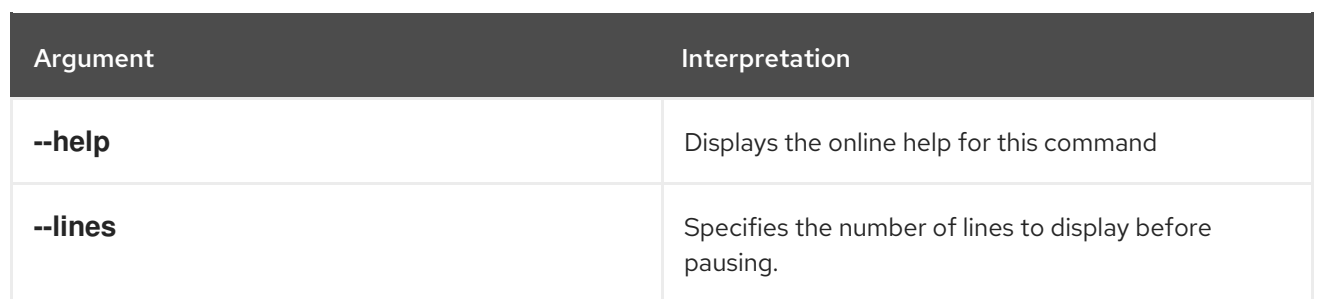

# <span id="page-21-0"></span>2.14. SHELL:NEW, NEW

### Abstract

creates a new Java object of the specified class

## Synopsis

```
shell:new [ --help ] { class } [ arg ...]
```
### Arguments

Table 2.14, "**shell:new** [Arguments"](#page-21-3) describes the command's arguments.

#### <span id="page-21-3"></span>Table 2.14. **shell:new** Arguments

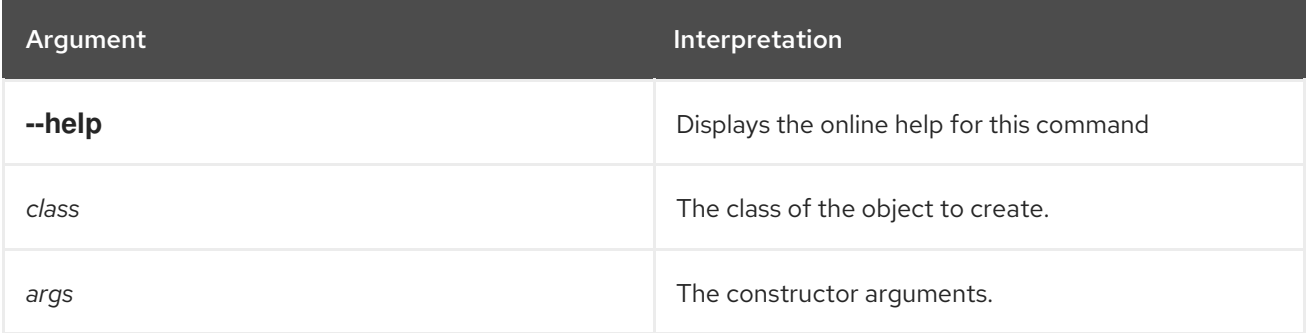

# <span id="page-21-1"></span>2.15. SHELL:PRINTF, PRINTF

#### Abstract

formats and prints the specified output

### Synopsis

**shell:printf** [ --help ] { *format* } { *arguments* }

### Arguments

Table 2.15, "**shell:printf** [Arguments"](#page-22-2) describes the command's arguments.

### Table 2.15. **shell:printf** Arguments

<span id="page-22-2"></span>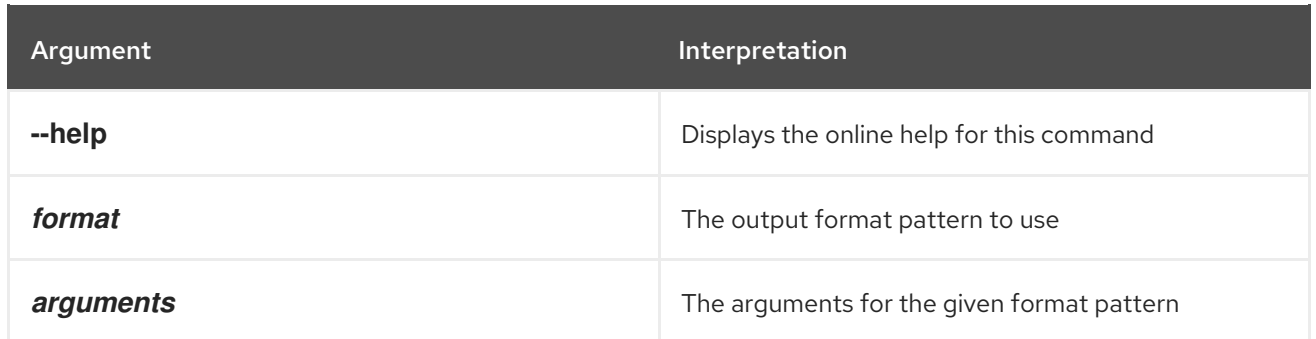

# <span id="page-22-0"></span>2.16. SHELL:SLEEP, SLEEP

### Abstract

sleeps for a specified time, then wakes up

### Synopsis

**shell:sleep** [ --help ] [[ -s ] | [ --second ]] { *duration* }

### Arguments

Table 2.16, "**shell:sleep** [Arguments"](#page-22-3) describes the command's arguments.

### <span id="page-22-3"></span>Table 2.16. **shell:sleep** Arguments

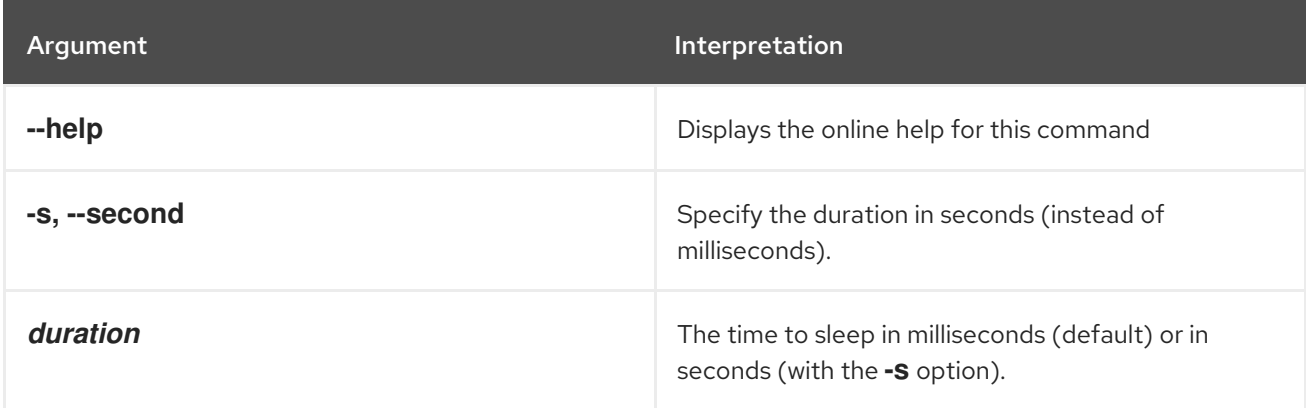

# <span id="page-22-1"></span>2.17. SHELL:SORT, SORT

### Abstract

writes a sorted concatenation of the specified files to standard output

# Synopsis

```
shell:sort [ --help ] [[ -t ] | [ --field-separator ] sep] [[ -b ] | [ --ignore-leading-blanks ]] [[ -f ] | [ --
ignore-case ]] [[ -r ] | [ --reverse ]] [[ -k ] | [ --key ] keys] [[ -n ] | [ --numeric-sort ]] [[ -u ] | [ --unique
]] { file ...}
```
# Arguments

Table 2.17, "**shell:sort** [Arguments"](#page-23-1) describes the command's arguments.

#### <span id="page-23-1"></span>Table 2.17. **shell:sort** Arguments

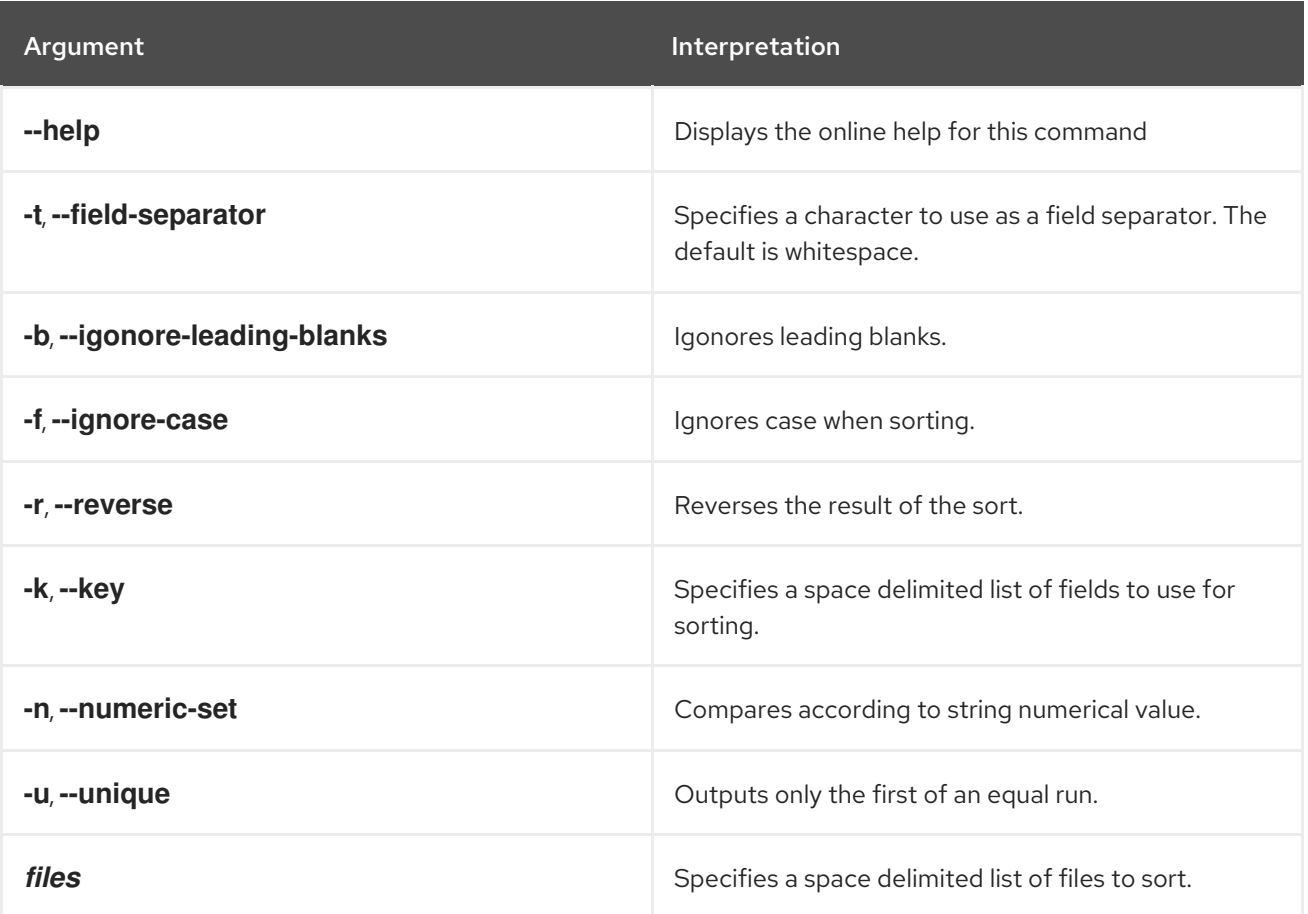

# <span id="page-23-0"></span>2.18. SHELL:SOURCE, SOURCE

### Abstract

run a shell script

# Synopsis

**shell:source** [ --help ] { *script* } [ *arguments* ]

### Arguments

Table 2.18, "**[shell:source](#page-23-2)** Arguments" describes the command's arguments.

### <span id="page-23-2"></span>Table 2.18. **shell:source** Arguments

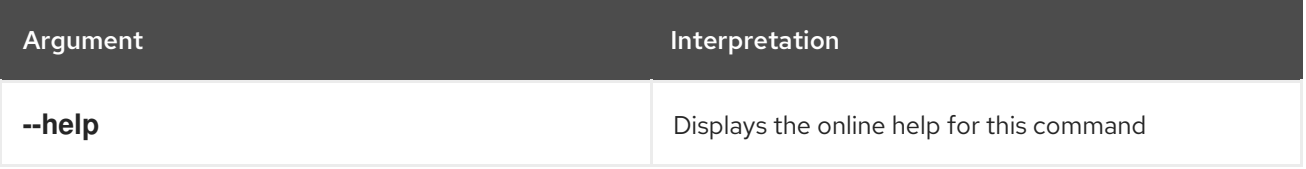

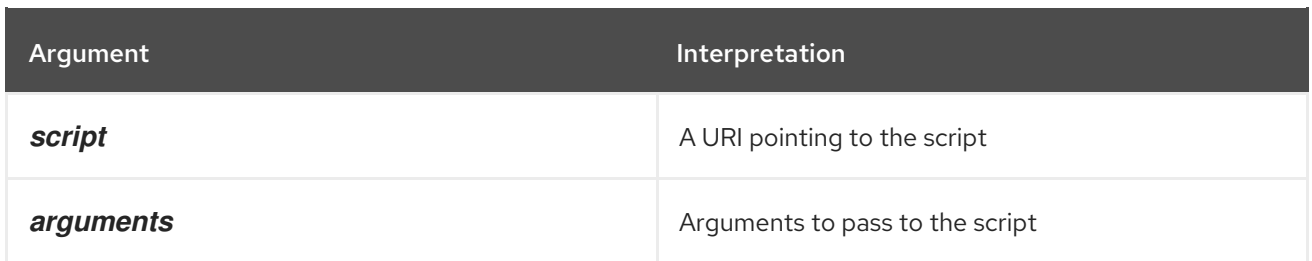

# <span id="page-24-0"></span>2.19. SHELL:TAC, TAC

#### Abstract

captures the STDIN and returns it as a string and optionally writes the content to a file

### Synopsis

**shell:tac** [ --help ] [ -f *fileName* ]

### Arguments

Table 2.19, "**shell:tac** [Arguments"](#page-24-2) describes the command's arguments.

#### <span id="page-24-2"></span>Table 2.19. **shell:tac** Arguments

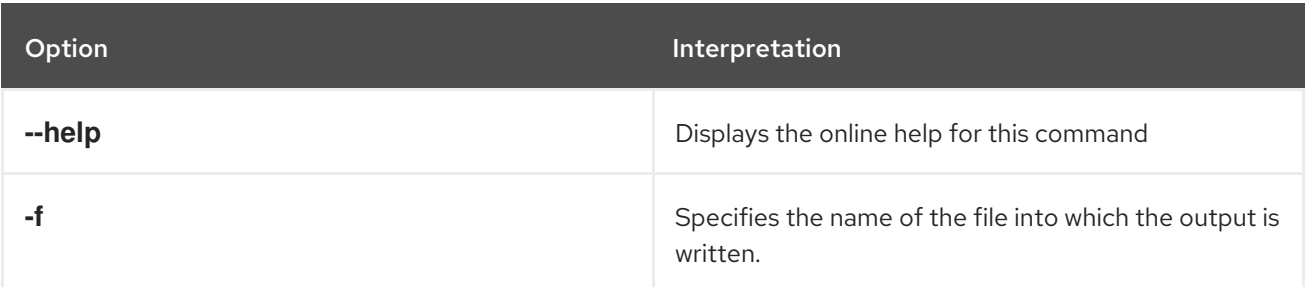

# <span id="page-24-1"></span>2.20. SHELL:TAIL, TAIL

#### Abstract

displays the last lines of a file

### Synopsis

**shell:head** [ --help ] [ -n *lineNum* ] [ -s *seconds* ] [ -f ] {[ *path* ] | [ *URL* ]...}

### Arguments

Table 2.20, "**shell:tail** [Arguments"](#page-25-1) describes the command's arguments.

#### Table 2.20. **shell:tail** Arguments

<span id="page-25-1"></span>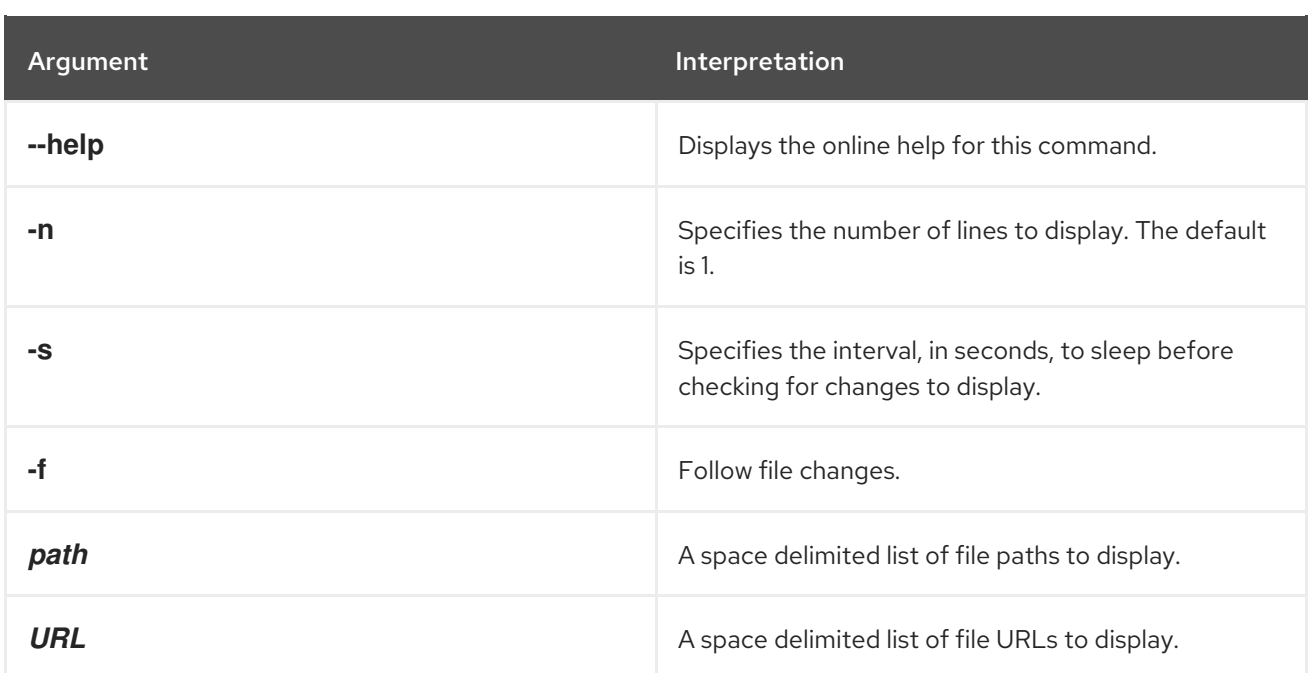

# <span id="page-25-0"></span>2.21. SHELL:WATCH, WATCH

### Abstract

watches and refreshes the output of a command

# Synopsis

```
shell:watch [ --help ] [[ -n ] | [ --interval ] seconds] { command }
```
### Arguments

Table 2.21, "**[shell:watch](#page-25-2)** Arguments" describes the command's arguments.

### <span id="page-25-2"></span>Table 2.21. **shell:watch** Arguments

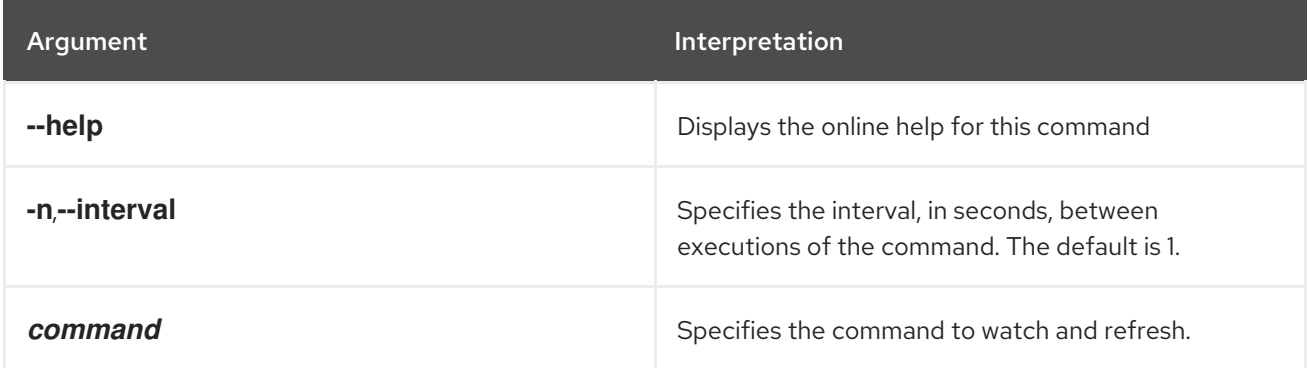

# CHAPTER 3. ACTIVEMQ CONSOLE COMMANDS

<span id="page-26-0"></span>The **activemq** commands allow you to view and manage the brokers and messages.

Type **activemq:** then press **Tab** at the prompt to view the available commands.

# <span id="page-26-1"></span>3.1. ACTIVEMQ:BROWSE, BROWSE

#### Abstract

displays messages on a specified destination

## Synopsis

```
activemq:browse { --amqurl brokerURL } [ --msgsel { msgsel ...} ] [ --factory className ] [ --
passwordFactory className ] [ --user username ] [ --password password ] [ --view { attr ...} ] [[ -
Vheader ] | [ -Vcustom ] | [ -Vbody ]] [ --version ] [[ --help ] | [ -h ] | [ -? ]] destName
```
## Arguments

Table 3.1, "**[activemq:browse](#page-26-2)** Arguments" describes the command's arguments.

#### <span id="page-26-2"></span>Table 3.1. **activemq:browse** Arguments

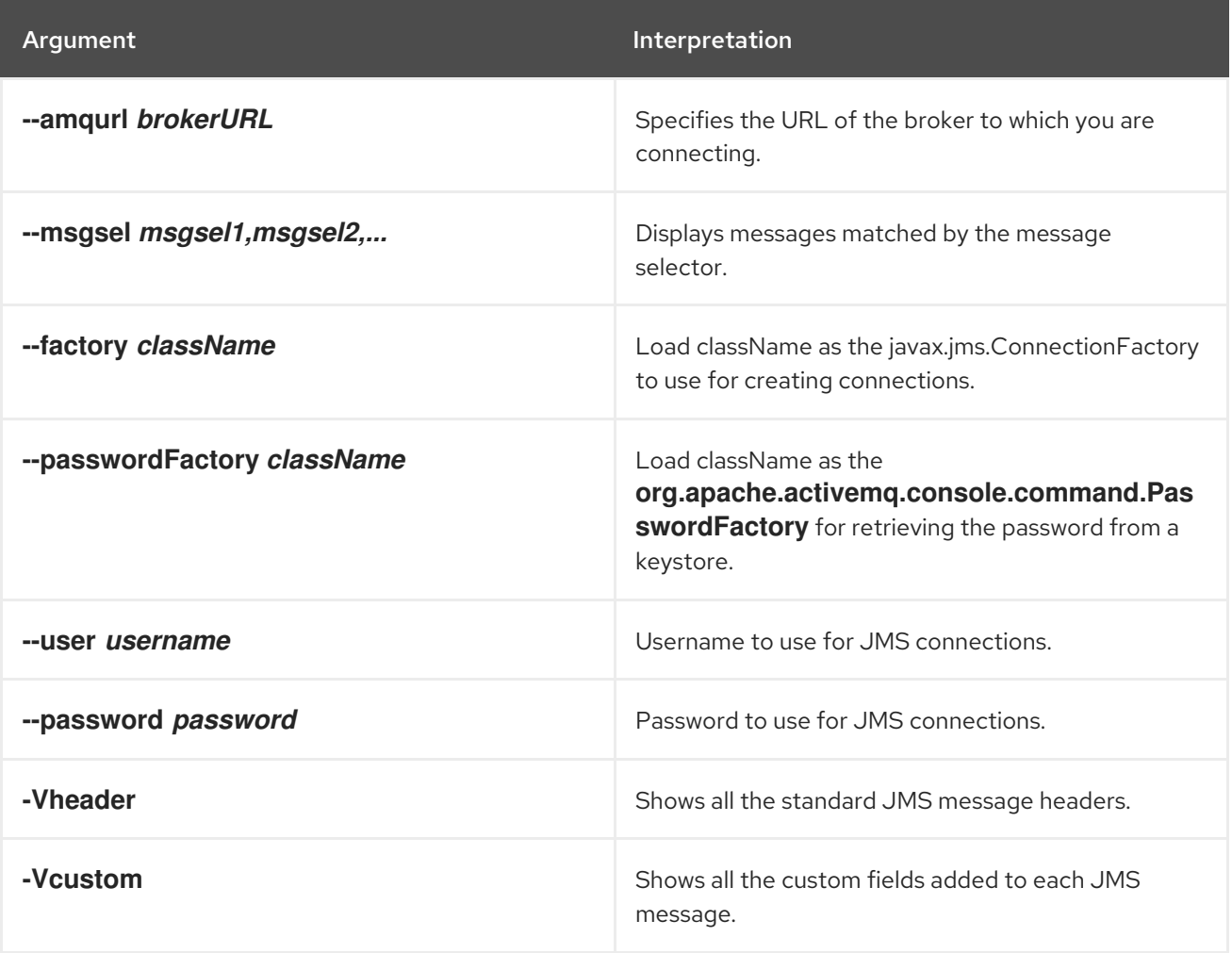

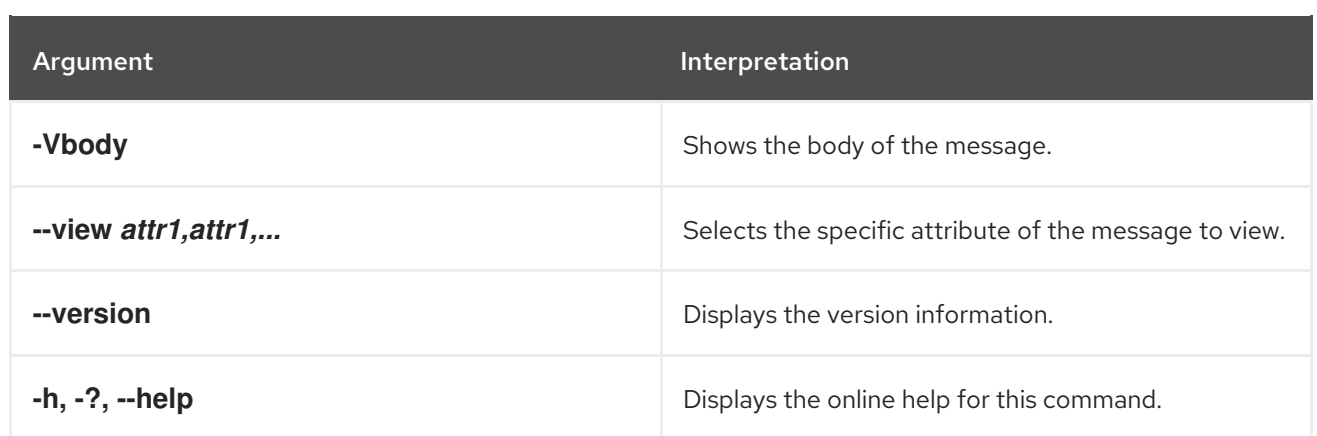

### <span id="page-27-1"></span>Message filters

Message filters specified using the **--msgsel** option take the form *header***=***value*. Table 3.2, "Message Headers for Filtering" lists the headers you can use to filter [messages.](#page-27-0)

<span id="page-27-0"></span>Table 3.2. Message Headers for Filtering

| <b>Name</b>             | <b>Type</b>                    |
|-------------------------|--------------------------------|
| <b>JMSCorrelationID</b> | <b>String</b>                  |
| <b>JMSDeliveryMode</b>  | 1-Non-Persistent, 2-Persistent |
| <b>JMSDestination</b>   | javax.jms.Destination          |
| <b>JMSExpiration</b>    | long                           |
| <b>JMSMessageID</b>     | <b>String</b>                  |
| <b>JMSPriority</b>      | int                            |
| <b>JMSRedelivered</b>   | boolean                        |
| <b>JMSReplyTo</b>       | javax.jms.Destination          |
| <b>JMSTimestamp</b>     | long                           |
| <b>JMSType</b>          | <b>String</b>                  |

### Examples

The following command prints the JMS message header, custom message header, and message body of all the messages in the queue **TEST.FOO** on a broker:

JBossA-MQ:karaf@root>activemq:browse --amqurl tcp://localhost:61616 TEST.FOO

The following command displays the attributes from the body of the messages in the **TEST.FOO** queue:

JBossA-MQ:karaf@root>activemq:browse --amqurl tcp://localhost:61616 -Vbody TEST.FOO

The following command displays any messages with an ID ending in **10**:

JBossA-MQ:karaf@root>activemq:browse --amqurl tcp://localhost:61616 --msgsel JMSMessaageID='\*:10' TEST.FOO

The following command displays messages with a priority of **3**, enter:

JBossA-MQ:karaf@root>activemq:browse --amqurl tcp://localhost:61616 --msgsel JMSPriority=3 TEST.FOO

The message selectors from the preceding two examples can be combined as follows:

JBossA-MQ:karaf@root>activemq:browse --amqurl tcp://localhost:61616 --msgsel JMSMessaageID='\*:10',JMSPriority=3 TEST.FOO

# <span id="page-28-0"></span>3.2. ACTIVEMQ:BSTAT, BSTAT

#### Abstract

summarizes the statistics for a broker

### Synopsis

```
activemq:bstat [ --jmxurl JMXUrl ] [ --pid PID ] [ -jmxuser userName ] [ -jmxpassword password ] [ -
jmxlocal ] [ --version ] [[ --help ] | [ -h ] | [ -? ]] { brokerName }
```
#### Arguments

Table 3.3, "**[activemq:bstat](#page-28-1)** Arguments" describes the command's arguments.

#### <span id="page-28-1"></span>Table 3.3. **activemq:bstat** Arguments

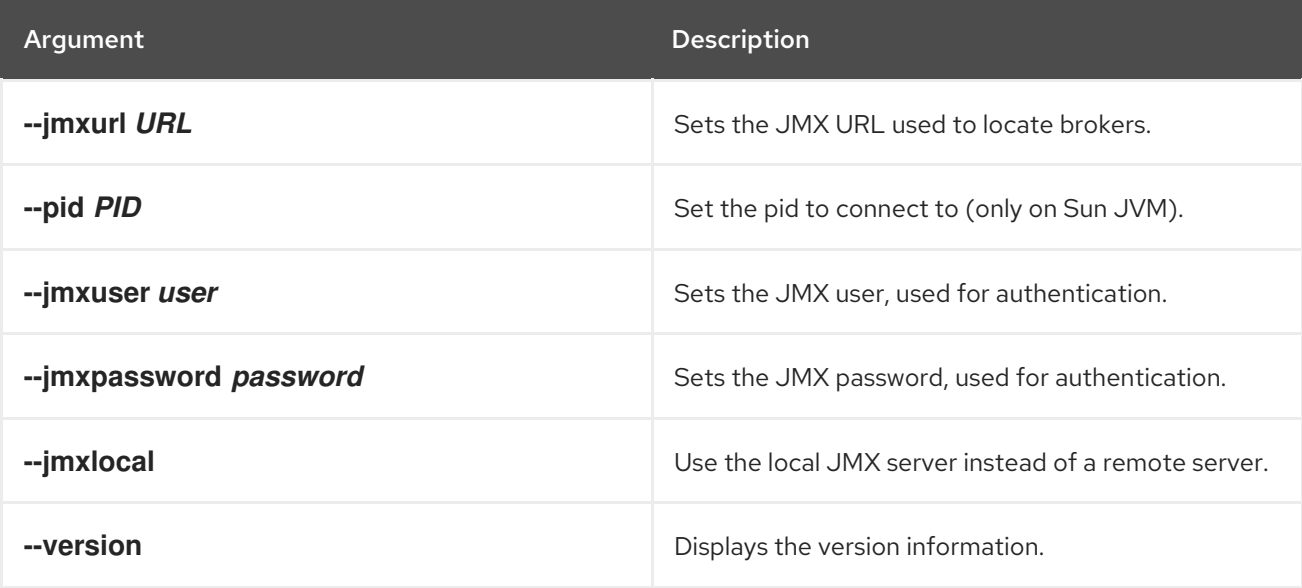

<span id="page-29-2"></span>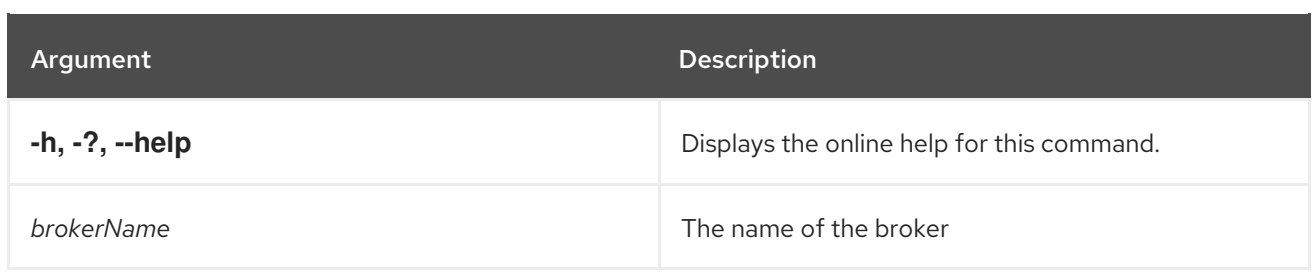

# <span id="page-29-0"></span>3.3. ACTIVEMQ:LIST

### Abstract

lists all available brokers in the specified JMX context

## Synopsis

```
activemq:list [ --jmxurl JMXUrl ] [ --pid PID ] [ -jmxuser userName ] [ -jmxpassword password ] [ -
jmxlocal ] [ --version ] [[ --help ] | [ -h ] | [ -? ]]
```
### Arguments

Table 3.4, "**[activemq:list](#page-29-3)** Arguments" describes the command's arguments.

### <span id="page-29-3"></span>Table 3.4. **activemq:list** Arguments

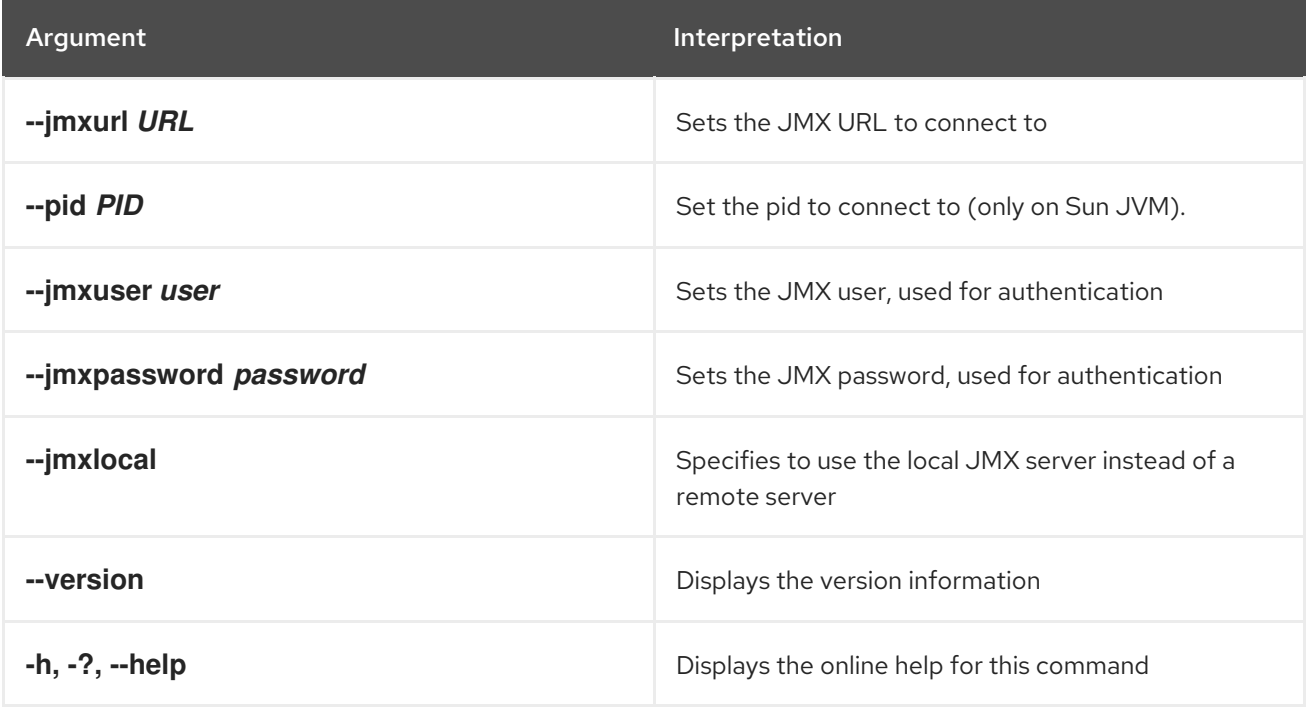

# <span id="page-29-1"></span>3.4. ACTIVEMQ:PURGE, PURGE

# Abstract

purges messages from a destination

## Synopsis

**activemq:purge** [ --msgsel { msgsel ...} ] [ --pid *PID* ] [ --jmxurl *JMXUrl* ] [ -jmxuser *userName* ] [ jmxpassword *password* ] [ -jmxlocal ] [ --version ] [[ --help ] | [ -h ] | [ -? ]] { *destName* }

### Arguments

Table 3.5, "**[activemq:purge](#page-30-0)** Arguments" describes the command's arguments.

#### <span id="page-30-0"></span>Table 3.5. **activemq:purge** Arguments

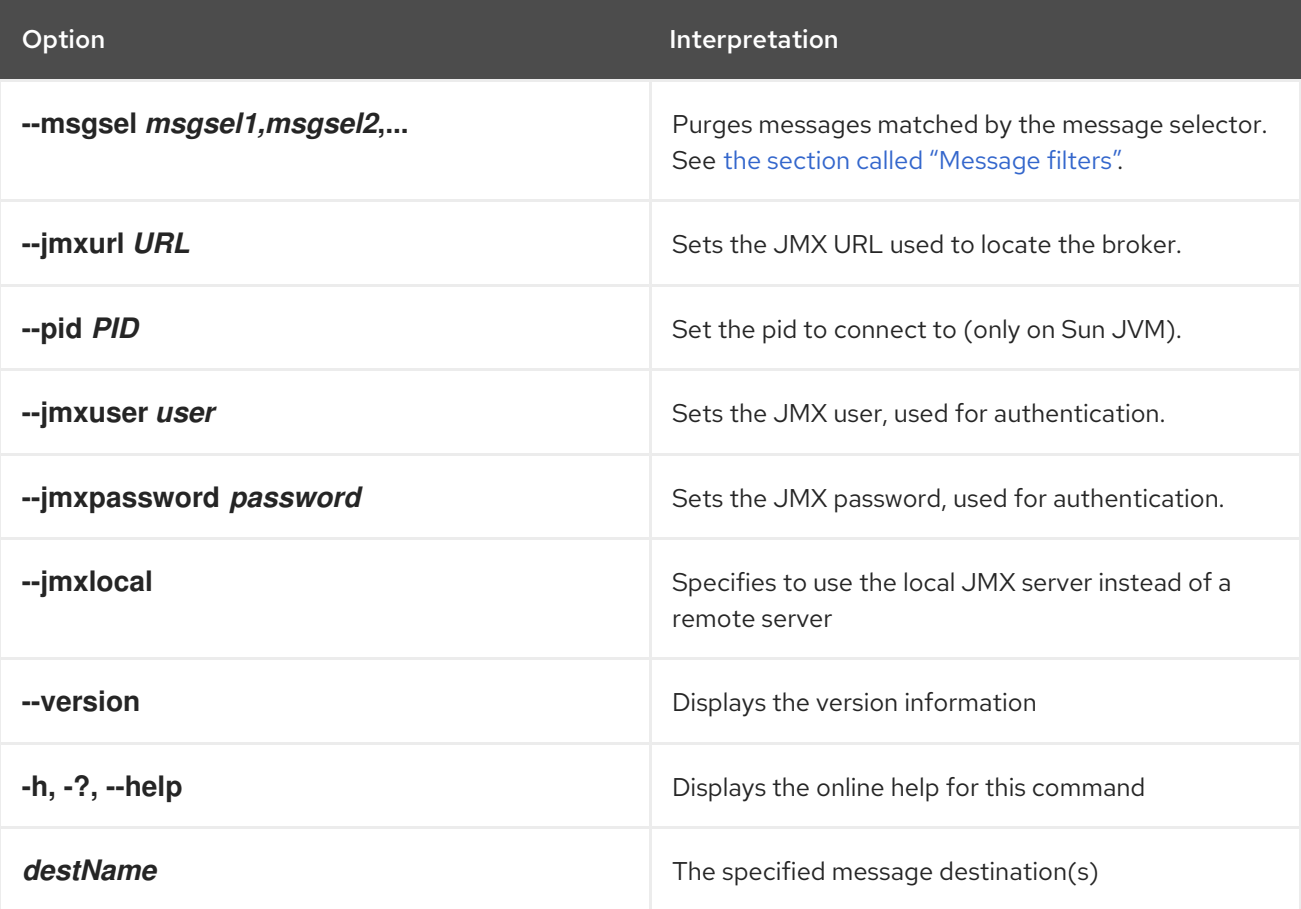

### Examples

The following command purges all the messages in the queue **TEST.FOO** on a broker:

JBossA-MQ:karaf@root>activemq:purge TEST.FOO

The following command purges any messages with an ID ending in **10**:

JBossA-MQ:karaf@root>activemq:purge --msgsel JMSMessaageID='\*:10' TEST.FOO

The following command purges messages with a priority of **3**, enter:

JBossA-MQ:karaf@root>activemq:purge --msgsel JMSPriority=3 TEST.FOO

The message selectors from the preceding two examples can be combined as follows:

JBossA-MQ:karaf@root>activemq:purge --msgsel JMSMessaageID='\*:10',JMSPriority=3 TEST.FOO

# <span id="page-31-0"></span>3.5. ACTIVEMQ:QUERY, QUERY

#### Abstract

queries the for broker information on specific objects

### Synopsis

**activemq:query** [ -Q*MBeanType*=*name* ] [ -xQ*MBeanType*=*name* ] [ --objname *query* ] [ --xobjname *query* ] [ --view { *attr* ...} ] [ --jmxurl *JMXUrl* ] [ --pid *PID* ] [ -jmxuser *userName* ] [ -jmxpassword *password* ] [ -jmxlocal ] [ --version ] [[ --help ] | [ -h ] | [ -? ]]

### Arguments

Table 3.6, "**[activemq:query](#page-31-1)** Arguments" describes the command's arguments.

#### <span id="page-31-1"></span>Table 3.6. **activemq:query** Arguments

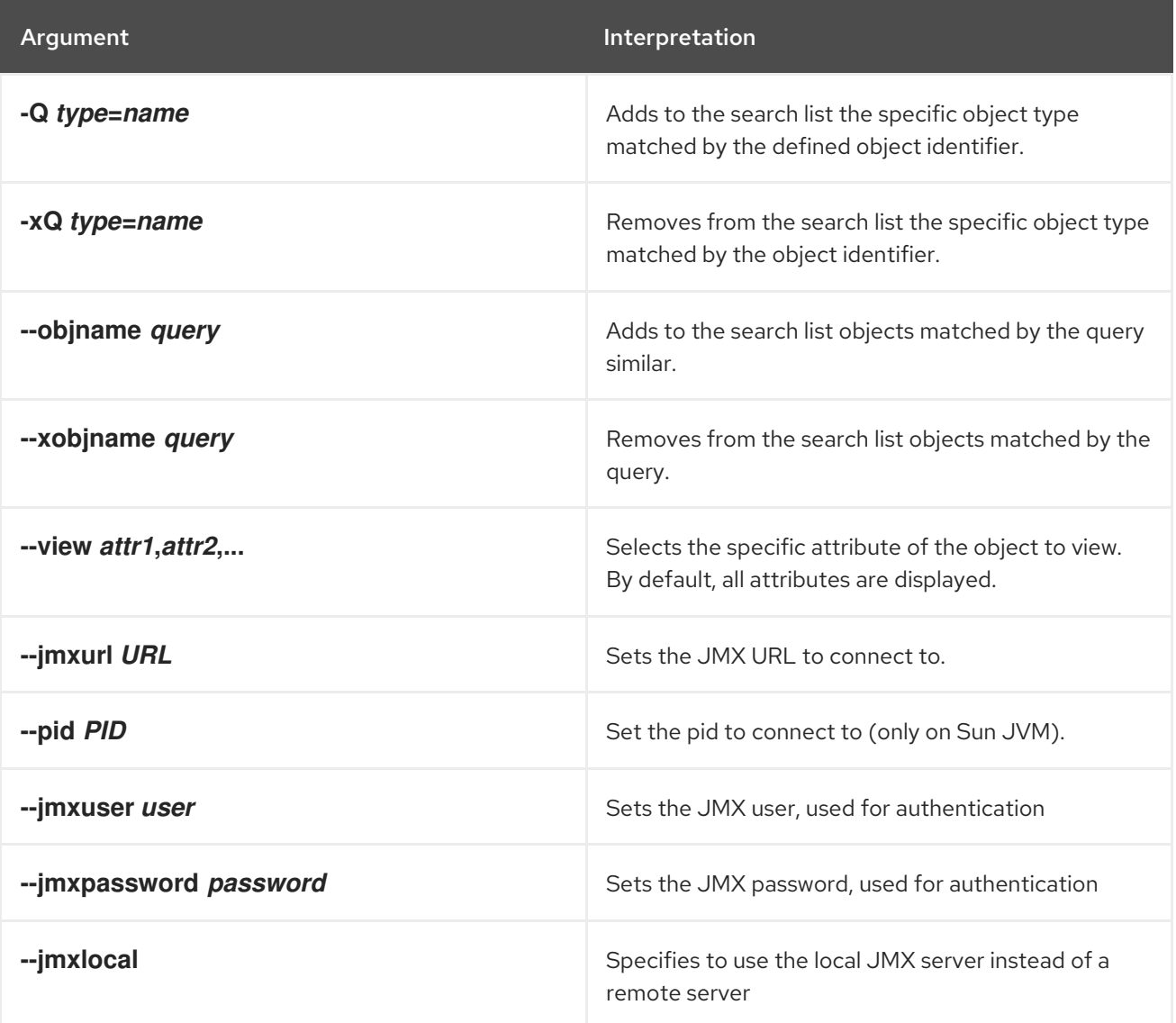

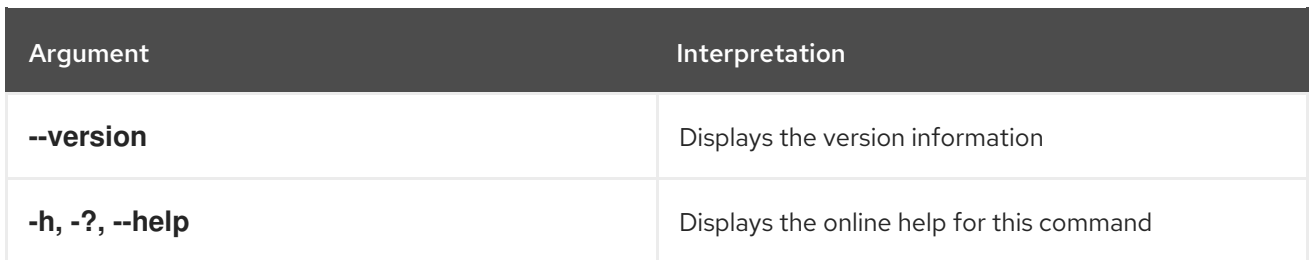

### Examples

The following command displays all attributes and object name information for all registered MBeans in the default JMX context:

JBossA-MQ:karaf@root>activemq:query

The following command displays all attributes and object name information of the destination topic **TEST.FOO**:

JBossA-MQ:karaf@root>activemq:query -QTopic=TEST.FOO

The following command displays all the brokers in a context whose name ends in **host**:

JBossA-MQ:karaf@root>activemq:query -QBroker=\*host

the Following command displays all attributes and object name information for all registered queues:

JBossA-MQ:karaf@root>activemq:query -QQueue=\*

The following command displays all attributes and object name information for all topics ending with **.FOO** except those that also begin with **ActiveMQ.Advisory.**:

JBossA-MQ:karaf@root>activemq:query -QTopic=\*.FOO -xQTopic=ActiveMQ.Advisory.\*

# CHAPTER 4. ADMIN CONSOLE COMMANDS

<span id="page-33-0"></span>The **admin** commands allow you to create, manage and destroy container instances.

Type **admin:** then press **Tab** at the **FuseMQkaraf:karaf@root>** prompt to view the available commands.

# <span id="page-33-1"></span>4.1. ADMIN:CHANGE-OPTS, CHANGE-OPTS

#### Abstract

changes the Java options of an existing container

### Synopsis

**admin:change-opts** [ --help ] { *name* } { *opts* }

### Arguments

Table 4.1, "**[admin:change-opts](#page-33-3)** Arguments" describes the command's arguments.

#### <span id="page-33-3"></span>Table 4.1. **admin:change-opts** Arguments

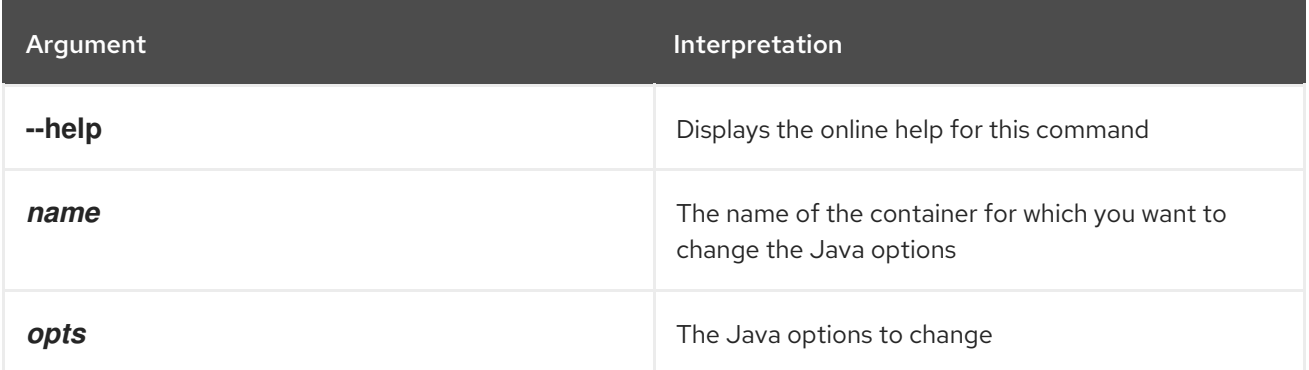

# <span id="page-33-2"></span>4.2. ADMIN:CHANGE-RMI-REGISTRY-PORT, CHANGE-RMI-REGISTRY-PORT

#### Abstract

changes the RMI registry port used by the management layer of a container

### Synopsis

**admin:change-rmi-registry-port** [ --help ] { *name* } { *port* }

### Arguments

Table 4.2, "**[admin:change-rmi-registry-port](#page-34-2)** Arguments" describes the command's arguments.

#### Table 4.2. **admin:change-rmi-registry-port** Arguments

<span id="page-34-2"></span>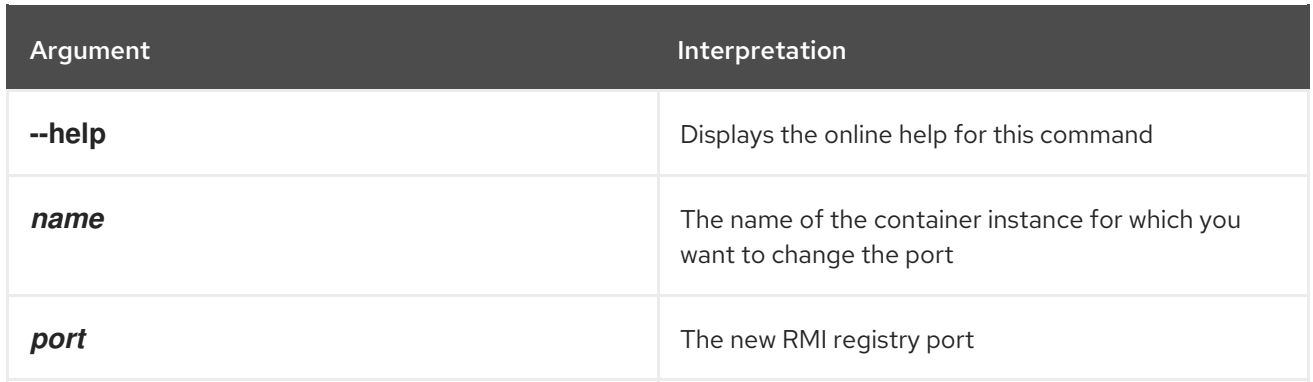

# <span id="page-34-0"></span>4.3. ADMIN:CHANGE-RMI-SERVER-PORT, CHANGE-RMI-SERVER-PORT

### Abstract

changes the RMI server port used by the management layer of a container

### Synopsis

**admin:change-rmi-server-port** [ --help ] { *name* } { *port* }

### Arguments

Table 4.3, "**[admin:change-rmi-server-port](#page-34-3)** Arguments" describes the command's arguments.

#### <span id="page-34-3"></span>Table 4.3. **admin:change-rmi-server-port** Arguments

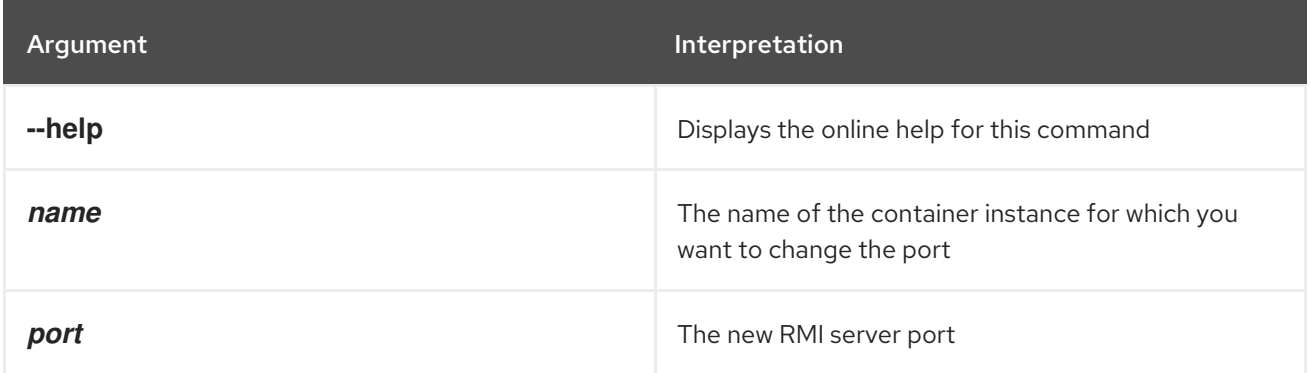

# <span id="page-34-1"></span>4.4. ADMIN:CHANGE-SSH-PORT, CHANGESSH-PORT

#### Abstract

changes the secure shell port of a container

### Synopsis

**admin:change-ssh-port** [ --help ] { *name* } { *port* }

### Arguments

#### Table 4.4, "**[admin:change-ssh-port](#page-35-1)** Arguments" describes the command's arguments.

#### <span id="page-35-1"></span>Table 4.4. **admin:change-ssh-port** Arguments

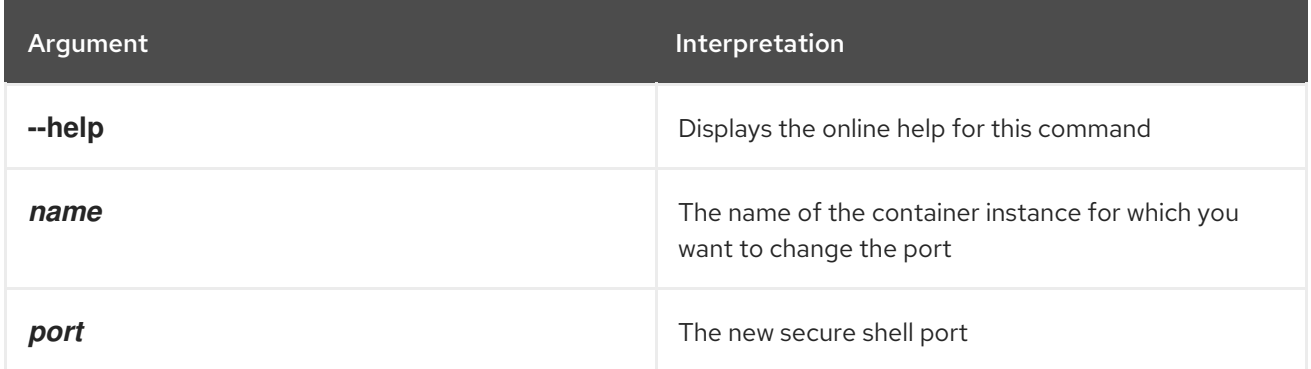

# <span id="page-35-0"></span>4.5. ADMIN:CLONE, CLONE

### Abstract

clones an existing container instance

## Synopsis

**admin:clone** [ --help ] [[ -l ] | [ --location ]*fileName*] [[ -o ] | [ --java-opts ]*JVMOpts*] [[ -s ] | [ --sshport ]*port*] [[ -rs ] | [ --rmi-server-port ]*port*] [[ -r ] | [ -rr ] | [ --rmi-port ] | [ --rmi-registry-port ]*port*] [[ -v ] | [ --verbose ]] { *name* } { *cloneName* }

### Arguments

Table 4.5, "**[admin:clone](#page-35-2)** Arguments" describes the command's arguments.

#### <span id="page-35-2"></span>Table 4.5. **admin:clone** Arguments

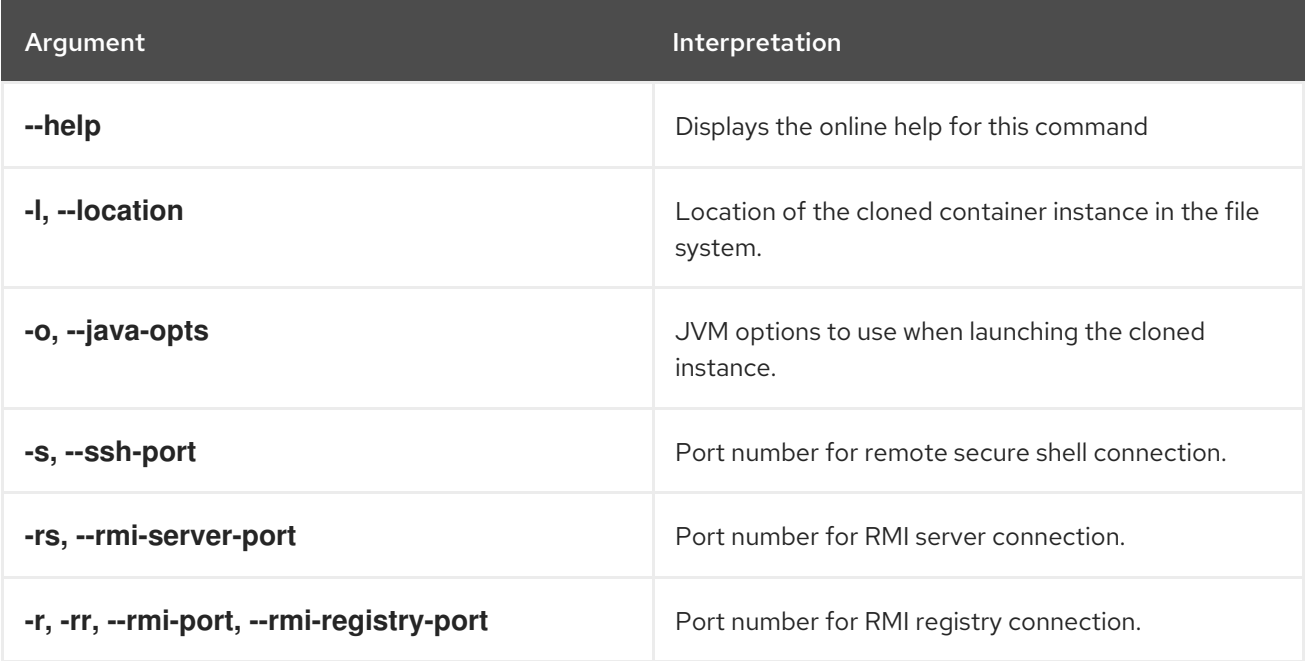
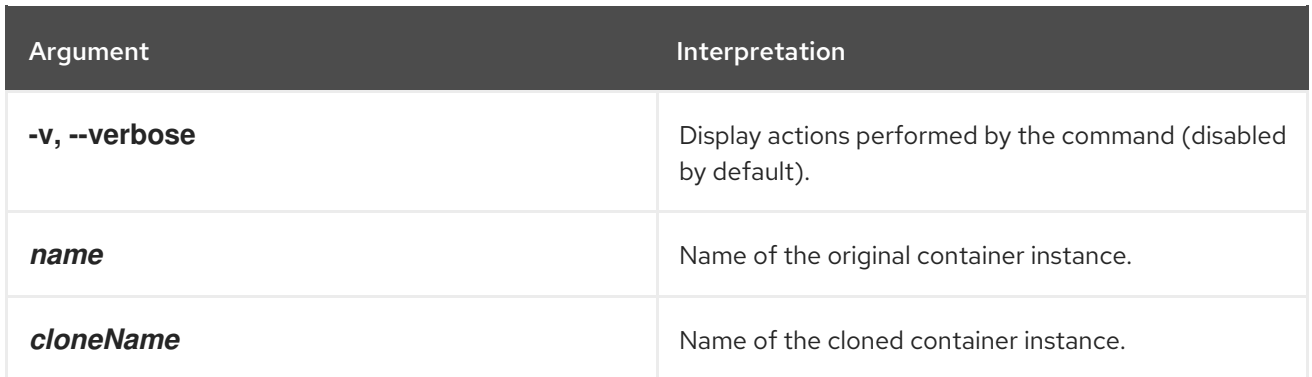

# 4.6. ADMIN:CONNECT, CONNECT

#### Abstract

connects to an existing container

## Synopsis

**admin:connect** [ --help ] [[ -u ] | [ --username ] *userName*] [[ -p ] | [ --password ] *password*] { *container* } [ *command* ]

## Arguments

Table 4.6, "**[admin:connect](#page-36-0)** Arguments" describes the command's arguments.

#### <span id="page-36-0"></span>Table 4.6. **admin:connect** Arguments

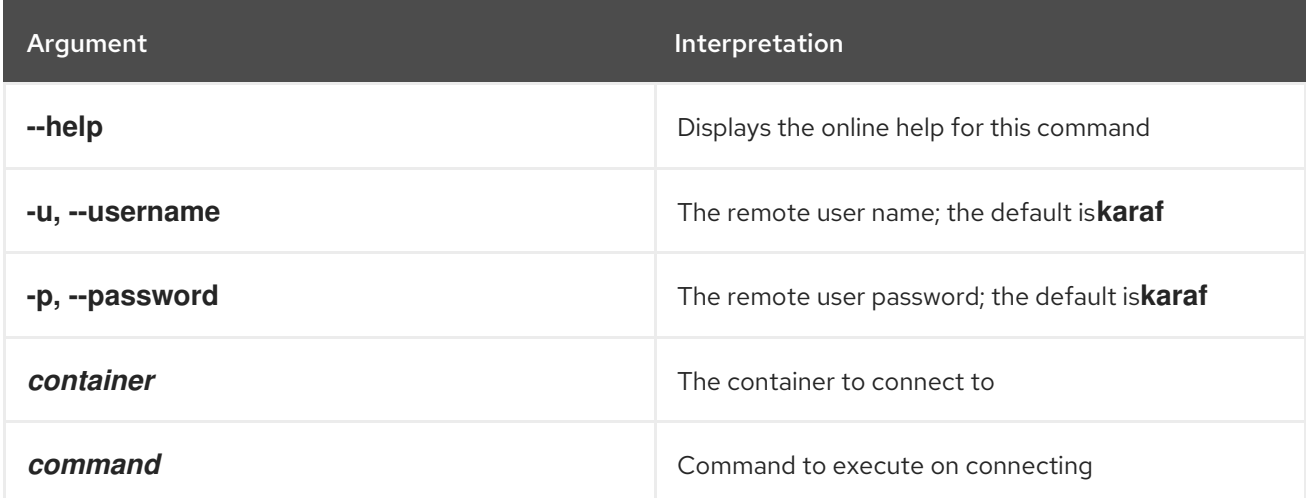

# 4.7. ADMIN:CREATE, CREATE

#### Abstract

creates a new child container

## Synopsis

**admin:create** [ --help ] [[ -l ] | [ --location ] *filePath*] [[ -furl ] | [ --featureURL ] *URL*...] [[ -f ] | [ - feature ] *feature*...] [[ -s ] | [ --ssh-port ] *SSHPort*] [[ -rs ] | [ --rmi-server-port ] *RMIServPort*] [[ -r ] | [ -rr ] | [ --rmi-registry-port ] | [ --rmi-port ] *RMIRegPort*] [[ -o ] | [ --java-opts ] *javaOpts*] { *name* }

## Arguments

Table 4.7, "**[admin:create](#page-37-0)** Arguments" describes the command's arguments.

<span id="page-37-0"></span>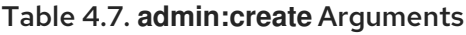

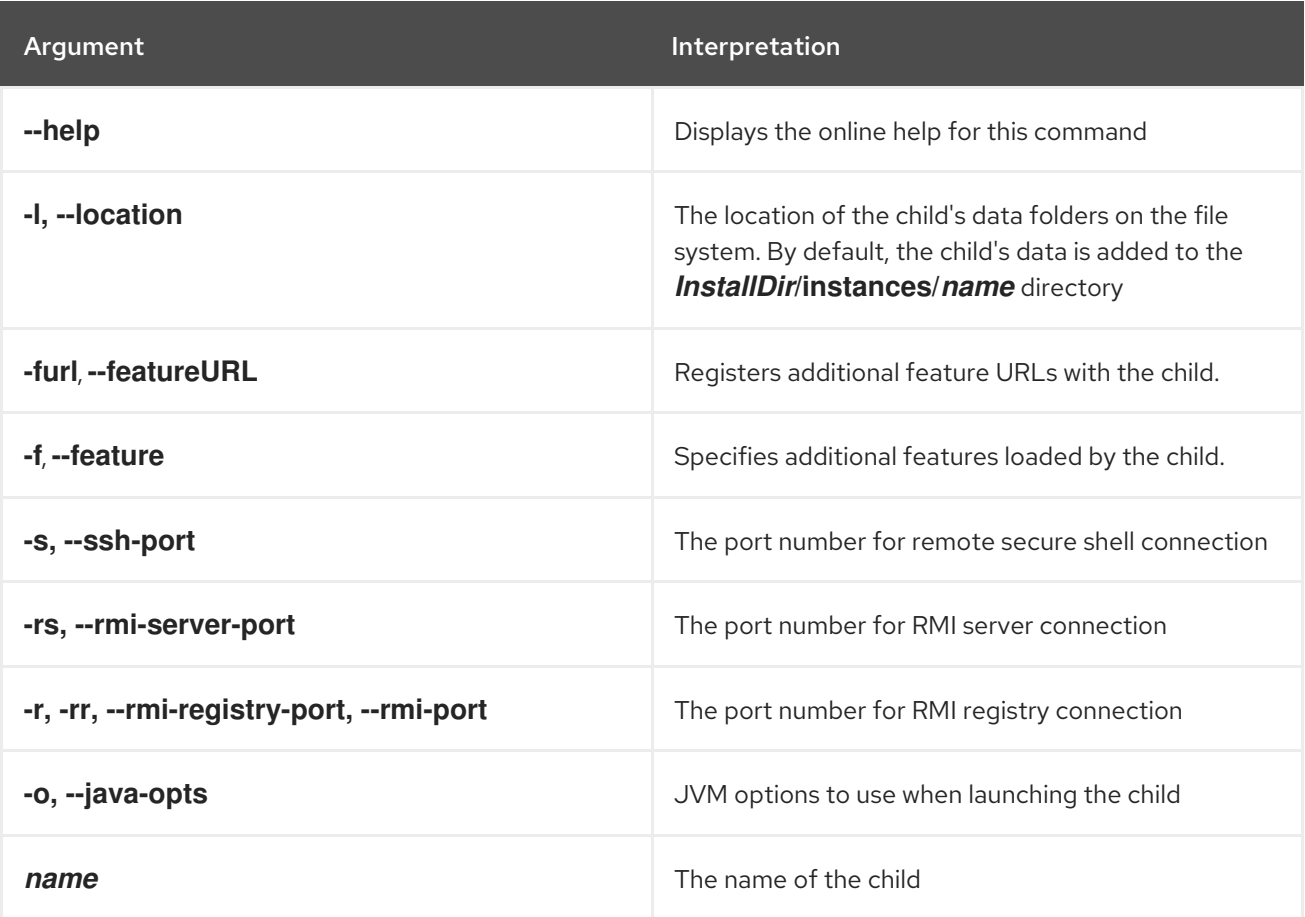

# 4.8. ADMIN:DESTROY, DESTROY

#### Abstract

destroys a child container

#### Synopsis

**admin:destroy** [ --help ] { *name* }

## Arguments

Table 4.8, "**[admin:destroy](#page-38-0)** Arguments" describes the command's arguments.

Table 4.8. **admin:destroy** Arguments

<span id="page-38-0"></span>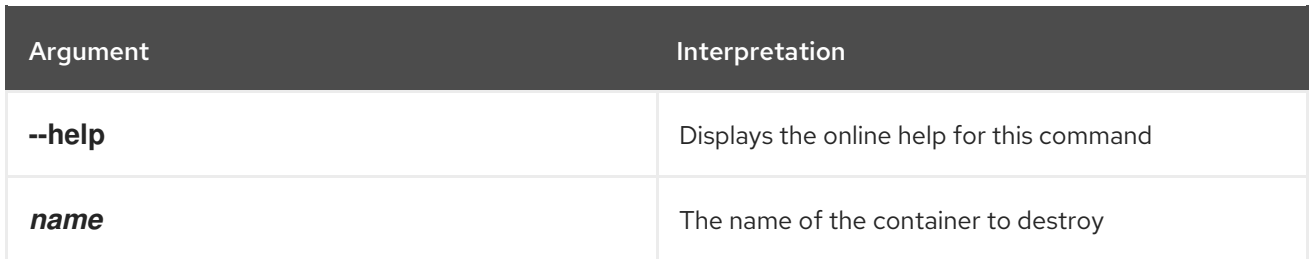

# 4.9. ADMIN:LIST

#### Abstract

list all of the child containers on the current host

## Synopsis

```
admin:list [ --help ] [[ -l ] | [ --location ] filePath] [[ -o ] | [ --java-opts ] javaOpts]
```
## Arguments

Table 4.9, "**admin:list** [Arguments"](#page-38-1) describes the command's arguments.

### <span id="page-38-1"></span>Table 4.9. **admin:list** Arguments

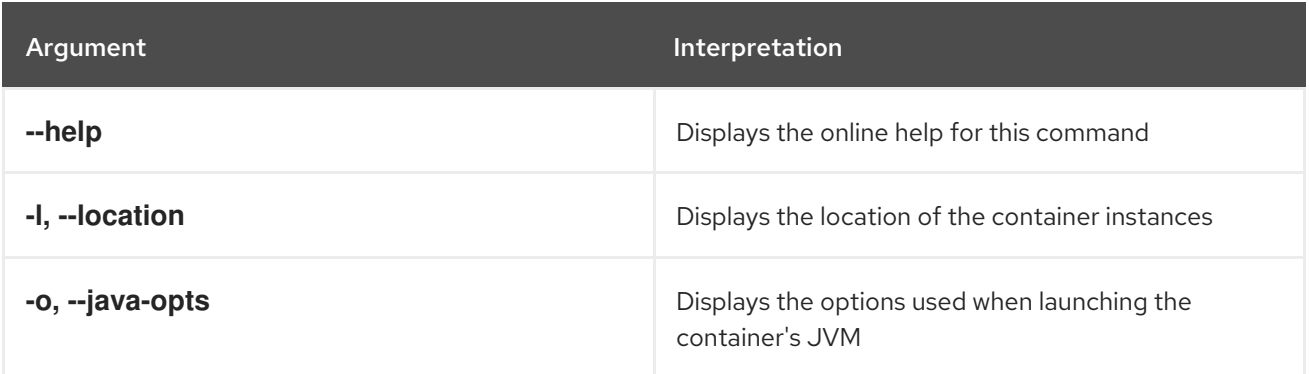

# 4.10. ADMIN:RENAME, RENAME

#### Abstract

renames a child container

## Synopsis

**admin:rename** [--help ] { name } { new-name }

## Arguments

Table 4.10, "**[admin:rename](#page-39-0)** Arguments" describes the command's arguments.

#### Table 4.10. **admin:rename** Arguments

<span id="page-39-0"></span>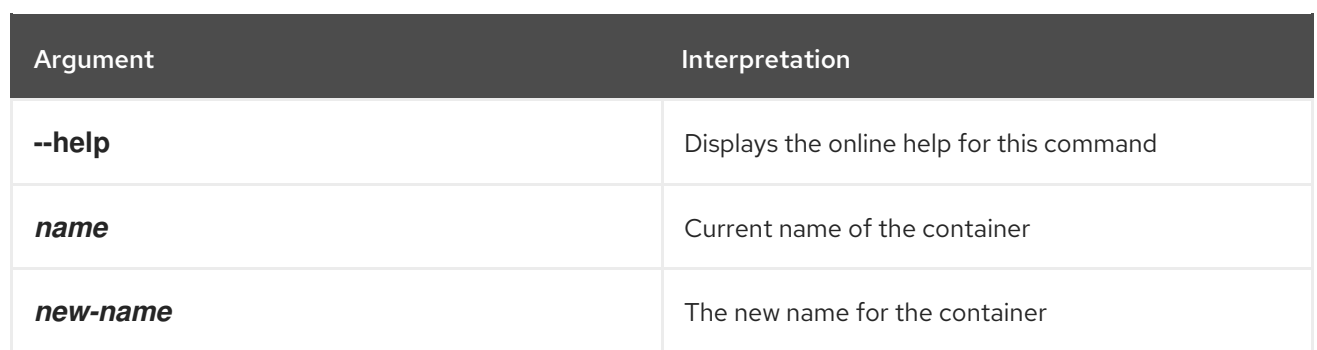

## 4.11. ADMIN:START

#### Abstract

starts a child container

## Synopsis

**admin:start** [ --help ] [[ -o ] | [ --java-opts ] *javaOpts*] { *name* }

## Arguments

Table 4.11, "**[admin:start](#page-39-1)** Arguments" describes the command's arguments.

#### <span id="page-39-1"></span>Table 4.11. **admin:start** Arguments

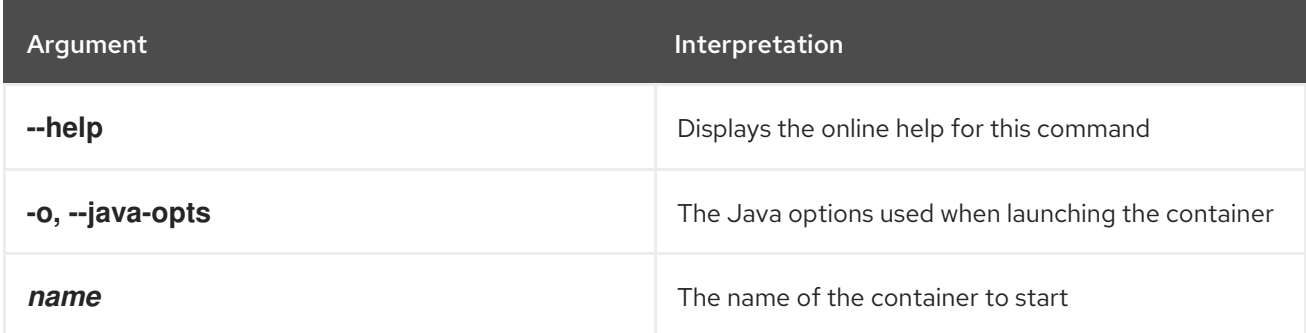

## 4.12. ADMIN:STOP

#### Abstract

stops a child container

## Synopsis

**admin:stop** [ --help ] { *name* }

## Arguments

Table 4.12, "**[admin:stop](#page-40-0)** Arguments" describes the command's arguments.

## Table 4.12. **admin:stop** Arguments

<span id="page-40-0"></span>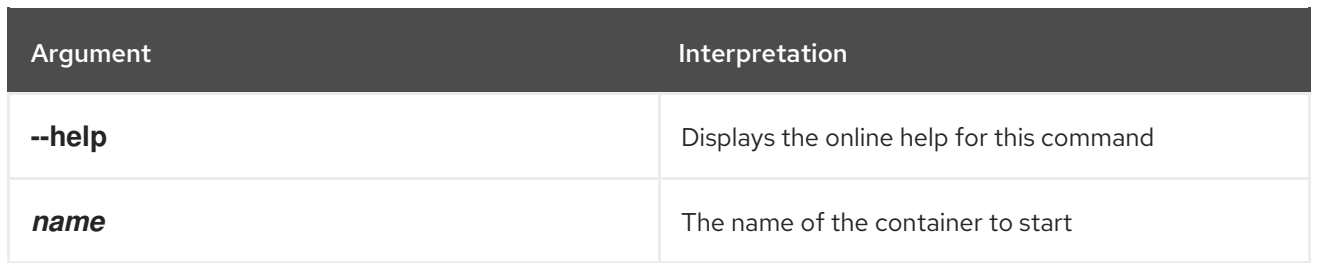

# CHAPTER 5. CONFIG CONSOLE COMMANDS

The config commands are used for managing container configuration. The configuration data is edited in two stages. First the changes are queued until they are dynamically loaded into the container by executing the **config:update** command. A copy of the configuration is persisted to the file system in the container's **etc** folder.

When editing a configuration the commands are used as follows:

1. Start the editing session for the specified configuration.

#### **config:edit**

2. Edits, or creates, a configuration.

#### **config:proplist**

Lists the properties in the configuration.

#### **config:propappend**

Append a new property to the configuration.

#### **config:propset**

Sets the value for a configuration property.

#### **config:propdel**

Deletes a property from the configuration.

#### 3. **config:update**

Saves the changes and updates the containers using the configuration.

You can abandon an editing session using **config:cancel**.

Type **config:** then press **Tab** at the prompt to view the available commands.

## 5.1. CONFIG:CANCEL

#### Abstract

cancels the changes to the configuration being edited

#### Synopsis

**config:cancel** [ --help ]

#### **Details**

When editing a configuration, the changes are buffered until the editing session is closed. The **config:cancel** command clears the buffer without saving the changes and closes the editing session. You can see a list of the buffered changes using the **jaas:pending** command.

## Arguments

Table 5.1, "**[config:cancel](#page-42-0)** Arguments" describes the command's arguments.

#### <span id="page-42-0"></span>Table 5.1. **config:cancel** Arguments

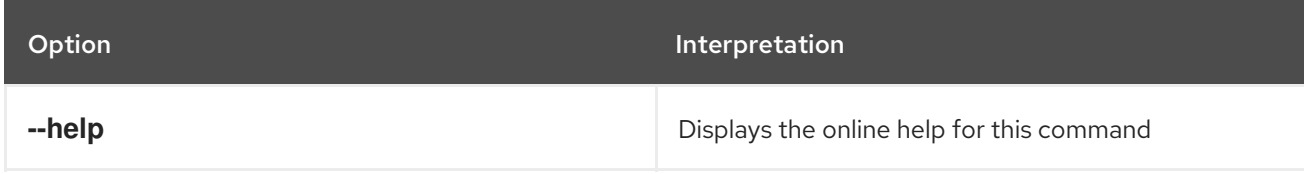

# 5.2. CONFIG:DELETE, DELETE

#### Abstract

deletes a configuration from the container

### Synopsis

**config:delte** [ --help ] [[ -f ] | [ --use-file ]] [ --no-delete-cfg-file ] { *pid* }

### **Details**

When you delete a configuration, the change is made directly on the running container. Any properties set in the configuration are reverted to their default values and the behavior of the container will be immediate.

If you use the **--no-delete-cfg-file** argument, the original settings can be reloaded from the configuration file.

## Arguments

Table 5.2, "**[config:delete](#page-42-1)** Arguments" describes the command's arguments.

#### <span id="page-42-1"></span>Table 5.2. **config:delete** Arguments

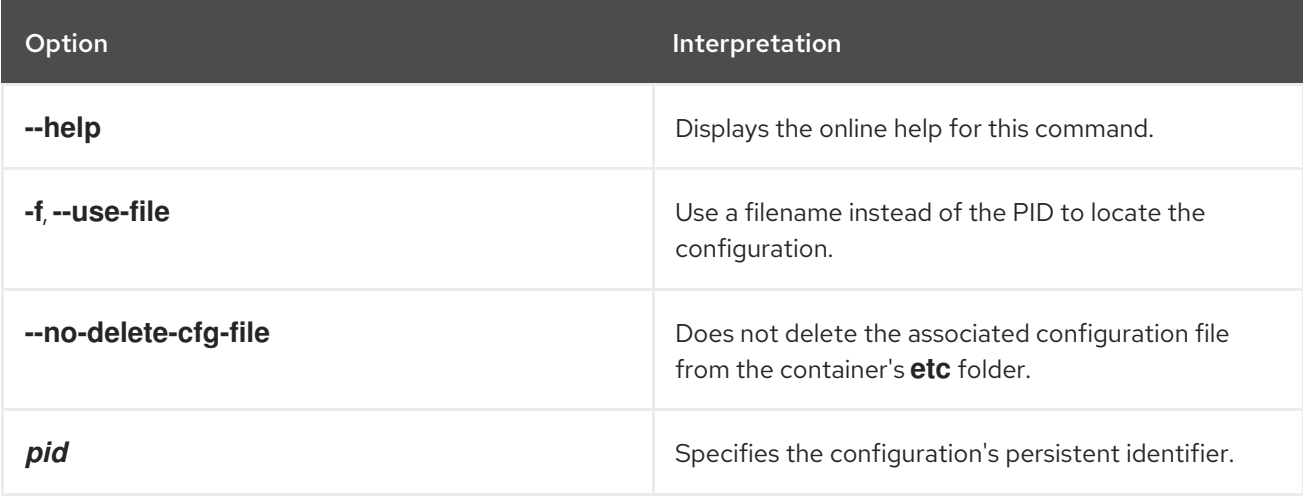

# 5.3. CONFIG:EDIT, EDIT

#### Abstract

begins an editing session for a configuration. If the configuration does not exist a new configuration is created.

## Synopsis

**config:edit** [ --help ] [ --force ] [[ -f ] | [ --use-file ]] { *pid* }

### **Details**

The **config:edit** command is the first step in editing a container configuration. It opens the configuration so that calls to the **config:\*** editing commands will update the selected configuration. The edits made by the **config:\*** editing commands are placed in a buffer associated with the selected configuration and not propagated to the container, or the file system, until the editing session is ended by the **config:update** command.

If you use the **config:edit** command before saving the changes to a configuration that is open for editing, the changes to the previously open configuration are abandoned. The pending edits cleared without being saved.

## Arguments

Table 5.3, "**config:edit** [Arguments"](#page-43-0) describes the command's arguments.

#### <span id="page-43-0"></span>Table 5.3. **config:edit** Arguments

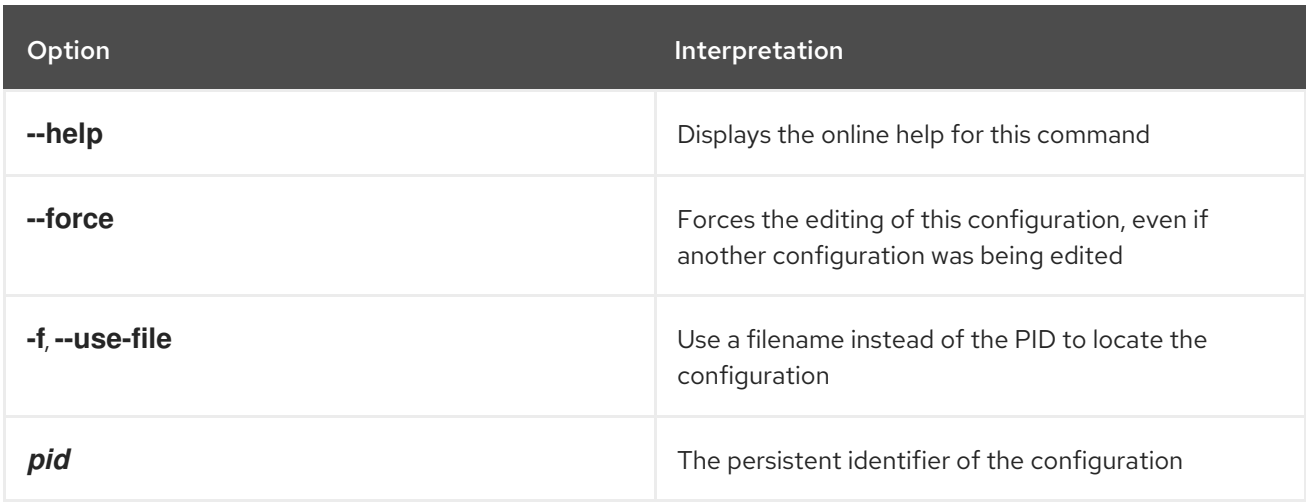

# 5.4. CONFIG:LIST

#### Abstract

lists the existing configurations for the container

## Synopsis

**config:list** [ --help ] [ *query* ]

## Arguments

Table 5.4, "**config:list** [Arguments"](#page-44-0) describes the command's arguments.

#### <span id="page-44-0"></span>Table 5.4. **config:list** Arguments

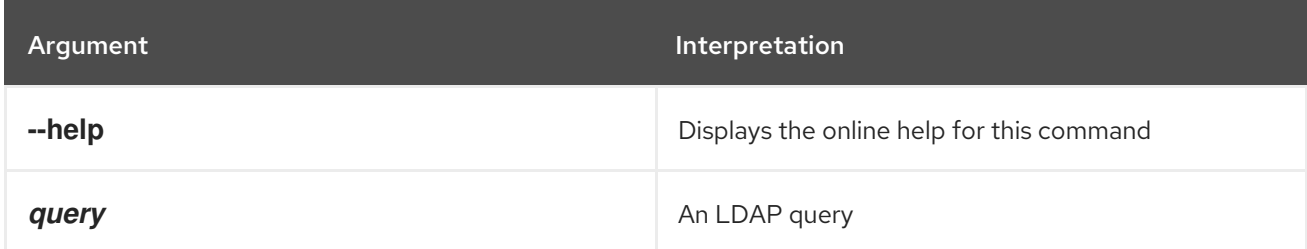

# 5.5. CONFIG:PROPAPPEND, PROPAPPEND

#### Abstract

appends the given value to an existing property or creates the property with the specified name and value

## Synopsis

**config:propappend** [ --help ] [[ -b ] | [ --bypass-storage ]] [[ -p *PID* ] | [ --pid *PID* ]] { *name* } { *value* }

## **Details**

When you append a value to a property using the **config:propappend** command, the change is stored in the buffer and not propagated to the container until the editing session is closed.

If you use the **-p** argument to specify a PID, however, the change is made immediately.

## Arguments

Table 5.5, "**[config:propappend](#page-44-1)** Arguments" describes the command's arguments.

#### <span id="page-44-1"></span>Table 5.5. **config:propappend** Arguments

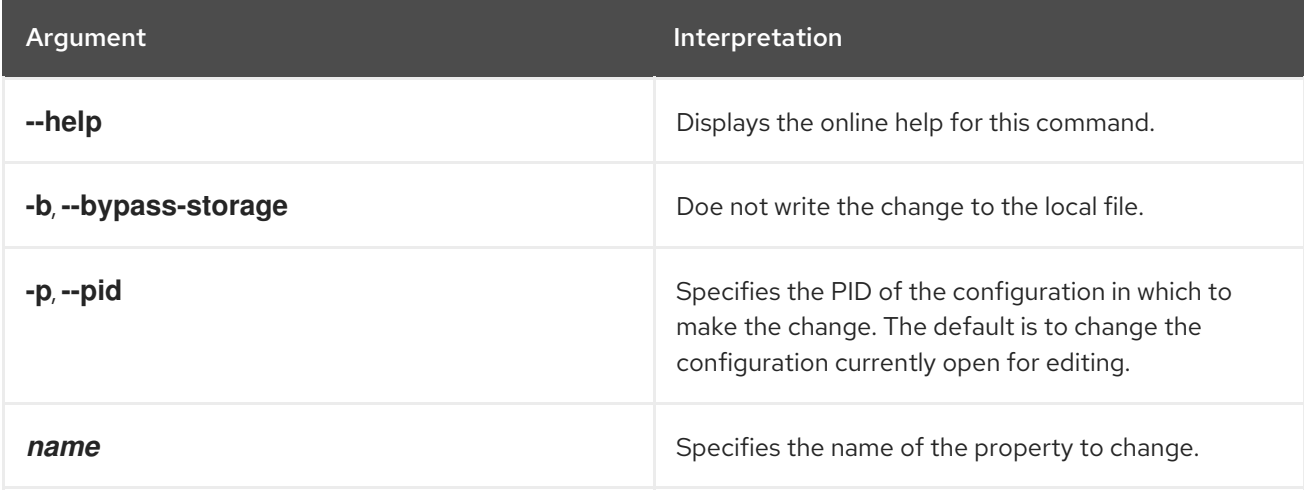

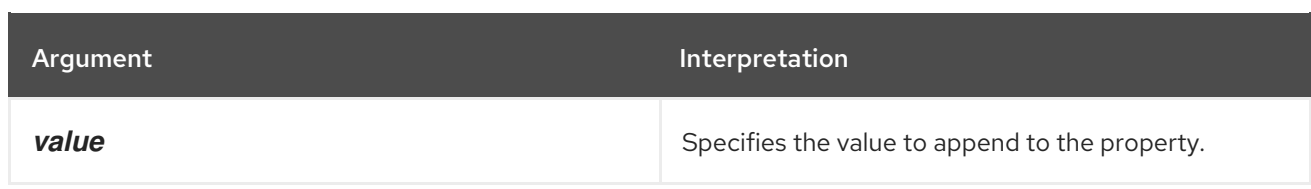

# 5.6. CONFIG:PROPDEL, PROPDEL

#### Abstract

deletes a property from the configuration being edited

### Synopsis

**config:propdel** [ --help ] [[ -b ] | [ --bypass-storage ]] [[ -p *PID* ] | [ --pid *PID* ]] { *name* }

### **Details**

When you delete a property using the **config:propdel** command, the change is stored in the buffer and not propagated to the container until the editing session is closed.

If you use the **-p** argument to specify a PID, however, the change is made immediately.

### Arguments

Table 5.6, "**[config:propdel](#page-45-0)** Arguments" describes the command's arguments.

#### <span id="page-45-0"></span>Table 5.6. **config:propdel** Arguments

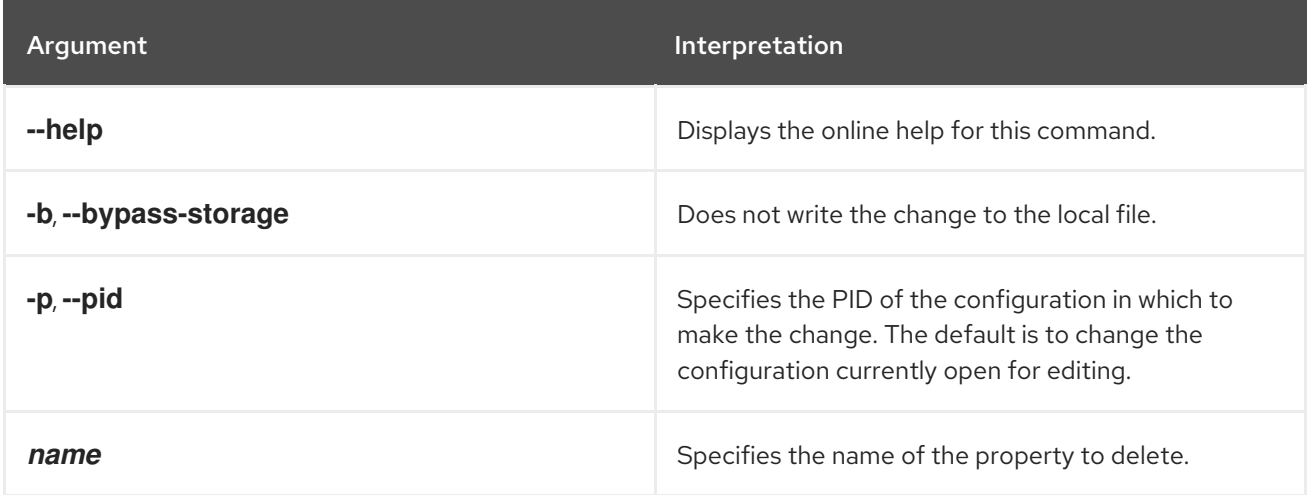

# 5.7. CONFIG:PROPLIST, PROPLIST

#### Abstract

lists the properties in the configuration being edited

#### Synopsis

```
config:proplist [ --help ] [[ -p PID ] | [ --pid PID ]]
```
## Arguments

Table 5.7, "**[config:proplist](#page-46-0)** Arguments" describes the command's arguments.

#### <span id="page-46-0"></span>Table 5.7. **config:proplist** Arguments

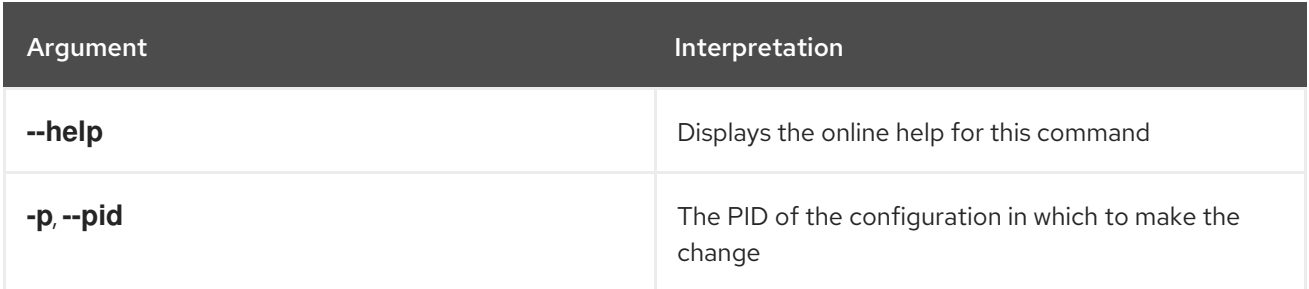

# 5.8. CONFIG:PROPSET, PROPSET

#### Abstract

sets a property in the configuration being edited

## Synopsis

**config:propset** [ --help ] [[ -b ] | [ --bypass-storage ]] [[ -p *PID* ] | [ --pid *PID* ]] { *name* } { *value* }

## **Details**

When you set a property using the **config:propset** command, the change is stored in the buffer and not propagated to the container until the editing session is closed.

If you use the **-p** argument to specify a PID, however, the change is made immediately.

#### Arguments

Table 5.8, "**[config:propset](#page-46-1)** Arguments" describes the command's arguments.

#### <span id="page-46-1"></span>Table 5.8. **config:propset** Arguments

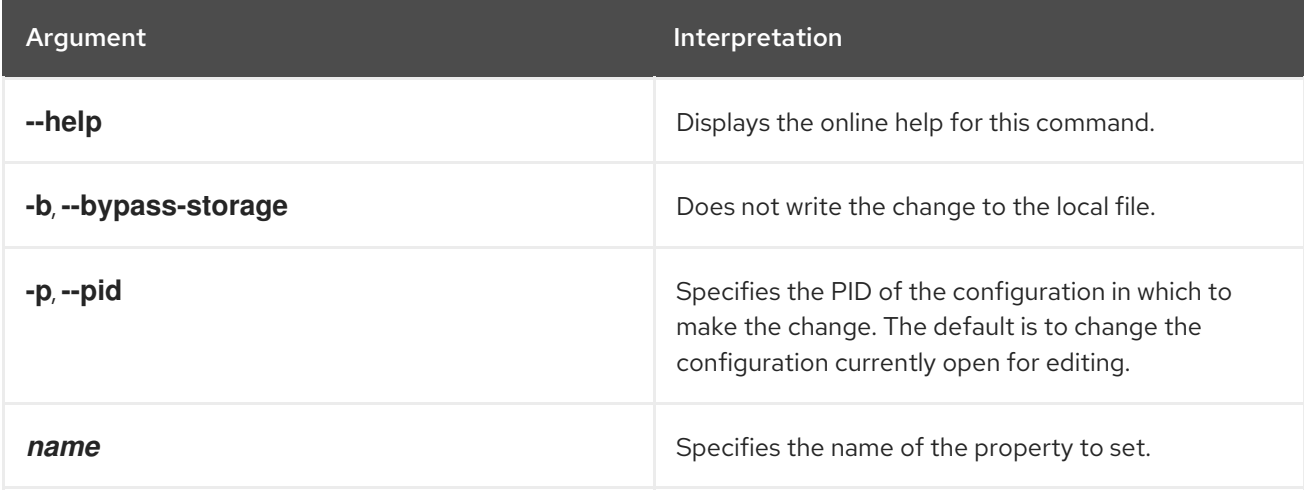

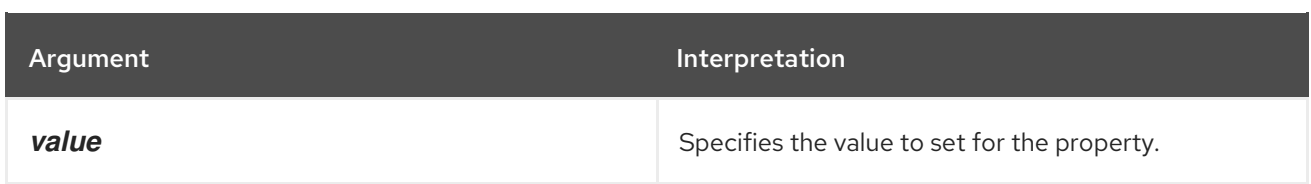

# 5.9. CONFIG:UPDATE

#### Abstract

saves the changes made to the configuration being edited and propagates then to the container

## Synopsis

**config:propset** [ --help ] [[ -b ] | [ --bypass-storage ]]

## Arguments

Table 5.9, "**[config:update](#page-47-0)** Arguments" describes the command's arguments.

## <span id="page-47-0"></span>Table 5.9. **config:update** Arguments

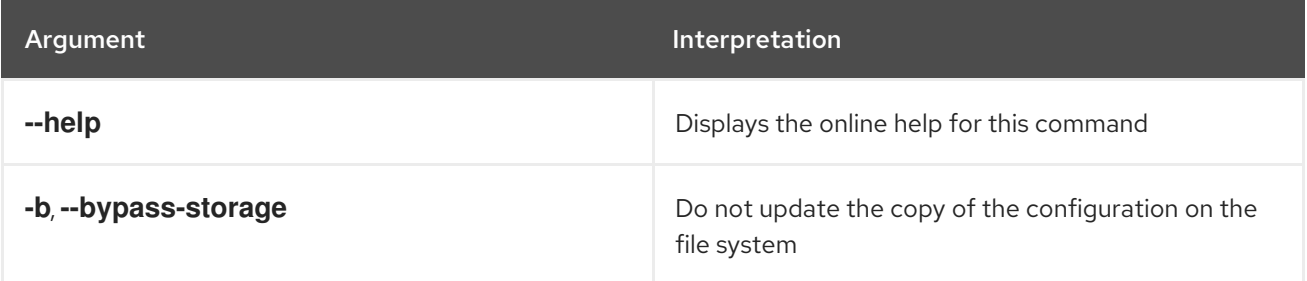

# CHAPTER 6. DEV CONSOLE COMMANDS

The dev commands are a collection of utilities that are useful testing bundles in the container.

Type **dev:** then press **Tab** at the prompt to view the available commands.

# 6.1. DEV:CLASSLOADERS, CLASSLOADERS

#### Abstract

displays a list of leaking bundle classloaders

### Synopsis

**dev:classloaders** [ --help ]

#### Arguments

Table 6.1, "**[dev:classloader](#page-48-0)** Arguments" describes the commands arguments.

#### <span id="page-48-0"></span>Table 6.1. **dev:classloader** Arguments

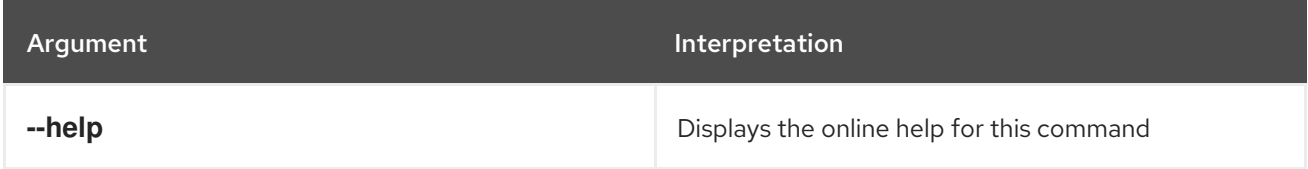

# 6.2. DEV:CREATE-DUMP, CREATE-DUMP

#### Abstract

creates a ZIP file containing diagnostic information

## Synopsis

**dev:create-dump** [ --help ] [[ -d *dumpFolder* ] | [ --directory *dumpFolder* ]] { *dumpName* }

#### Arguments

Table 6.2, "**[dev:create-dump](#page-48-1)** Arguments" describes the commands arguments.

#### <span id="page-48-1"></span>Table 6.2. **dev:create-dump** Arguments

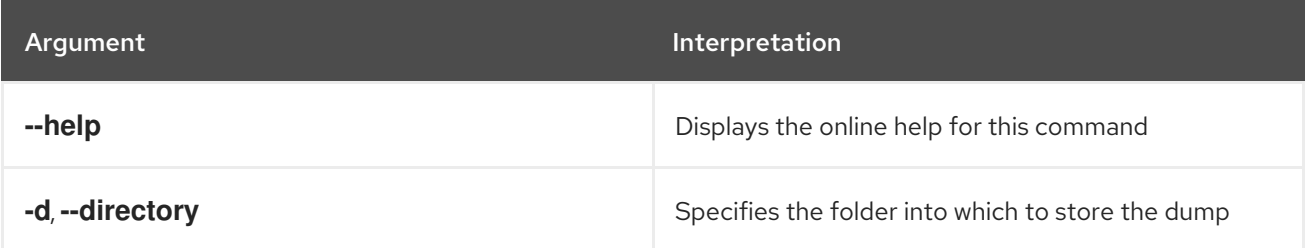

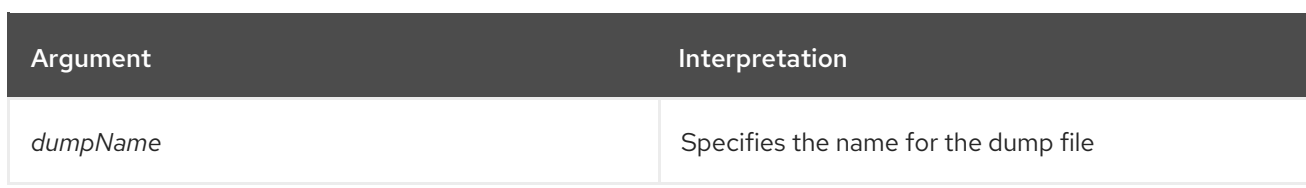

# 6.3. DEV:DYNAMIC-IMPORT, DYNAMIC-IMPORT

#### Abstract

enables/disables dynamic imports for a bundle

## Synopsis

**dev:dynamic-import** [ --help ] { *bundleID* }

## Arguments

Table 6.3, "**[dev:dynamic-import](#page-49-0)** Arguments" describes the commands arguments.

#### <span id="page-49-0"></span>Table 6.3. **dev:dynamic-import** Arguments

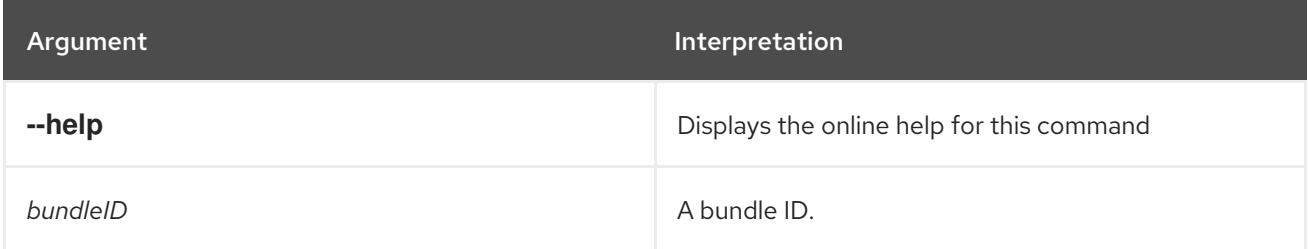

# 6.4. DEV:FRAMEWORK, FRAMEWORK

#### Abstract

enables/disables debugging for an OSGi framework

## Synopsis

**dev:framework** [ --help ] {[[ -debug ] | [ --enable-debug ]] [[ -nodebug ] | [ --disable-debug ]]} { *framework* }

## Arguments

Table 6.4, "**[dev:framework](#page-50-0)** Arguments" describes the commands arguments.

#### Table 6.4. **dev:framework** Arguments

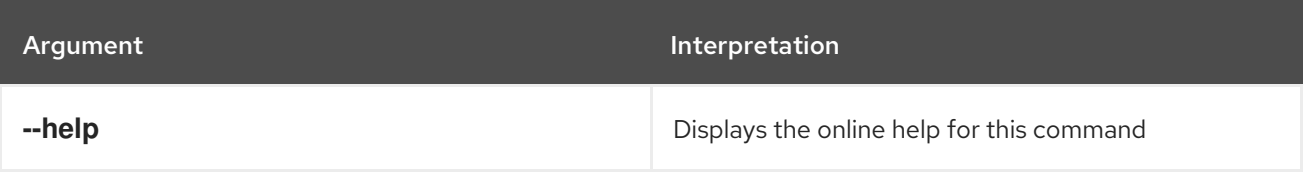

<span id="page-50-0"></span>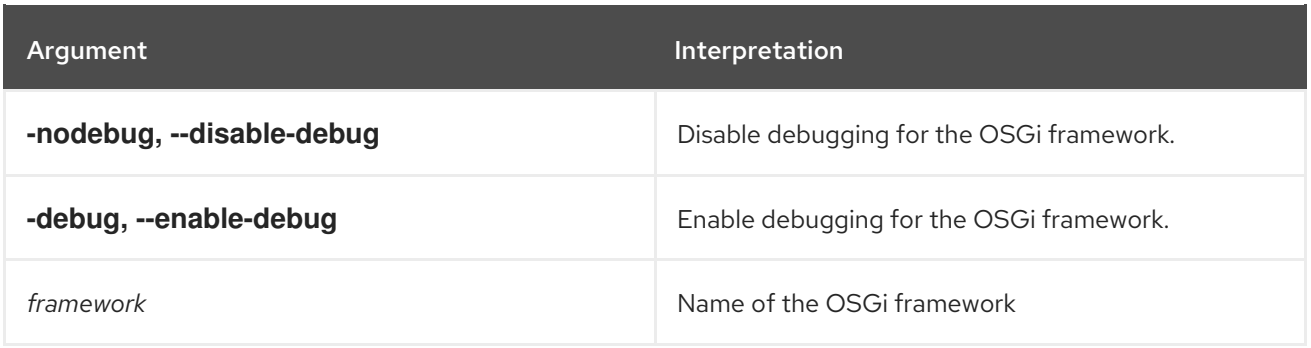

# 6.5. DEV:PRINT-STACK-TRACES, PRINT-STACK-TRACES

### Abstract

enables/disables printing of full stack traces in the console when the execution of a command throws an exception

## Synopsis

**dev:print-stack-traces** [ --help ] [ false ]

## Arguments

Table 6.5, "**[dev:print-stack-traces](#page-50-1)** Arguments" describes the commands arguments.

#### <span id="page-50-1"></span>Table 6.5. **dev:print-stack-traces** Arguments

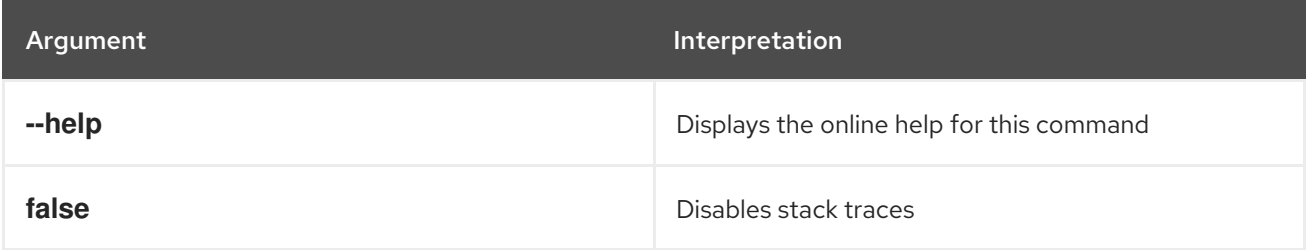

# 6.6. DEV:RESTART

#### Abstract

restart the container

## Synopsis

**dev:restart** [ --help ] [[ -c ] | [ --clean ]]

## Arguments

Table 6.6, "**dev:restart** [Arguments"](#page-51-0) describes the commands arguments.

#### Table 6.6. **dev:restart** Arguments

<span id="page-51-0"></span>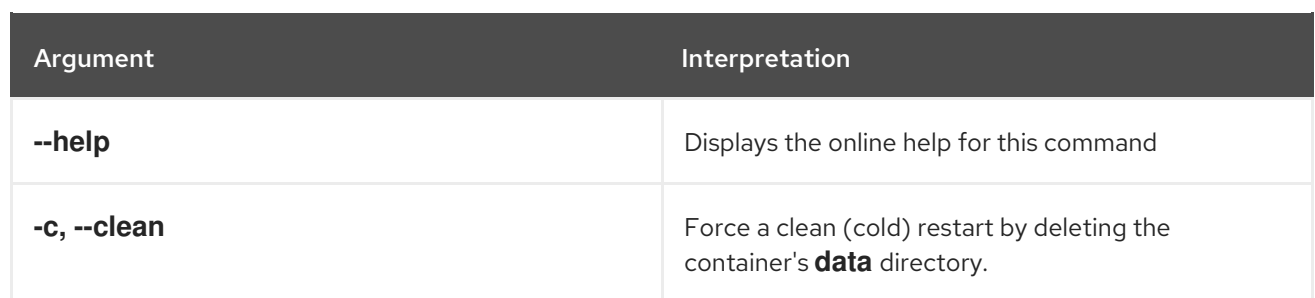

# 6.7. DEV:SHOW-TREE, SHOW-TREE

#### Abstract

shows the tree of bundles based on the wiring information

### Synopsis

```
dev:show-tree [ --help ] { bundleID }
```
### Arguments

Table 6.7, "**[dev:show-tree](#page-51-1)** Arguments" describes the commands arguments.

#### <span id="page-51-1"></span>Table 6.7. **dev:show-tree** Arguments

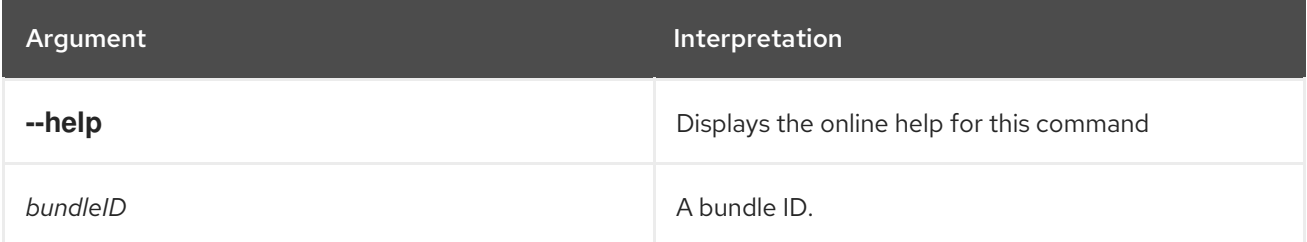

# 6.8. DEV:THREADS, THREADS

#### Abstract

shows the threads in the JVM

### Synopsis

**dev:threads** [ --help ] [[ -f ] | [ --flat ]]

#### Arguments

Table 6.8, "**[dev:threads](#page-52-0)** Arguments" describes the commands arguments.

#### Table 6.8. **dev:threads** Arguments

<span id="page-52-0"></span>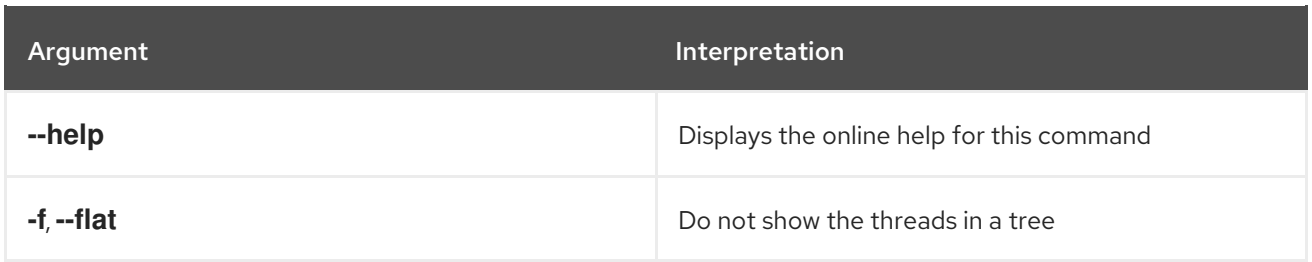

# 6.9. DEV:WAIT-FOR-SERVICE, WAIT-FOR-SERVICE

#### Abstract

wait for the specified OSGi service

## Synopsis

**dev:wait-for-service** [ --help ] [[ -t ] | [ --timeout ]*timeout*] [[ -e ] | [ --exception ]] { *serviceClassOrFilter* }

## Description

This command is useful when you are developing a console script and you want to wait for a specific OSGi service to start up, before proceeding with the execution of the script.

For example, the various command sets installed in the console (**shell:\***, **admin:\***, **features:\***, and so on) are represented by OSGi services of type, **org.apache.karaf.shell.console.SubShell**. If you want to check that a sub-shell service is available, you could enter the following console command:

karaf@root> dev:wait-for-service -t 1000 org.apache.karaf.shell.console.SubShell true

This form of the command is not very useful in this case, because there are many different instances of the **SubShell** service installed in the container. To be more specific, you can define an LDAP filter, which specifies one or more service property values. For example, you can wait specifically for the **osgi** subshell service by entering a command like the following:

karaf@root> dev:wait-for-service -t 1000 &(objectClass=org.apache.karaf.shell.console.SubShell) (name=osgi) true

## Arguments

Table 6.9, "**[dev:wait-for-service](#page-53-0)** Arguments" describes the commands arguments.

#### Table 6.9. **dev:wait-for-service** Arguments

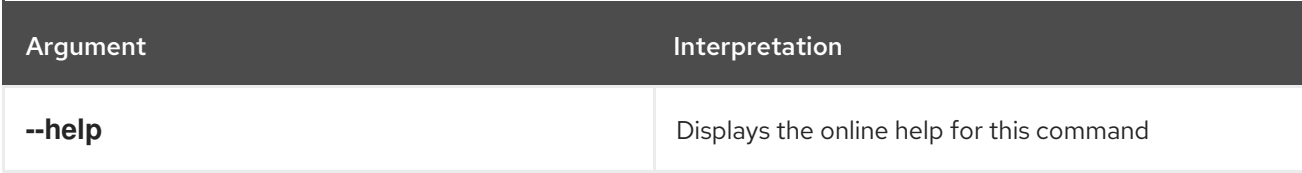

<span id="page-53-0"></span>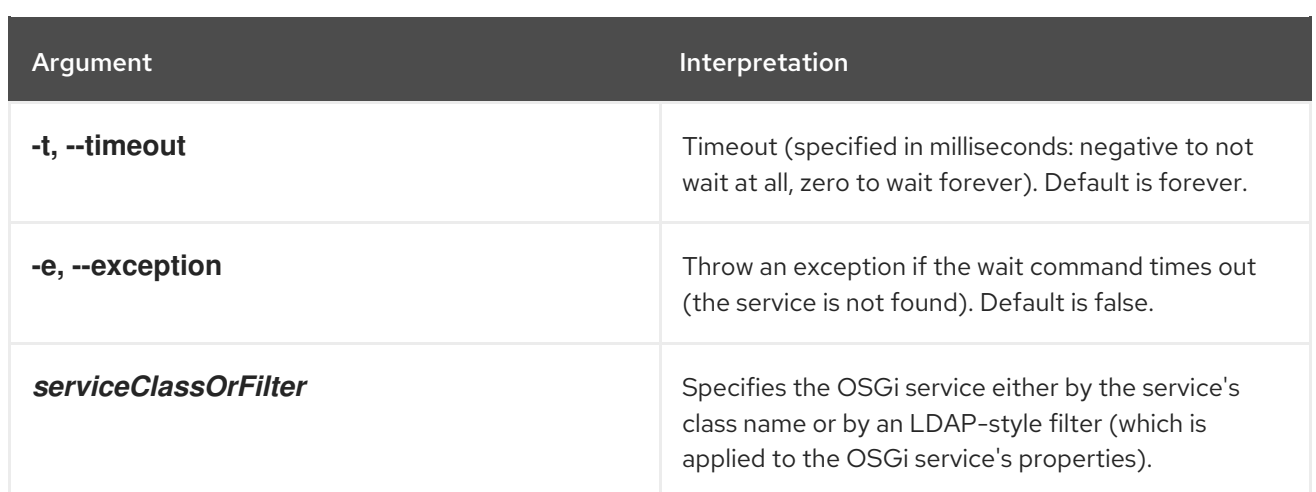

# 6.10. DEV:WATCH, WATCH

#### Abstract

watches and automatically updates bundles

## Synopsis

**dev:watch** [ --help ] [[ --start ] | [ --stop ]] [ -i *interval* ] [ --list ] [ --remove ] { *bundles* ...}

## Arguments

Table 6.10, "**dev:watch** [Arguments"](#page-53-1) describes the commands arguments.

#### <span id="page-53-1"></span>Table 6.10. **dev:watch** Arguments

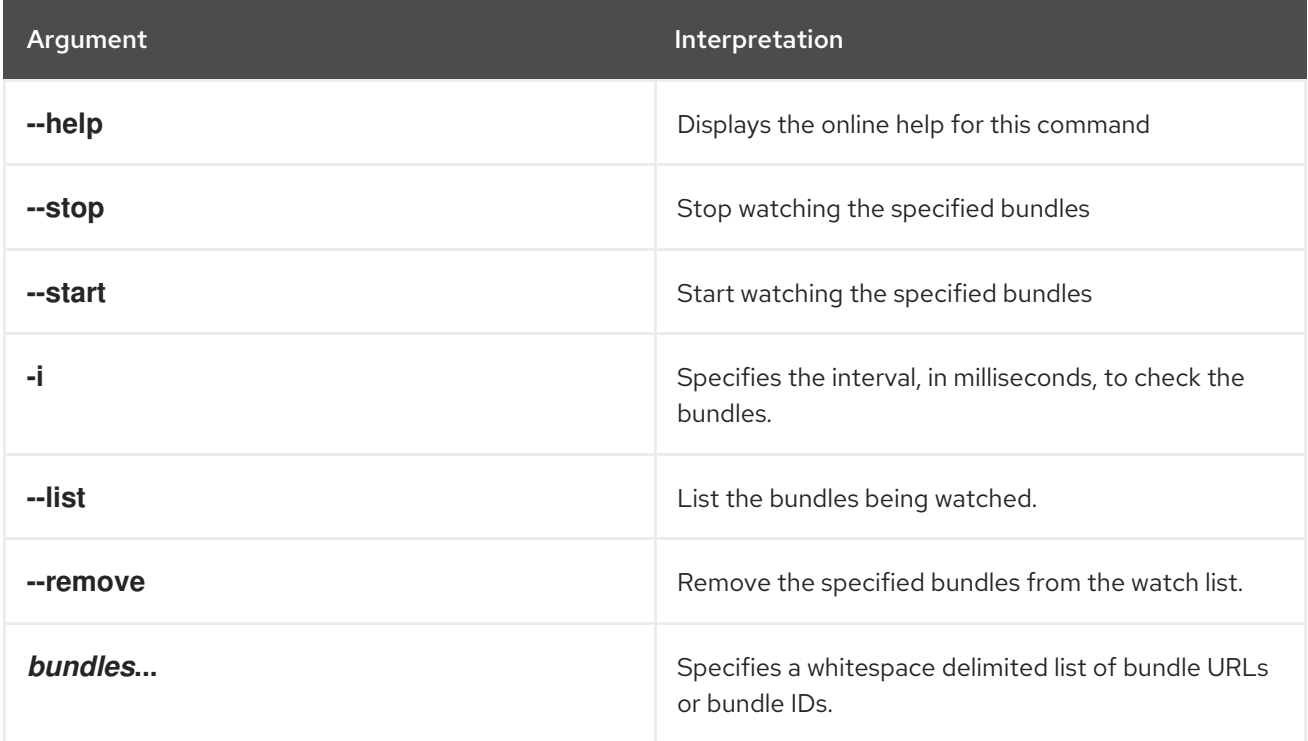

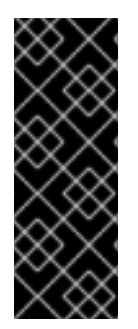

## IMPORTANT

I

Only Maven URLs and Maven snapshots will be updated automatically. So, if you run

JBossA-MQ:karaf@root> dev:watch \*

You are monitoring all bundles that have a location matching mvn:\* that have -SNAPSHOT in their URL.

# CHAPTER 7. FABRIC CONSOLE COMMANDS

This chapter describes **fabric** console commands.

# 7.1. FABRIC:CLUSTER-LIST

#### Abstract

lists the members of a cluster

## Synopsis

**fabric:cluster-list** [ --help ] [ *Path* ]

## Description

This command lists the members of the specified cluster, where the cluster can be a cluster of message brokers, a cluster of servlets, or a cluster of Web applications.

For example, to list all of the servlet services in the Fabric, enter the following console command:

fabric:cluster-list servlets

To list all of the Web application services in the Fabric, enter the following console command:

fabric:cluster-list webapps

## Arguments

Table 7.1, "**[fabric:cluster-list](#page-55-0)** Arguments" describes the command's arguments.

#### <span id="page-55-0"></span>Table 7.1. **fabric:cluster-list** Arguments

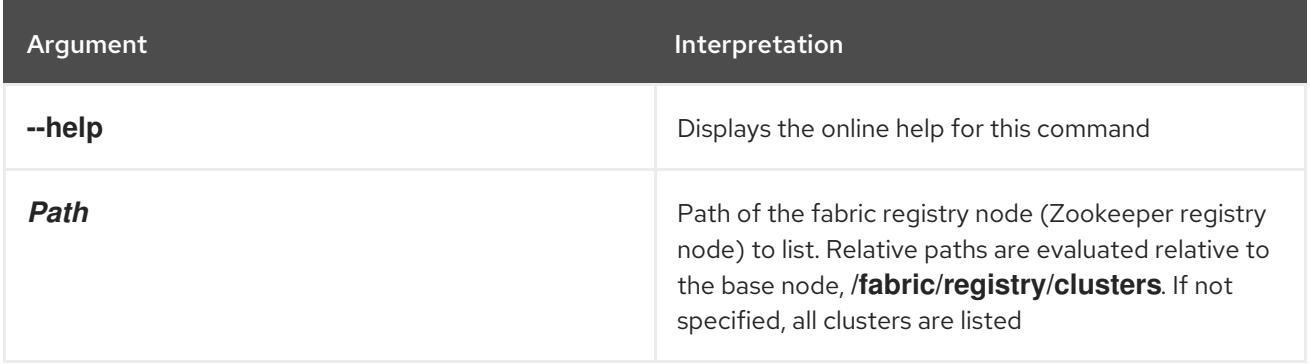

## Related topics

Section 7.35, ["fabric:mq-create"](#page-101-0)

# 7.2. FABRIC:CLOUD-FIREWALL-EDIT

#### Abstract

manage a cloud container's firewall

## Synopsis

**fabric:cloud-firewall-edit** [ --help ] [ --owner *owner* ] [ --option *key*=*value* ]

## Arguments

Table 7.2, "**[fabric:cloud-firewall-edit](#page-56-0)** Arguments" describes the command's arguments.

<span id="page-56-0"></span>Table 7.2. **fabric:cloud-firewall-edit** Arguments

| Argument           | Interpretation                                                                                                    |
|--------------------|----------------------------------------------------------------------------------------------------|
| --port             | The target IP port. To specify multiple ports, specify<br>this flag multiple times on the command line-for<br>example, -- port 1234 -- port 5678. |
| --flush            | Flush all rules.                                                                                                    |
| --revoke           | Revoke the rule for the specified port. This blocks<br>access to the specified IP port.                                                           |
| --target-container | The target container name.                                                                                                    |
| --source-container | The source container, which has access granted or<br>revoked.                                                                                     |
| --target-node-id   | The target node ID.                                                                                                    |
| --source-cidr      | The source CIDR, which has access granted or<br>revoked.                                                                                          |
| --provider         | The cloud provider name.                                                                                                    |
| --help             | Displays the online help for this command.                                                                                                    |

# 7.3. FABRIC:CLOUD-SERVICE-ADD

#### Abstract

initialize a cloud provider (which can be used for provisioning containers in the cloud)

**fabric:cloud-service-add** [ --help ] [ --provider *providerName* ] [ --name *name* ] [ --api *APIName* ] [ -

## Synopsis

**fabric:cloud-service-add** [ --help ] [ --provider *providerName* ] [ --name *name* ] [ --api *APIName* ] [ - -endpoint *URL* ] [ --identity *accessKeyID* ] [ --credential *secretAccessKey* ] [ --owner *owner* ] [ - option *key*=*value* ] [ --async-registration ]

## Description

This command runs asynchronously. That is, although the command returns immediately, it runs a thread in the background, which completes the initialization of the cloud provider. You can use **fabric:cloudservice-list** to discover when the initialization has completed.

There are two different styles of usage for this command:

*Commercial cloud provider*—if you are using a commercial cloud provider, JClouds provides prepackaged modules that encapsulate the basic connection details for the provider. The prepackaged modules are available to install as Karaf features (named **jclouds-***ProviderName*) and encapsulate such details as the endpoint URI, cloud API, and so on.

For example, to install an Amazon Web Services (AWS) EC2 cloud provider, you can perform the following steps (assuming you are working in a standalone container):

1. Install the basic set of fabric cloud commands:

karaf@root> features:install fabric-jclouds

2. Install the JClouds module specifically for AWS EC2:

karaf@root> features:install jclouds-aws-ec2

3. Add the AWS EC2 provider, specifying the login credentials for your EC2 account:

karaf@root> fabric:cloud-service-add --provider aws-ec2 --identity *AccessKeyID* --credential *SecretAccessKey*

- 4. You are now ready to start creating compute instances on the **aws-ec2** cloud service, using the **fabric:container-create-cloud** command.
- *Private cloud service*—if you are hosting your compute instances on a private cloud service, you must specify the connection details more explicitly, by supplying the **--api** and **--endpoint** options. In this case, you must also define a name for the cloud service, by supplying the **--name** option.

For example, to define a connection to a private cloud service that uses the **openstack-nova** API through the endpoint, **http://172.16.0.1:4000/v2.0/**, you can perform the following steps (assuming you are working in a standalone container):

1. Install the basic set of fabric cloud commands:

karaf@root> features:install fabric-jclouds

2. Install the JClouds module for the **openstack-nova** API:

karaf@root> features:install jclouds-api-openstack-nova

3. Add the private cloud service, specifying the login credentials, API, and endpoint URL:

<span id="page-58-1"></span>karaf@root> fabric:cloud-service-add --name myOpenStack --api openstack-nova --endpoint http://172.16.0.1:4000/v2.0/ --identity *AccessKeyID* --credential *SecretAccessKey*

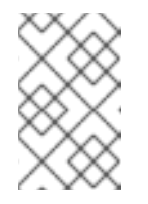

## **NOTE**

You can provide additional customisation of the connection by setting options through the **--option** flag (which can appear multiple times in the command).

4. You are now ready to start creating compute instances on the **myOpenStack** cloud service, using the **fabric:container-create-cloud** command.

## Installing the command in a fabric

To access this command from a fabric container, you must have installed the **fabric-jclouds** feature. To install the **fabric-jclouds** feature, deploy the **cloud** profile into the current container, using the **fabric:container-change-profile** command.

For example, if the console is currently logged on to the **root** container of the Fabric, you could add the **cloud** profile as follows:

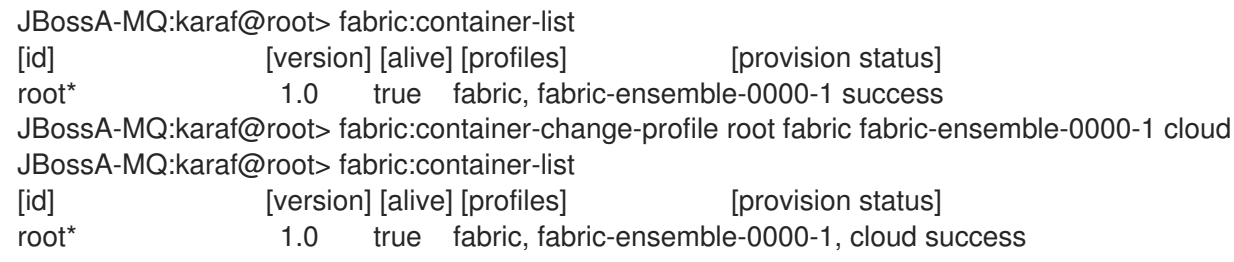

## Arguments

Table 7.3, "**[fabric:cloud-service-add](#page-58-0)** Arguments" describes the command's arguments.

<span id="page-58-0"></span>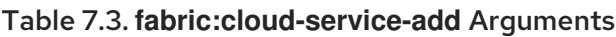

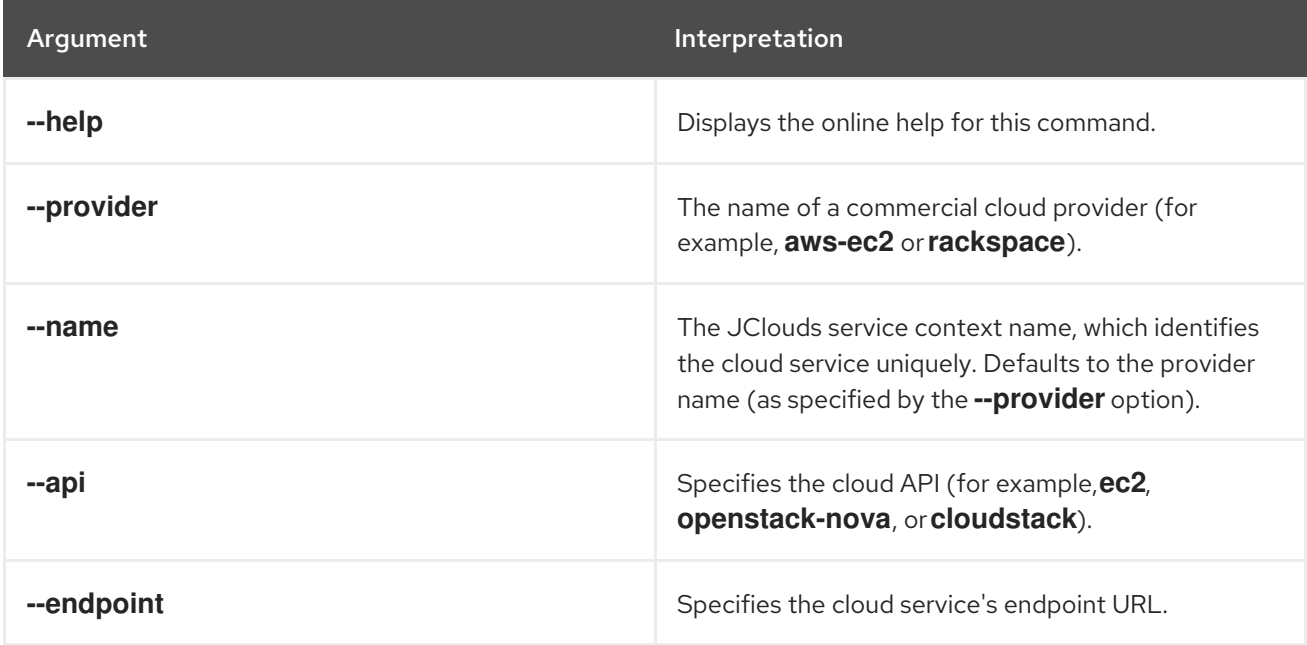

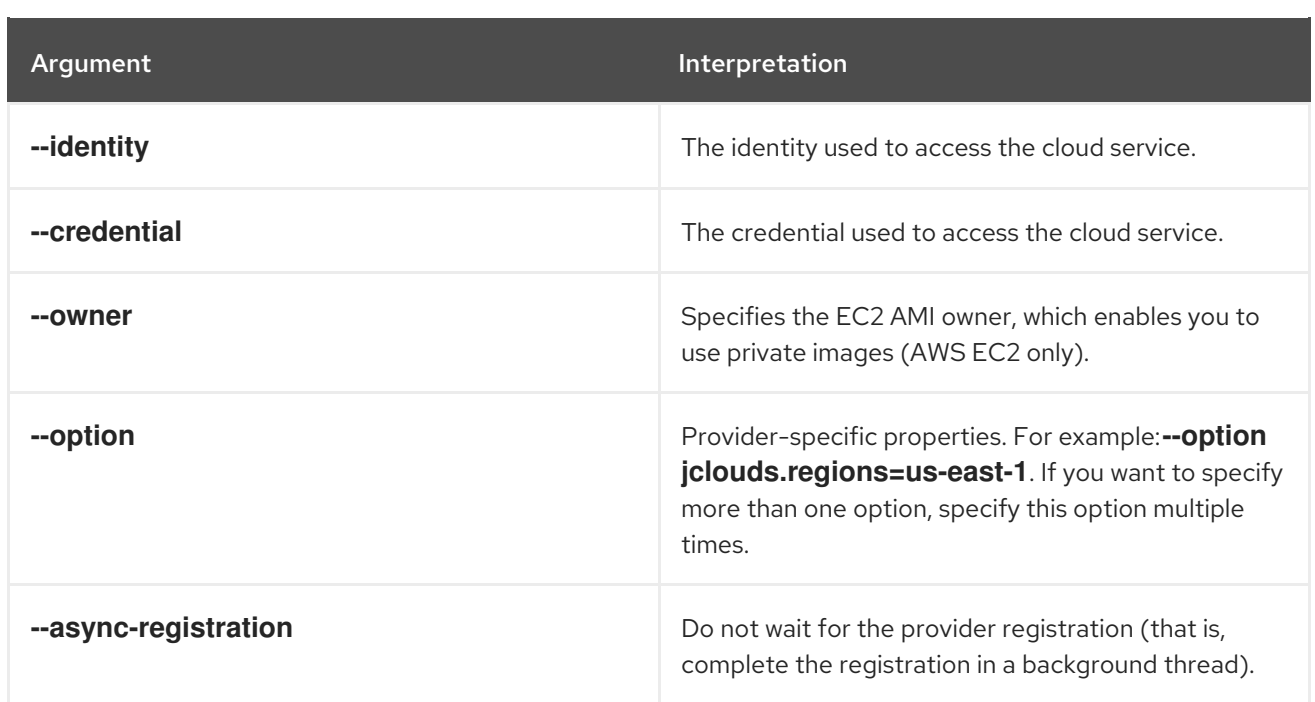

# <span id="page-59-0"></span>7.4. FABRIC:CLOUD-SERVICE-LIST

#### Abstract

list the configured cloud providers

## Synopsis

fabric:cloud-service-list [ --help ]

## Description

For each configured cloud provider, displays the provider name, type (**compute** or **blobstore**), and registration (**local**, for a standalone container, or **fabric**, for a Fabric Container).

To access this command, the current container must belong to a Fabric and you must have installed the **fabric-jclouds** feature. To install the **fabric-jclouds** feature, deploy the **cloud** profile into the current container, using the **fabric:container-change-profile** command.

For example, if the console is currently logged on to the **root** container of the Fabric, you could add the **cloud** profile as follows:

JBossA-MQ:karaf@root> fabric:container-list [id] [version] [alive] [profiles] [provision status] root\* 1.0 true fabric, fabric-ensemble-0000-1 success JBossA-MQ:karaf@root> fabric:container-change-profile root fabric fabric-ensemble-0000-1 cloud JBossA-MQ:karaf@root> fabric:container-list [id] [version] [alive] [profiles] [provision status] root\* 1.0 true fabric, fabric-ensemble-0000-1, cloud

success

## Arguments

Table 7.4, "**[fabric:cloud-service-list](#page-60-0)** Arguments" describes the command's arguments.

#### <span id="page-60-0"></span>Table 7.4. **fabric:cloud-service-list** Arguments

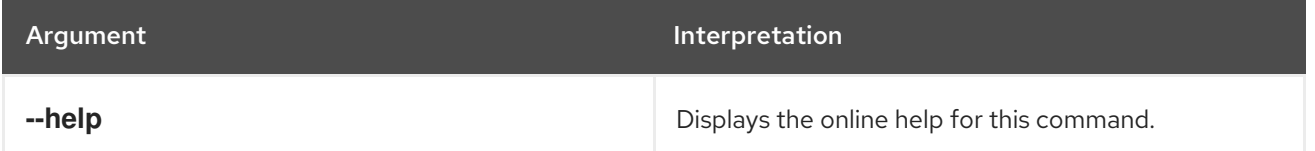

# <span id="page-60-2"></span>7.5. FABRIC:CLOUD-SERVICE-REMOVE

#### Abstract

removes the specified cloud provider

### Synopsis

**fabric:cloud-service-remove** [ --help ] { *Name* }

## Description

To access this command, the current container must belong to a Fabric and you must have installed the **fabric-jclouds** feature. To install the **fabric-jclouds** feature, deploy the **cloud** profile into the current container, using the **fabric:container-change-profile** command.

For example, if the console is currently logged on to the **root** container of the Fabric, you could add the **cloud** profile as follows:

JBossA-MQ:karaf@root> fabric:container-list [id] [version] [alive] [profiles] [provision status] root\* 1.0 true fabric, fabric-ensemble-0000-1 success JBossA-MQ:karaf@root> fabric:container-change-profile root fabric fabric-ensemble-0000-1 cloud JBossA-MQ:karaf@root> fabric:container-list [id] [version] [alive] [profiles] [provision status] root\* 1.0 true fabric, fabric-ensemble-0000-1, cloud success

## Arguments

Table 7.5, "**[fabric:cloud-service-remove](#page-60-1)** Arguments" describes the command's arguments.

#### <span id="page-60-1"></span>Table 7.5. **fabric:cloud-service-remove** Arguments

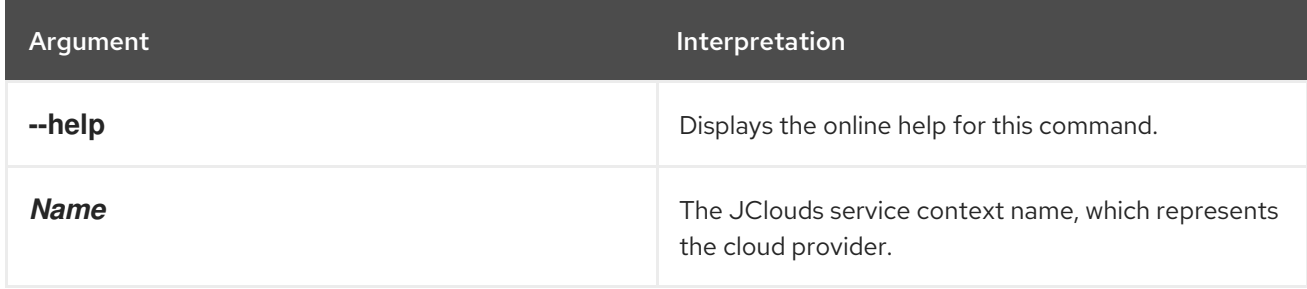

# 7.6. FABRIC:CONTAINER-ADD-PROFILE, CONTAINER-ADD-PROFILE

#### Abstract

Adds the specified list of profiles to a container

## Synopsis

**fabric:container-add-profile** [ --help ] { *Name* } { *Profiles* }

### Arguments

Table 7.6, "**[fabric:container-add-profile](#page-61-0)** Arguments" describes the command's arguments.

#### <span id="page-61-0"></span>Table 7.6. **fabric:container-add-profile** Arguments

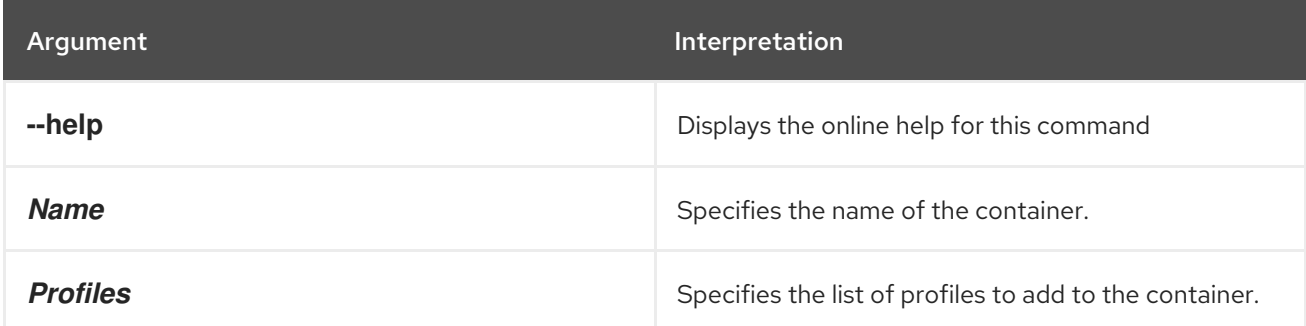

# 7.7. FABRIC:CONTAINER-CHANGE-PROFILE, CONTAINER-CHANGE-PROFILE

#### Abstract

replaces a fuse container's profiles with the specified list of profiles

## Synopsis

**fabric:container-change-profile** [ --help ] { *Name* } { *Profiles* }

#### Arguments

Table 7.7, "**[fabric:container-change-profile](#page-61-1)** Arguments" describes the command's arguments.

#### <span id="page-61-1"></span>Table 7.7. **fabric:container-change-profile** Arguments

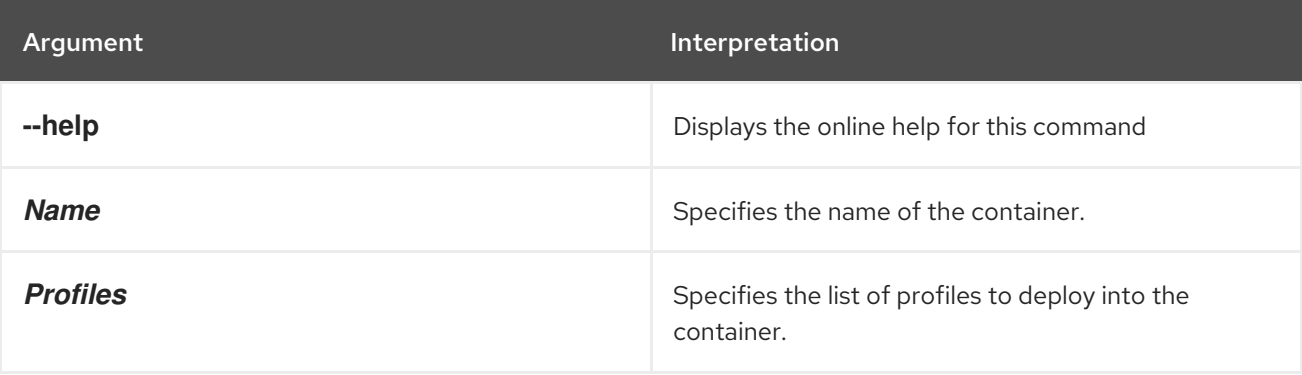

# 7.8. FABRIC:CONTAINER-CONNECT, CONTAINER-CONNECT

### Abstract

connects to a remote Fabric Container and execute the specified command

## Synopsis

**fabric:container-connect** [ --help ] [[ -u ] | [ --username ]*User*] [[ -p ] | [ --password ]*Password*] { *ContainerName* } [ *Command* ]

## Description

This command allows you to connect to any container in the current fabric and execute a command. For example, to execute the **osgi:list** command on the **root2** container, you could enter a console command like Example 7.1, ["Executing](#page-62-0) a Command in a Remote Container" .

#### <span id="page-62-0"></span>Example 7.1. Executing a Command in a Remote Container

JBossA-MQ:karaf@root> fabric:container-connect -u YourName -p YourPass root2 osgi:list

This command uses fabric JAAS security to log into the container, so the username and password are managed by the container's JAAS realm.

## Arguments

Table 7.8, "**[fabric:container-connect](#page-62-1)** Arguments" describes the command's arguments.

<span id="page-62-1"></span>Table 7.8. **fabric:container-connect** Arguments

| Argument             | Interpretation                                                                                  |
|----------------------|-------------------------------------------------------------------------------------------------|
| --help               | Displays the online help for this command                                                       |
| -u, --username       | Specifies the username for logging on to the remote<br>container. The default is <b>admin</b> . |
| -p, --password       | SPecifies the password for logging on to the remote<br>container. The default is <b>admin</b> . |
| <b>ContainerName</b> | Specifies the name of the remote container.                                                     |
| Command              | Specifies the console command to execute on the<br>remote container.                            |

# 7.9. FABRIC:CONTAINER-CREATE-CHILD

Abstract

create one or more child containers

### Synopsis

**fabric:container-create-child** [ --help ] [ --ensemble-server ] [ --profile *profileID* ] [ --version *version* ] [ --jmx-user *jmxUser* ] [ --jmx-password *jmxPass* ] [ -b, --bind-address *bindAddr* ] [ - datastore-type *storeType* ] [ --datastore-option *storeOption* ] [ --zookeeper-password *zooPass* ] [ - -jvm-opts *jvmOpts* ] [ --resolver *policy* ] [ -m, --manual-ip *IPAddr* ] { *parent* } { *name* } [ *number* ]

## Description

Child containers have the following characteristics:

- Each child container has a parent, so that the child containers form a hierarchy, with the root container as the ultimate ancestor.
- The child starts in a new JVM instance (JVM options can be passed to the new JVM through the **--jvm-opts** command option).
- A complete set of data directories are created for the child instance, under the *ESBInstallDir***/instances/ChildName** directory. The *ESBInstallDir***/system** directory is shared with the root container.

For example, if you have already created a new fabric (for example, by invoking **fabric:create**), you could add some child containers to the root container by entering the following command:

karaf@root> fabric:container-create-child root child 3

This command creates three new children under the **root** container. To check that the containers have been successfully created, invoke the **fabric:container-list** command, as follows:

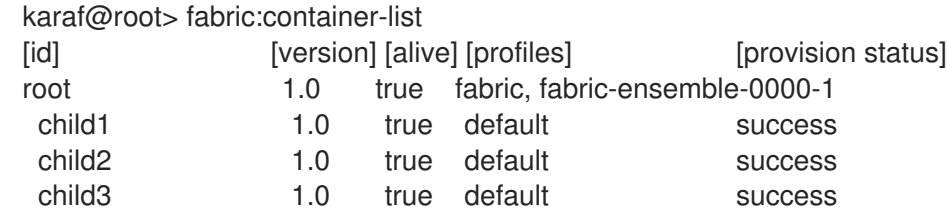

As you can see, the command creates three new child containers, **child1**, **child2**, and **child3**, with the **default** profile. This containers are ordinary (non-ensemble) containers, running fabric agents (ZooKeeper clients).

If you do not explicitly specify any profile (or profiles) for the new child containers, each of the child containers is created with the OSGi bundles required for a minimal Apache Karaf container and all of the profiles and bundles specified by the **default** profile.

To associate multiple profiles with a new child container, you can specify the **--profile** option multiple times. For example, if you want to deploy your own application profile, **myApp**, together with the **esb** profile, you would use a command like the following:

fabric:container-create-child --profile esb --profile myApp root childMyApp

#### Shutting down child containers

After you create new child containers, the children run as separate processes, independently of the parent. Consequently, when you shut down the parent container, *the child processes continue to run in the background*. If you want to shut down the children, you must explicitly invoke the **fabric:containerstop** command. For example, if a root container has three children— **child1**, **child2**, and **child3**—you can issue the following commands in the root container console to shut down all of the containers:

karaf@root> fabric:container-stop child1 karaf@root> fabric:container-stop child2 karaf@root> fabric:container-stop child3 karaf@root> shutdown -f

## Arguments

Table 7.9, "**[fabric:container-create-child](#page-64-0)** Arguments" describes the command's arguments.

<span id="page-64-0"></span>Table 7.9. **fabric:container-create-child** Arguments

| Argument           | Interpretation                                                                                                    |
|--------------------|----------------------------------------------------------------------------------------------------|
| --help             | Displays the online help for this command.                                                                                                    |
| --jmx-user         | The JMX username of the parent container.                                                                                                    |
| --jmx-password     | The JMX password of the parent container.                                                                                                    |
| --ensemble-server  | Whether the new container should be a Fabric<br>Server.                                                                                                    |
| --profile          | A profile ID to associate with the new container. To<br>associate multiple profiles with the container, specify<br>this flag multiple times on the command line-for<br>example, --profile foo --profile bar. If no profile is<br>specified, the container is associated with the<br>default profile. |
| --resolver         | Specifies how the container will report its address to<br>other containers. Valid values are <b>localip</b> ,<br>localhostname, publicip, publichostname,<br>manualip. For more information see Section 7.20,<br>"fabric:container-resolver-set".                                                    |
| -m, --manual-ip    | The IP address to use, when using the manualip<br>resolver. Used in combination with the --resolver<br>option.                                                                                                    |
| -b, --bind-address | Specifies the default bind address.                                                                                                    |
| --datastore-type   | Specifies the datastore type.                                                                                                    |
| --datastore-option | Options to pass to the container's datastore. To<br>specify multiple options, use this flag multiple times.                                                                                                    |

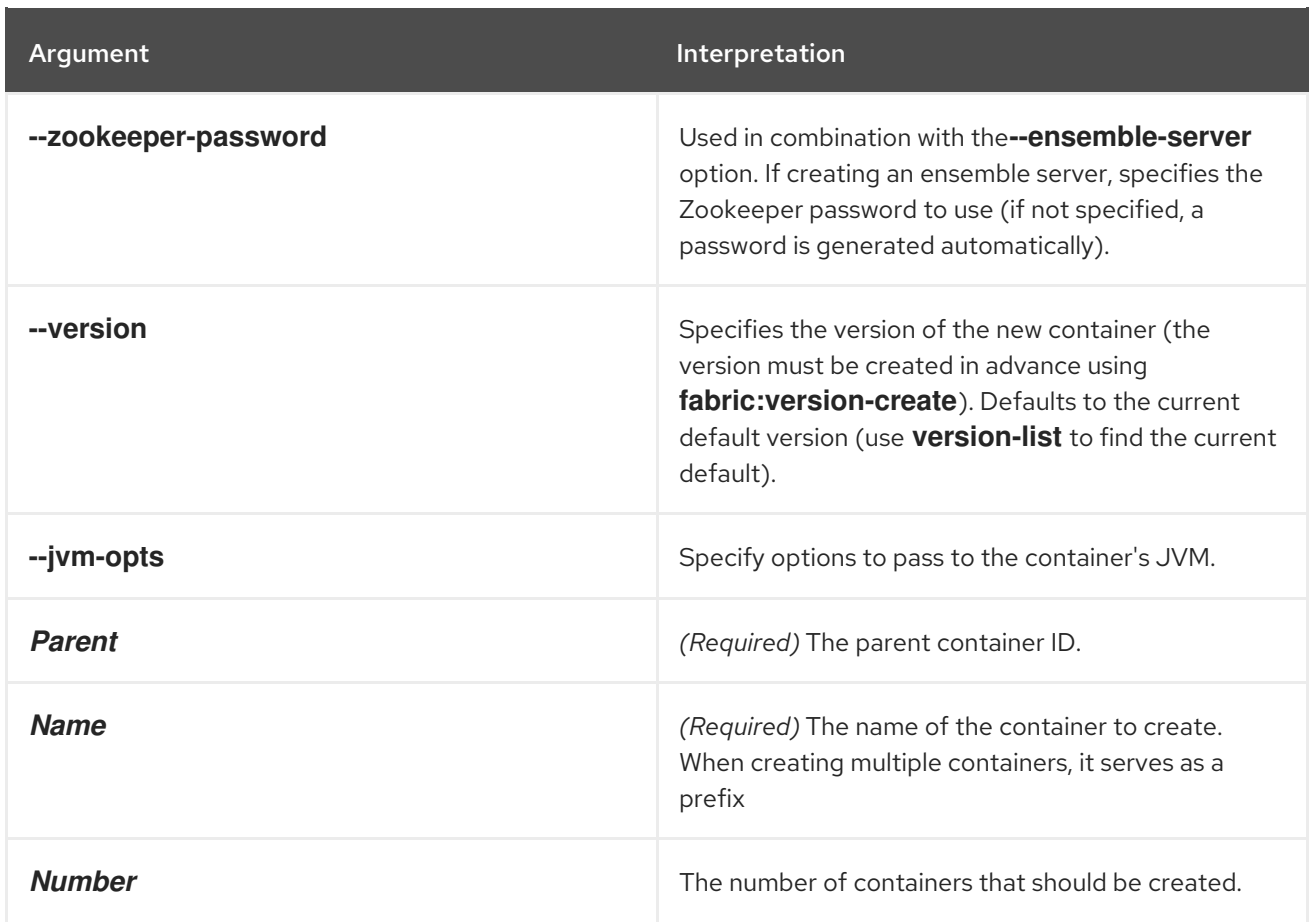

## Related topics

For more details about resolver policies, see:

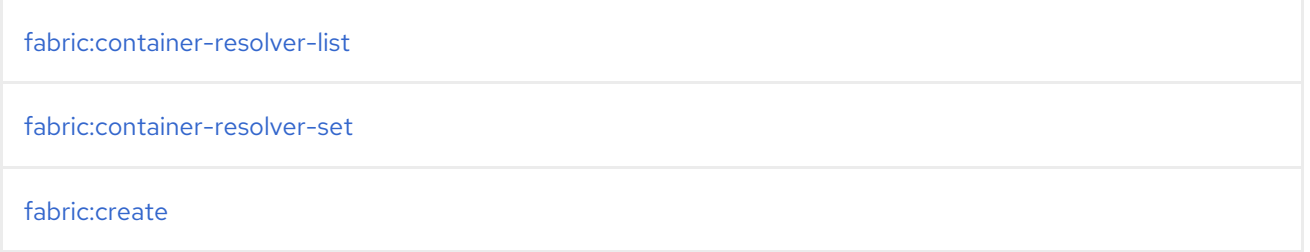

# 7.10. FABRIC:CONTAINER-CREATE-CLOUD

#### Abstract

creates one or more new containers on the cloud

## Synopsis

**fabric:container-create-cloud** [ --help ] [ --name *contextName* ] [ --provider *cloudProvider* ] [ --api *cloudAPI* ] [ --identity *cloudIdentity* ] [ --credential *loginCredential* ] [ --imageId *imageID* ] [ --osfamily *osFamily* ] [ --os-version *osVersion* ] [ --hardwareId *hardwareID* ] [ --instanceType *instanceType* ] [ --locationId *location* ] [ --user *userAcc* ] [ --password *userPass* ] [ --public-key-file *file* ] [ --owner *owner* ] [ --group *group* ] [ --proxy-uri *URI* ] [ --ensemble-server ] [ --new-user *jaasUser* ] [ --new-user-password *jaasUserPass* ] [ --new-user-role *jaasUserRole* ] [ -b, --bindaddress *bindAddress* ] [ --datastore-type *storeType* ] [ --datastore-option *storeOption* ] [ --

zookeeper-password *zooPass* ] [ --resolver *policy* ] [ -m, --manual-ip *IPAddr* ] [ --env *key***=***value* ] [ - -min-port *minPort* ] [ --max-port *maxPort* ] [ --profile *profileID* ] [ --version *version* ] [ --jvm-opts *jvmOpts* ] [ --add-option *key***=***value* ] [ --no-admin-access ] [ --path *installPath* ] { *Name* } [ *Number* ]

## **Description**

To access this command, you must have installed the **fabric-jclouds** feature. To install the **fabricjclouds** feature, enter the following console command:

features:install fabric-jclouds

The **fabric:container-create-cloud** command provisions the container as follows:

- 1. Creates a new node on the cloud provider. The node is created using a JClouds compute service: either by lookup in the service registry (using the provider ID as a property) or by instantiating a new node, by specifying the identity and credential of the provider.
- 2. Connects to the created node, using the authentication metadata returned upon the node creation (this is usually a username and private key, where the username can be overridden by the **--user** option). After it connects to the node, it executes a script, which downloads the fabric distribution from the Maven proxy and untars the distribution.

By default, the script uses the oldest Maven proxy server in the current ensemble (every ensemble server has a Maven proxy server deployed in it). You can optionally override the default Maven proxy by specifying the **--proxy-uri** option. The script would then use the specified Maven proxy server to download the container runtime.

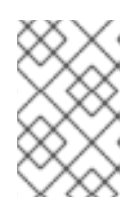

## **NOTE**

The ability to override the Maven proxy is important in certain cases (for example, in a cloud deployment) where the remote host might not be able to access the default Maven proxy server.

- 3. Starts up the newly installed container (or containers) and installs the specified fabric profile (or profiles).
- 4. When creating multiple containers using this command (by adding the *Number* argument), multiple nodes will be created and a root container will be installed on each node.

By default, the newly created cloud containers belong to the current fabric (that is, the same fabric as the container from which you invoked the command). It is possible, however, to create a container on the compute instance that acts as the seed for a completely new fabric, separate from the current one. To create a new fabric on the compute instance, invoke the **fabric:container-create-cloud** command with the **--ensemble-server** flag, which makes the newly created container (or containers) an ensemble server, with its own fabric registry agent. The newly created ensemble server on the cloud *does not join the current ensemble*: it belongs to an independent ensemble (a new fabric).

## Arguments

Table 7.10, "**[fabric:container-create-cloud](#page-68-0)** Arguments" describes the command's arguments.

#### Table 7.10. **fabric:container-create-cloud** Arguments

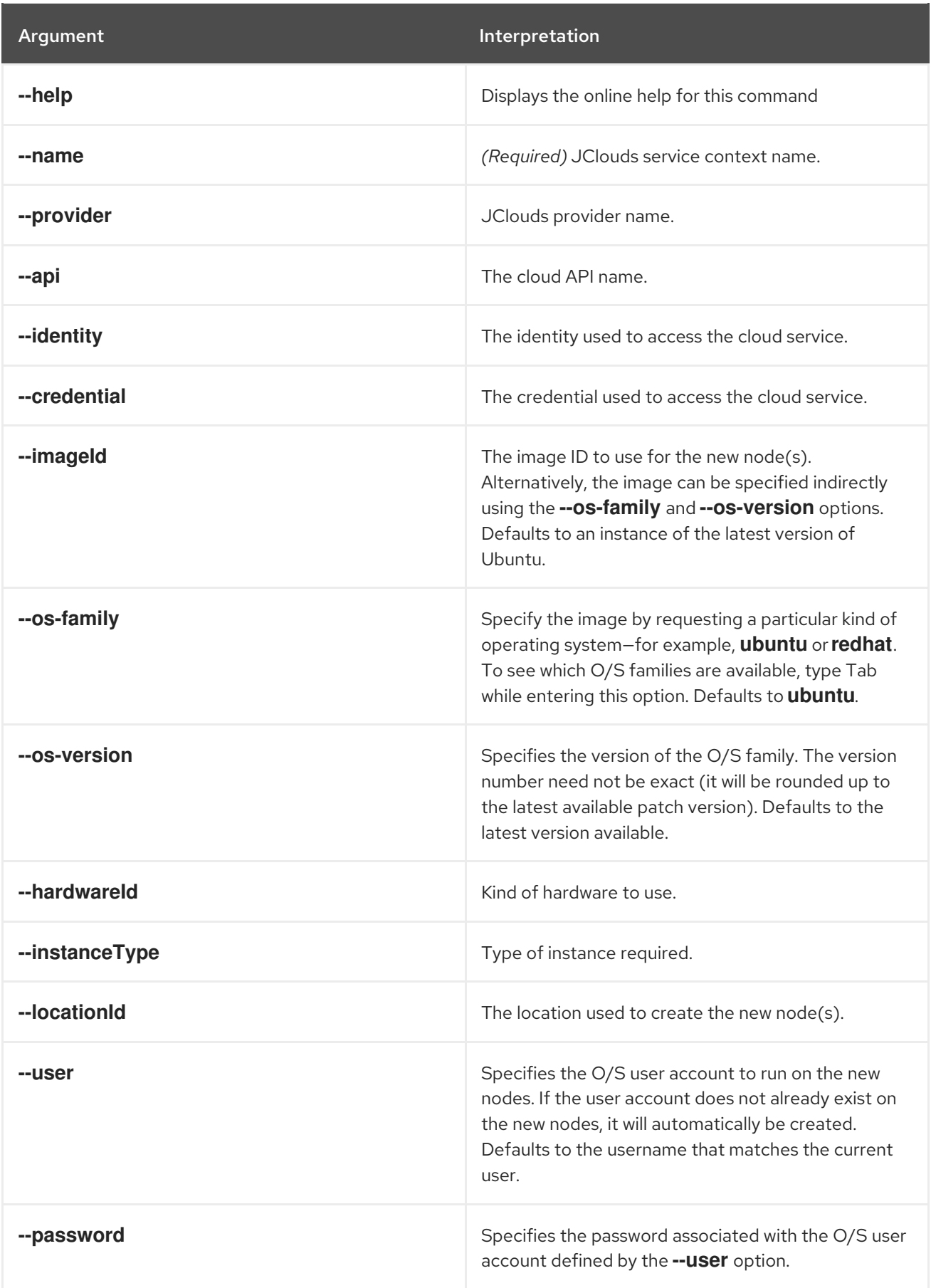

<span id="page-68-0"></span>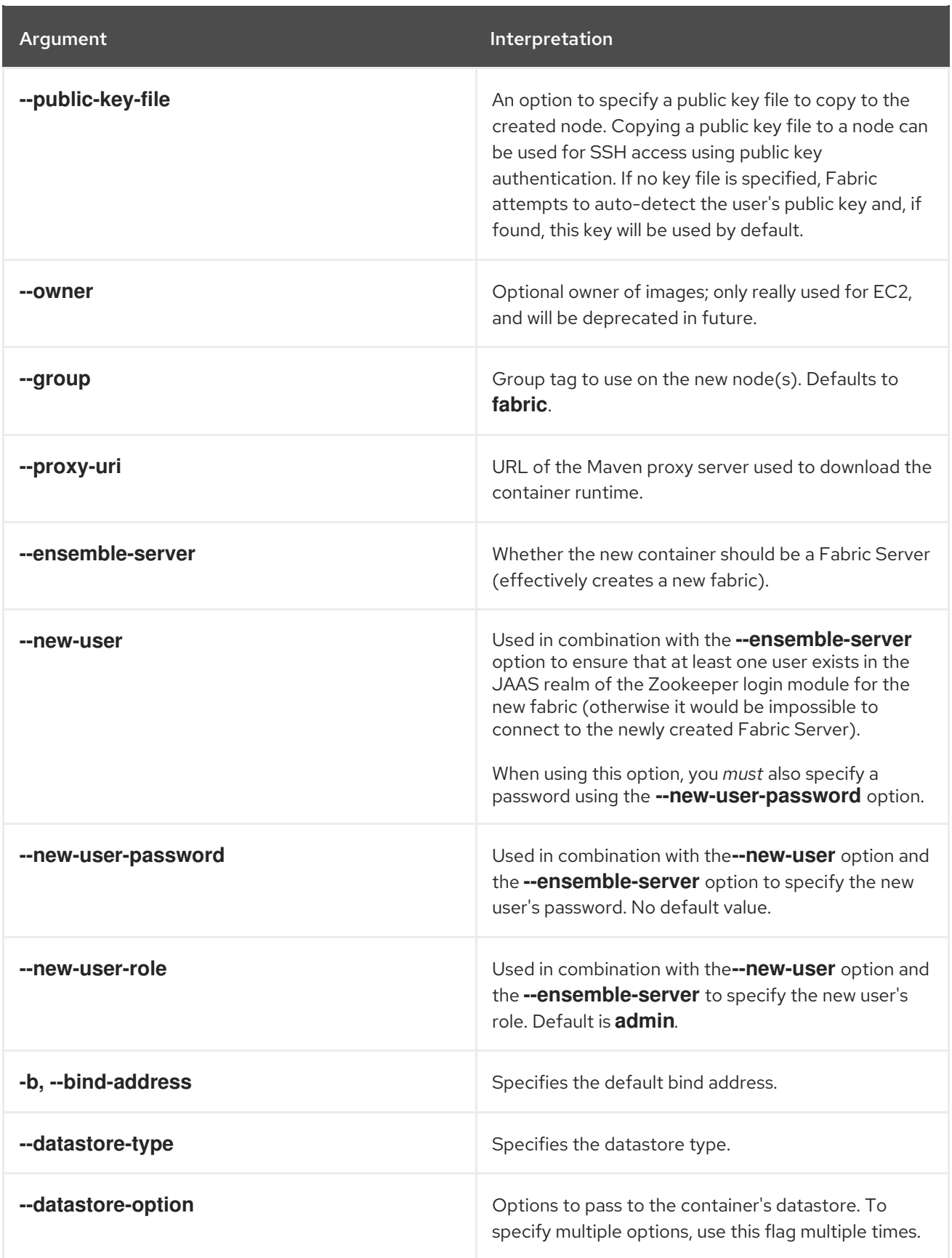

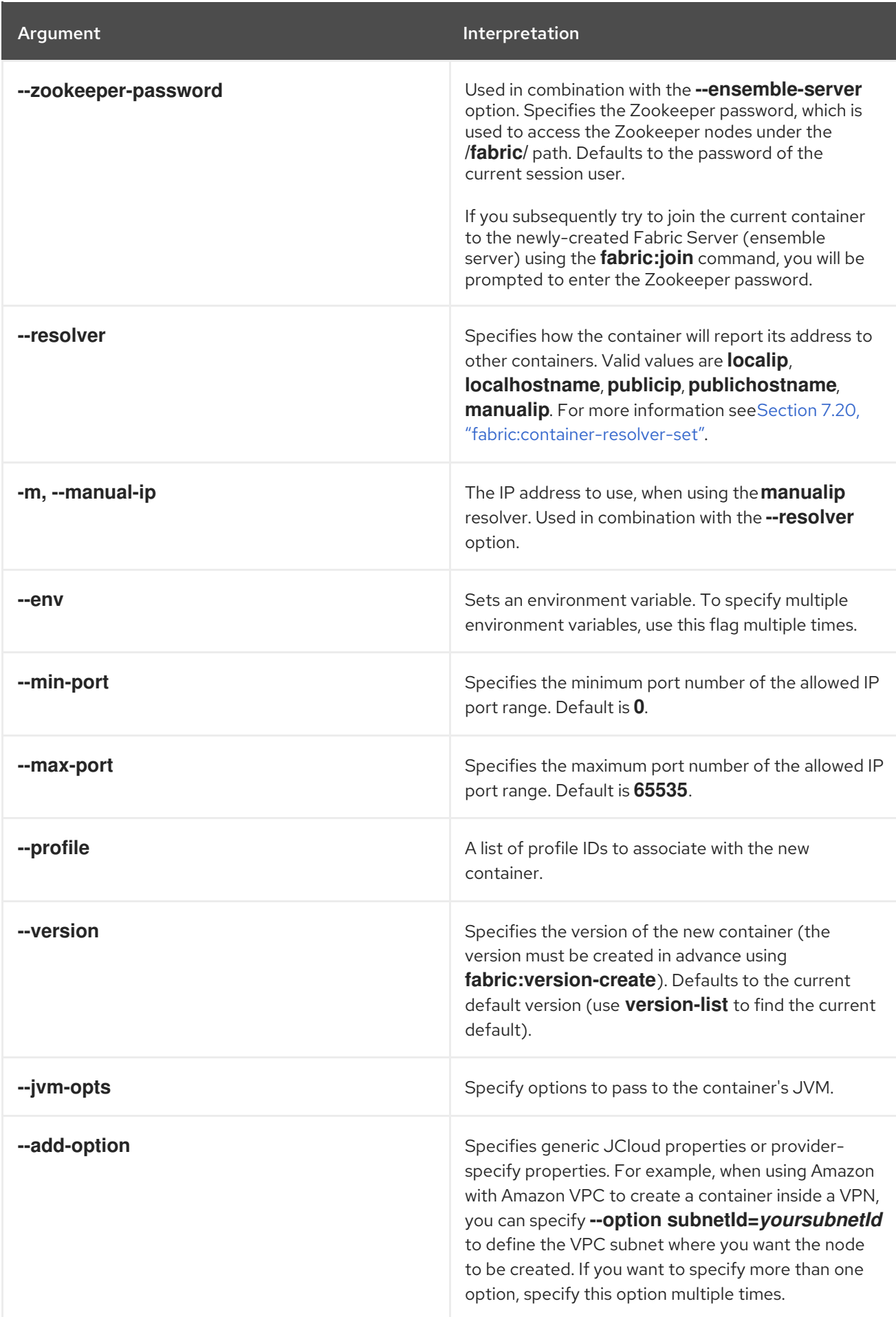

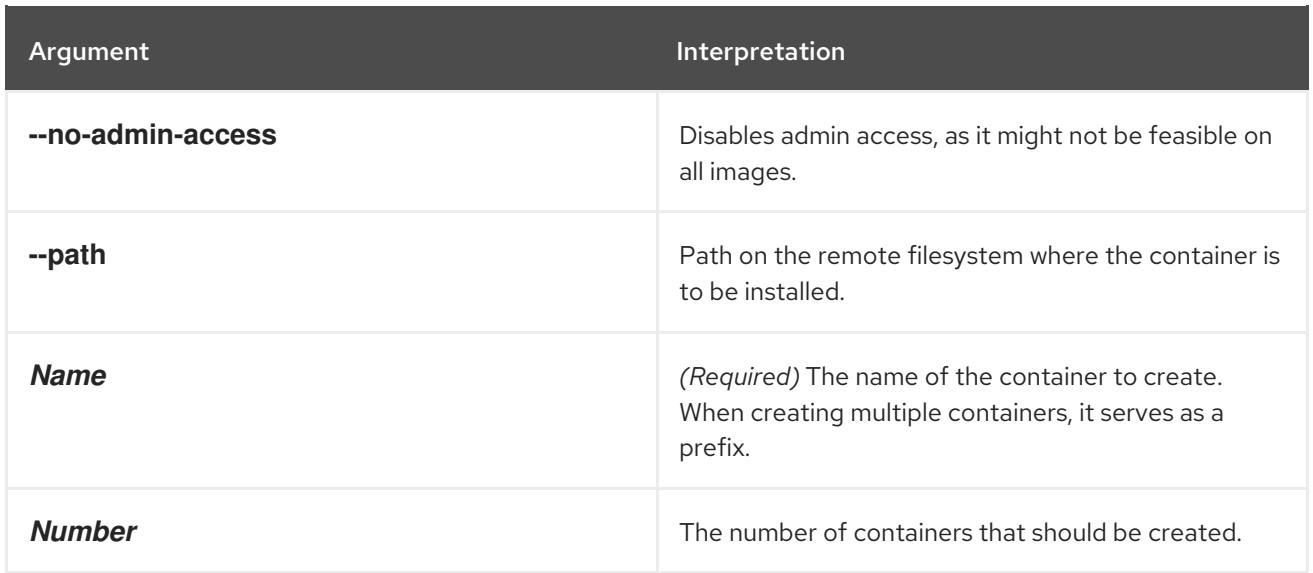

### Related topics

See the other Fabric cloud commands:

- [fabric:cloud-provider-add](#page-58-1)
- [fabric:cloud-provider-list](#page-59-0)
- [fabric:cloud-provider-remove](#page-60-2)

For more details about resolver policies, see:

- [fabric:container-resolver-list](#page-80-0)
- [fabric:container-resolver-set](#page-81-0)
- [fabric:create](#page-89-0)

## 7.11. FABRIC:CONTAINER-CREATE-SSH

#### Abstract

creates one or more new containers through SSH

## Synopsis

**fabric:container-create-ssh** [ --help ] [ --host *host* ] [ --port *port* ] [ --min-port *minPort* ] [ --maxport *maxPort* ] [ --path *path* ] [ --user *user* ] [ --password *password* ] [ --new-user *newUser* ] [ - new-user-password *newPassword* ] [ --new-user-role *newRole* ] [ --private-key *keyPath* ] [ --passphrase *passPhrase* ] [ --ssh-retries *retries* ] [ --proxy-uri *URI* ] [ --ensemble-server ] [ --profile *profileID* ] [ --version *version* ] [ -b, --bind-address *bindAddress* ] [ --datastore-type *storeType* ] [ - -datastore-option *storeOption* ] [ --zookeeper-password *zooPass* ] [ --jvm-opts*jvmOpts* ] [ - resolver *policy* ] [ -m, --manual-ip *IPAddr* ] [ --env *key***=***value* ] [ --with-admin-access ] [ --disabledistribution-upload ] { *Name* } [ *Number* ]

## Description

Specifically, this command provisions the container as follows:

- 1. Logs into the specified SSH host, using either the provided username and password *or* using the provided username and private key.
- 2. Runs a script on the remote host that that downloads the container runtime to the remote host. The runtime files are downloaded through a Maven proxy server. By default, the script uses the oldest Maven proxy server in the current ensemble (every Fabric Server has a Maven proxy server deployed in it). You can optionally override the default Maven proxy by specifying the **- proxy-uri** option. The script would then use the specified Maven proxy server to download the container runtime.

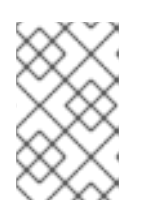

#### **NOTE**

The ability to override the Maven proxy is important in certain cases (for example, in a cloud deployment) where the remote host might not be able to access the default Maven proxy server.

3. Starts up the newly installed container (or containers) and installs the specified fabric profile (or profiles).

By default, the newly created containers belong to the current fabric (that is, the same fabric as the container from which you invoked the command). It is possible, however, to create a container on the remote host that acts as the seed for a completely new fabric, separate from the current one. To create a new fabric on the remote host, invoke the **fabric:container-create-ssh** command with the **- ensemble-server** flag, which makes the newly created container (or containers) a Fuse Server. The newly created Fuse Server on the remote host *does not join the current ensemble* : it belongs to an independent ensemble (a new fabric).

## Arguments

Table 7.11, "**[fabric:container-create-ssh](#page-72-0)** Arguments" describes the command's arguments.

Table 7.11. **fabric:container-create-ssh** Arguments

| Argument   | Interpretation                                                              |
|------------|-----------------------------------------------------------------------------|
| --help     | Displays the online help for this command                                   |
| --host     | (Required) Host name to SSH into.                                           |
| --port     | The IP port number for the SSH connection. Default<br>is 22.                |
| --min-port | The minimum port number of the allowed IP port<br>range. Default is 0.      |
| --max-port | The maximum port number of the aollowed IP port<br>range. Default is 65535. |
| --path     | Path on the remote filesystem where the container is<br>to be installed.    |
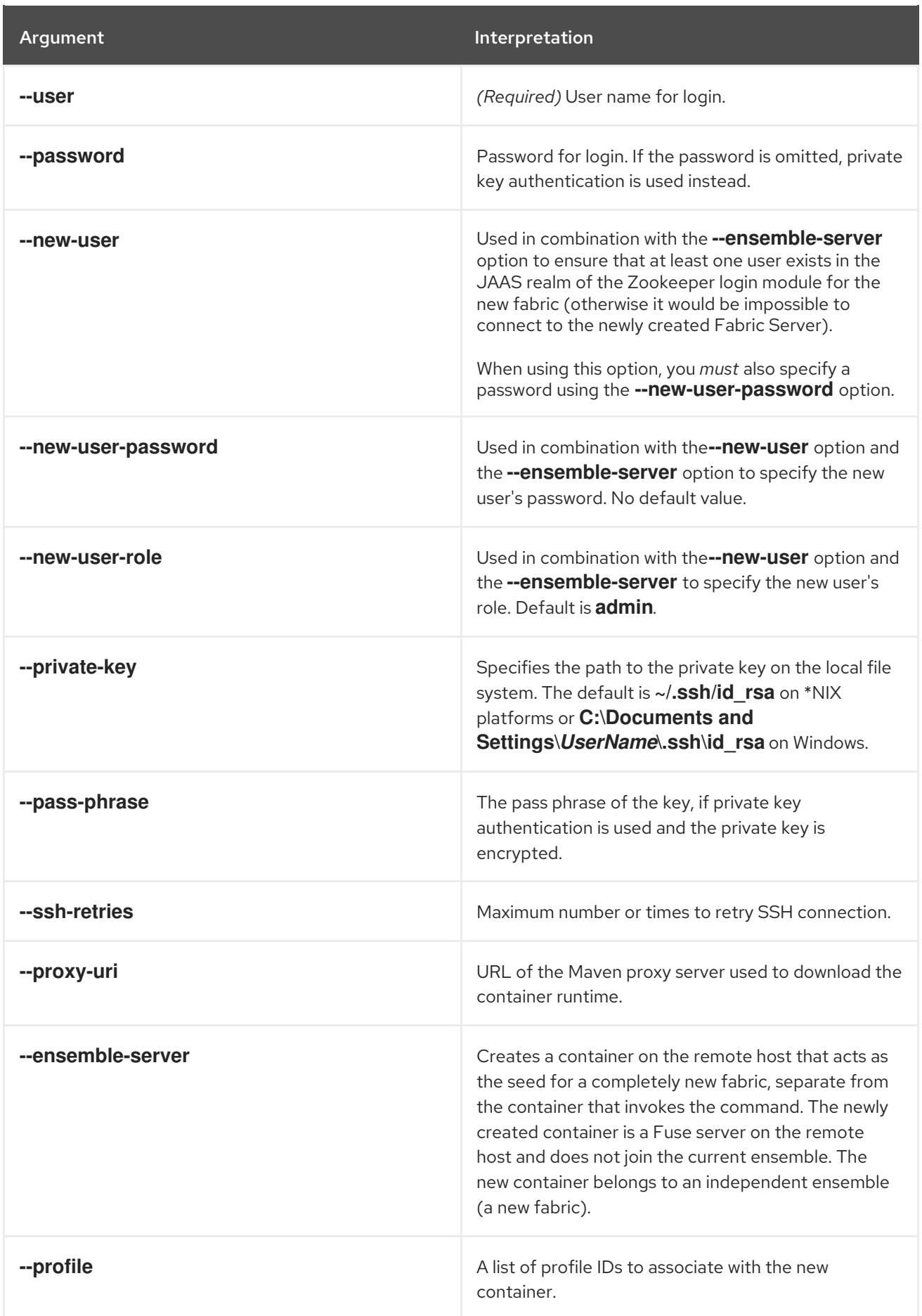

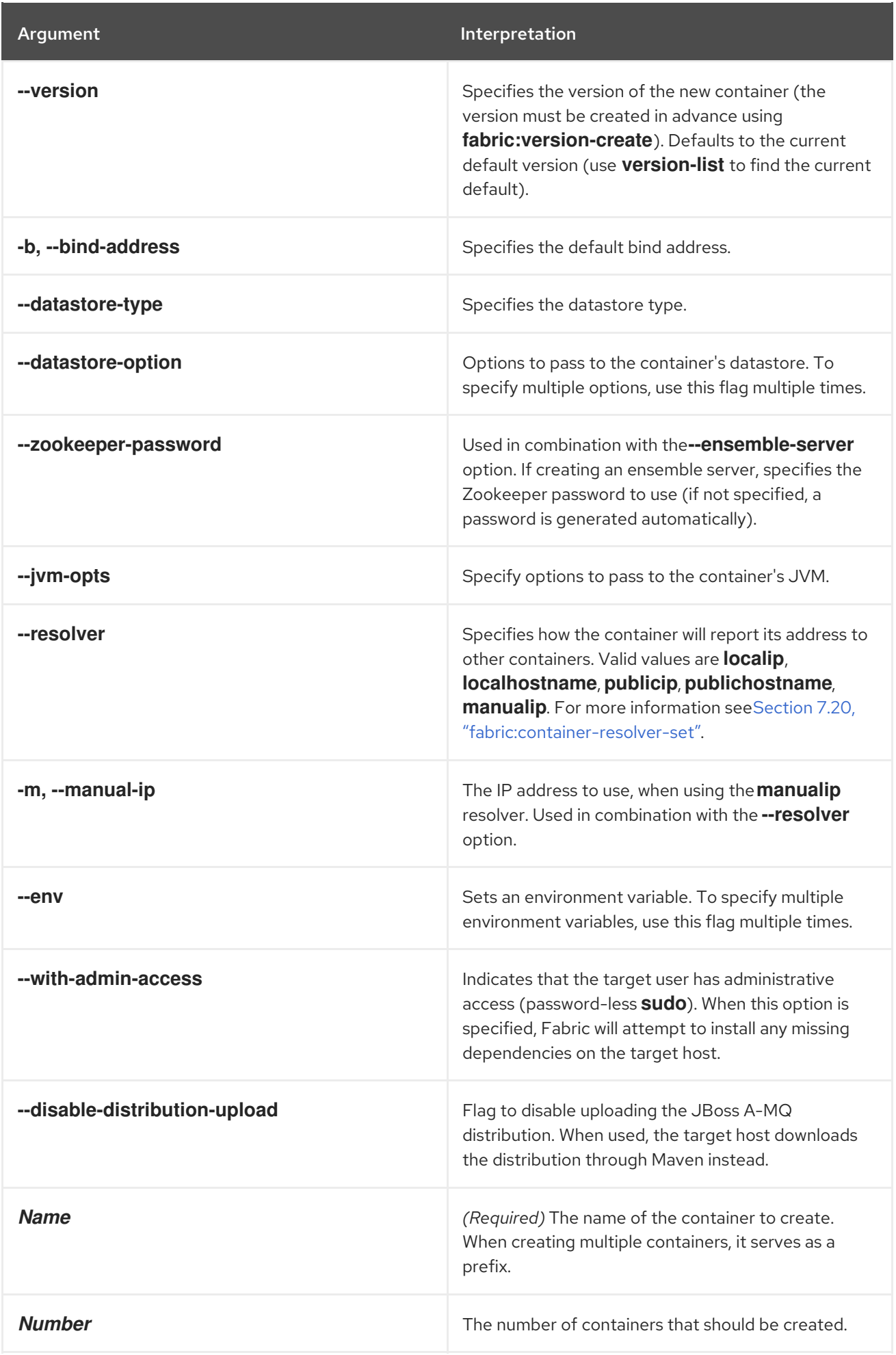

# Related topics

For more details about resolver policies, see:

[fabric:container-resolver-list](#page-80-0)

[fabric:container-resolver-set](#page-81-0)

[fabric:create](#page-89-0)

# 7.12. FABRIC:CONTAINER-DEFAULT-JVM-OPTIONS, CONTAINER-DEFAULT-JVM-OPTIONS

#### Abstract

get or set the default JVM options to use when creating a new container

#### Synopsis

**fabric:container-default-jvm-options** [ --help ] [ *JVMOptions* ]

#### Arguments

Table 7.12, "**[fabric:container-default-jvm-options](#page-74-0)** Arguments" describes the command's arguments.

#### <span id="page-74-0"></span>Table 7.12. **fabric:container-default-jvm-options** Arguments

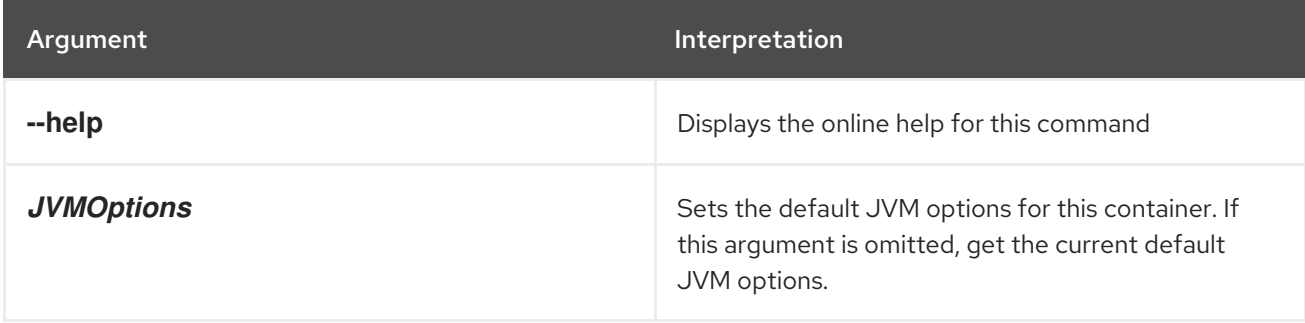

# 7.13. FABRIC:CONTAINER-DELETE

#### Abstract

stops and deletes a Fuse Container

## Synopsis

```
fabric:container-delete [ --help ] [ --user user ] [ --password password ] [ -f, --force ] [[ -r ] | [ --
recursive ]] { GlobList }
```
## Description

Deleting a Fuse Container deletes all of the files associated with the container from the host.

If the container has children, the default behavior of the command is to leave the children in place. You can force the deletion of the children using the **-r** option.

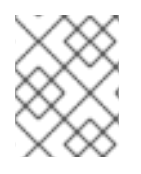

#### **NOTE**

If the container to be deleted is a Fabric Server, you must first remove it from the ensemble using **fabric:ensemble-remove**.

## Arguments

Table 7.13, "**[fabric:container-delete](#page-75-0)** Arguments" describes the command's arguments.

<span id="page-75-0"></span>Table 7.13. **fabric:container-delete** Arguments

| Argument        | Interpretation                                                                                                    |
|-----------------|----------------------------------------------------------------------------------------------------|
| --help          | Displays the online help for this command.                                                                                                    |
| --user          | Specifies the username of the user performing this<br>action.                                                                                                    |
| --password      | Specifies the password of the user performing this<br>action.                                                                                                    |
| -f, --force     | Forces execution of the command, regardless of the<br>known state of the container.                                                                                                    |
| -r, --recursive | Recursively stops and deletes all child containers.                                                                                                    |
| <b>GlobList</b> | (Required) Specifies the list of containers to delete,<br>separated by spaces. Globbing is supported as<br>follows: ?, matches zero or one characters;*, matches<br>zero or more characters. |

#### Using alternative credentials

Each time a container is created Fabric stores the credentials used to create the container and will reuse them for all life cycle operations (start, stop, delete). If the credentials have changed, the updated credentials need to be specified as options. Each container type (child, ssh, jclouds) uses different kind of credentials, as follows:

- Child containers: Use the JMX credentials of the parent container.
- SSH containers: Use the SSH credentials of the target host.
- JClouds containers: Use the ssh credentials of the instance.

For example:

fabric:container-delete --user *NewJmxUserOfParent* --password *NewJmxPasswordOfParent* child1 fabric:container-delete --password *NewSshPasswordOfTargetHost* ssh1 fabric:container-delete --password *NewSshPasswordOfTargetHost* cloud1

# 7.14. FABRIC:CONTAINER-EDIT-JVM-OPTIONS

#### Abstract

Replace the JVM options used to launch a container

# Synopsis

**fabric:container-edit-jvm-options** [ --help ] [ -u, --username *user* ] [ -p, --password *password* ] { *Container* } [ *JVMOptions* ]

# Description

Enables you to set the Java Virtual Machine (JVM) options that are passed to the Java runtime when launching the container. Note that this command *replaces all of the existing JVM options for the container*. Hence, when you invoke this command, you must specify *all* of the container's JVM options, not just the ones you want to add.

For example, suppose you have a container named **ssh2** and you want to add the following JVM options: **-Xms2048M -Xmx8192M**. Proceed as follows:

1. Invoke the **container-edit-jvm-options** command to discover the current JVM options used by the **ssh2** container, as follows:

JBossFuse:karaf@root> container-edit-jvm-options ssh2 -XX:+UnlockDiagnosticVMOptions -XX:+UnsyncloadClass - Djava.endorsed.dirs=/usr/lib/jvm/jre/jre/lib/endorsed:/usr/lib/jvm/jre/lib/endorsed:/home/fuse/cont ainers/ssh2/fabric8-karaf-1.2.0.redhat-133/lib/endorsed - Djava.ext.dirs=/usr/lib/jvm/jre/jre/lib/ext:/usr/lib/jvm/jre/lib/ext:/home/fuse/containers/ssh2/fabric8 karaf-1.2.0.redhat-133/lib/ext -Dkaraf.instances=/home/fuse/containers/ssh2/fabric8-karaf-1.2.0.redhat-133/instances -Dkaraf.home=/home/fuse/containers/ssh2/fabric8-karaf-1.2.0.redhat-133 -Dkaraf.base=/home/fuse/containers/ssh2/fabric8-karaf-1.2.0.redhat-133 - Dkaraf.data=/home/fuse/containers/ssh2/fabric8-karaf-1.2.0.redhat-133/data - Dkaraf.etc=/home/fuse/containers/ssh2/fabric8-karaf-1.2.0.redhat-133/etc - Djava.io.tmpdir=/home/fuse/containers/ssh2/fabric8-karaf-1.2.0.redhat-133/data/tmp - Djava.util.logging.config.file=/home/fuse/containers/ssh2/fabric8-karaf-1.2.0.redhat-133/etc/java.util.logging.properties - Djavax.management.builder.initial=org.apache.karaf.management.boot.KarafMBeanServerBuil der -Dkaraf.startLocalConsole=false -Dkaraf.startRemoteShell=true

2. Invoke the **container-edit-jvm-options** command, passing all of new JVM options as the second argument to the command (enclosed in single or double quotes). That is, to construct the second argument, copy the JVM options output from the previous step, append your additional JVM arguments, and enclose all of these JVM options in quotes. For example:

JBossFuse:karaf@root> container-edit-jvm-options ssh2 '-XX:+UnlockDiagnosticVMOptions -XX:+UnsyncloadClass -

Djava.endorsed.dirs=/usr/lib/jvm/jre/jre/lib/endorsed:/usr/lib/jvm/jre/lib/endorsed:/home/fuse/cont

ainers/ssh2/fabric8-karaf-1.2.0.redhat-133/lib/endorsed - Djava.ext.dirs=/usr/lib/jvm/jre/jre/lib/ext:/usr/lib/jvm/jre/lib/ext:/home/fuse/containers/ssh2/fabric8 karaf-1.2.0.redhat-133/lib/ext -Dkaraf.instances=/home/fuse/containers/ssh2/fabric8-karaf-1.2.0.redhat-133/instances -Dkaraf.home=/home/fuse/containers/ssh2/fabric8-karaf-1.2.0.redhat-133 -Dkaraf.base=/home/fuse/containers/ssh2/fabric8-karaf-1.2.0.redhat-133 - Dkaraf.data=/home/fuse/containers/ssh2/fabric8-karaf-1.2.0.redhat-133/data - Dkaraf.etc=/home/fuse/containers/ssh2/fabric8-karaf-1.2.0.redhat-133/etc - Djava.io.tmpdir=/home/fuse/containers/ssh2/fabric8-karaf-1.2.0.redhat-133/data/tmp - Djava.util.logging.config.file=/home/fuse/containers/ssh2/fabric8-karaf-1.2.0.redhat-133/etc/java.util.logging.properties - Djavax.management.builder.initial=org.apache.karaf.management.boot.KarafMBeanServerBuil der -Dkaraf.startLocalConsole=false -Dkaraf.startRemoteShell=true -Xms2048M - Xmx8192M'

3. In order for these new JVM options to take effect, you need to restart the **ssh2** container, as follows:

JBossFuse:karaf@root> container-stop ssh2 JBossFuse:karaf@root> container-start ssh2

4. Verify that the current JVM settings have the new values, as follows:

JBossFuse:karaf@root> container-edit-jvm-options ssh2 ...

#### Arguments

Table 7.14, "**[fabric:container-edit-jvm-options](#page-77-0)** Arguments" describes the command's arguments.

<span id="page-77-0"></span>Table 7.14. **fabric:container-edit-jvm-options** Arguments

| Argument          | Interpretation                                                                                                    |
|-------------------|----------------------------------------------------------------------------------------------------|
| --help            | Displays the online help for this command.                                                                                                    |
| -u, --username    | Specifies the username to log on to a remote<br>container.                                                                                                    |
| -p, --password    | Specifies the password to log on to a remote<br>container.                                                                                                    |
| <b>Container</b>  | The name of the container.                                                                                                    |
| <b>JVMOptions</b> | Specifies the container's new JVM options, which<br>completely replace the old JVM options. If this<br>argument is omitted, the command shows the<br>existing JVM options for the specified container. |

# 7.15. FABRIC:CONTAINER-DOMAINS, CONTAINER-DOMAINS

#### Abstract

lists a container's JMX domains

## Synopsis

**fabric:container-domains** [ --help ] { *Name* }

## Arguments

Table 7.15, "**[fabric:container-domains](#page-78-0)** Arguments" describes the command's arguments.

#### <span id="page-78-0"></span>Table 7.15. **fabric:container-domains** Arguments

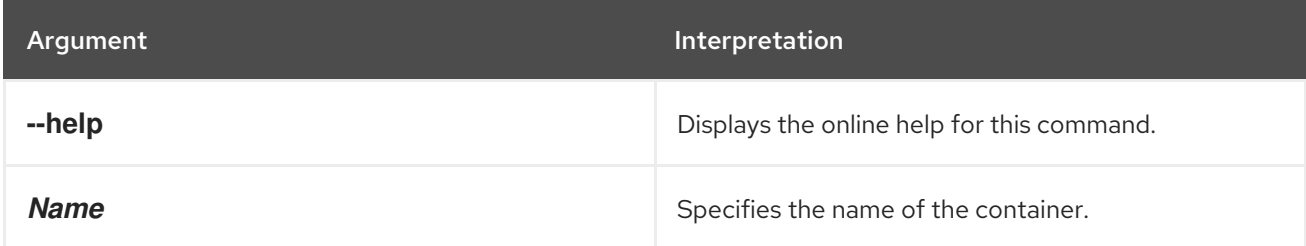

# 7.16. FABRIC:CONTAINER-INFO, CONTAINER-INFO

#### Abstract

displays information about the specified container

## Synopsis

**fabric:container-info** [ --help ] [ *ContainerName* ]

## Arguments

Table 7.16, "**[fabric:container-info](#page-78-1)** Arguments" describes the command's arguments.

#### <span id="page-78-1"></span>Table 7.16. **fabric:container-info** Arguments

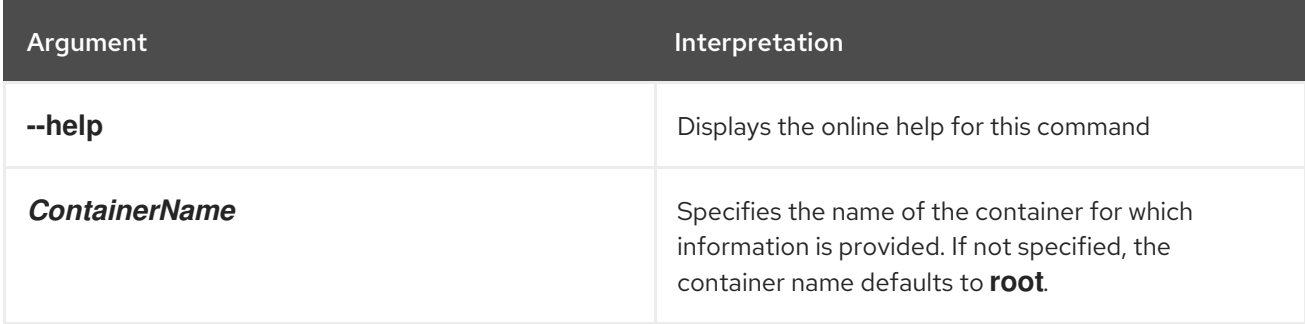

# 7.17. FABRIC:CONTAINER-LIST, CONTAINER-LIST

#### Abstract

lists the containers in a fabric

## Synopsis

**fabric:container-list** [ --help ] [ --version *Version* ] [[ -v ] | [ --verbose ]] [[ *ID* ] | [ *profile* ]]

#### Arguments

Table 7.17, "**[fabric:container-list](#page-79-0)** Arguments" describes the command's arguments.

#### <span id="page-79-0"></span>Table 7.17. **fabric:container-list** Arguments

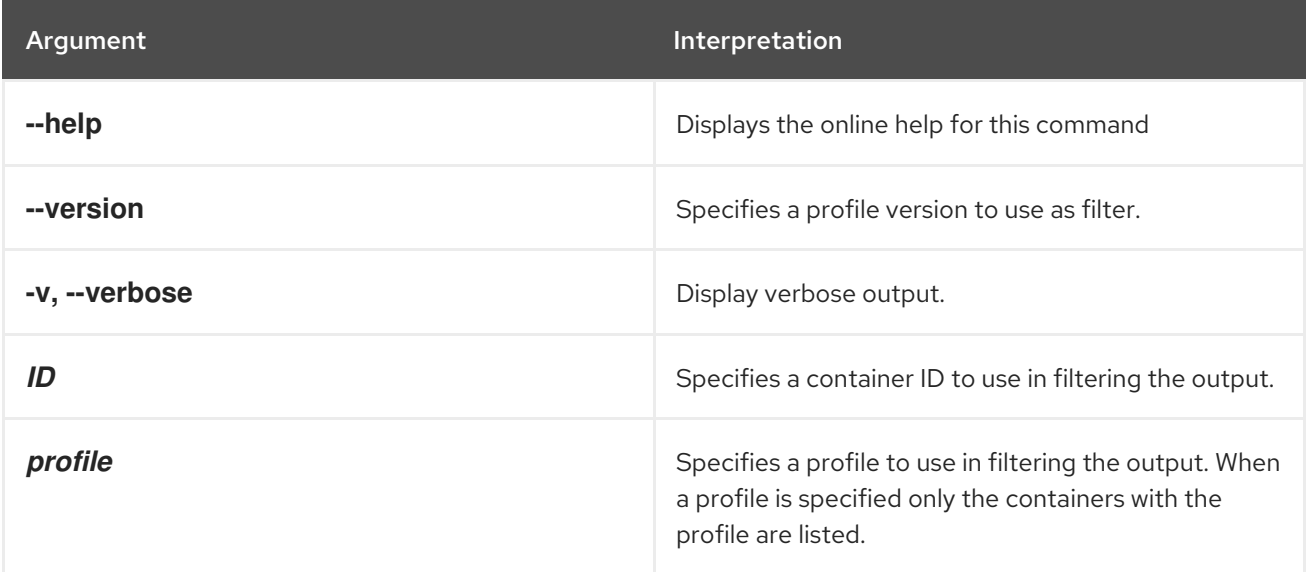

# <span id="page-79-1"></span>7.18. FABRIC:CONTAINER-REMOVE-PROFILE, CONTAINER-REMOVE-PROFILE

#### Abstract

removes the specified list of profiles from the container

## Synopsis

**fabric:container-remove-profile** [ --help ] { *Name* } { *Profiles* }

#### Arguments

Section 7.18, ["fabric:container-remove-profile,](#page-79-1) container-remove-profile" describes the command's arguments.

#### Table 7.18. **fabric:container-remove-profile** Arguments

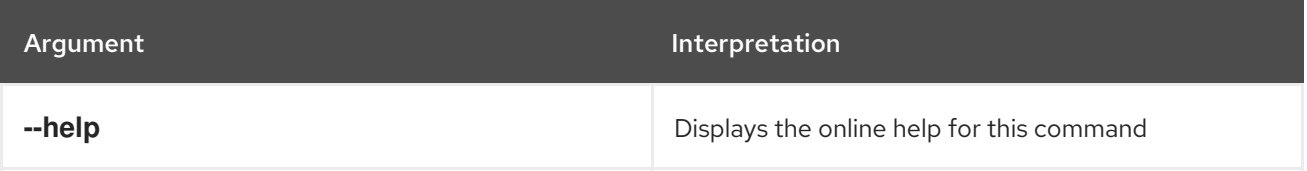

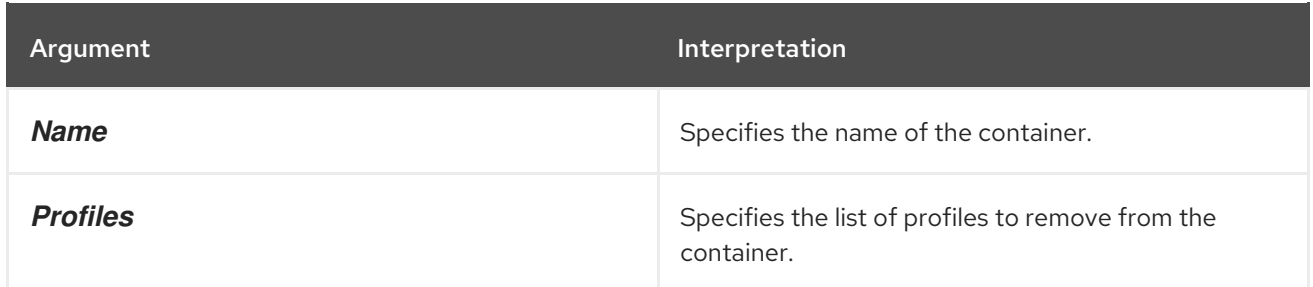

# <span id="page-80-0"></span>7.19. FABRIC:CONTAINER-RESOLVER-LIST

#### Abstract

show the resolver policies for the specified containers

## Synopsis

**fabric:container-resolver-list** [ --help ] [ *containers* ]

## Description

For all containers in the fabric, list the resolver policy and the following variants of the host address: local IP address, local hostname, public IP address, public hostname, and manually specified IP address.

The host addresses are found by looking them up in the Fabric Registry for each container. This information is stored in the Fabric Registry at the time when the container is created. In most cases, only the local IP address and the local hostname are known. The public IP address and public hostname are generally available only for cloud containers.

# Arguments

Table 7.19, "**[fabric:container-resolver-list](#page-80-1)** Arguments" describes the command's arguments.

<span id="page-80-1"></span>Table 7.19. **fabric:container-resolver-list** Arguments

| Argument   | Interpretation                                                                                     |
|------------|----------------------------------------------------------------------------------------------------|
| --help     | Displays the online help for this command                                                          |
| containers | List of containers for which the resolver policy is<br>displayed. Shows all containers by default. |

## Related topics

[fabric:container-resolver-set](#page-81-0)

# 7.20. FABRIC:CONTAINER-RESOLVER-SET

#### Abstract

<span id="page-81-0"></span>specifies how the container reports its address to other containers

## Synopsis

**fabric:container-resolver-set** [ --help ] [ --container *name* ] [ --all ] { *Resolver* }

## Description

Apply the specified resolver policy to the specified container or containers, where the resolver policy can take one of the following values:

localip localhostname publicip publichostname manualip

The **localip** and **localhostname** resolver policies are suitable for accessing a container in a LAN. The **publicip** and **publichostname** resolver policies are suitable for accessing a container in a WAN (Internet), but they are typically only available for cloud containers. In the case of a the cloud, **localip** and **localhostname** can be used for container-to-container connections within the cloud, but for container-to-container connections from outside the cloud, you must use **publicip** or **publichostname**.

Fabric manages host addresses as follows:

When you create a new container, fabric tries to discover as much as it can about the container's host address and stores this information in the following fields in the fabric registry: **localip** (local IP address); **localhostname** (local hostname); **publicip** (public IP address); **publichostname** (public hostname).

For example, if you create a new container using the **fabric:container-create-ssh** command and specify the local IP address to the **--host** option, fabric attempts to perform a reverse lookup to obtain the corresponding local hostname and then stores both the local IP address *and* the local hostname in the Fabric Registry.

If you create a new container in the cloud, the metadata sent by the cloud provider typically includes a complete set of host addresses: **localip**, **localhostname**, **publicip**, and **publichostname**.

- Every container in the fabric has its own *resolver policy*, which determines what kind of host address is returned to another container that wants to connect to it. The container's resolver policy is set in one of the following ways:
	- *(Default)* By inheriting the resolver policy from the global resolver policy (specified at the time the fabric is created)
	- By specifying the resolver policy explicitly at the time the container is created (through the **--resolver** option).
	- By invoking the **fabric:container-resolver-set** command.
- The container's resolver policy is applied whenever fabric looks up the container's host address, irrespective of what protocol is involved. In particular, the resolver policy determines the form of the host address used in the following URLs:
- Fabric Ensemble URL,
- o SSH URL (console client port),
- o Maven proxy URL,
- JMX URL.

For example, if your fabric includes a container called **SSH1** (originally created using the **fabric:container-create-ssh** command) and the **SSH1** container is configured with the **localip** resolver policy, any container that tries to connect to **SSH1** will automatically receive the local IP address of **SSH1** when it looks up the Fabric Registry.

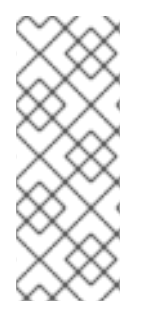

## **NOTE**

A container's resolver policy only affects the host address returned when *other* containers want to connect to it. The container's own policy has no effect on how the container resolves the host addresses of the other containers. In other words, if containers **X**, **Y**, and **Z** want to connect to container **SSH1**, the form of host address they get is determined by **SSH1**'s resolver policy. But if **SSH1** wants to connect to container **X**, it is container **X**'s resolver policy that is used.

# Manual IP resolver policy

The **manualip** resolver policy is a special case. If none of the standard resolver policies are suitable for your network set-up, you can manually specify a container's host address by setting the following key in the Fabric Registry:

/fabric/registry/containers/config/*ContainerName*/manualip

# Arguments

Table 7.20, "**[fabric:container-resolver-set](#page-82-0)** Arguments" describes the command's arguments.

<span id="page-82-0"></span>Table 7.20. **fabric:container-resolver-set** Arguments

| Argument        | <b>Interpretation</b>                                                                                                    |
|-----------------|----------------------------------------------------------------------------------------------------|
| --help          | Displays the online help for this command                                                                                                    |
| --container     | Apply the resolver policy to the specified container.<br>To specify multiple containers, specify this flag<br>multiple times on the command line-for example, --<br>container foo --container bar. |
| $-ail$          | Apply the resolver policy to all containers in the<br>fabric.                                                                                                    |
| <b>Resolver</b> | (Required) The resolver policy to set on the specified<br>container(s). Possible values are: <b>localip</b> ,<br>localhostname, publicip, publichostname,<br>manualip.                             |

# 7.21. FABRIC:CONTAINER-ROLLBACK

#### Abstract

roll back the specified containers to an older version

## Synopsis

**fabric:container-rollback** [ --help ] [ --all ] { *Version* } [ *ContainerList* ]

## Description

For an example of how this command is used, see [fabric:container-upgrade](#page-87-0).

#### Arguments

Table 7.21, "**[fabric:container-rollback](#page-83-0)** Arguments" describes the command's arguments.

#### <span id="page-83-0"></span>Table 7.21. **fabric:container-rollback** Arguments

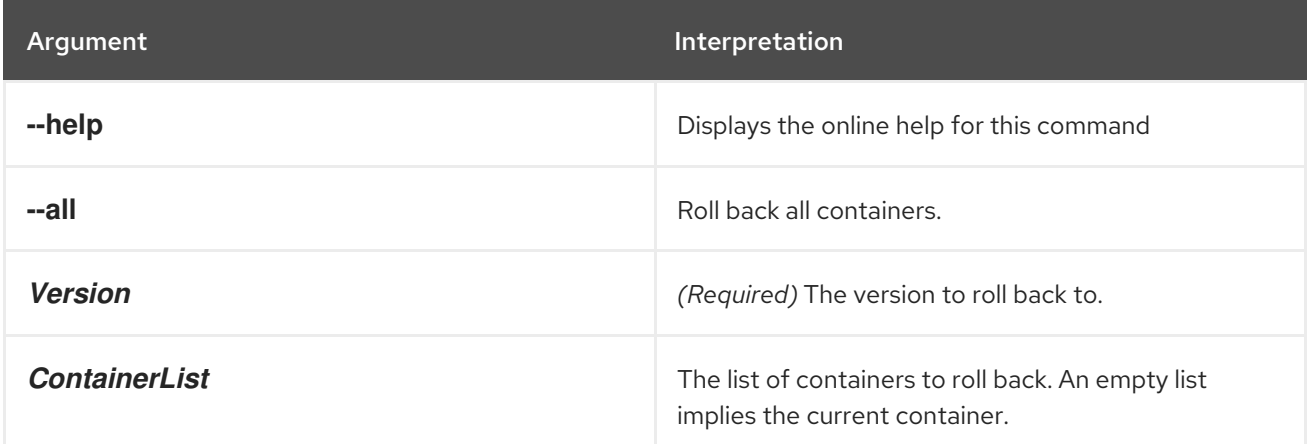

# 7.22. FABRIC:CONTAINER-START

#### Abstract

Start the specified container

#### Synopsis

**fabric:container-start** [ --help ] [ --user *user* ] [ --password *password* ] [ -f, --force ] { *GlobList* }

## Arguments

Table 7.22, "**[fabric:container-start](#page-84-0)** Arguments" describes the command's arguments.

#### Table 7.22. **fabric:container-start** Arguments

<span id="page-84-0"></span>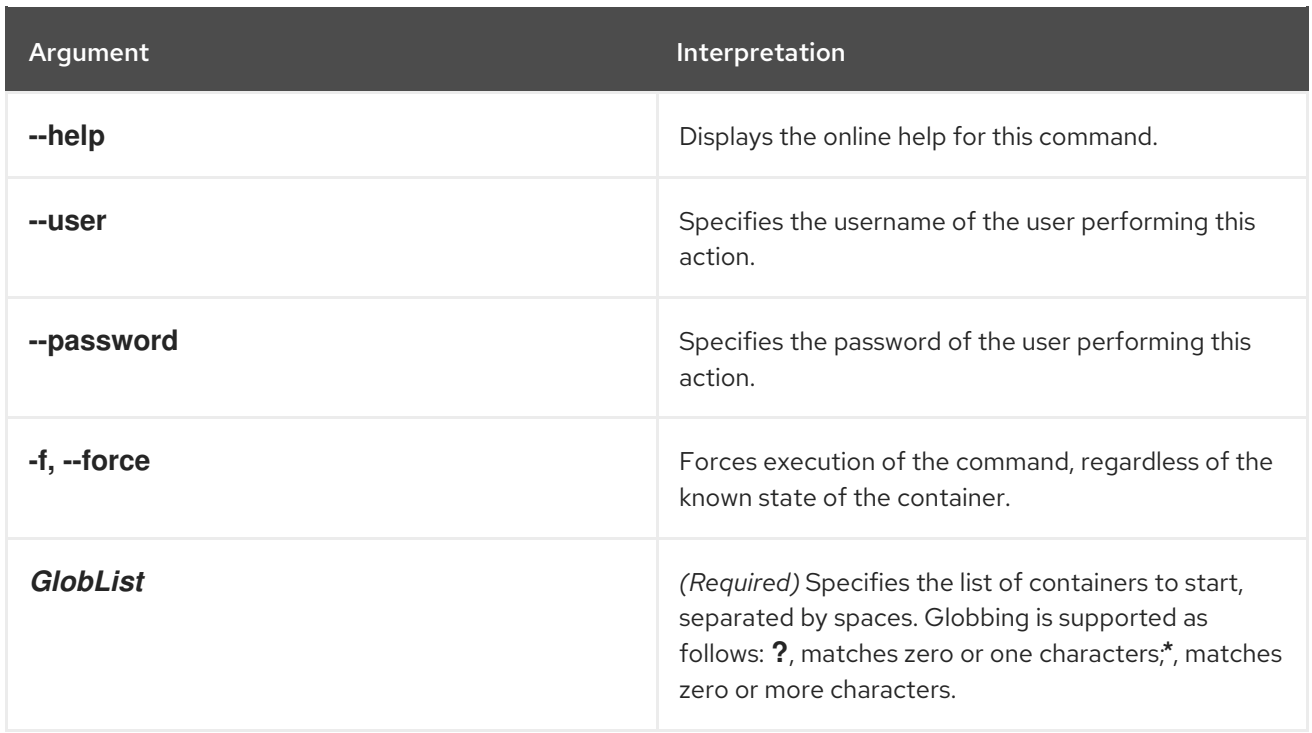

## Using alternative credentials

Each time a container is created Fabric stores the credentials used to create the container and will reuse them for all life cycle operations (start, stop, delete). If the credentials have changed, the updated credentials need to be specified as options. Each container type (child, ssh, jclouds) uses different kind of credentials, as follows:

- Child containers: Use the JMX credentials of the parent container.
- SSH containers: Use the SSH credentials of the target host.
- JClouds containers: Use the ssh credentials of the instance.

#### For example:

fabric:container-start --user *NewJmxUserOfParent* --password *NewJmxPasswordOfParent* child1 fabric:container-start --password *NewSshPasswordOfTargetHost* ssh1 fabric:container-start --password *NewSshPasswordOfTargetHost* cloud1

# 7.23. FABRIC:CONTAINER-STOP

#### Abstract

Shuts down the specified container

## Synopsis

**fabric:container-stop** [ --help ] [ --user *user* ] [ --password *password* ] [ -f, --force ] { *GlobList* }

#### Arguments

Table 7.23, "**[fabric:container-stop](#page-85-0)** Arguments" describes the command's arguments.

#### <span id="page-85-0"></span>Table 7.23. **fabric:container-stop** Arguments

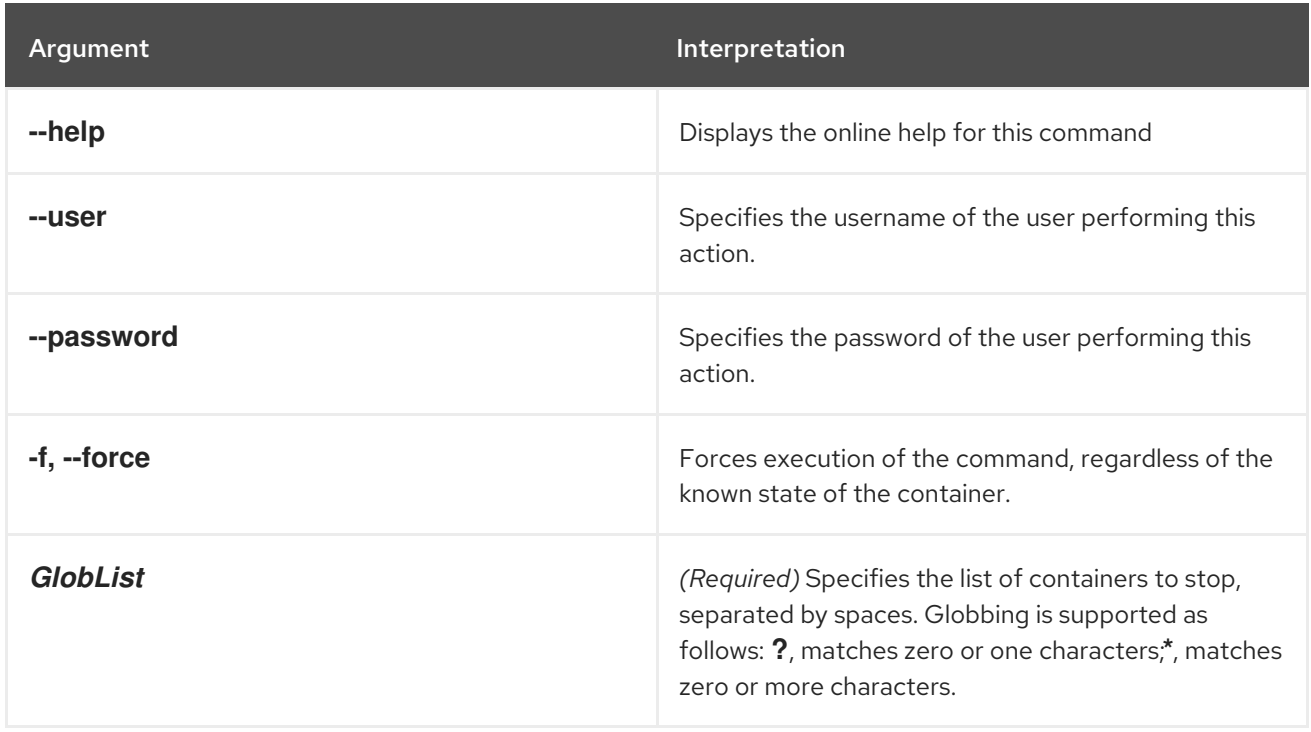

## Using alternative credentials

Each time a container is created Fabric stores the credentials used to create the container and will reuse them for all life cycle operations (start, stop, delete). If the credentials have changed, the updated credentials need to be specified as options. Each container type (child, ssh, jclouds) uses different kind of credentials, as follows:

- Child containers: Use the JMX credentials of the parent container.
- SSH containers: Use the SSH credentials of the target host.
- JClouds containers: Use the ssh credentials of the instance.

For example:

fabric:container-stop --user *NewJmxUserOfParent* --password *NewJmxPasswordOfParent* child1 fabric:container-stop --password *NewSshPasswordOfTargetHost* ssh1 fabric:container-stop --password *NewSshPasswordOfTargetHost* cloud1

# 7.24. FABRIC:CONTAINER-UPDATE-SSH

#### Abstract

Update the SSH credentials for a specified container.

## Synopsis

**fabric:container-update-ssh-credentials** [ --help ] { --user } { --password } { *Container* }

## Description

This command is used to update the credentials of a remote SSH container. The credentials are held in ZooKeeper in binary format, so they cannot be edited manually.

## Arguments

The table below contains the arguments for the **fabric:container-update-ssh** command.

Table 7.24. **fabric:container-update-ssh-credentials** Arguments

| Argument         | Interpretation                                                             |
|------------------|----------------------------------------------------------------------------|
| --help           | Displays the online help for this command                                  |
| --user           | (Required) The user ID of the user performing the<br>operation.            |
| --password       | (Required) The password of the user performing the<br>operation.           |
| <b>Container</b> | (Required) The name of the container on which to<br>perform the operation. |

# 7.25. FABRIC:CONTAINER-UPGRADE

#### Abstract

upgrade the specified containers to a new version

# Synopsis

**fabric:container-upgrade** [ --help ] [ --all ] { *Version* } [ *ContainerList* ]

# Description

This command is typically used in combination with the **fabric:profile-edit** command to guarantee atomicity of profile modifications. That is, if multiple edits need to be made to a profile, you can use **fabric:container-upgrade** to roll out all of the changes in one step.

For example, consider the container, **child1**, which is currently assigned to version 1.0 and has the **sample** profile deployed inside it. If you need to make multiple changes to the **sample** profile, you can roll out these changes atomically, as follows:

1. Create a new version, 1.1, to hold the pending changes, as follows:

karaf@root> fabric:version-create Created version: 1.1 as copy of: 1.0

2. Now start editing the new version of the sample profile, remembering to specify **1.1**, so that the modifications are applied to version 1.1 of **sample**. For example, to add the **camel-quartz** feature to the sample profile, enter the following command:

<span id="page-87-0"></span>fabric:profile-edit --feature camel-quartz sample **1.1**

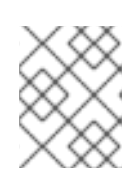

#### **NOTE**

Instead of adding the option **1.1** to every edit command, you could change the default version to 1.1 by entering the command, **fabric:version-set-default 1.1**.

3. When you have finished editing the **sample** profile and you are ready to let the changes take effect on the container, **child1**, you can roll out the changes by upgrading the **child1** container to version 1.1, as follows:

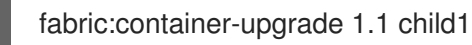

4. If you are not happy with the changes you made, you can easily roll back to the old version of the **sample** profile, using the **fabric:container-rollback** command, as follows:

fabric:container-rollback 1.0 child1

## Arguments

Table 7.25, "**[fabric:container-upgrade](#page-87-1)** Arguments" describes the command's arguments.

#### <span id="page-87-1"></span>Table 7.25. **fabric:container-upgrade** Arguments

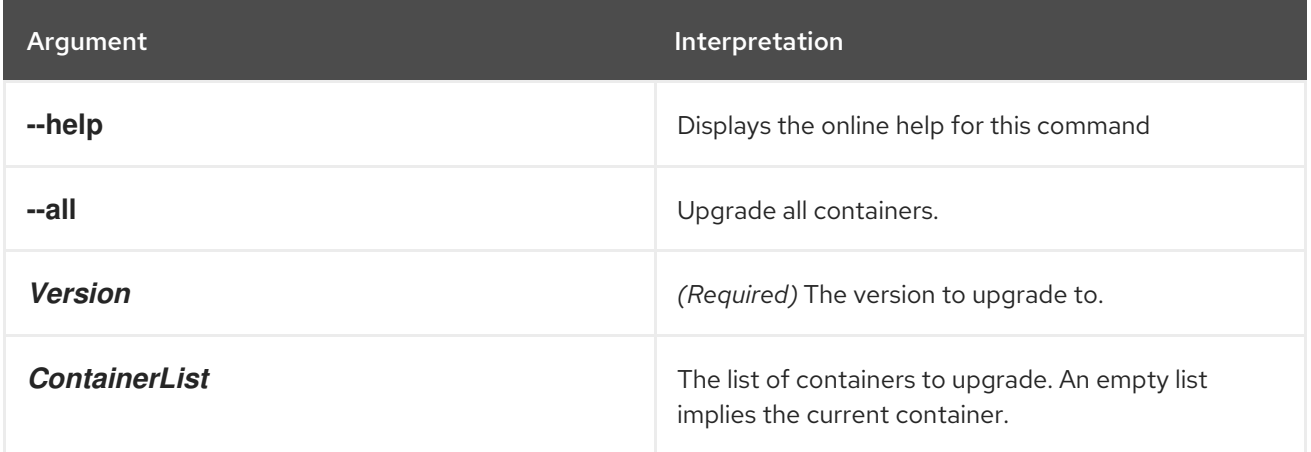

# 7.26. FABRIC:CREATE

#### Abstract

creates a new fabric and imports fabric profiles

## Synopsis

```
fabric:create \lceil --help \rceil [ --clean \rceil [ --no-import \rceil [ --import-dir dir \rceil [[ -v \rceil | [ -verbose \rceil | [[ -t \rceil | [ --
time ]millis] [[ -n ] | [ --non-managed ]] [[ -p ] | [ --profile ]profile] [[ -b ] | [ --bind-address
]bindAddr] [ --new-user username ] [ --new-user-password password ] [ --new-user-role role ] [ --
zookeeper-password zooPassword ] [ --generate-zookeeper-password ] [ --zookeeper-data-dir
dataDir ] [ --zookeeper-init-limit ticks ] [ --zookeeper-sync-limit ticks ] [ --zookeeper-ticktime millis
] [ --zookeeper-server-port zkport ] [ --wait-for-provisioning ] [[ -t ] | [ --time ]millis] [[ -g ] | [ --
```
global-resolver ]*policy*] [[ -r ] | [ --resolver ]*policy*] [[ -m ] | [ --manual-ip ]*ipAddress*] [ --min-port *port* ] [ --max-port *port* ] [ --external-git-url *gitURL* ] [ --external-git-user *gitUser* ] [ --external-gitpassword *gitPass* ] [ --bootstrap-timeout ] [ *ContainerList* ] [ --zookeeper-purge-interval *hours* ] [ - zookeeper-snap-retain-count *number* ]

# Description

This command is used to create a new fabric. It can also be used to change the Fabric Servers in an existing fabric. Converting the current container into a fabric has two important side effects:

- The contents of a container should now be managed using *fabric profiles*. Do not try to deploy bundles and features directly in a fabric container.
- The default JAAS realm is superseded by the Zookeeper login module, which stores user data in the Zookeeper registry. As the fabric is created it initializes the user data by importing all of the user data that it finds in the **etc/users.properties** file. If the **users.properties** file is empty, you can specify a new user explicitly using the **--new-user** and **--new-user-password** options (at least one user *must* be defined).

## Arguments

Table 7.26, "**[fabric:create](#page-89-1)** Arguments" describes the command's arguments.

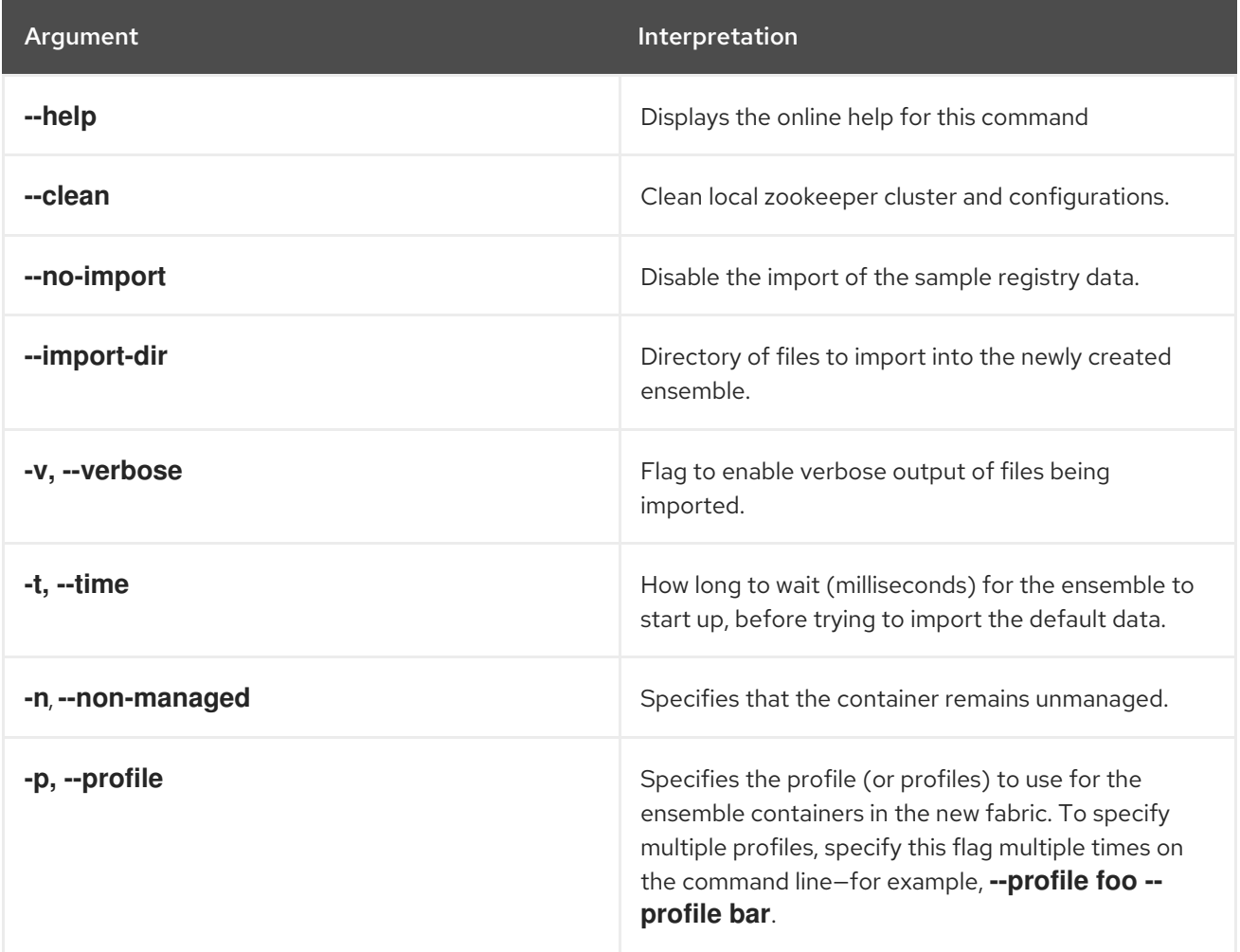

#### Table 7.26. **fabric:create** Arguments

<span id="page-89-1"></span><span id="page-89-0"></span>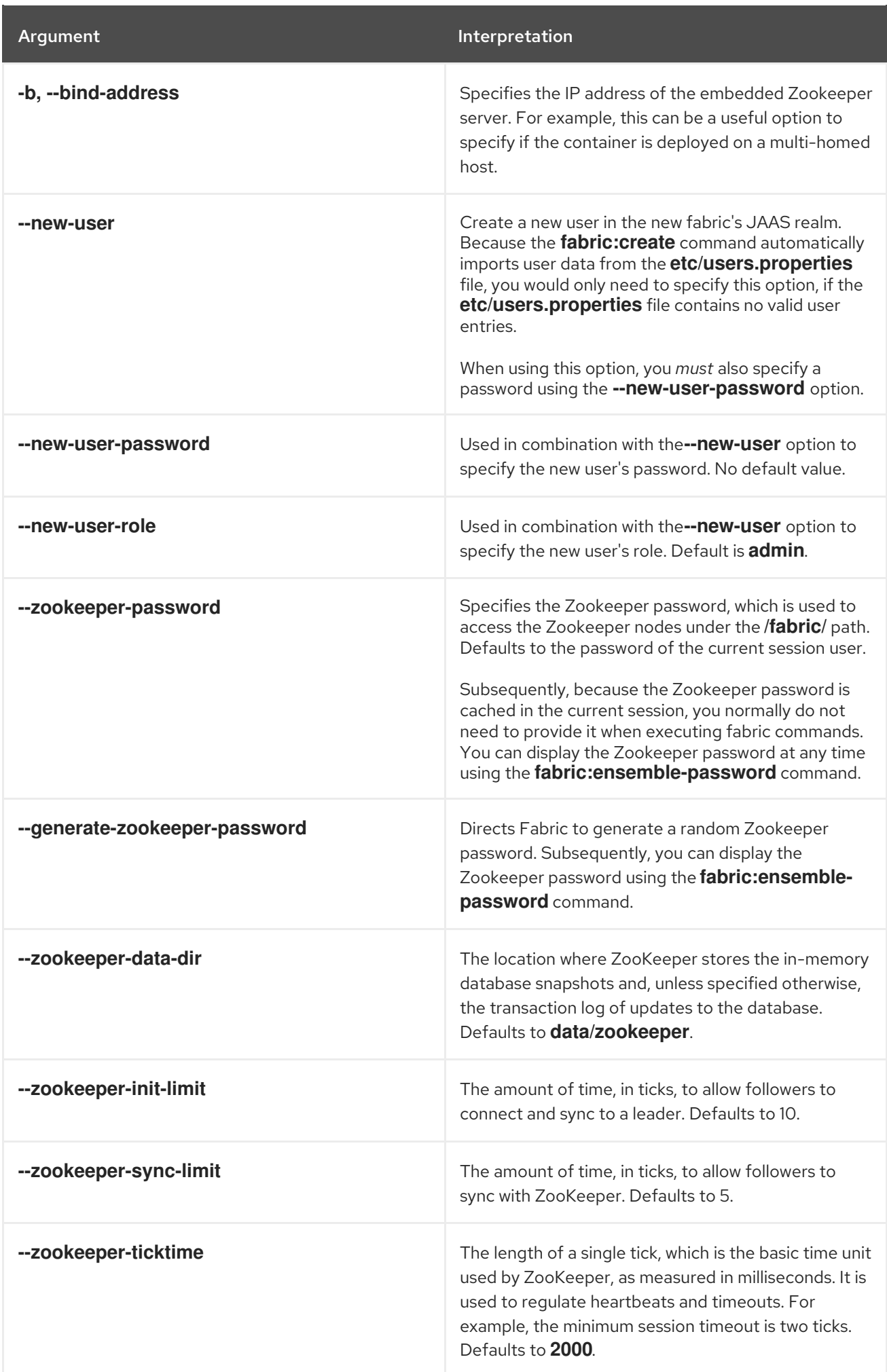

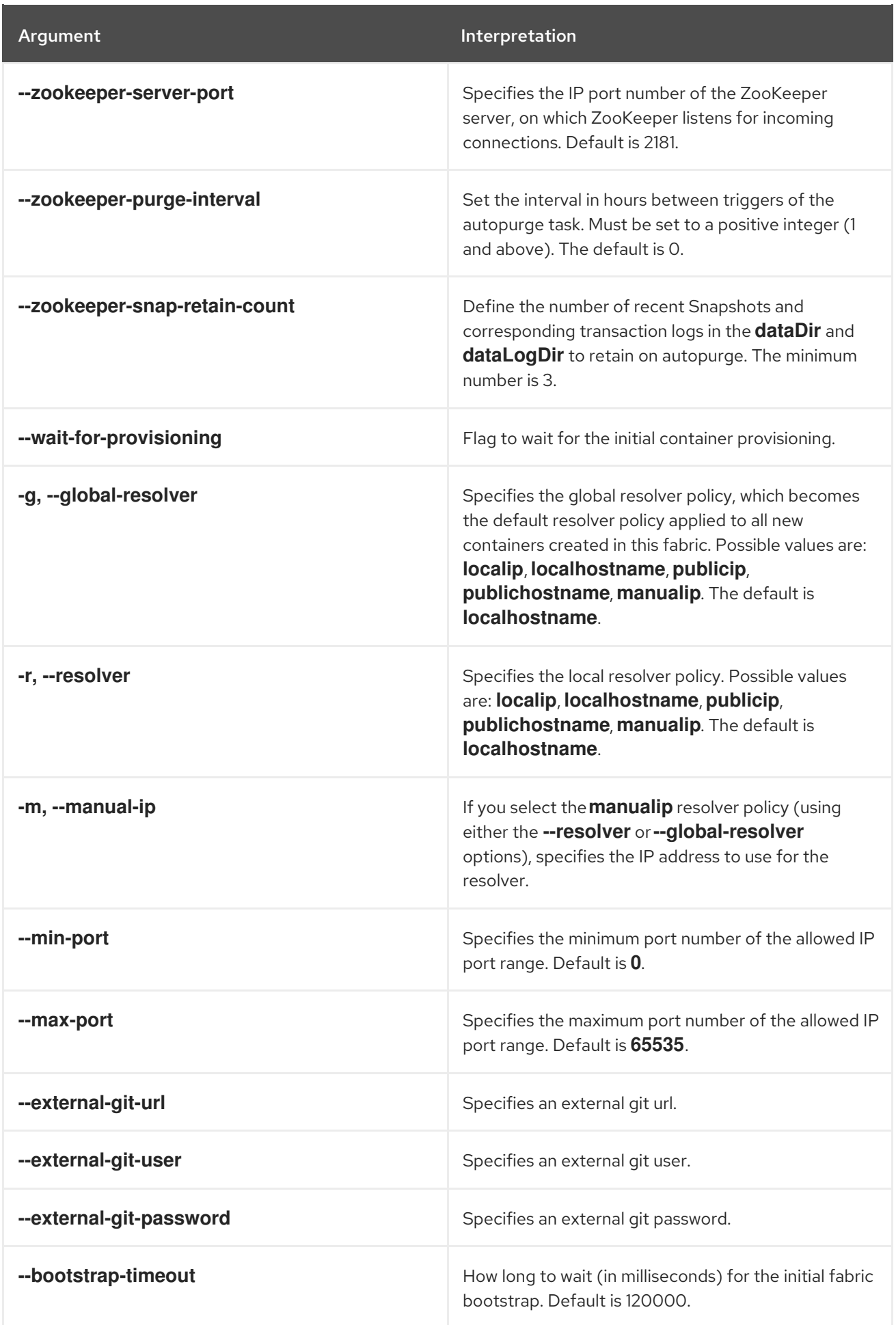

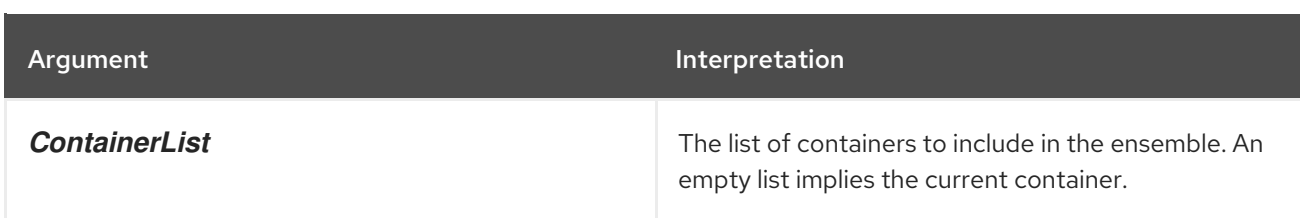

## Examples

Create a fabric and import sample profiles from the *ESBInstallDir***/fabric/import** directory, as follows:

fabric:create --clean

Create a fabric *without* imported profiles, as follows:

fabric:create --clean --no-import

Create a fabric and import profiles from the custom import directory, *CustomImportDir*, as follows:

fabric:create --clean --import-dir *CustomImportDir*

Re-create a fabric such that the containers, **reg1**, **reg2**, and **reg3**, are now included in the registry ensemble (an ensemble must consist of an odd number of containers):

fabric:create reg1 reg2 reg3

In this case, the contents of the Zookeeper registry are preserved and the ensemble is expanded to include the specified containers.

## Related topics

For more details about resolver policies, see:

- Section 7.19, ["fabric:container-resolver-list"](#page-80-0).
- Section 7.20, ["fabric:container-resolver-set".](#page-81-0)

# 7.27. FABRIC:ENSEMBLE-ADD

#### Abstract

extend the current Fabric Ensemble by converting the specified containers into Fuse Servers

#### Synopsis

**fabric:ensemble-add** [ --help ] { *ContainerList* }

## **Description**

Because the total number of containers in an ensemble must always be odd, you should add an even number of containers.

For example, consider a fabric consisting of three containers—**root1**, **root2**, and **root3**—where **root1** is an Fuse Server and **root2** and **root3** are ordinary Fabric Containers. You can now add **root2** and **root3** to the current ensemble by entering the following console command:

#### fabric:ensemble-add root2 root3

Normally, it makes sense to have at most one Fabric Server running on each host, so that the specified containers are actually running on remote hosts (hence, it usually does not make sense to add child containers to an ensemble). You do not need to provide any information about where the containers are running, however, because fabric already knows the location of the containers in the fabric.

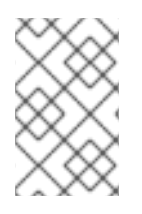

#### **NOTE**

Because the Fabric Ensemble is the key component of Fuse Fabric, changing the ensemble is a critical operation. All data will be preserved and copied to the new Fuse Servers before switching.

## Arguments

Table 7.27, "**[fabric:ensemble-add](#page-92-0)** Arguments" describes the command's arguments.

#### <span id="page-92-0"></span>Table 7.27. **fabric:ensemble-add** Arguments

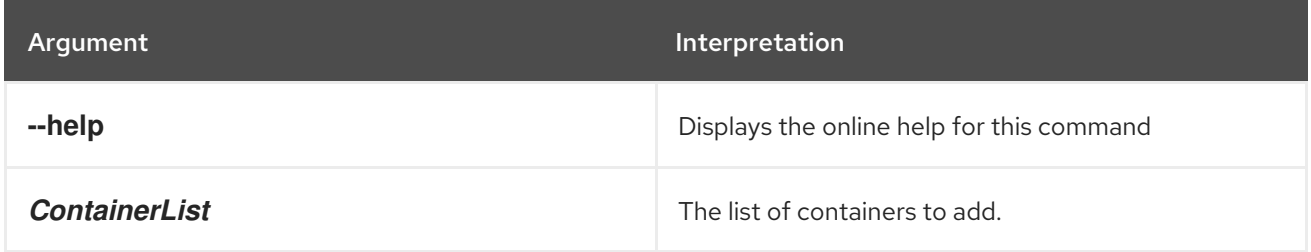

# 7.28. FABRIC:ENSEMBLE-LIST

#### Abstract

lists the Fuse Servers in the current Fabric Ensemble

## Synopsis

fabric:ensemble-list [ --help ]

## **Description**

For a complete listing of *all* the containers in the fabric, use **fabric:container-list** instead.

## Arguments

Table 7.28, "**[fabric:ensemble-list](#page-93-0)** Arguments" describes the command's arguments.

#### Table 7.28. **fabric:ensemble-list** Arguments

<span id="page-93-0"></span>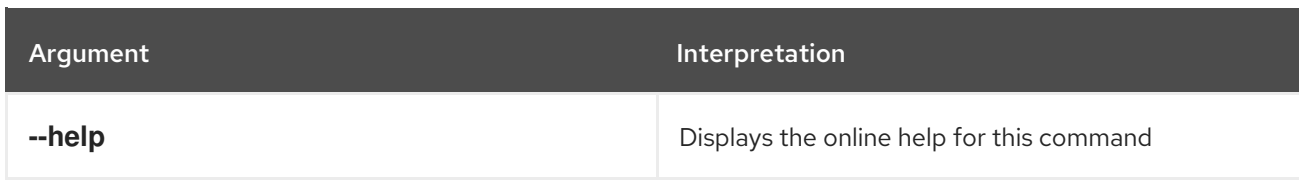

# 7.29. FABRIC:ENSEMBLE-PASSWORD

#### Abstract

Displays or modifies the ensemble password

## Synopsis

**fabric:ensemble-password** [ --help ] [ --commit ] [ *NewPassword* ]

## Description

The ensemble password protects access to the Zookeeper nodes under the **/fabric/** path, which contains critical configuration data for the fabric. This command can be used either to display the current ensemble password or to change the ensemble password to a new value.

To display the current ensemble password, invoke the command without any arguments:

JBossFuse:karaf@root> fabric:ensemble-password

To change the ensemble password requires a two-step process. First, specify the new password as follows:

JBossFuse:karaf@root> fabric:ensemble-password mysecret Updating the password...

Password updated. Please wait a little while for the new password to get delivered as a config update to all the fabric nodes. Once, the nodes all updated (nodes must be online), please run:

fabric:ensemble-password --commit

JBossFuse:karaf@root> fabric:ensemble-password --commit Only the current password is allowed access to fabric now.

JBossFuse:karaf@root>

After the new password has propagated to all of the ensemble nodes, commit the change as follows:

JBossFuse:karaf@root> fabric:ensemble-password --commit

#### Arguments

Table 7.29, "**[fabric:ensemble-password](#page-94-0)** Arguments" describes the command's arguments.

#### Table 7.29. **fabric:ensemble-password** Arguments

<span id="page-94-0"></span>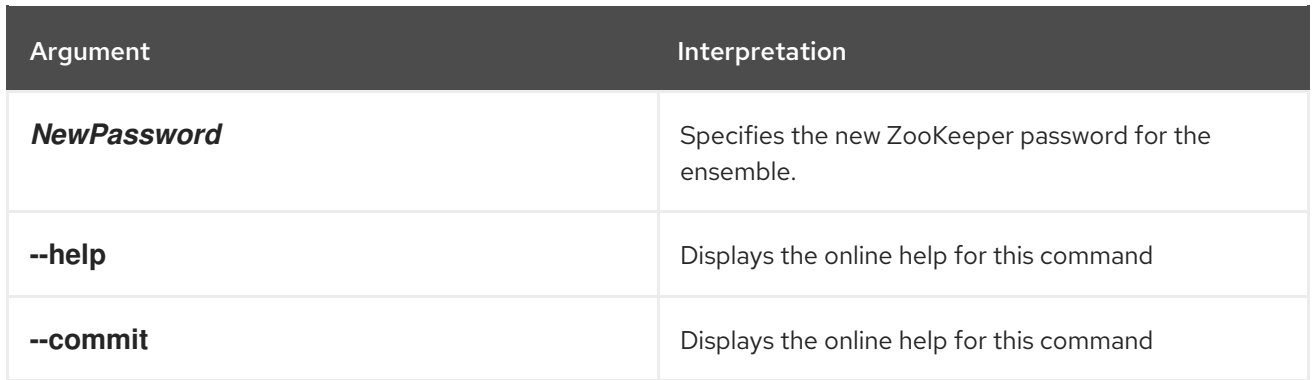

# 7.30. FABRIC:ENSEMBLE-REMOVE

#### Abstract

remove the specified containers from the current ensemble

## Synopsis

**fabric:ensemble-remove** [ --help ] { *ContainerList* }

## Description

Re-create the current ensemble, excluding the specified containers from the ensemble. All containers are switched to this new ensemble.

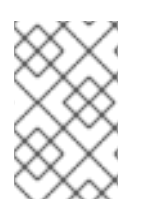

## **NOTE**

Because the Fabric Ensemble is the key component of Fuse Fabric, changing the ensemble is a critical operation. All data will be preserved and copied to the new ensemble before switching.

## Arguments

Table 7.30, "**[fabric:ensemble-remove](#page-94-1)** Arguments" describes the command's arguments.

#### <span id="page-94-1"></span>Table 7.30. **fabric:ensemble-remove** Arguments

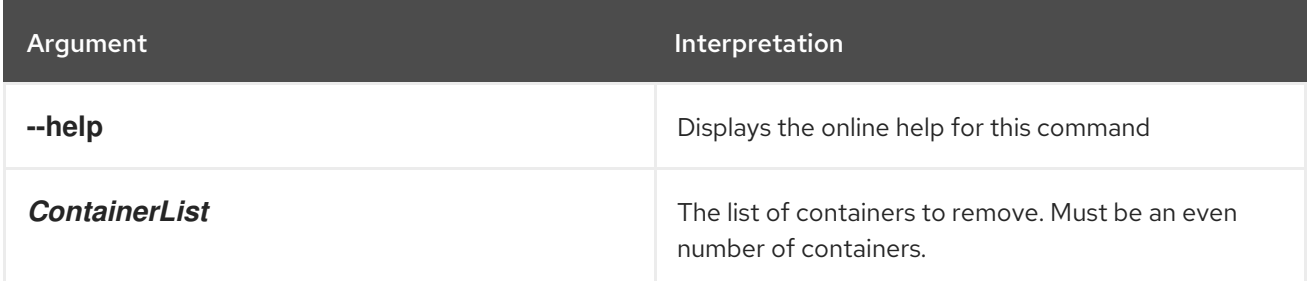

# 7.31. FABRIC:GIT-GC

#### Abstract

instructs containers to perform git-gc command on fabric repository

# Synopsis

**fabric:git-gc** [ options ] [ *container* ]

# Description

This command instructs containers to perform a [git-gc](https://git-scm.com/docs/git-gc) command on their **\\$FUSE\_HOME/data/git/local/fabric** repository.

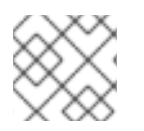

## **NOTE**

This command is only available from R13 and later.

For example, to perform **git-gc** on all of the containers, enter the following console command:

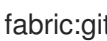

fabric:git-gc --all

To perform the **git-gc** command on a specific container, enter the following console command:

fabric:git-gc {containerName}

## Arguments

Table 7.31, "**[fabric:git-gc](#page-95-0)** Arguments" describes the command's arguments.

#### <span id="page-95-0"></span>Table 7.31. **fabric:git-gc** Arguments

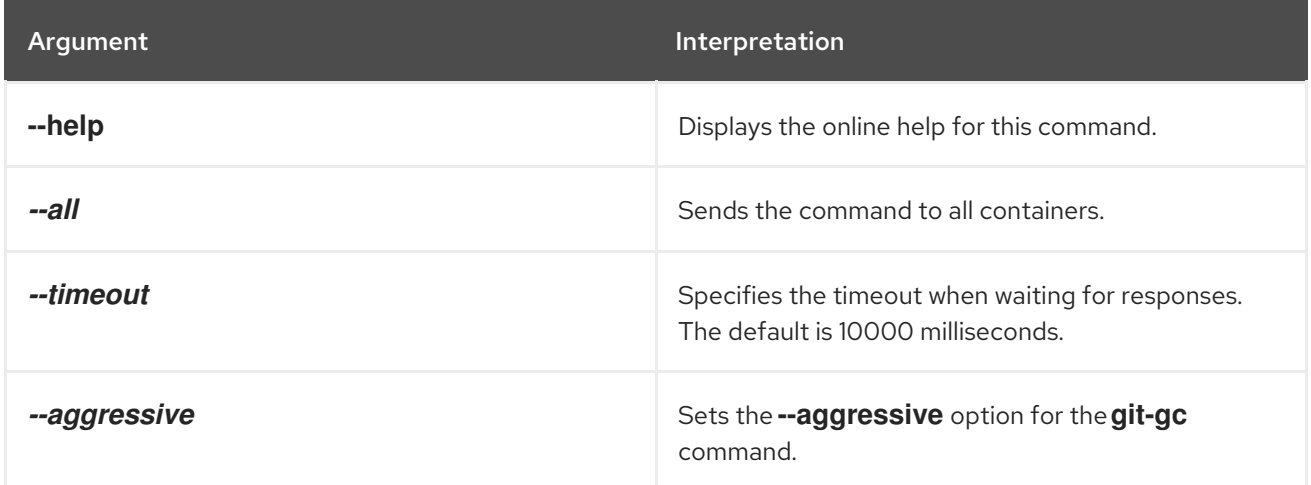

# 7.32. FABRIC:GIT-MASTER

#### Abstract

checks and/or changes the container that is the git master in the cluster

# Synopsis

**fabric:git-master** [ options ] [ *container* ]

# Description

This command checks and/or changes the container that is the git master in the cluster.

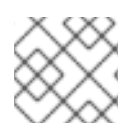

#### **NOTE**

This command is only available from R13 and later.

If you use the **fabric:git-master** command without any options, it displays the name of the current git master container.

fabric:git-master

Current Git master is: child3

If you specify a container using the **fabric:git-master** command, it assigns that container as the master.

fabric:git-master root

Changing Git master to new cluster member: root

#### Arguments

Table 7.32, "**[fabric:git-master](#page-96-0)** Arguments" describes the command's arguments.

#### <span id="page-96-0"></span>Table 7.32. **fabric:git-master** Arguments

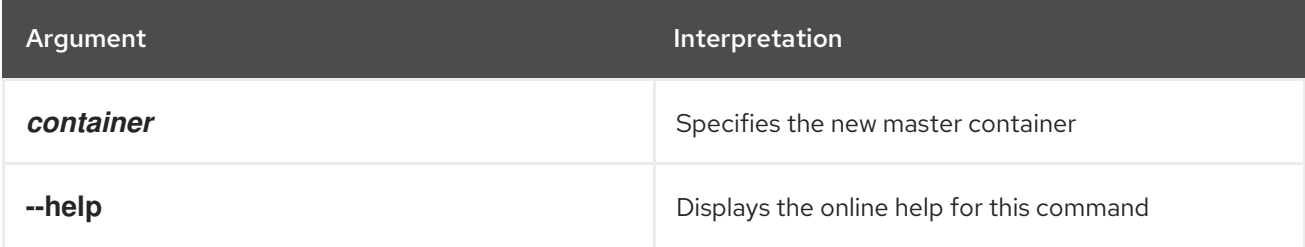

# 7.33. FABRIC:JOIN

#### Abstract

join a container to an existing fabric

## Synopsis

```
fabric:join [ --help ] [[ -f ] | [ --force ]] [[ -p ] | [ --profile ]Profile] [[ -n ] | [ --non-managed ]] [ --
zookeeper-password zooPassword ] [[ -r ] | [ --resolver ]policy] [[ -m ] | [ --manual-ip ]ipAddress] [ -
-min-port port ] [ --max-port port ] [[ -b ] | [ --bind-address ]BindAddress] [[ -v ] | [ --version
]Version] URL [ ContainerName ]
```
# Description

The **fabric:join** command can be used to join a standalone container to fabric.

# Arguments

Table 7.33, "**fabric:join** [Arguments"](#page-97-0) describes the command's arguments.

## <span id="page-97-0"></span>Table 7.33. **fabric:join** Arguments

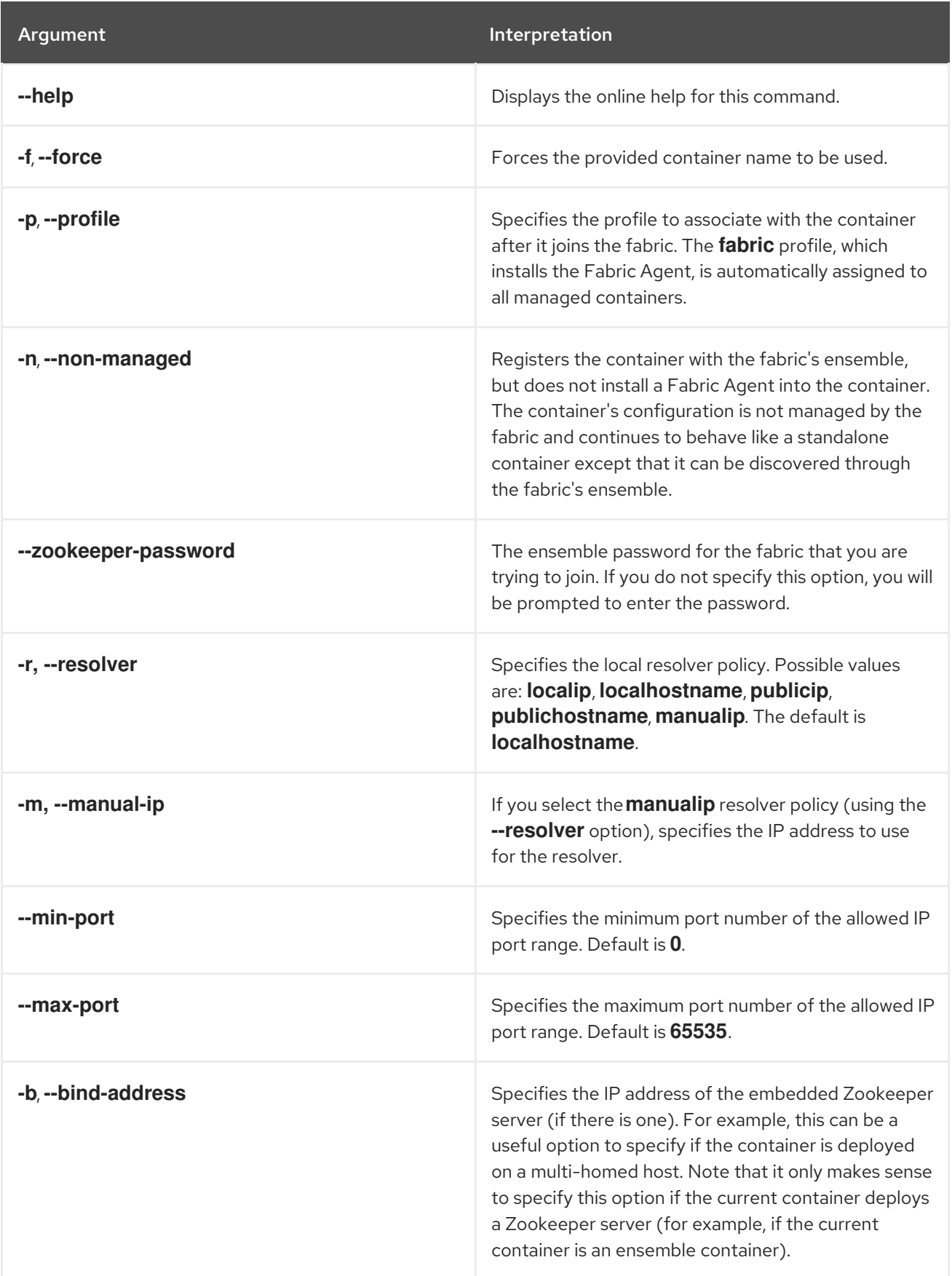

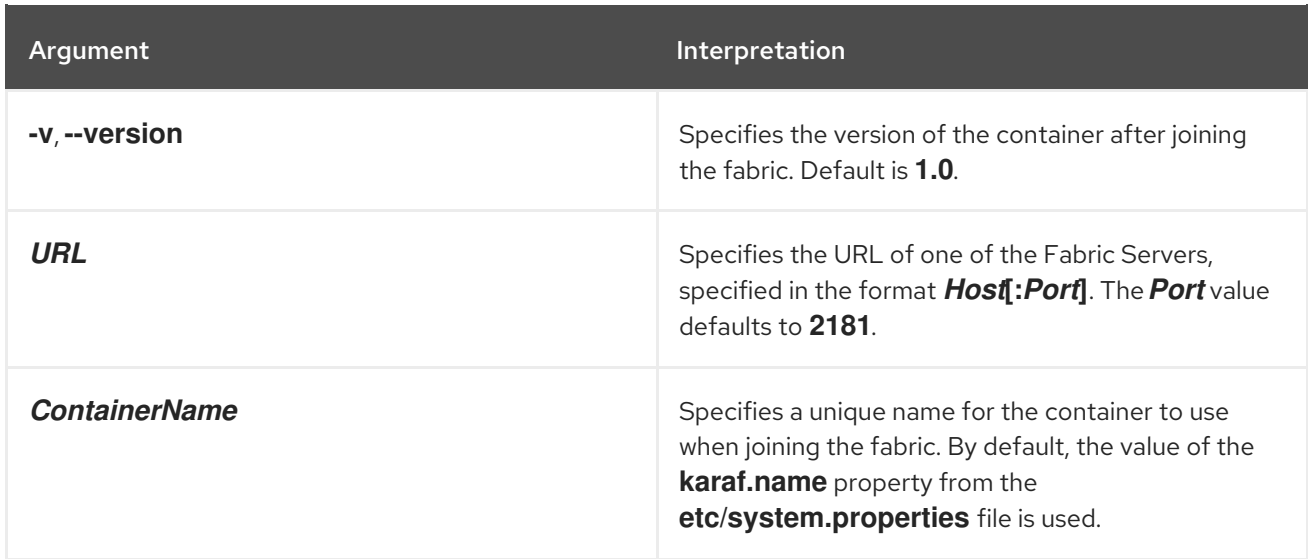

## Examples

The following command will add a standalone container to a fabric as a managed container:

fabric:join myhostA ishmael

Where **myhostA** is the hostname of a Fabric Server (you must connect to a Fabric Server, not an ordinary fabric container) and the container is assigned the name **ishmael**. You will be prompted to enter the fabric's Zookeeper password.

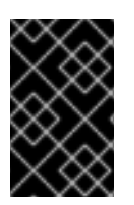

## IMPORTANT

If the container being added to a fabric is assigned the same name as a container that is already a part of the fabric, the original container will be reset to have the same settings as the new container.

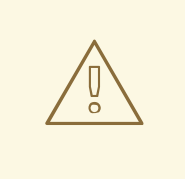

#### WARNING

If no container name is specified as part of the command, the command will use the value of the **karaf.name** property from the **etc/system.properties** file. The default setting for this property is **root**. To avoid conflicts, you should either specify a container name or change the value of the **karaf.name** property.

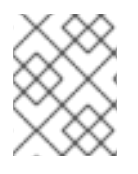

## **NOTE**

The container where you run the **fabric:join** command *must* be a standalone container. It is an error to invoke **fabric:join** in a container that is already part of a fabric.

To make sure that the container starts up with a specific profile, you use the **-p** argument as follows:

fabric:join -p whaler myhostA ishmael

The container **ishmael** is assigned the profile, **whaler**, when it joins the fabric.

If you want to be able to configure the container manually, but take advantage of the fabric's discovery features, you can add the container as a non-managed container using the following command:

fabric:join -n myhostA ishmael

# 7.34. FABRIC:LEAVE

#### Abstract

disconnects a container from a fabric

#### Synopsis

**fabric:leave** [ options ] [ *containerName* ]

#### Description

This command disconnects a container from a fabric and cleans related data.

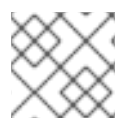

#### **NOTE**

This command is only available from R13 and later.

If you use the **leave** command without any options, it attempts to disconnect the current container from the fabric.

#### fabric:leave

Container joined will be disconnected from Fabric. This operation is not reversible. Do you want to proceed? (yes/no): yes Container joined will leave Fabric and restart - cleanup will be done asynchronously.

If you specify the container using the **leave** command, the specified container leaves the fabric.

fabric:leave containerName

#### Arguments

Table 7.34, "**[fabric:leave](#page-99-0)** Arguments" describes the command's arguments.

#### <span id="page-99-0"></span>Table 7.34. **fabric:leave** Arguments

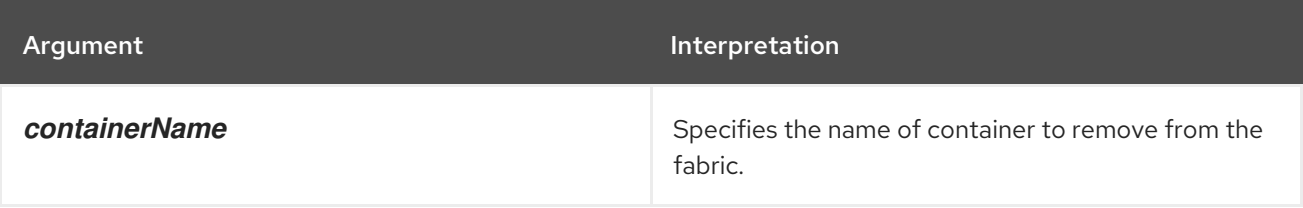

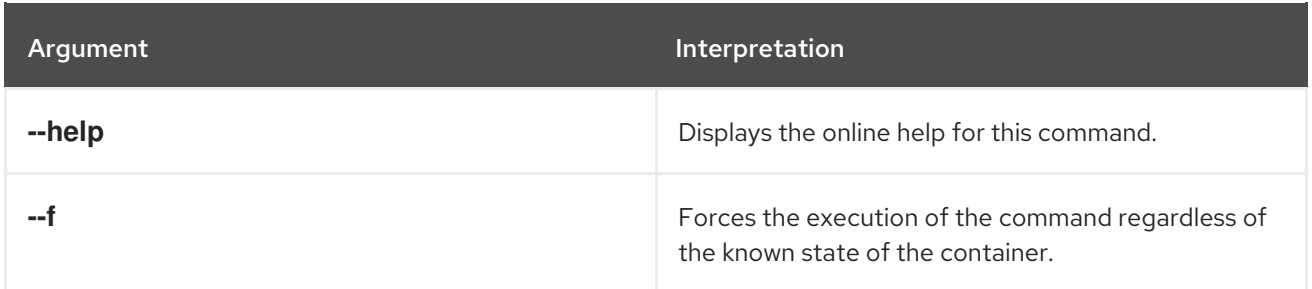

# 7.35. FABRIC:MQ-CREATE

#### Abstract

create a new broker profile

# Synopsis

**fabric:mq-create** [ --help ] [ --group *groupName* ] [ --network *brokerGroup* ] [ --networks-username *user* ] [ --networks-password *password* ] [ --create-container *containerID*, ... ] [ --assign-container *containerID*, ... ] [ --config *configFile* ] [ --data *dataDir* ] [ --kind *brokerKind* ] [ --replicas *num* ] [ --port *port* ] [ --profile *profile* ] [ --parent-profile *parentProfile* ] [ --client-profile *clientProfile* ] [ --clientparent-profile *clientParentProfile* ] [ --minimum-instances *num* ] [[ --property ] | [ -D ]*prop*] [ --jmxuser *jmxUser* ] [ --jmx-password *jmxPassword* ] [ --jvm-opts *jvmOpts* ] [ --version *version* ] { *name* }

# Arguments

Table 7.35, "**[fabric:mq-create](#page-101-0)** Arguments" describes the command's arguments.

Table 7.35. **fabric:mq-create** Arguments

| Argument               | Description                                                                                                    |
|------------------------|----------------------------------------------------------------------------------------------------|
| --help                 | Displays the online help for this command.                                                                                                    |
| --group groupName      | Specifies the name of the group to which brokers<br>using this profile are assigned. By default brokers are<br>assigned to the <b>default</b> group.                                                                                                    |
| --network brokerGroup  | Specifies a broker group to which brokers using this<br>profile will establish network connections to form a<br>network of brokers. To specify multiple broker<br>groups, specify this flag multiple times on the<br>command line-for example, --network GroupA --<br>network GroupB. |
| --networks brokerGroup | Deprecated.                                                                                                    |
| --networks-username    | Specifies the username part of the credentials that<br>are used to connect to the broker networks specified<br>by the --network option.                                                                                                    |

<span id="page-101-0"></span>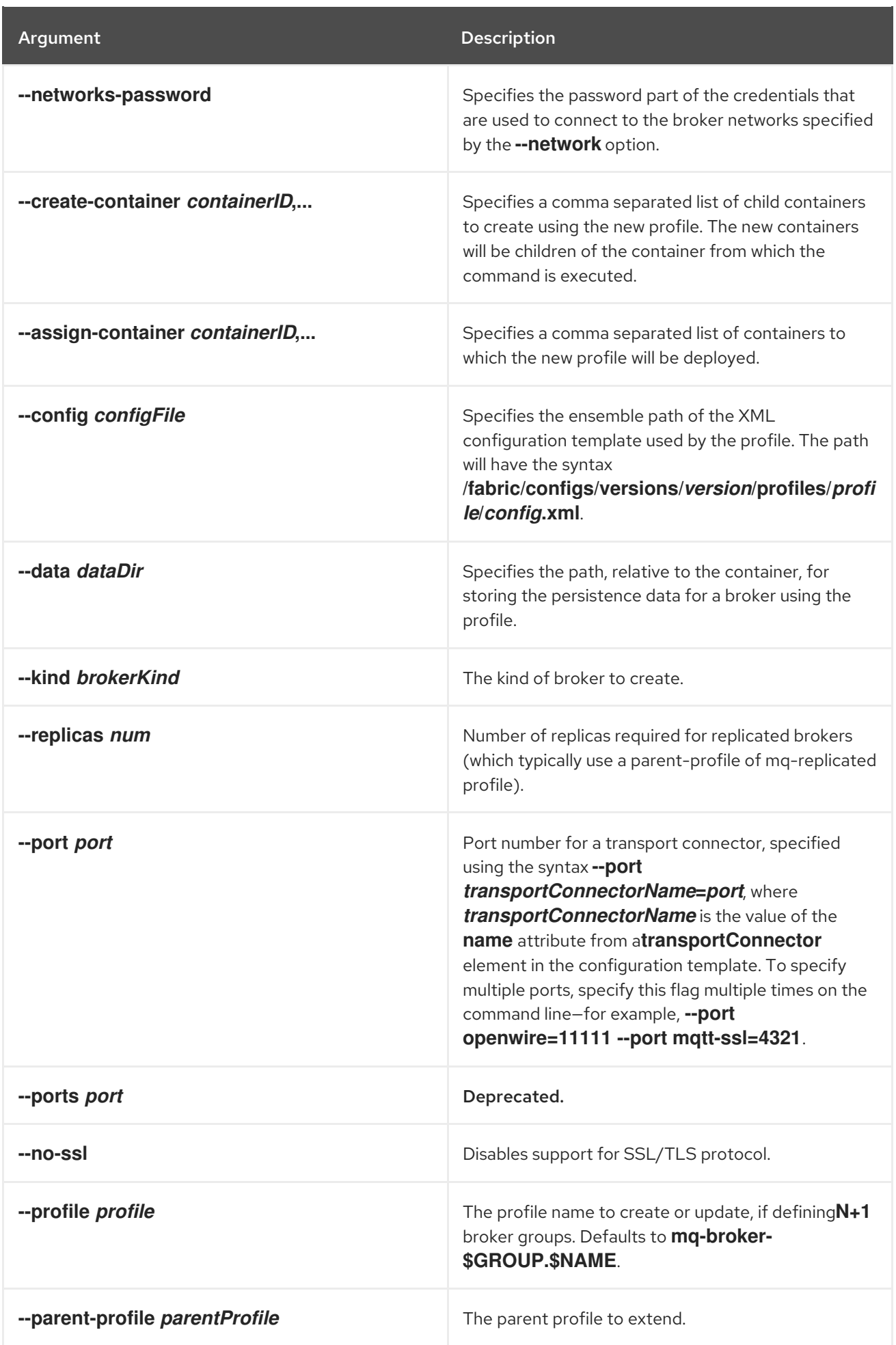

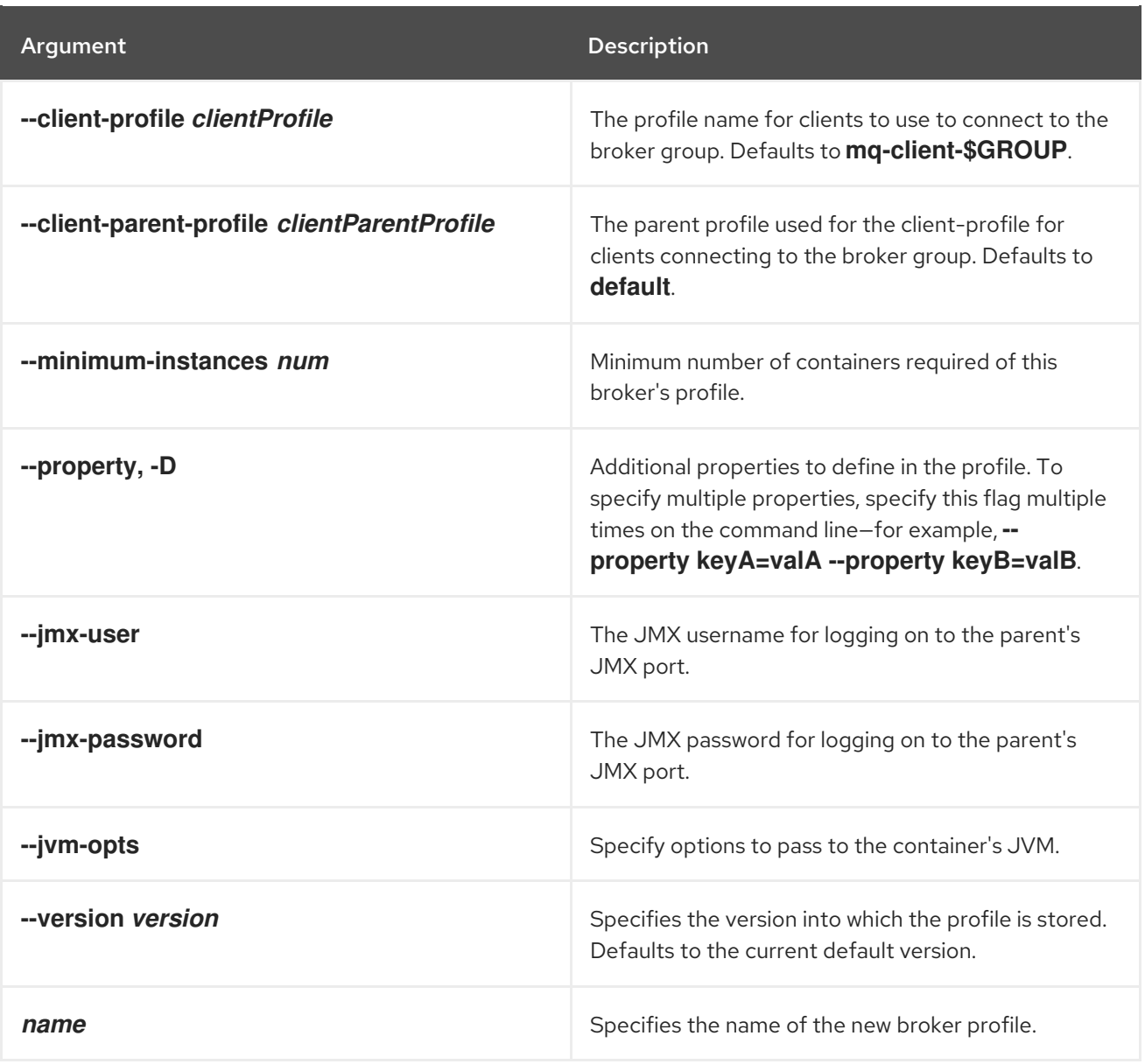

# Examples

To create a new broker profile with the name **myBrokerProfile** that uses the XML template file **myConfigTemplate.xml** use the command:

fabric:mq-create --config /fabric/configs/versions/1.0/profiles/mq-base/myConfigTemplate.xml myBrokerProfile

To create a new broker profile and create a new container using the new profile use the command:

fabric:mq-create --config /fabric/configs/versions/1.0/profiles/mq-base/myConfigTemplate.xml - create-container broker1 myBrokerProfile

To create a new broker profile and associate it with an existing container use the command:

fabric:mq-create --config /fabric/configs/versions/1.0/profiles/mq-base/myConfigTemplate.xml - assign-container container1 myBrokerProfile

# SSL/TLS support

For SSL/TLS support, the Java command-line utility, **keytool**, *must* be available on your PATH. To disable SSL/TLS support, specify the **--no-ssl** option.

# 7.36. FABRIC:PATCH-APPLY

#### Abstract

Apply a patch to the specified version or versions.

#### Synopsis

**fabric:patch-apply** [ --help ] [[ -u ] | [ --username ]*User*] [[ -p ] | [ --password ]*Password*] [ --version *Version* ] [ --all-versions ] { *URL* }

#### Arguments

Table 7.36, ["fabric:patch-apply](#page-103-0) Arguments" describes the command's arguments.

<span id="page-103-0"></span>Table 7.36. fabric:patch-apply Arguments

| Argument       | Interpretation                                                                          |
|----------------|-----------------------------------------------------------------------------------------|
| --help         | Displays the online help for this command.                                              |
| -u, --username | Remote user name.                                                                       |
| -p, --password | Remote user password.                                                                   |
| --version      | Applies the patch to the specified version. Defaults<br>to the current default version. |
| --all-versions | Applies the patch to all versions.                                                      |
| URL            | Specifies the URL from which the patch is<br>downloaded.                                |

# 7.37. FABRIC:PROFILE-CHANGE-PARENTS

#### Abstract

replace the profile's parents with the specified list of parents (where the parents are specified as a space-separated list)

## Synopsis

**fabric:profile-change-parents** [ --help ] [ --version *version* ] { *Name* } { *ParentList* }

## Arguments

Table 7.37, "**[fabric:profile-change-parents](#page-104-0)** Arguments" describes the command's arguments.

| Argument          | Interpretation                                                                                                    |
|-------------------|----------------------------------------------------------------------------------------------------|
| --help            | Displays the online help for this command                                                                                 |
| --version         | The profile version. Defaults to the current default<br>version (use <b>version-list</b> to find the current<br>default). |
| <b>Name</b>       | <i>(Required)</i> Name of the profile.                                                                                    |
| <b>ParentList</b> | (Required) The list of new parent profiles.                                                                               |

<span id="page-104-0"></span>Table 7.37. **fabric:profile-change-parents** Arguments

# 7.38. FABRIC:PROFILE-COPY, PROFILE-COPY

#### Abstract

copies the specified version of the source profile (where the version defaults to the current default version)

## Synopsis

**fabric:profile-copy** [ --help ] [ --version *Version* ] [ -f ] [ --force ] { *SourceProfile* } { *TargetProfile* }

## Arguments

Table 7.38, "**[fabric:profile-copy](#page-104-1)** Arguments" describes the command's arguments.

#### <span id="page-104-1"></span>Table 7.38. **fabric:profile-copy** Arguments

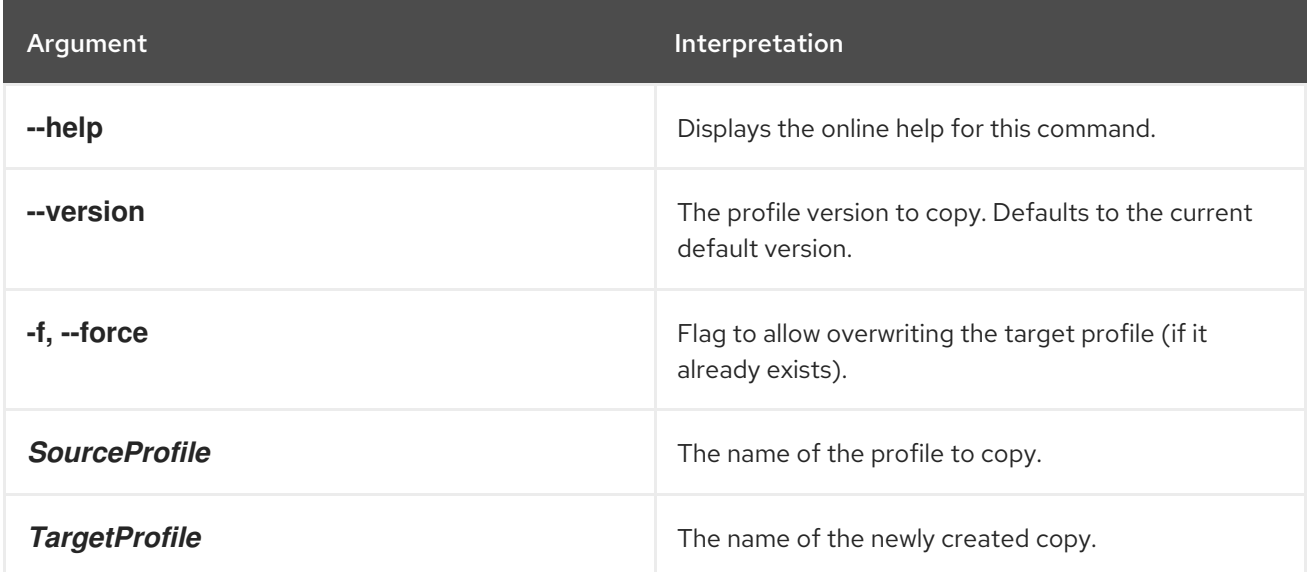

# 7.39. FABRIC:PROFILE-CREATE

#### Abstract

create a new profile with the specified name and version

#### Synopsis

**fabric:profile-create** [ --help ] [ --version *version* ] [ --parent *parent* ] { *Name* }

## Description

The new profile is created *only for the version you specify* (or the current default version). If you want to create a profile for every version, you must invoke **fabric:profile-create** separately for each version (use **fabric:version-list** to list all versions).

The newly created profile is initially empty, apart from the settings inherited from the parent profiles. To add settings to the new profile, use the **fabric:profile-edit** command.

For example, to add the new profile, **test**, which has the current default version and inherits from the parent profiles, **mq** and **camel**, enter the following console command:

fabric:profile-create --parent mq --parent camel test

## Arguments

Table 7.39, "**[fabric:profile-create](#page-105-0)** Arguments" describes the command's arguments.

<span id="page-105-0"></span>Table 7.39. **fabric:profile-create** Arguments

| Argument    | <b>Interpretation</b>                                                                                                    |
|-------------|----------------------------------------------------------------------------------------------------|
| --help      | Displays the online help for this command                                                                                                    |
| --version   | The profile version. Defaults to the current default<br>version (use <b>version-list</b> to find the current<br>default).                                                                         |
| --parent    | Optionally specifies one or multiple parent profiles.<br>To specify multiple parent profiles, specify this flag<br>multiple times on the command line-for example, --<br>parent foo --parent bar. |
| --parents   | Deprecated.                                                                                                    |
| <b>Name</b> | (Required) Name of the new profile.                                                                                                    |

# 7.40. FABRIC:PROFILE-DELETE

Abstract

delete the specified version of the specified profile (where the version defaults to the current default version)

# Synopsis

**fabric:profile-delete** [ --help ] [ --version *version* ] { *Profile* }

## Arguments

Table 7.40, "**[fabric:profile-delete](#page-106-0)** Arguments" describes the command's arguments.

<span id="page-106-0"></span>Table 7.40. **fabric:profile-delete** Arguments

| Argument       | Interpretation                                                                                                    |
|----------------|----------------------------------------------------------------------------------------------------|
| --help         | Displays the online help for this command                                                                                    |
| --version      | The profile version to delete. Defaults to the current<br>default version (use version-list to find the current<br>default). |
| <b>Profile</b> | (Required) Name of the profile to delete.                                                                                    |

# 7.41. FABRIC:PROFILE-DISPLAY

#### Abstract

displays information about the specified version of the specified profile (where the version defaults to the current default version)

## Synopsis

**fabric:profile-display** [ --help ] [ --version **version** ] [[ -o ] | [ --overlay ]] { *Profile* }

# Arguments

Table 7.41, "**[fabric:profile-display](#page-106-1)** Arguments" describes the command's arguments.

#### <span id="page-106-1"></span>Table 7.41. **fabric:profile-display** Arguments

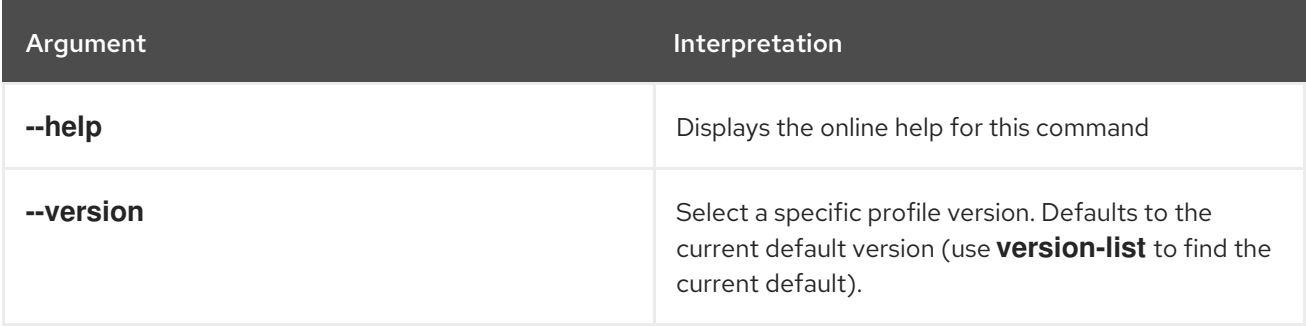

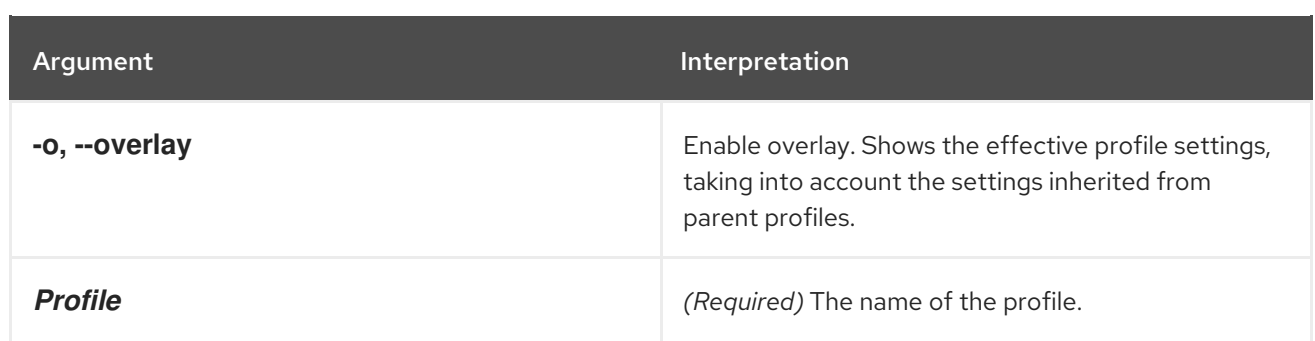

# 7.42. FABRIC:PROFILE-EDIT

#### Abstract

edits the specified version of the specified profile (where the version defaults to the current default version)

# Synopsis

**fabric:profile-edit** [ --help ] [[ -p ] | [ --pid ]*PID*] [[ -r ] | [ --repository ] | [ -f ] | [ --feature ] | [ -b ] | [ --bundle ] | [ -c ] | [ --config ] | [ -s ] | [ --system ] | [ -o ] | [ --overrides ] | [ -l ] | [ --lib ] | [ -n ] | [ -endorsed  $] | [-x] | [-ex]$  --extension  $] | [--set] | [--delta]$  [[--append ]  $[ --remove ] ] [--import-pid]$ [[ --delimiter ]*delim*] [[ --resource ]*ResourceName*] { *Profile* } [ *Version* ]

# Description

In the specified profile, you can edit different kinds of settings, as follows:

*Feature repository locations*—to add a feature repository to the profile, enter a command in the following format:

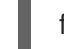

fabric:profile-edit --repository *RepoURL Profile* [*Version*]

For example, to add the **fuse-fabric** feature repository to the profile, enter a command like the following:

fabric:profile-edit --repository mvn:io.fabric8/fuse-fabric/6.3.0.redhat-187/xml/features *Profile* [*Version*]

To delete repositories, enter a command of the following form:

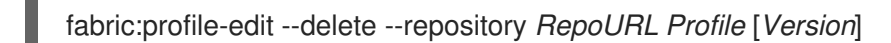

To edit repository locations directly, using a visual text editor, enter the following command:

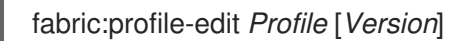

The visual editor opens, showing the contents of the specified profile's agent properties. To edit the repository settings, add, modify, or delete lines of the following form:

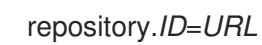
Where *ID* is an arbitrary unique identifier and *URL* gives the location of a single feature repository. Only one repository URL can be specified on each line.

*Features to install*—to add features to the profile, enter a command in the following format:

fabric:profile-edit --feature *FeatureName Profile* [*Version*]

To add multiple features, you can specify the **--feature** flag multiple times in this command. For example, to add the **camel-jetty** and the **camel-quartz** features to the default version of the **sample** profile, enter a command like the following:

fabric:profile-edit --feature camel-jetty --feature camel-quartz sample

To delete features, enter a command of the following form:

fabric:profile-edit --delete --feature *FeatureName Profile* [*Version*]

To edit features directly, using the visual text editor, enter the following command:

fabric:profile-edit *Profile* [*Version*]

The visual editor opens, showing the contents of the specified profile's agent properties. To edit the features, add, modify, or delete lines of the following form:

#### feature.*ID*=*FeatureName*

Where *ID* is an arbitrary unique identifier and *FeatureName* is the name of a feature.

*Bundles to install*—to add bundles to the profile, enter a command in the following format:

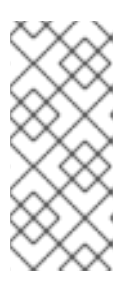

#### **NOTE**

The **fabric:profile-edit** command supports two flag variations for specifying bundles—**--bundle** and **--bundles**. The **--bundles** flag is included for backwards compatibility. Regardless of which variation you use, to specify multiple bundles on the same command line, you must include the flag with each bundle specification.

fabric:profile-edit --bundle *BundleURL Profile* [*Version*]

For example, to add **camel-quartz** bundle to the **sample** profile, enter a command like the following:

fabric:profile-edit --bundle mvn:org.apache.camel/camel-quartz/2.17.0.redhat-630187 sample

To delete bundles, enter a command of the following form:

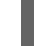

fabric:profile-edit --delete --bundle *BundleURL Profile* [*Version*]

To edit bundles directly, using the visual text editor, enter the following command:

fabric:profile-edit *Profile* [*Version*]

The visual editor opens, showing the contents of the specified profile's agent properties. To edit the bundles, add, modify, or delete lines of the following form:

## bundle.*ID*=*URL*

Where *ID* is an arbitrary unique identifier and *URL* specifies the bundle's location.

*Configuration settings for the OSGi Config Admin service* —to modify or create a configuration setting from the OSGi Config Admin service, enter a command in the following format:

fabric:profile-edit --pid *PID*/*Property*=*Value Profile* [*Version*]

Where *PID* is a persistent ID, which is used in the context of the OSGi Config Admin service to identify a collection of related properties. For example, to change the value of the secure HTTPS port used by the Jetty server in the **sample** profile, you could edit the **org.osgi.service.http.port.secure** property from the **org.ops4j.pax.web** PID using a command like the following:

fabric:profile-edit --pid org.ops4j.pax.web/org.osgi.service.http.port.secure=8553 sample

To delete a property, enter a command of the following form:

fabric:profile-edit --delete --pid *PID*/*Property Profile* [*Version*]

If the value of the PID property has the form of a comma-separated list, you can use the **- append** option and the **--remove** option to manipulate the list value. For example:

fabric:profile-edit --pid org.example.foo/my.prop=a *Profile* [*Version*] fabric:profile-edit --append --pid org.example.foo/my.prop=b *Profile* [*Version*] fabric:profile-edit --append --pid org.example.foo/my.prop=c *Profile* [*Version*] fabric:display *Profile*

... PID: org.example.foo my.prop a,b,c

To edit OSGi Config Admin settings directly, using the visual text editor, enter the following command:

fabric:profile-edit --pid *PID Profile* [*Version*]

The visual editor opens, showing the contents of the specified profile's *PID***.properties** file (which is actually stored in the ZooKeeper registry). To edit the properties, add, modify, or delete lines of the following form:

## *Property*=*Value*

*Property settings from etc/config.properties*—to modify or create a Java system property in the container's **etc/config.properties** file (which affects the container), enter a command in the following format:

fabric:profile-edit --config *Property*=*Value Profile* [*Version*]

For example, to change the value of the **karaf.startlevel.bundle** Java system property in **config.properties**, you would enter a command like the following:

fabric:profile-edit --config karaf.startlevel.bundle=80 *Profile* [*Version*]

To delete a Java system property from **config.properties**, enter a command of the following form:

fabric:profile-edit --delete --config *Property Profile* [*Version*]

If the value of the configuration property has the form of a comma-separated list, you can use the **--append** option and the **--remove** option to manipulate the list value. For example:

```
fabric:profile-edit --config my.prop=a Profile [Version]
fabric:profile-edit --append --config my.prop=b Profile [Version]
fabric:profile-edit --append --config my.prop=c Profile [Version]
fabric:display Profile
...
Config Properties :
      my.pop = a,
          b,
          c
```
To edit the Java system properties directly, using the visual text editor, enter the following command:

#### fabric:profile-edit *Profile* [*Version*]

The visual editor opens, showing the contents of the specified profile's agent properties. To edit the Java system properties (analogous to **etc/config.properties**), add, modify, or delete lines of the following form:

## config.*Property*=*Value*

*Property settings from etc/system.properties*—to modify or create a Java system property in the container's **etc/system.properties** file (which affects bundles deployed in the container), enter a command in the following format:

fabric:profile-edit --system *Property*=*Value Profile* [*Version*]

For example, to change the default port for the OSGi HTTP service, you would enter a command like the following:

fabric:profile-edit --system org.osgi.service.http.port=8181 *Profile* [*Version*]

If the system property, *Property*, is already set at the JVM level (for example, through the **- jvm-opts** option to the **fabric:container-create** command), the preceding **fabric:profile-edit** command *will not override the JVM level setting* . If you want to override the JVM level setting, you must indicate this explicitly by adding the **karaf.override** prefix to the property name, *Property*—for example:

fabric:profile-edit --system karaf.override.*Property*=*Value Profile* [*Version*]

To delete a Java system property from **system.properties**, enter a command of the following form:

fabric:profile-edit --delete --system *Property Profile* [*Version*]

If the value of the system property has the form of a comma-separated list, you can use the **- append** option and the **--remove** option to manipulate the list value. For example:

```
fabric:profile-edit --system my.prop=a Profile [Version]
fabric:profile-edit --append --system my.prop=b Profile [Version]
fabric:profile-edit --append --system my.prop=c Profile [Version]
fabric:display Profile
...
System Properties :
      my.pop = a,
          b,
          c
```
To edit the Java system properties directly, using the visual text editor, enter the following command:

## fabric:profile-edit *Profile* [*Version*]

The visual editor opens, showing the contents of the specified profile's agent properties. To edit the Java system properties (analogous to **etc/system.properties**), add, modify, or delete lines of the following form:

### system.*Property*=*Value*

If you want to ensure that this setting overrides any JVM level setting, set the system property as follows:

system.karaf.override.*Property*=*Value*

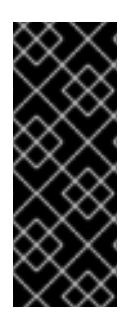

## IMPORTANT

Any modifications you make to a profile using **fabric:profile-edit** are *immediately* propagated to the containers that use that profile. This is not the recommended way to edit profiles, however: if you change multiple settings in the profile, you could potentially put the affected containers into an inconsistent state. To guarantee atomicity, it is better to use the **fabric:profile-edit** command in combination with the **fabric:containerupgrade** command—see [fabric:container-upgrade](#page-87-0).

## Enclosing an Option Value in Quotes

The Karaf shell strips double quotes from an option by default. Hence, to enclose an option value in double quotes, it is necessary to enclose the whole setting in double quotes and to escape the quotes around the option value. For example, to define the system property setting, **http.nonProxyHosts="myserver1|myserver2"**, on the **default** profile, you would use the following

command:

fabric:profile-edit --system "karaf.override.http.nonProxyHosts=\"myserver1|myserver2\"" default

Where the **karaf.override** prefix is prepended to the property name, because **http.nonProxyHosts** is already set at the JVM level and needs to be overridden.

## Arguments

Table 7.42, "**[fabric:profile-edit](#page-113-0)** Arguments" describes the command's arguments.

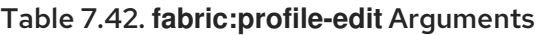

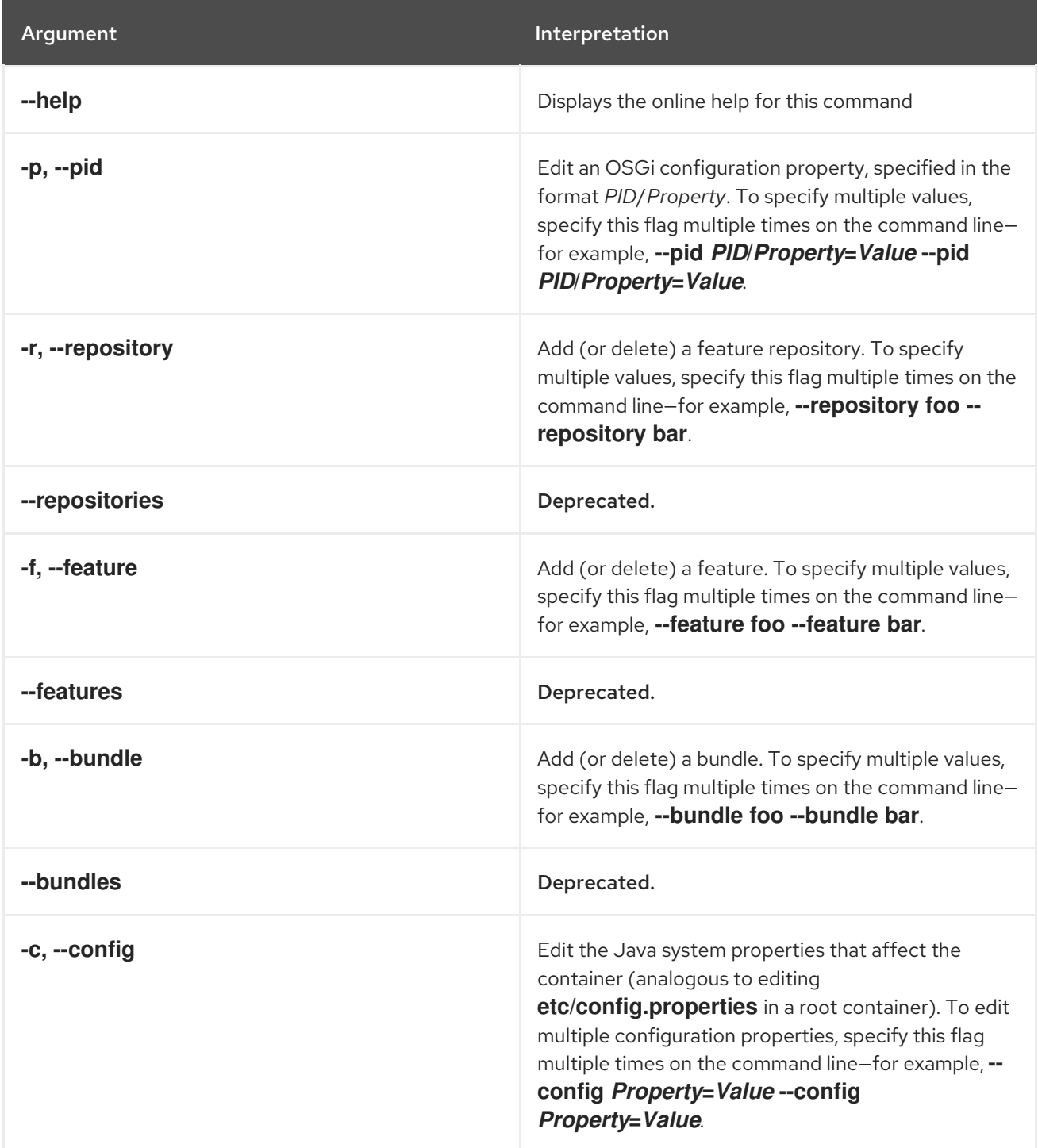

<span id="page-113-0"></span>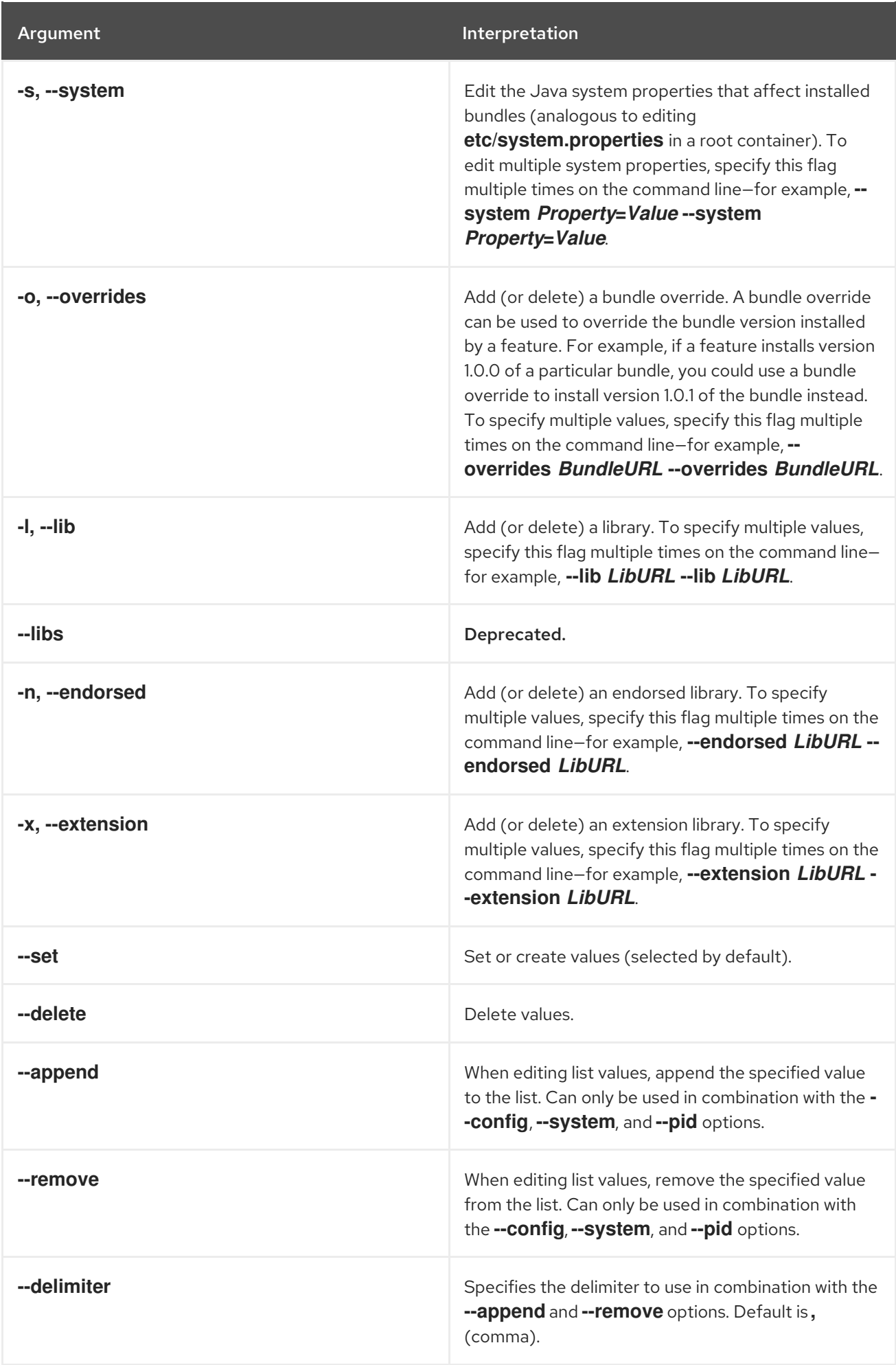

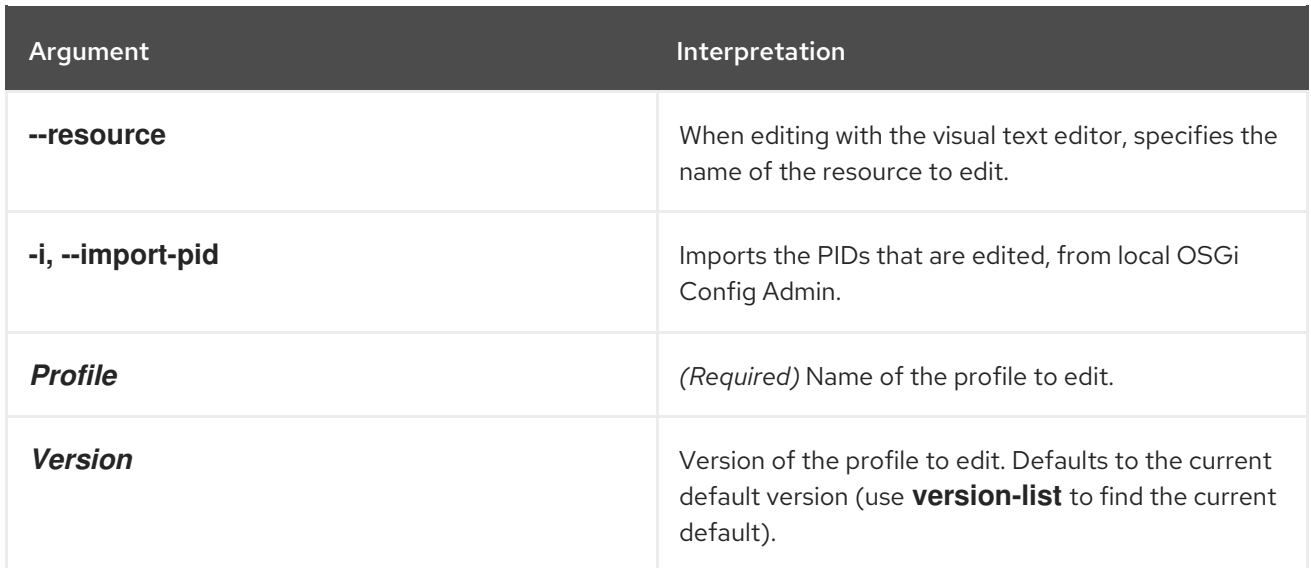

## 7.43. FABRIC:PROFILE-EXPORT

#### Abstract

exports a profile to the specified location

### Synopsis

**fabric:profile-export** { *ProfileDestination* }

## Description

The **fabric:profile-export** command allows you to export profiles to files.

The default export location is the **fabric/export** folder under the karaf home directory. To change the default location, specify the path as an argument:

fabric:profile-export /path/to/profile/location

## Arguments

Table 7.43, "**[fabric:profile-export](#page-114-0)** Arguments" describes the command's arguments.

## <span id="page-114-0"></span>Table 7.43. **fabric:profile-export** Arguments

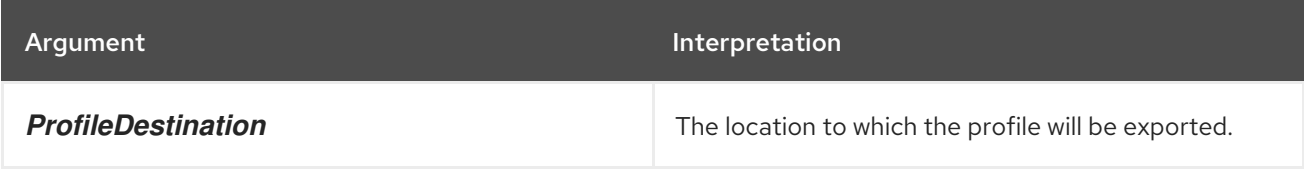

# 7.44. FABRIC:PROFILE-IMPORT

## Abstract

imports a profile from the specified location

## Synopsis

**fabric:profile-import** { *ProfileSource* }

## Description

The **fabric:profile-import** command allows you to import profiles stored in the form of ZIP files.

The ZIP files can be accessed using a URL:

fabric:profile-import /path/to/profile/location/profiles.zip

Or you can use maven coordinates instead of a URL:

fabric:profile-import mvn:com.foo/location/1.0/profile/profiles.zip

## Arguments

Table 7.44, "**[fabric:profile-import](#page-115-0)** Arguments" describes the command's arguments.

<span id="page-115-0"></span>Table 7.44. **fabric:profile-import** Arguments

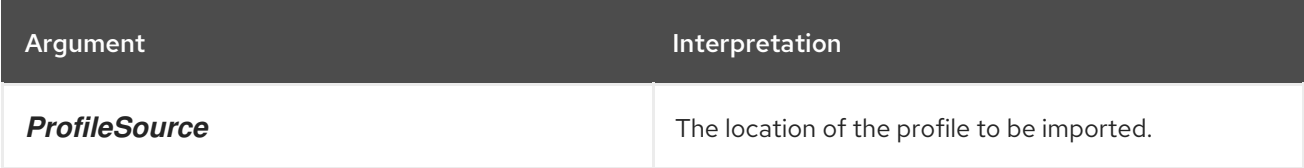

## 7.45. FABRIC:PROFILE-LIST

#### Abstract

lists all profiles that belong to the specified version (where the version defaults to the current default version)

## Synopsis

**fabric:profile-list** [ --help ] [ --version *version* ] [ --hidden ]

### Description

### Arguments

Table 7.45, "**[fabric:profile-list](#page-116-0)** Arguments" describes the command's arguments.

#### Table 7.45. **fabric:profile-list** Arguments

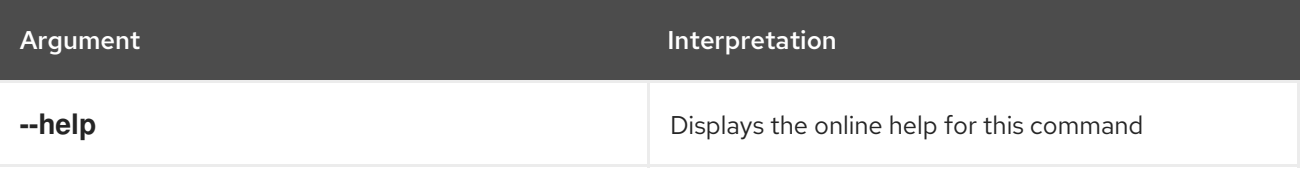

<span id="page-116-0"></span>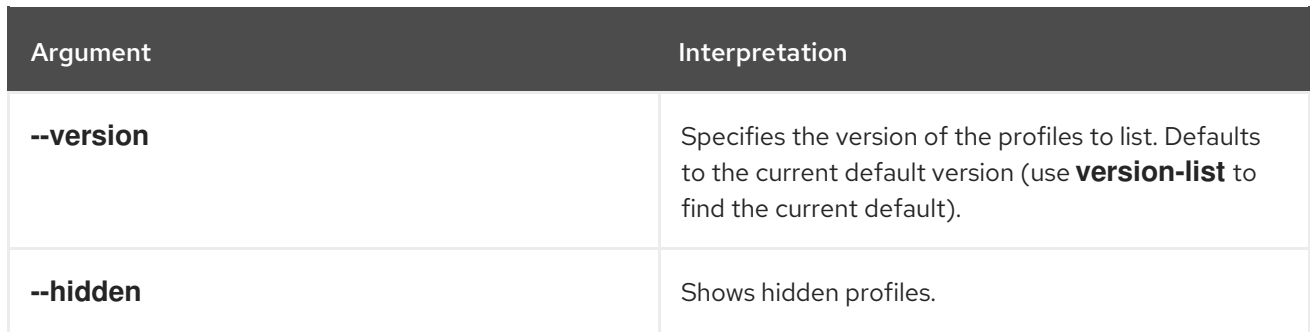

## 7.46. FABRIC:PROFILE-REFRESH, PROFILE-REFRESH

### Abstract

performs a change to the profile, that triggers the deployment agent. It's intended to be used for scanning for snapshot changes

## Synopsis

**fabric:profile-refresh** [ --help ] { *Profile* } [ *Version* ]

## Arguments

Table 7.46, "**[fabric:profile-refresh](#page-116-1)** Arguments" describes the command's arguments.

#### <span id="page-116-1"></span>Table 7.46. **fabric:profile-refresh** Arguments

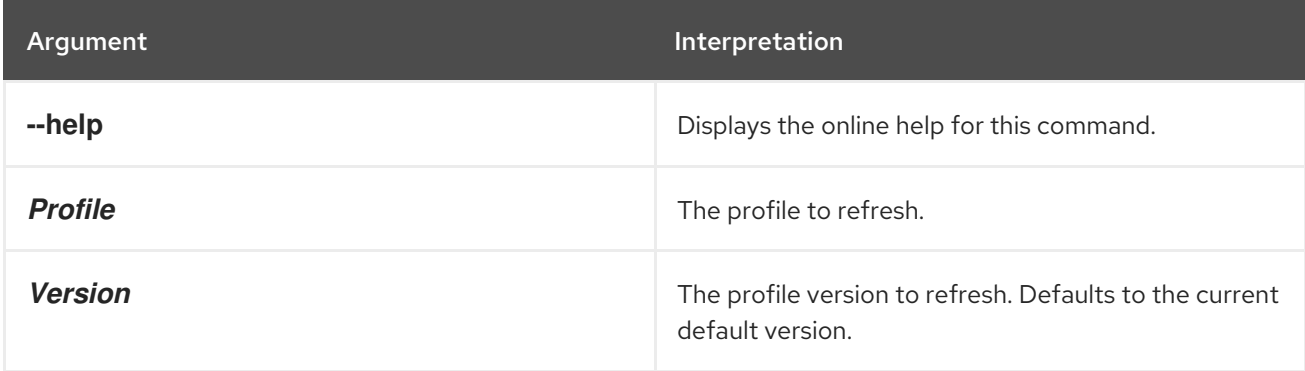

## 7.47. FABRIC:PROFILE-RENAME, PROFILE-RENAME

### Abstract

rename the specified version of the source profile (where the version defaults to the current default version)

## Synopsis

**fabric:profile-rename** [ --help ] [ --version *Version* ] [ -f ] [ --force ] { *OldName* } { *NewName* }

## Arguments

Table 7.47, "**[fabric:profile-rename](#page-117-0)** Arguments" describes the command's arguments.

<span id="page-117-0"></span>Table 7.47. **fabric:profile-rename** Arguments

| Argument       | Interpretation                                                             |
|----------------|----------------------------------------------------------------------------|
| --help         | Displays the online help for this command.                                 |
| --version      | The profile version to rename. Defaults to the current<br>default version. |
| -f, --force    | Flag to allow replacing the target profile (if it already<br>exists).      |
| <b>OldName</b> | The current name of the profile.                                           |
| <b>NewName</b> | The new name of the profile.                                               |

## <span id="page-117-2"></span>7.48. FABRIC:REQUIRE-PROFILE-DELETE

#### Abstract

deletes requirements on the specified profile

### Synopsis

**fabric:require-profile-delete** [ --help ] { *Profile* }

### Arguments

Table 7.48, "**[fabric:require-profile-delete](#page-117-1)** Arguments" describes the command's arguments.

#### <span id="page-117-1"></span>Table 7.48. **fabric:require-profile-delete** Arguments

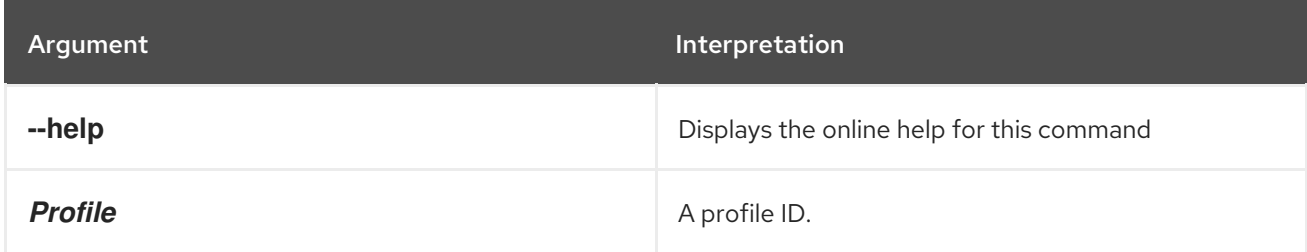

## 7.49. FABRIC:REQUIRE-PROFILE-LIST

### Abstract

lists all profile requirements in the current fabric

## Synopsis

### <span id="page-118-2"></span>**fabric:require-profile-list** [ --help ]

## Description

For example, if both the **example-camel** profile and the **example-cxf** profile have requirements set, you could see output like the following:

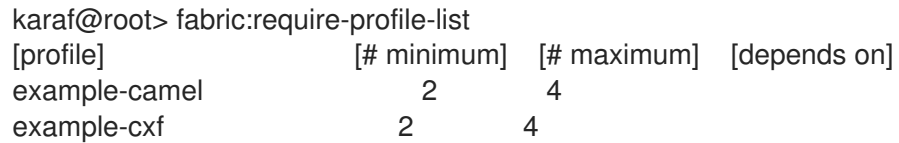

### Arguments

Table 7.49, "**[fabric:require-profile-list](#page-118-0)** Arguments" describes the command's arguments.

#### <span id="page-118-0"></span>Table 7.49. **fabric:require-profile-list** Arguments

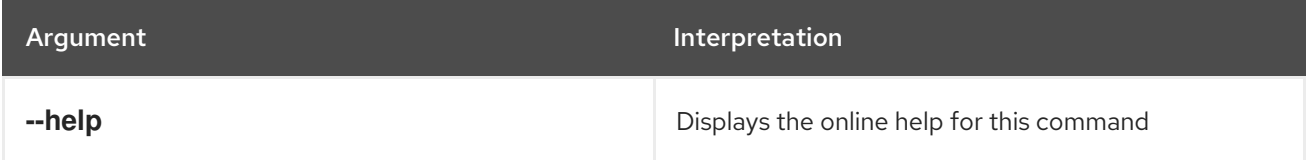

## <span id="page-118-1"></span>7.50. FABRIC:REQUIRE-PROFILE-SET

#### Abstract

associates requirements with the specified profile

### Synopsis

**fabric:require-profile-set** [ --help ] [ --minimum *MinInstance* ] [ --maximum *MaxInstance* ] [ - dependsOn *Dependency* ] { *Profile* }

## Description

Requirements associated with a profile are used to assess the health of the current fabric. Profile requirements are entirely passive. For example, if the number of running instances of a profile is less than the minimum or greater than the maximum, monitoring tools can be configured to indicate a problem or to trigger an alert. Otherwise, the requirements have no effect on the fabric.

In Fuse IDE a green/red bar indicates what proportion of the required profile instances are currently running in the fabric.

For example, to require a range of 2 to 4 running instances of the **example-camel** profile, you would enter the following command:

karaf@root> require-profile-set --minimum 2 --maximum 4 example-camel

### Arguments

#### Table 7.50, "**[fabric:require-profile-set](#page-119-0)** Arguments" describes the command's arguments.

<span id="page-119-0"></span>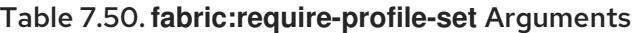

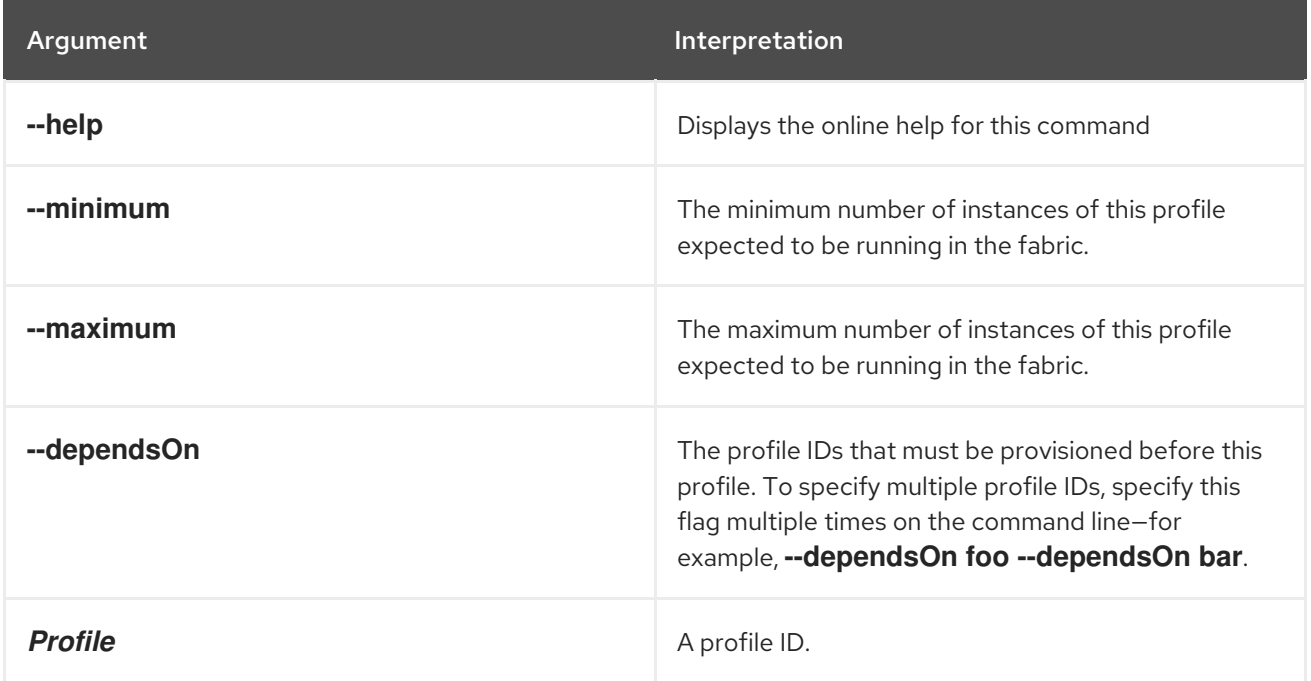

## 7.51. FABRIC:STATUS

#### Abstract

displays the current status of the fabric, based on the configured profile requirements

### Synopsis

**fabric:status** [ --help ]

## Description

This command summarizes the health of the fabric, based on requirements previously configured by the **fabric:require-profile-set** command. For example, if you configured the **example-camel** profile to require a minimum of two instances and a maximum of four instances, and there is currently only one instance running, the **example-camel** profile would get a health rating of 50%.

The **fabric:status** command produces output like the following:

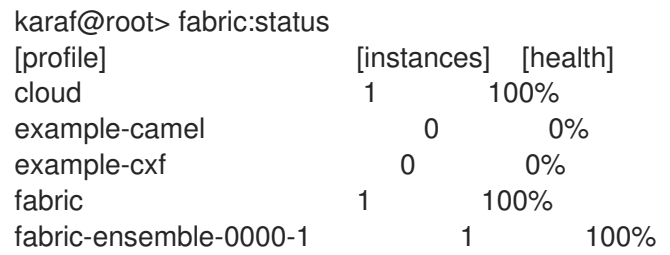

### Arguments

Table 7.51, "**[fabric:status](#page-120-0)** Arguments" describes the command's arguments.

#### <span id="page-120-0"></span>Table 7.51. **fabric:status** Arguments

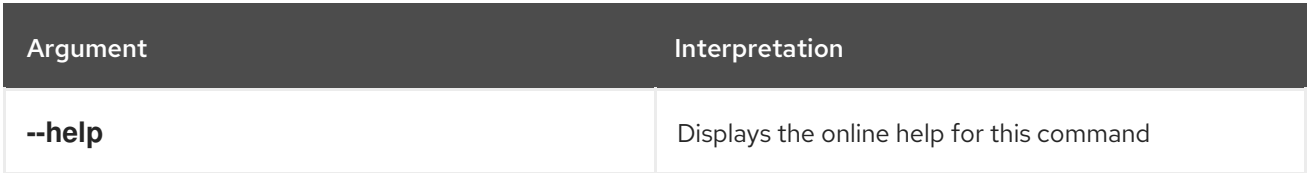

## Related topics

For more details, see:

- Section 7.50, ["fabric:require-profile-set"](#page-118-1)
- Section 7.49, ["fabric:require-profile-list"](#page-118-2)
- Section 7.48, ["fabric:require-profile-delete"](#page-117-2)

# 7.52. FABRIC:VERSION-CREATE

### Abstract

create a new version

## Synopsis

```
fabric:version-create [ --help ] [ --parent parentVersion ] { Version }
```
## Description

Create a new version, by default copying all of the profiles *from the current latest version* into the new version. You can specify which version to copy the profiles from using the **--parent** option. Using the **- description** option, you can add a note to describe the new version. If no version is specified, the command creates a new minor version by default. For example:

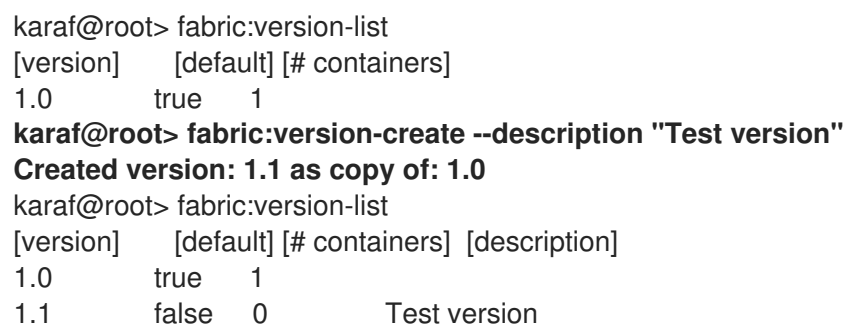

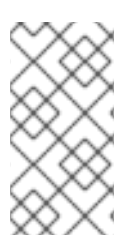

## **NOTE**

Be aware that Fabric8 Karaf does not handle leading and trailing zeros in version numbers. Numbers such as 1.10, 01.1, 1.1 will all be interpreted as 1.1. When specifying version numbers, any numbers with leading or trailing zeros must be enclosed in double quotes. For example, "1.10". This will force the number to be interpreted as presented.

## Arguments

Table 7.52, "**[fabric:version-create](#page-121-0)** Arguments" describes the command's arguments.

#### <span id="page-121-0"></span>Table 7.52. **fabric:version-create** Arguments

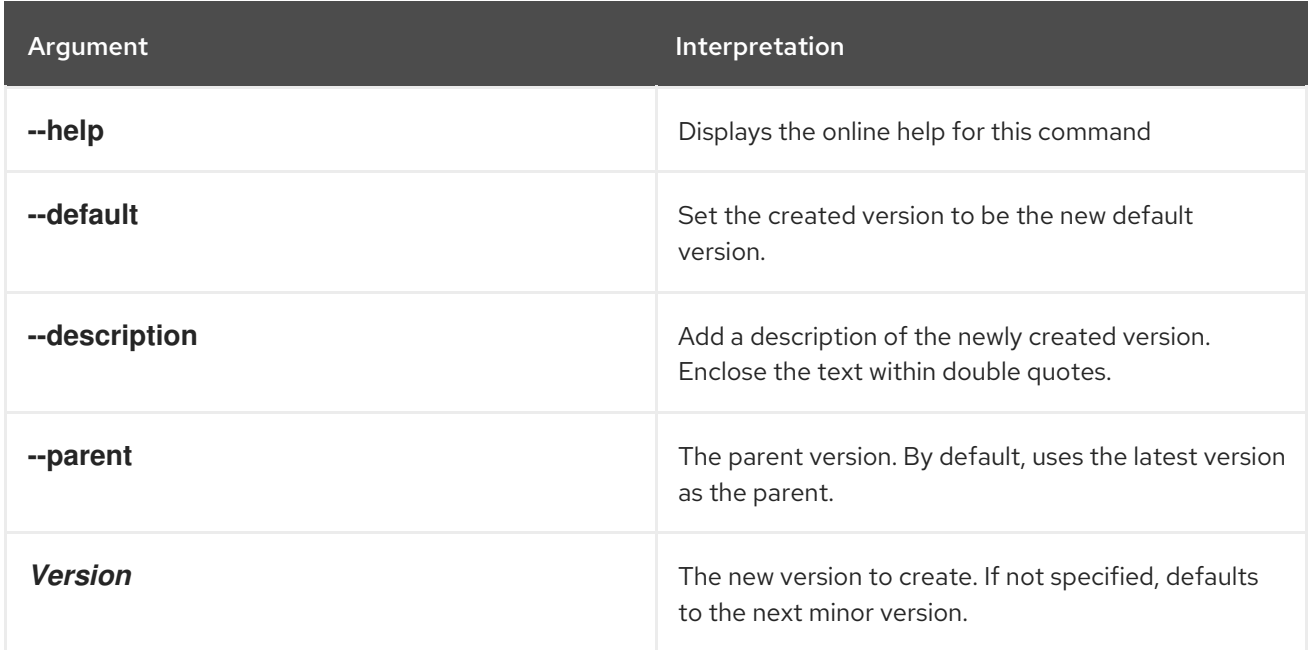

## 7.53. FABRIC:VERSION-DELETE

#### Abstract

delete the specified version

## Synopsis

**fabric:version-delete** [ --help ] { *Version* }

## Description

Delete the specified version.

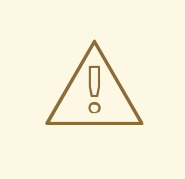

## WARNING

This command also deletes all of the profile data associated with the deleted version.

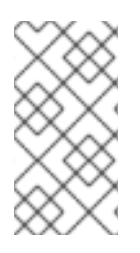

### **NOTE**

Be aware that Karaf does not handle leading and trailing zeros in version numbers. Numbers such as 1.10, 01.1, 1.1 will all be interpreted as 1.1. When specifying version numbers, any numbers with leading or trailing zeros must be enclosed in double quotes. For example, "1.10". This will force the number to be interpreted as presented.

## Arguments

Table 7.53, "**[fabric:version-delete](#page-122-0)** Arguments" describes the command's arguments.

<span id="page-122-0"></span>Table 7.53. **fabric:version-delete** Arguments

| Argument       | Interpretation                            |
|----------------|-------------------------------------------|
| --help         | Displays the online help for this command |
| <b>Version</b> | (Required) The version to delete.         |

# 7.54. FABRIC:VERSION-LIST

### Abstract

lists the existing versions

## Synopsis

fabric:version-list [ --help ]

## Description

For example:

karaf@root> fabric:version-list [version] [default] [# containers] 1.0 true 1 1.1 false 0

## Arguments

Table 7.54, "**[fabric:version-list](#page-122-1)** Arguments" describes the command's arguments.

### <span id="page-122-1"></span>Table 7.54. **fabric:version-list** Arguments

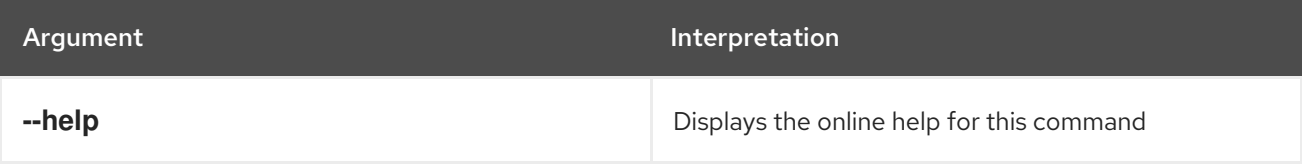

# 7.55. FABRIC:VERSION-SET-DEFAULT

### Abstract

set the new default version (must be one of the existing versions)

### Synopsis

**fabric:version-set-default** [ --help ] { *Version* }

### Description

Many of the fabric console commands work with a default version. For example, when you create a new profile with **fabric:profile-create**, the new profile is created in the default version by default. The **fabric:version-set-default** changes the default version that is used by these commands.

### Arguments

Table 7.55, "**[fabric:version-set-default](#page-123-0)** Arguments" describes the command's arguments.

#### <span id="page-123-0"></span>Table 7.55. **fabric:version-set-default** Arguments

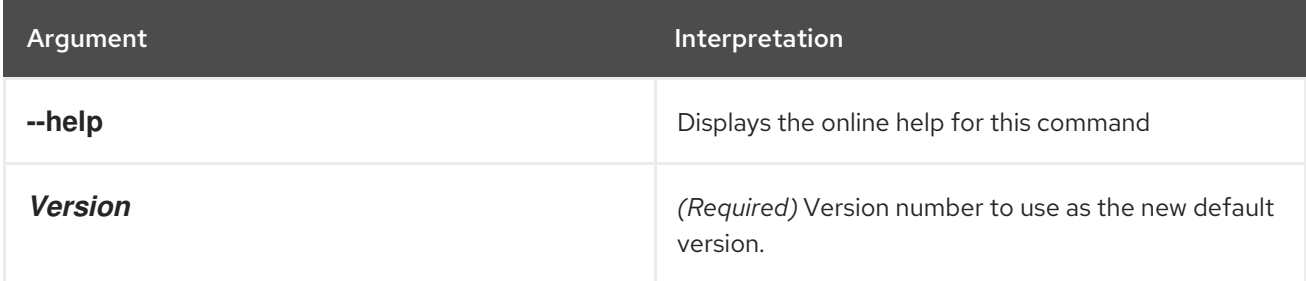

## 7.56. FABRIC:WATCH

#### Abstract

Watches and automatically updates bundles

## Synopsis

```
fabric:watch [ --help ] [ --no-upload ] [[ --start ] | [ --stop ]] [ -i interval ] [ --list ] [ --remove ] {
bundles ...}
```
### Arguments

Table 7.56, "**[fabric:watch](#page-124-0)** Arguments" describes the commands arguments.

#### Table 7.56. **fabric:watch** Arguments

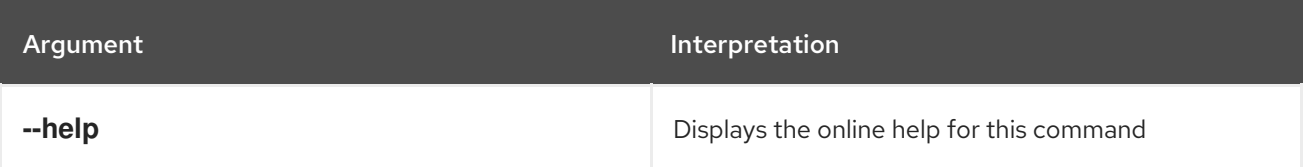

<span id="page-124-0"></span>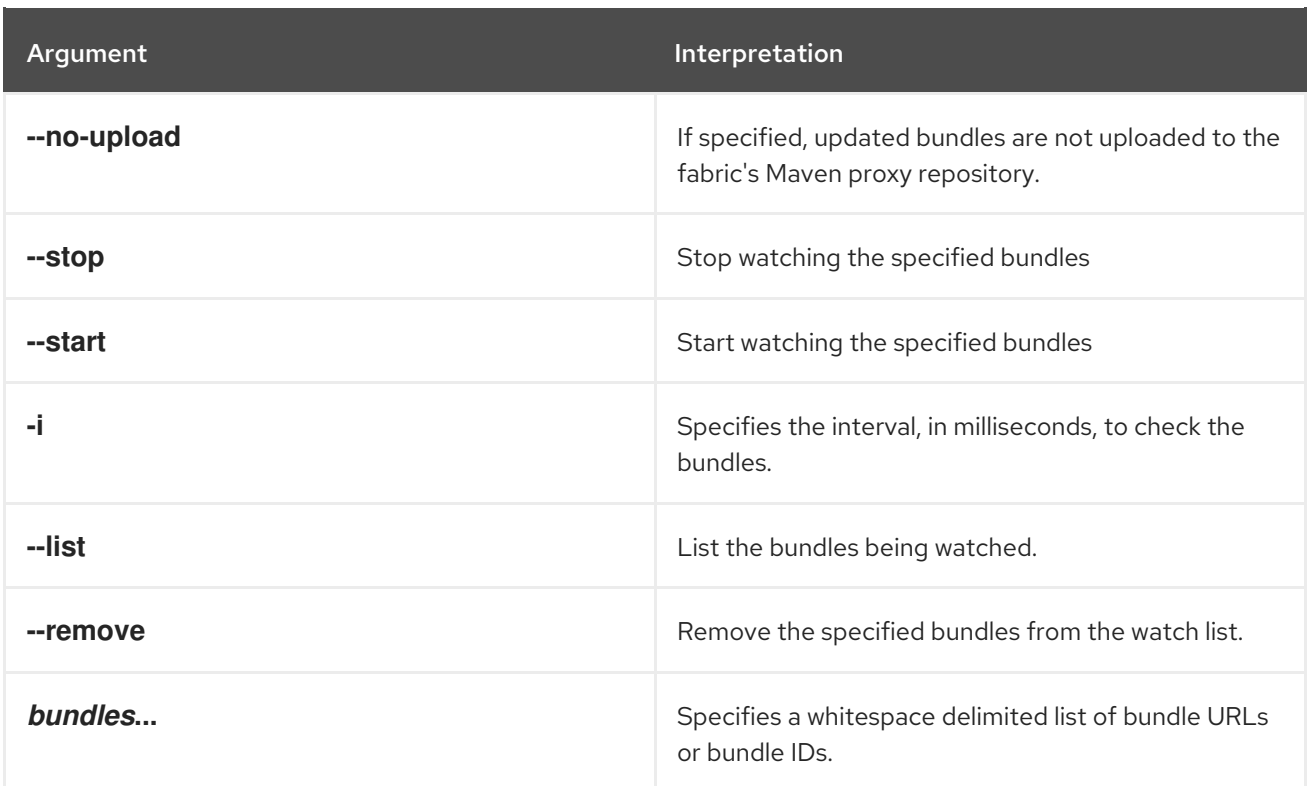

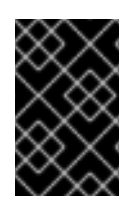

## IMPORTANT

Only Maven URLs and Maven snapshots are updated automatically. So, if you enter the command, **fabric:watch \***, Fabric monitors all bundles whose location matches mvn:\* and that have -SNAPSHOT in their URL.

# CHAPTER 8. FEATURES CONSOLE COMMANDS

The **features** commands allow you to provision entire applications using the Apache Karaf features facility. Features allow you to provision a collection of bundles using a single name.

Type **features:** then press **Tab** at the **karaf>** prompt to view the available commands.

## 8.1. FEATURES:ADDURL, ADDURL

#### Abstract

registers one or more URLs to feature repositories with the container

### Synopsis

**features:addurl** [ --help ] [[ -i ] | [ --install-all ]] { *urls* }

### Description

Each feature repository defines one or more features, and each feature is made up of a collection of bundles that work together to provide some functionality. When a feature is loaded, the container loads any required bundles that are not already present into the container and activates them.

### Arguments

Table 8.1, "**[features:addurl](#page-125-0)** Arguments" describes the command's arguments.

#### <span id="page-125-0"></span>Table 8.1. **features:addurl** Arguments

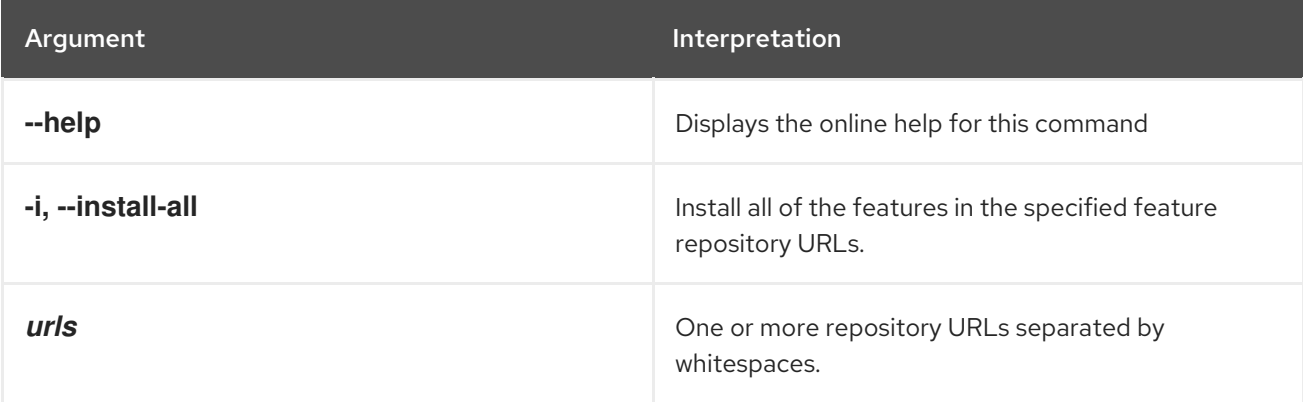

## 8.2. FEATURES:CHOOSEURL, CHOOSEURL

#### Abstract

registers the feature repository URL for a well known project

## Synopsis

**features:chooseurl** [ --help ] { *project* } { *version* }

## Description

Red Hat JBoss A-MQ uses a number of features implemented by well-known projects. To simplify the process of adding their feature repositories, the **chooseurl** command allows you to add a feature repository without knowing its Maven URL. The list of projects supported by **chooseurl** is configured by the org.apache.karaf.features.repos PID.

## Arguments

Table 8.2, "**[features:chooseurl](#page-126-0)** Arguments" describes the command's arguments.

<span id="page-126-0"></span>Table 8.2. **features:chooseurl** Arguments

| Argument | <b>Interpretation</b>                                                |
|----------|----------------------------------------------------------------------|
| --help   | Displays the online help for this command                            |
| feature  | Specifies the project name for the feature repository<br>to add.     |
| version  | Specifies the version of the project's feature<br>repository to add. |

## 8.3. FEATURES:INFO

### Abstract

show information about the specified feature with the optionally specified version

## Synopsis

**features:info** [ --help ] [[ -c ] | [ --configuration ]] [[ -b ] | [ --bundle ]] [[ -t ] | [ --tree ]] [[ -d ] | [ - dependency ]] { *featureName* } { *version* }

## Arguments

Table 8.3, "**[features:info](#page-126-1)** Arguments" describes the command's arguments.

### <span id="page-126-1"></span>Table 8.3. **features:info** Arguments

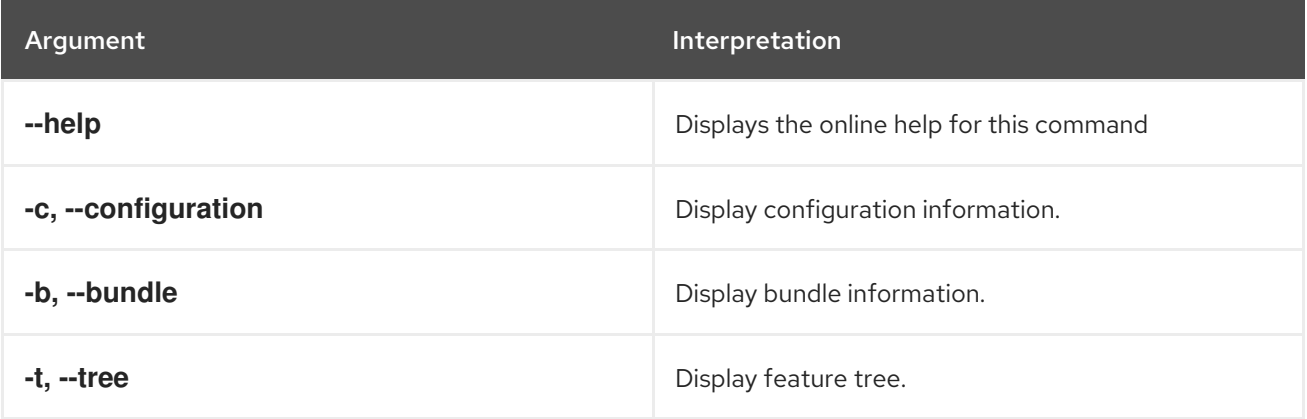

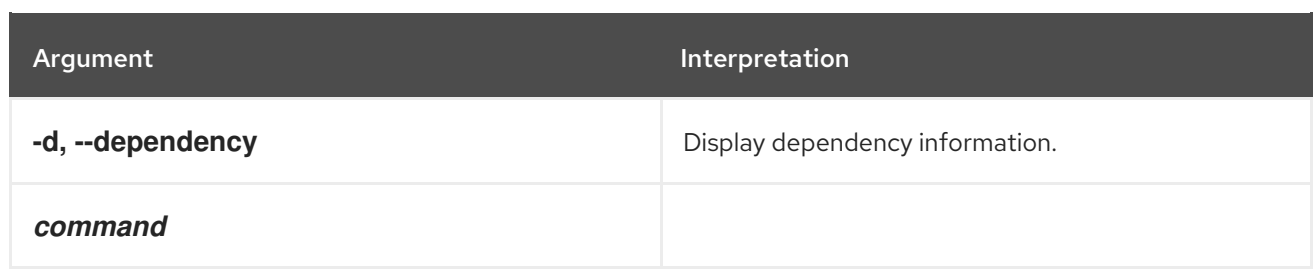

## 8.4. FEATURES:INSTALL

#### Abstract

installs a feature

### Synopsis

#### **features:install** [ --help ] { *name* } [ *version* ]

## Arguments

Table 8.4, "**[features:install](#page-127-0)** Arguments" describes the command's arguments.

#### <span id="page-127-0"></span>Table 8.4. **features:install** Arguments

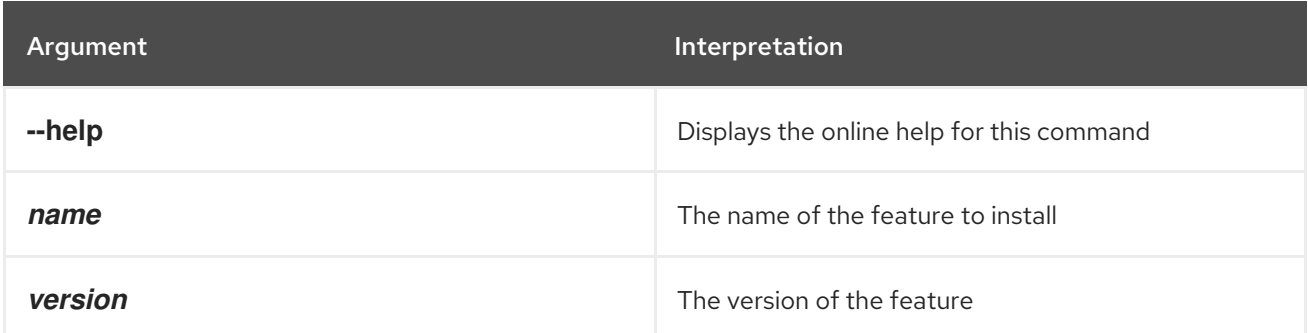

## 8.5. FEATURES:LIST

#### Abstract

Lists all existing features available from the defined repositories

## Synopsis

**features:list** [ --help ] [[ -i ] | [ --installed ]]

## Arguments

Table 8.5, "**[features:list](#page-128-0)** Arguments" describes the command's arguments.

#### Table 8.5. **features:list** Arguments

<span id="page-128-0"></span>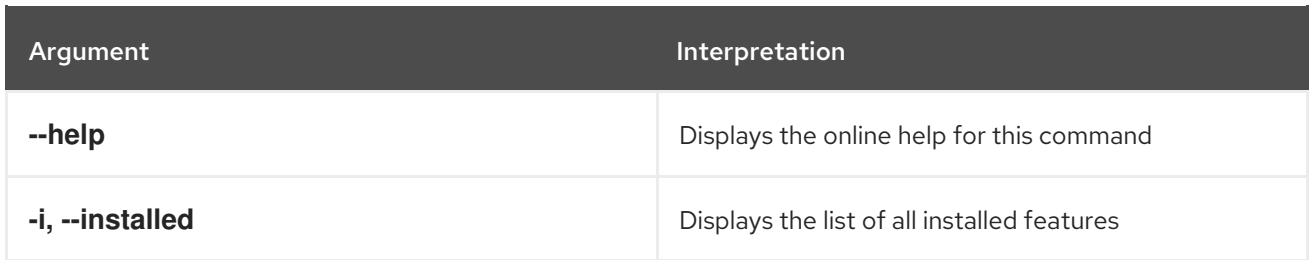

## 8.6. FEATURES:LISTURL

Abstract

lists the features repository URLs

### Synopsis

```
features:listurl [ --help ] [[ -v ] | [ --validate ]] [[ -vo ] | [ --verbose ]]
```
## Arguments

Table 8.6, "**[features:listurl](#page-128-1)** Arguments" describes the command's arguments.

#### <span id="page-128-1"></span>Table 8.6. **features:listurl** Arguments

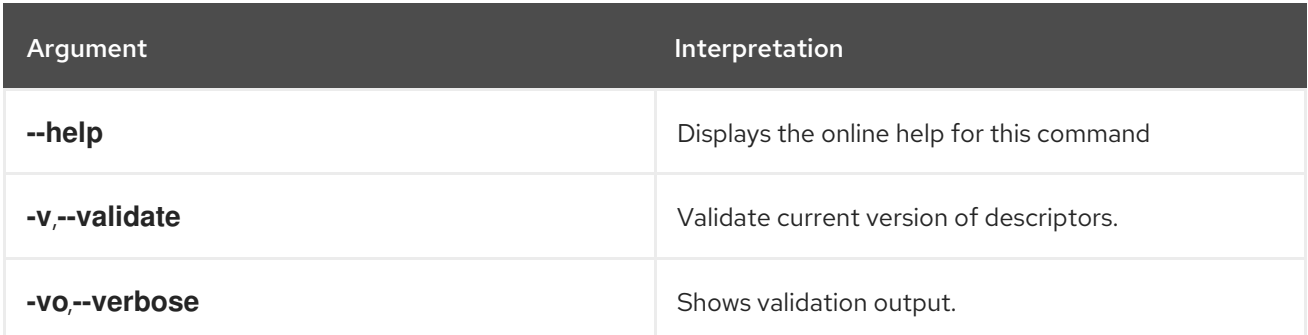

## 8.7. FEATURES:LISTVERSIONS, LISTVERSIONS

### Abstract

lists all versions of a feature available from the current feature repositories

## Synopsis

**features:listVersions** [ --help ] { *feature* }

## Arguments

Table 8.7, "**[features:listVersions](#page-129-0)** Arguments" describes the command's arguments.

#### Table 8.7. **features:listVersions** Arguments

<span id="page-129-0"></span>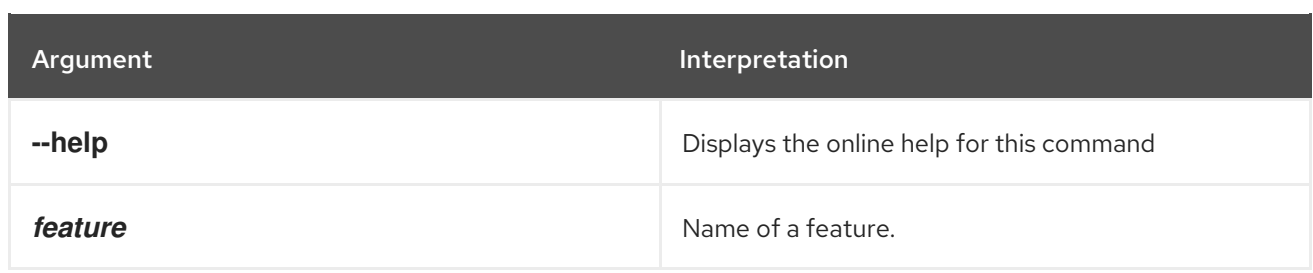

## 8.8. FEATURES:REFRESHURL

#### Abstract

reloads the list of available features from the repositories

### Synopsis

**features:refreshUrl** [ --help ] { *urls* }

### Arguments

Table 8.8, "**[features:refreshUrl](#page-129-1)** Arguments" describes the command's arguments.

#### <span id="page-129-1"></span>Table 8.8. **features:refreshUrl** Arguments

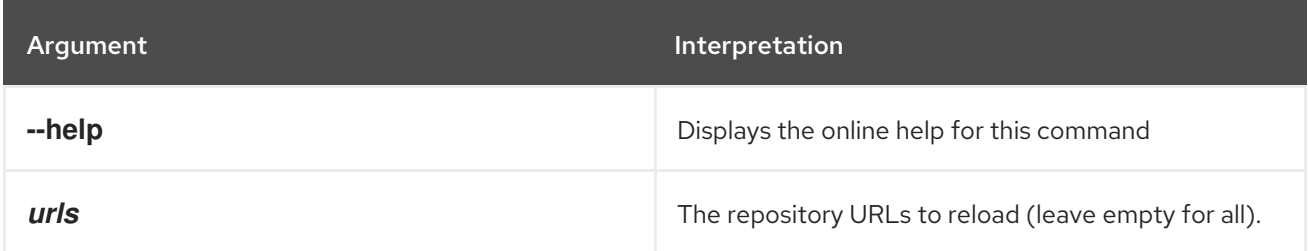

## 8.9. FEATURES:REMOVEURL

#### Abstract

removes the specified list of repository URLs from the features service

## Synopsis

**features:removeUrl** [ --help ] { *urls* }

### Arguments

Table 8.9, "**[features:removeUrl](#page-130-0)** Arguments" describes the command's arguments.

#### Table 8.9. **features:removeUrl** Arguments

<span id="page-130-0"></span>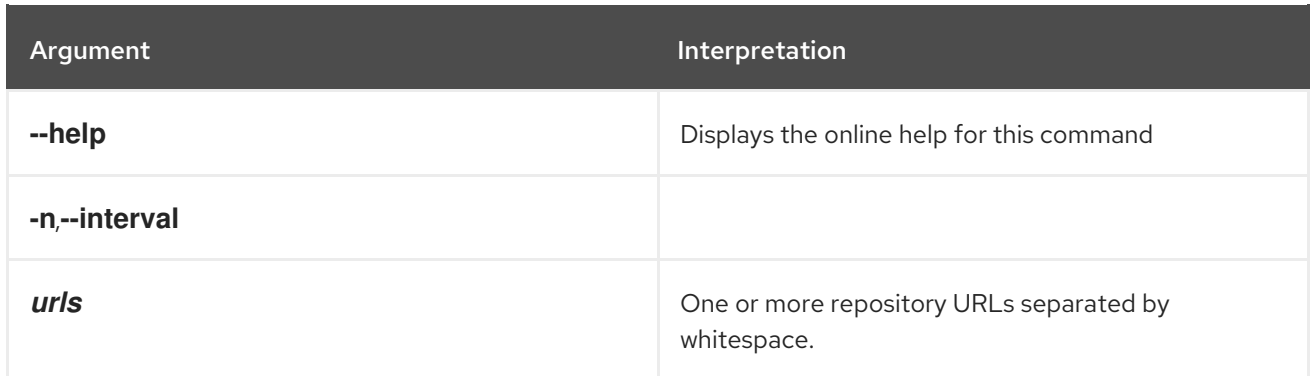

## 8.10. FEATURES:REMOVEREPOSITORY

### Abstract

removes the specified repository from the features service

## Synopsis

**features:removeRepository** [ --help ] { *repository* }

## Arguments

Table 8.10, "**[features:removeRepository](#page-130-1)** Arguments" describes the command's arguments.

#### <span id="page-130-1"></span>Table 8.10. **features:removeRepository** Arguments

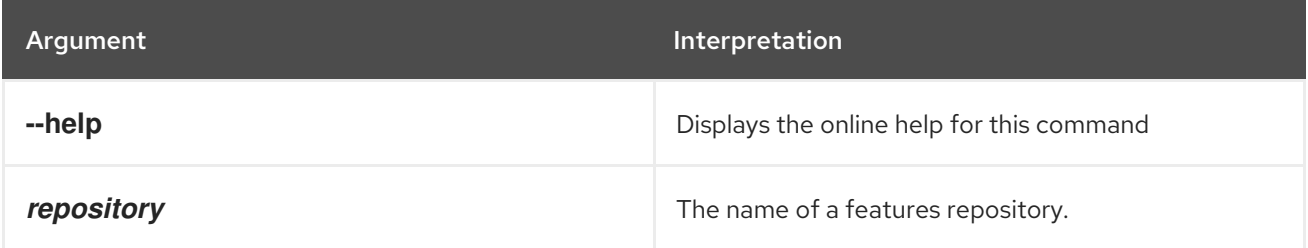

## 8.11. FEATURES:UNINSTALL

### Abstract

uninstalls a feature with the specified name and version

## Synopsis

**features:uninstall** [ --help ] { *features* }

## Arguments

Table 8.11, "**[features:uninstall](#page-131-0)** Arguments" describes the command's arguments.

### Table 8.11. **features:uninstall** Arguments

<span id="page-131-0"></span>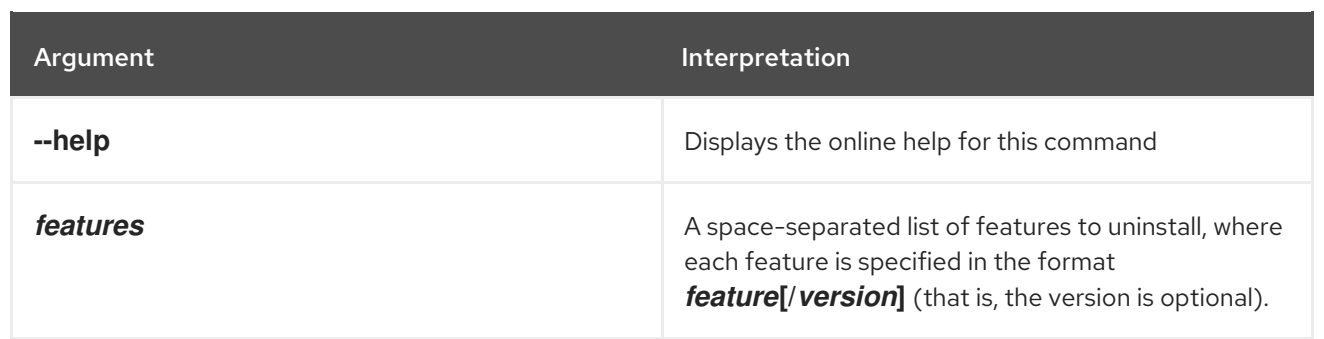

# CHAPTER 9. JAAS CONSOLE COMMANDS

The jaas commands are used for editing JAAS realm and user data. Editing a JAAS realm is done in two stages. The changes are placed in a queue until they are applied by executing the **jaas:update**.

When editing JAAS settings the commands are used as follows:

1. Start the editing session.

#### **jaas:manage**

- 2. Edit the realm's user data.
	- **jaas:users**

Lists all of the users.

#### **jaas:useradd**

Add a new user.

#### **jaas:userdel**

Delete a user.

**jaas:roleadd**

Add a new role to a user.

#### **jaas:roledel**

Delete a role from a user.

**jaas:pending**

Lists all of the pending changes that have been made to the realms, but have not been applied to the container.

3. Apply the changes to the JAAS realm and ends the editing session.

#### **jaas:update**

You can abandon an editing session using **jaas:cancel** before the changes applied to the JAAS settings.

Type **jaas:** then press **Tab** at the prompt to view the available commands.

## 9.1. JAAS:CANCEL, CANCEL

#### Abstract

cancels a JAAS editing session without applying the pending changes

## Synopsis

**jaas:cancel** [ --help ]

## **Details**

When editing a JAAS realm, the changes are buffered until the editing session is closed. The **jaas:cancel** command clears the buffer without saving the changes and closes the editing session.

You can see a list of the buffered changes using the **jaas:pending** command.

### Arguments

Table 9.1, "**[jaas:cancel](#page-133-0)** Arguments" describes the command's arguments.

#### <span id="page-133-0"></span>Table 9.1. **jaas:cancel** Arguments

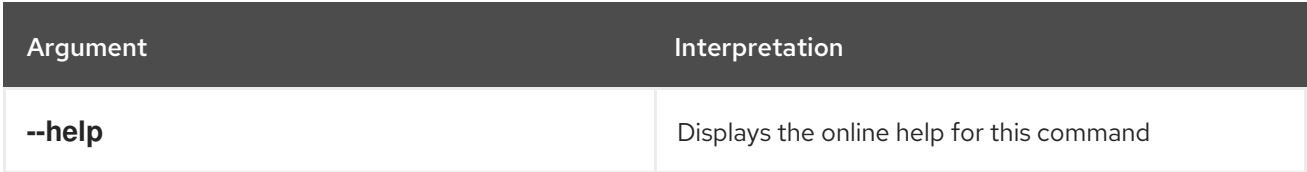

## 9.2. JAAS:GROUPADD

#### Abstract

Add a user to a group.

### Synopsis

**jaas:groupadd** [ --help ] { *username* } { *group* }

## **Details**

When editing a JAAS realm, add the *username* user to the *group* group in the current realm.

## Arguments

Table 9.2, "**[jaas:groupadd](#page-133-1)** Arguments" describes the command's arguments.

#### <span id="page-133-1"></span>Table 9.2. **jaas:groupadd** Arguments

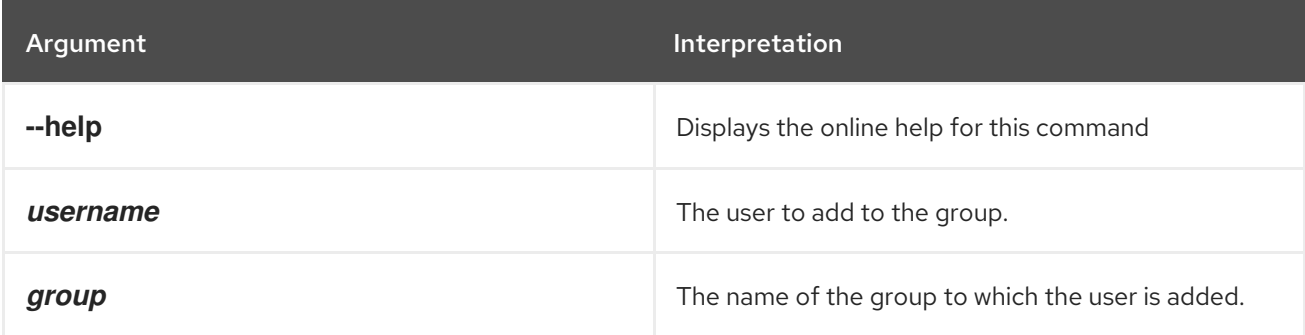

## 9.3. JAAS:GROUPCREATE

Abstract

Create a new group in the current realm.

## Synopsis

**jaas:groupcreate** [ --help ] { *group* }

## **Details**

When editing a JAAS realm, creates a new user group with the specified name, *group*.

## Arguments

Table 9.3, "**[jaas:groupcreate](#page-134-0)** Arguments" describes the command's arguments.

#### <span id="page-134-0"></span>Table 9.3. **jaas:groupcreate** Arguments

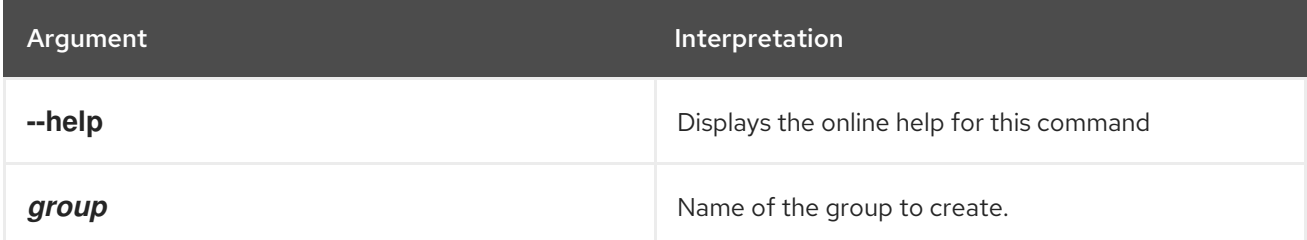

## 9.4. JAAS:GROUPDEL

### Abstract

Remove a user from a group.

## Synopsis

**jaas:groupdel** [ --help ] { *username* } { *group* }

## Details

When editing a JAAS realm, remove the *username* user from the *group* group in the current realm.

## Arguments

Table 9.4, "**[jaas:groupdel](#page-134-1)** Arguments" describes the command's arguments.

#### <span id="page-134-1"></span>Table 9.4. **jaas:groupdel** Arguments

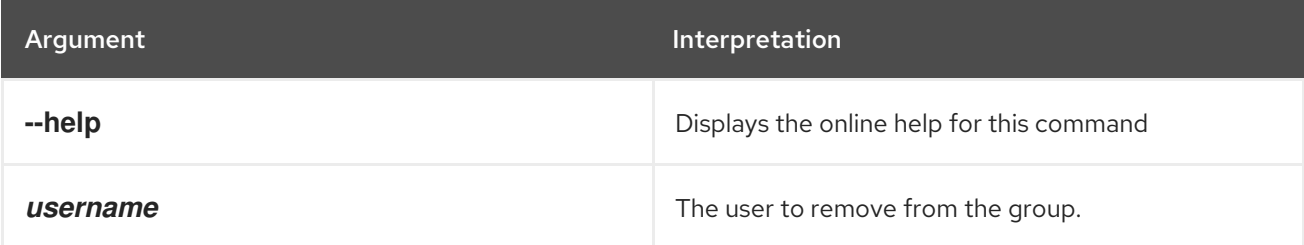

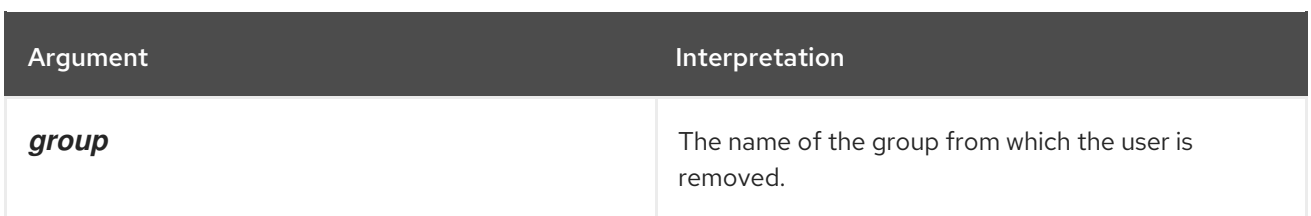

## 9.5. JAAS:GROUPROLEADD

#### Abstract

Add a role to a group.

### Synopsis

**jaas:grouproleadd** [ --help ] { *groupname* } { *role* }

### **Details**

When editing a JAAS realm, add the *role* role to the *groupname* group in the current realm.

### Arguments

Table 9.5, "**[jaas:grouproleadd](#page-135-0)** Arguments" describes the command's arguments.

#### <span id="page-135-0"></span>Table 9.5. **jaas:grouproleadd** Arguments

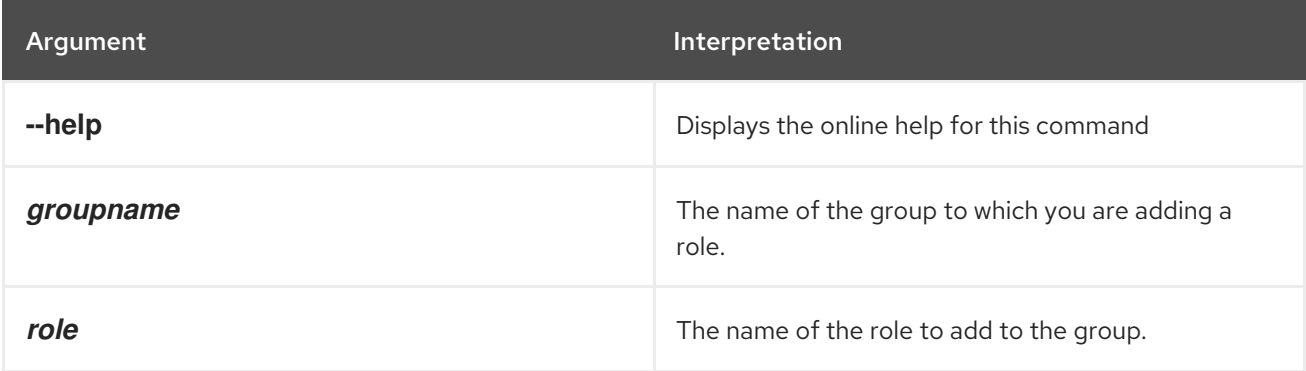

## 9.6. JAAS:GROUPROLEDEL

#### Abstract

Remove a role from a group.

### Synopsis

**jaas:grouproledel** [ --help ] { *groupname* } { *role* }

## Details

When editing a JAAS realm, remove the *role* role from the *groupname* group.

## Arguments

Table 9.6, "**[jaas:grouproledel](#page-136-0)** Arguments" describes the command's arguments.

#### <span id="page-136-0"></span>Table 9.6. **jaas:grouproledel** Arguments

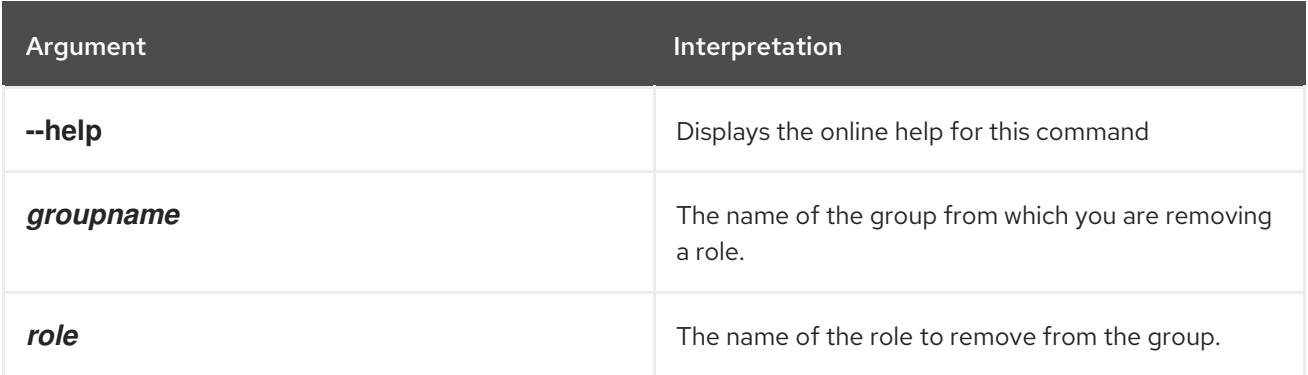

## 9.7. JAAS:GROUPS

#### Abstract

List groups in a realm.

## Synopsis

**jaas:groups** [ --help ]

## **Details**

When editing a JAAS realm, lists the available groups in the current realm.

## Arguments

Table 9.7, "**[jaas:groups](#page-136-1)** Arguments" describes the command's arguments.

#### <span id="page-136-1"></span>Table 9.7. **jaas:groups** Arguments

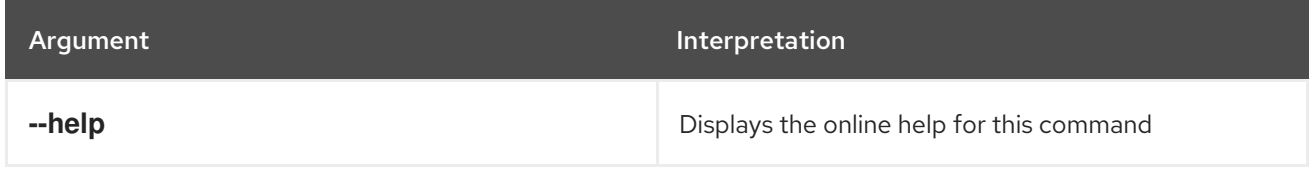

## 9.8. JAAS:MANAGE, MANAGE

#### Abstract

opens a JAAS realm for editing

## Synopsis

**jaas:manage** [ --help ] {[ --realm *realm* ] | [ --index *index* ]} [ --module *module* ] [ --force ]

## **Details**

The **jaas:manage** command is the first step in editing a JAAS realm. It opens the realm so that calls to the **jaas:\*** editing commands will update the selected realm. The edits made by the **jaas:\*** editing commands are placed in a buffer associated with the selected realm and not written to the realm until the editing session is ended by the **jaas:update** command.

If you use the **jaas:manage** command before saving the changes to a realm that is open for editing, the changes to the previously open realm are abandoned. The pending edits for the previous realm are cleared without being saved.

While editing a realm you can get a list of the pending changes using the **jaas:pending** command.

## Arguments

Table 9.8, "**[jaas:manage](#page-137-0)** Arguments" describes the command's arguments.

#### <span id="page-137-0"></span>Table 9.8. **jaas:manage** Arguments

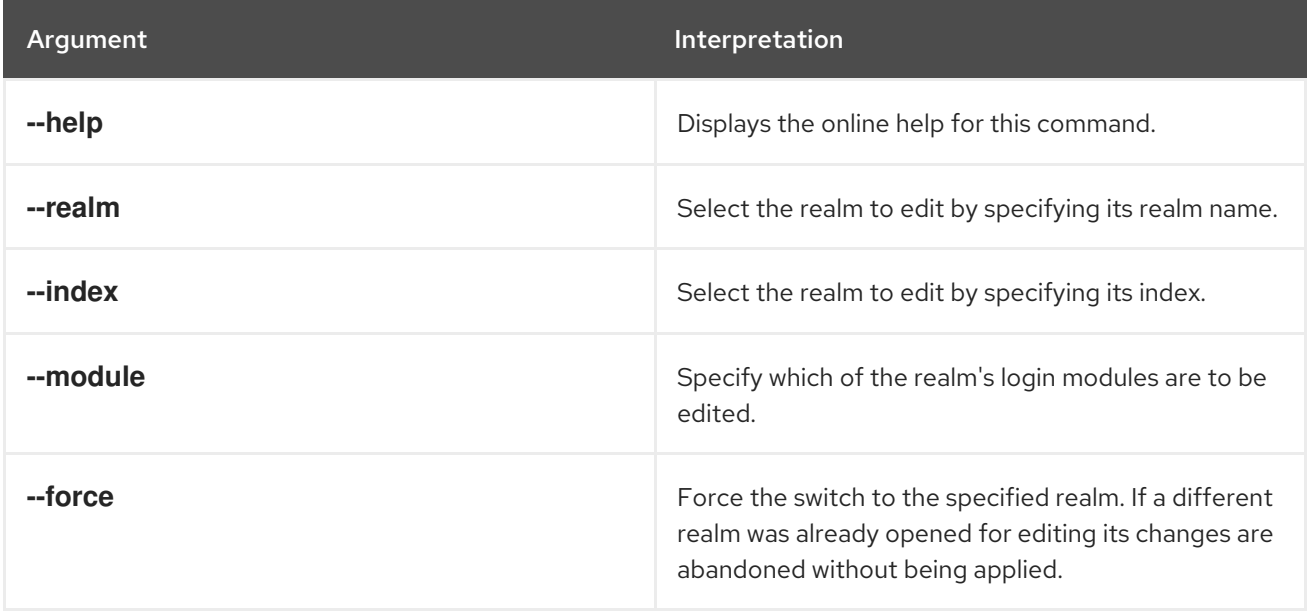

## Examples

You can select the realm to manage *either* by specifying its realm name *or* by specifying its index.

If the installed realm names are all distinct (which you can check using **jaas:realms**), you can identify the realm to manage by specifying the **--realm** option. For example, if the container is a standalone instance (no fabric installed), you can start to edit the **karaf** realm as follows:

### jaas:manage --realm karaf

If the container belongs to a fabric, however, the **fabric-jaas** feature automatically installs another realm named **karaf** at a higher priority, so that it overrides the default **karaf** realm. For example, in a fabric, the **jaas:realms** command returns a list similar to the following:

Index Realm Module Class 1 karaf org.apache.karaf.jaas.modules.properties.PropertiesLoginModule 2 karaf io.fabric8.jaas.ZookeeperLoginModule

In this case, you must identify the realm to manage using the **--index** option, specifying one of the index

In this case, you must identify the realm to manage using the **--index** option, specifying one of the index values from the list. The current active **karaf** realm is the **ZookeeperLoginModule**, which is selected by the index value, **2**, as follows:

jaas:manage --index 2

## 9.9. JAAS:PENDING, PENDING

#### Abstract

lists the changes waiting to be applied to the realm being edited

#### Synopsis

**jaas:pending** [ --help ]

### **Details**

When editing a JAAS realm, the changes are stored in a buffer until the editing session is closed. The **jaas:pending** command shows a list of the changes buffered during the currently open editing session.

The **jaas:update** command saves the changes and closes the editing session.

The **jaas:cancel** command clears the buffer without saving the changes and closes the editing session.

## Arguments

Table 9.9, "**[jaas:pending](#page-138-0)** Arguments" describes the command's arguments.

#### <span id="page-138-0"></span>Table 9.9. **jaas:pending** Arguments

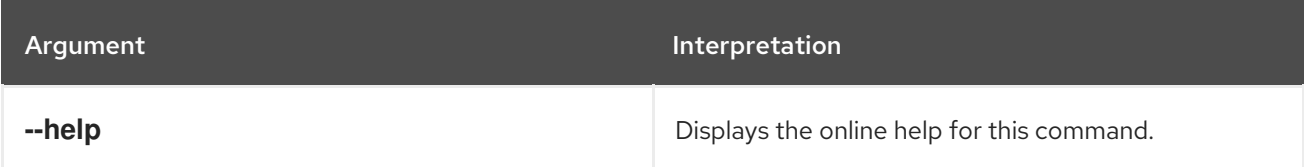

## 9.10. JAAS:REALMS, REALMS

#### Abstract

lists the JAAS realms know to the container

### Synopsis

**jaas:realms** [ --help ]

## Arguments

Table 9.10, "**[jaas:realms](#page-139-0)** Arguments" describes the command's arguments.

#### <span id="page-139-0"></span>Table 9.10. **jaas:realms** Arguments

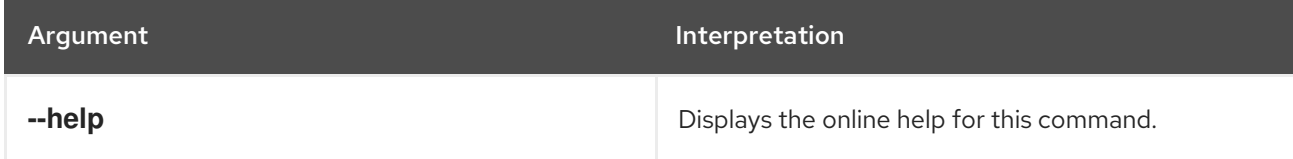

## 9.11. JAAS:ROLEADD, ROLEADD

#### Abstract

adds a role to a user

### Synopsis

**jaas:roleadd** [ --help ] { *username* } { *role* }

### **Details**

When editing a JAAS realm, the changes are buffered until the editing session is closed. When you add a new role using the **jaas:roleadd** command, the change is stored in the buffer and does not take effect until the editing session is closed.

The **jaas:update** command saves the changes and closes the editing session.

The **jaas:cancel** command clears the buffer without saving the changes and closes the editing session.

### Arguments

Table 9.11, "**[jaas:roleadd](#page-139-1)** Arguments" describes the command's arguments.

#### <span id="page-139-1"></span>Table 9.11. **jaas:roleadd** Arguments

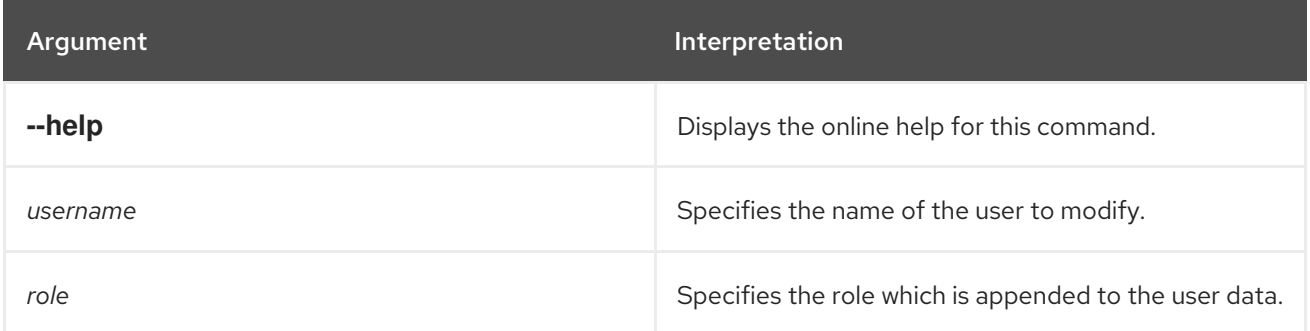

## 9.12. JAAS:ROLEDEL, ROLEDEL

#### Abstract

deletes a role from a user

### Synopsis

### **jaas:roledel** [ --help ] { *username* } { *role* }

## **Details**

When editing a JAAS realm, the changes are buffered until the editing session is closed. When you delete a role using the **jaas:roledel** command, the change is stored in the buffer and does not take effect until the editing session is closed.

The **jaas:update** command saves the changes and closes the editing session.

The **jaas:cancel** command clears the buffer without saving the changes and closes the editing session.

## Arguments

Table 9.12, "**[jaas:roledel](#page-140-0)** Arguments" describes the command's arguments.

#### <span id="page-140-0"></span>Table 9.12. **jaas:roledel** Arguments

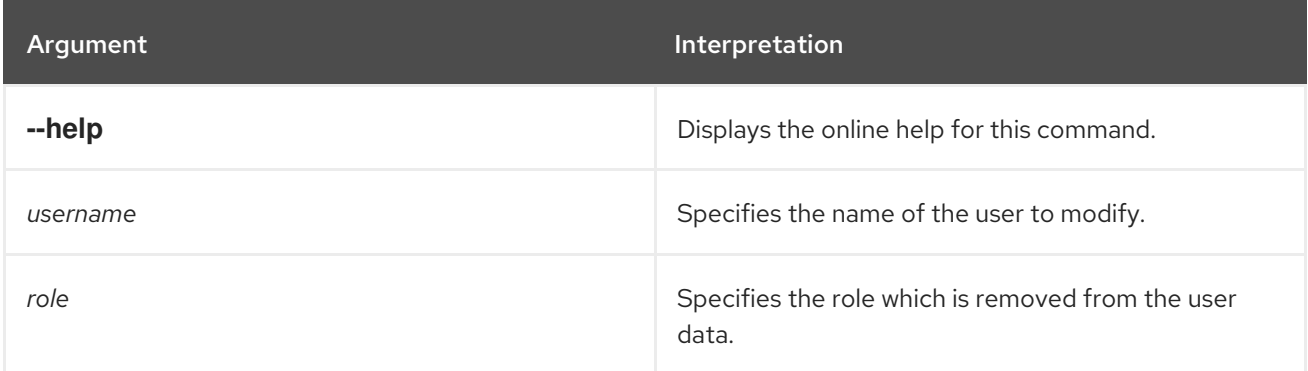

## 9.13. JAAS:UPDATE

#### Abstract

applies all pending changes to the JAAS realm and closes the editing session

### Synopsis

**jaas:update** [ --help ]

### **Details**

When editing a JAAS realm, the changes are buffered until the editing session is closed. The **jaas:update** command saves the buffered changes to the realm and closes the editing session.

You can see a list of the buffered changes using the **jaas:pending** command.

## Arguments

Table 9.13, "**[jaas:update](#page-141-0)** Arguments" describes the command's arguments.

#### Table 9.13. **jaas:update** Arguments

<span id="page-141-0"></span>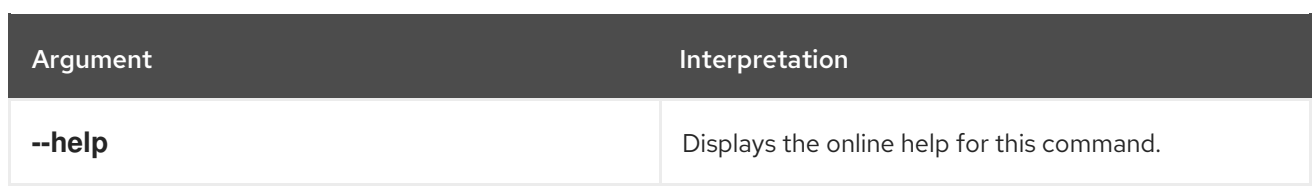

## 9.14. JAAS:USERADD, USERADD

#### Abstract

adds a user to the JAAS realm being edited

## Synopsis

**jaas:useradd** [ --help ] { *username* } { *password* }

## Details

When editing a JAAS realm, the changes are buffered until the editing session is closed. When you add a new user using the **jaas:useradd** command, the change is stored in the buffer and does not take effect until the editing session is closed.

The **jaas:update** command saves the changes and closes the editing session.

The **jaas:cancel** command clears the buffer without saving the changes and closes the editing session.

## Arguments

Table 9.14, "**[jaas:useradd](#page-141-1)** Arguments" describes the command's arguments.

#### <span id="page-141-1"></span>Table 9.14. **jaas:useradd** Arguments

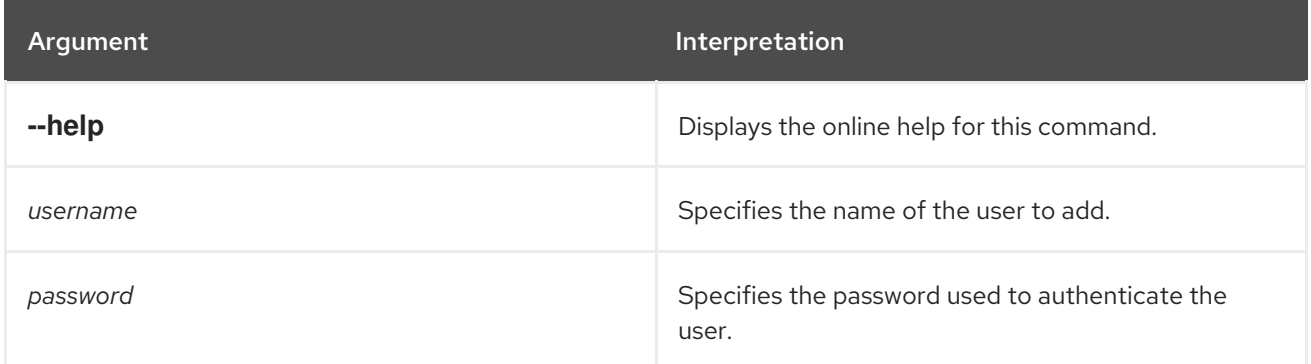

## 9.15. JAAS:USERDEL, USERDEL

#### Abstract

deletes a user from the JAAS realm being edited

## Synopsis

### **jaas:userdel** [ --help ] { *username* }

### Details

When editing a JAAS realm, the changes are buffered until the editing session is closed. When you delete a user using the **jaas:useradd** command, the change is stored in the buffer and does not take effect until the editing session is closed.

The **jaas:update** command saves the changes and closes the editing session.

The **jaas:cancel** command clears the buffer without saving the changes and closes the editing session.

### Arguments

Table 9.15, "**[jaas:userdel](#page-142-0)** Arguments" describes the command's arguments.

#### <span id="page-142-0"></span>Table 9.15. **jaas:userdel** Arguments

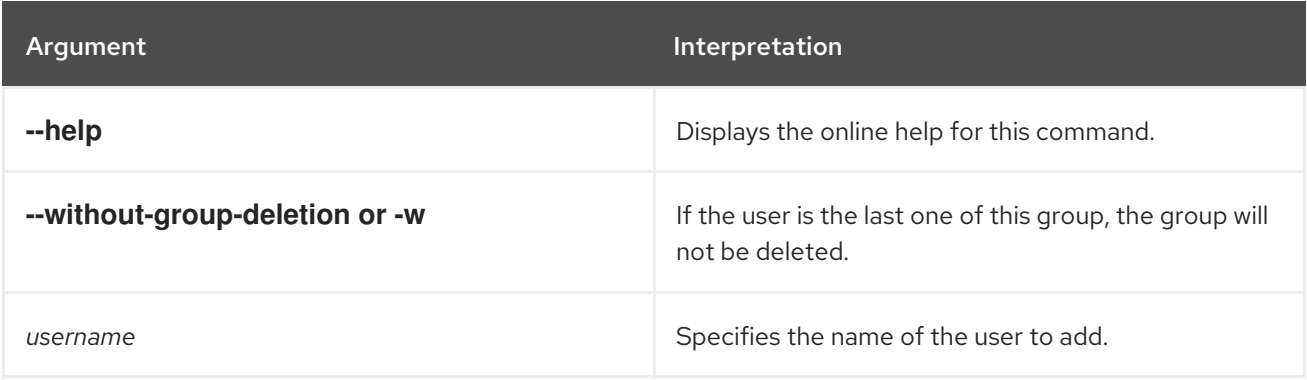

## 9.16. JAAS:USERS, USERS

#### Abstract

lists the users in the JAAS realm being edited

### Synopsis

**jaas:users** [ --help ]

### Arguments

Table 9.16, "**jaas:users** [Arguments"](#page-142-1) describes the command's arguments.

#### <span id="page-142-1"></span>Table 9.16. **jaas:users** Arguments

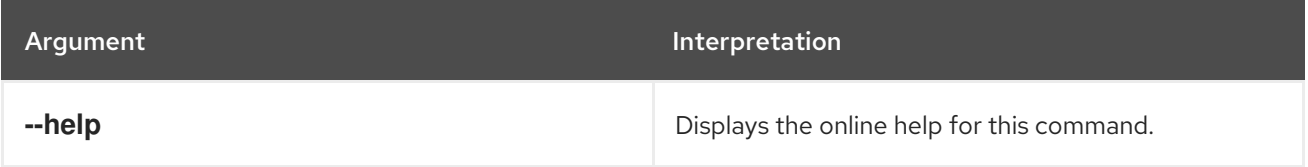

# CHAPTER 10. JASYPT ENCRYPTION

You can use a command to use Jasypt to encrypt passwords in the console.

## 10.1. JASYPT:ENCRYPT

#### Abstract

Encrypts a password

## Synopsis

```
jasypt:encrypt [ password ] [ --help ]
```
## **Details**

Use this command to encrypt a plain text password

JBossA-MQ:karaf@root> jasypt:encrypt passwordsample JBossA-MQ:karaf@root> (ENC)J0qF8Sk5P4KJRdyLs8LzQYRHfyXs7yWT/CyIDPqHqK2wwc6FbgwsTPK+WCsBgMK9

## Arguments

The command's arguments are as follows:

#### Table 10.1. **jasypt:encrypt** Arguments

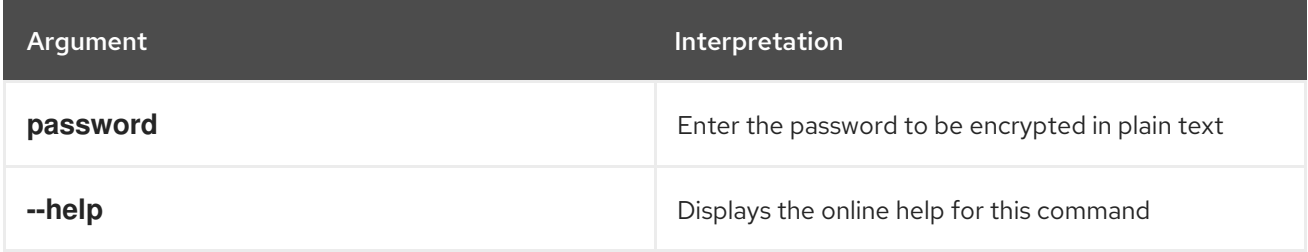
# CHAPTER 11. LOG CONSOLE COMMANDS

The log commands allow you to display and change log levels.

Type **log:** then press **Tab** at the prompt to view the available commands.

# 11.1. LOG:CLEAR

#### Abstract

clears the log

## Synopsis

**log:clear** [ --help ]

### Arguments

Table 11.1, "**log:clear** [Arguments"](#page-144-0) describes the command's arguments.

#### <span id="page-144-0"></span>Table 11.1. **log:clear** Arguments

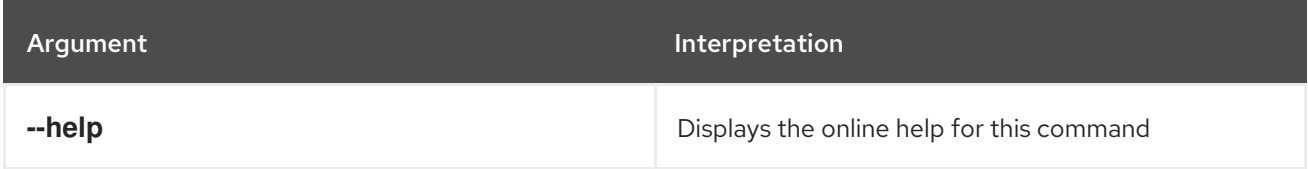

# 11.2. LOG:DISPLAY, DISPLAY, LD

#### Abstract

displays log entries

## Synopsis

**log:display** [ --help ] [ -p *pattern* ] [ -n *numLines* ] [ --no-color ]

#### Arguments

Table 11.2, "**log:display** [Arguments"](#page-144-1) describes the command's arguments.

#### <span id="page-144-1"></span>Table 11.2. **log:display** Arguments

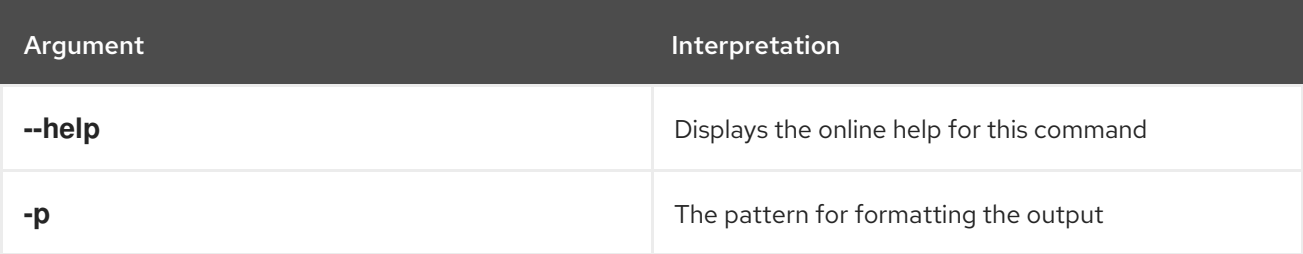

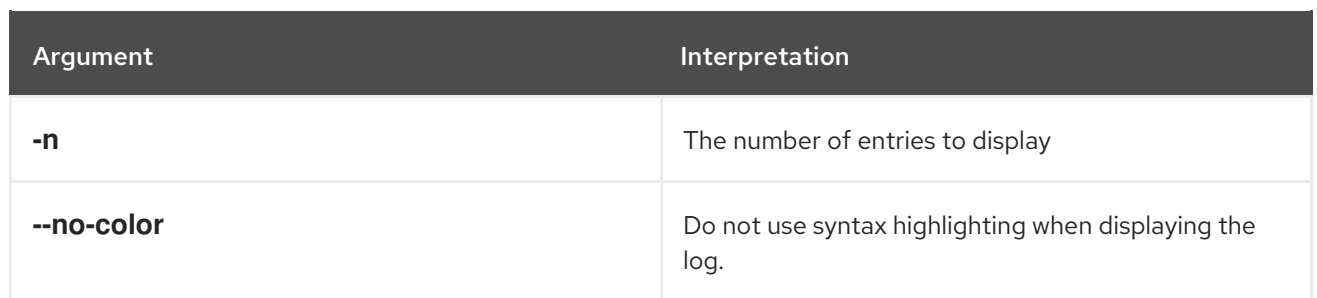

# 11.3. LOG:DISPLAY-EXCEPTION, DISPLAY-EXCEPTION, LDE

#### Abstract

displays the last thrown exception from the log

# Synopsis

**log:display-exception** [ --help ]

### Arguments

Table 11.3, "**[log:display-exception](#page-145-0)** Arguments" describes the command's arguments.

#### <span id="page-145-0"></span>Table 11.3. **log:display-exception** Arguments

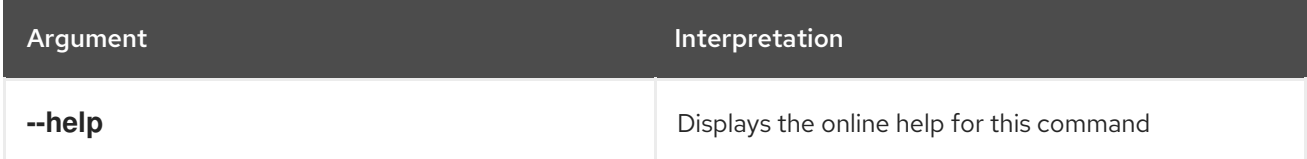

# 11.4. LOG:GET, GET

#### Abstract

shows the log level

# Synopsis

**log:get** [ --help ] { *logger* }

## Arguments

Table 11.4, "**log:get** [Arguments"](#page-145-1) describes the command's arguments.

#### <span id="page-145-1"></span>Table 11.4. **log:get** Arguments

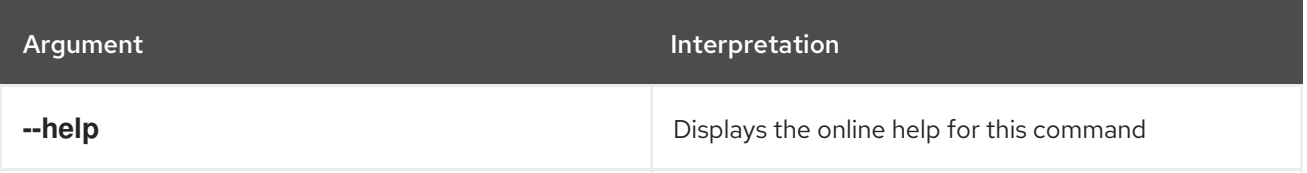

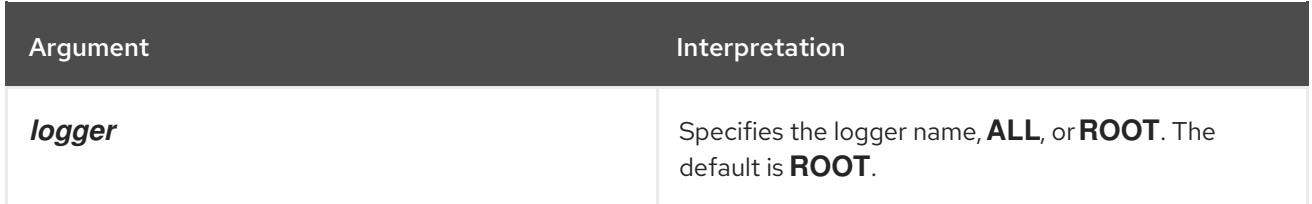

# 11.5. LOG:SET, SET

Abstract

sets the log level

# Synopsis

**log:set** [ --help ] {[ DEFAULT ] | [ TRACE ] | [ DEBUG ] | [ INFO ] | [ WARN ] | [ ERROR ]} { *logger* }

# Arguments

Table 11.5, "**log:set** [Arguments"](#page-146-0) describes the command's arguments.

#### <span id="page-146-0"></span>Table 11.5. **log:set** Arguments

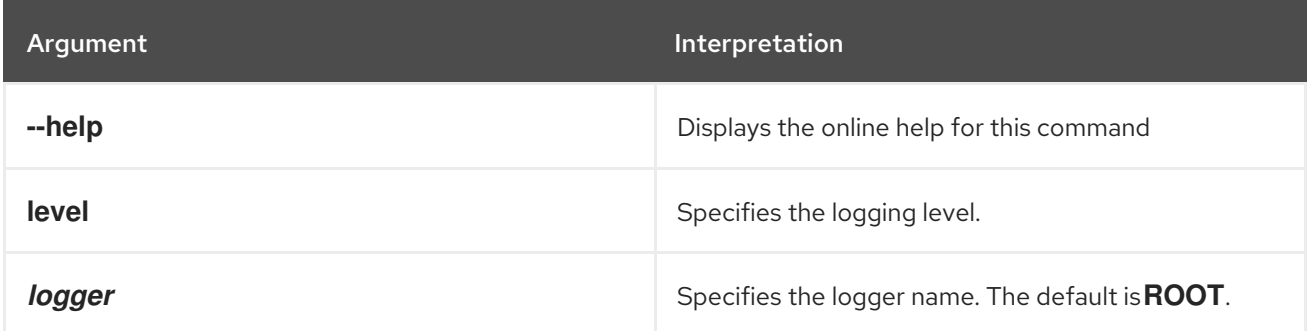

# 11.6. LOG:TAIL

#### Abstract

continually displays log entries

## Synopsis

**log:tail** [ --help ] [ -p *pattern* ] [ -n *numLines* ] [ --no-color ]

## Arguments

Table 11.6, "**log:tail** [Arguments"](#page-147-0) describes the command's arguments.

#### Table 11.6. **log:tail** Arguments

<span id="page-147-0"></span>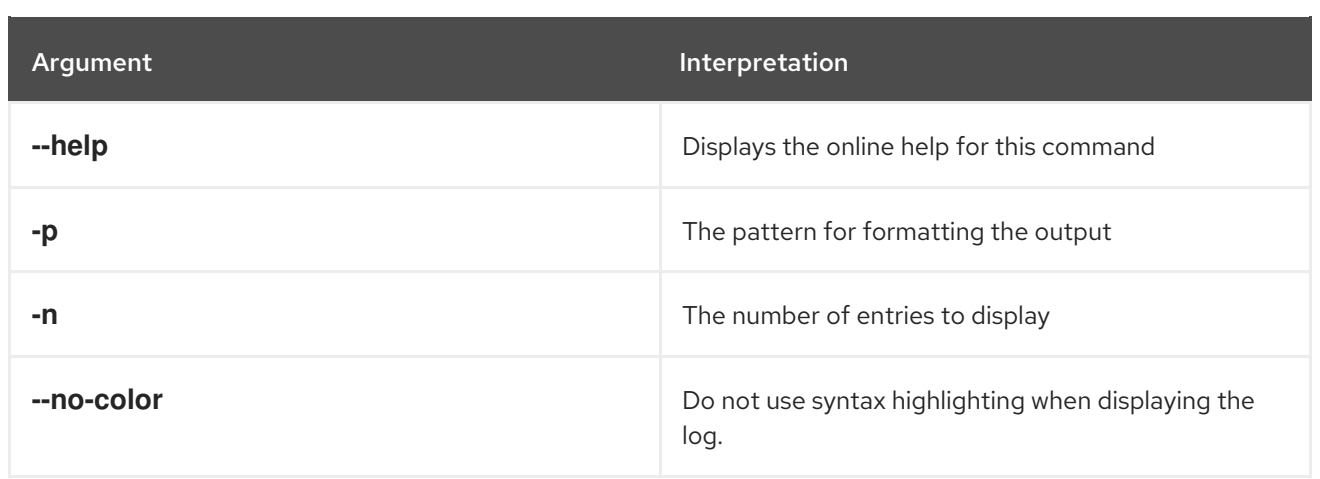

# CHAPTER 12. OSGI CONSOLE COMMANDS

The osgi commands provide for managing the OSGi runtime. It includes commands for listing OSGi bundles and services and managing bundle lifecycles.

Type **osgi:** then press **Tab** at the prompt to view the available commands.

# 12.1. OSGI:BUNDLE-LEVEL, BUNDLE-LEVEL

#### Abstract

gets or sets the start level of a given bundle

### Synopsis

**osgi:bundle-level** [ --help ] [ --force ] { *id* } [ *startLevel* ]

## Arguments

Table 12.1, "**[osgi:bundle-level](#page-148-0)** Arguments" describes the command's arguments.

#### <span id="page-148-0"></span>Table 12.1. **osgi:bundle-level** Arguments

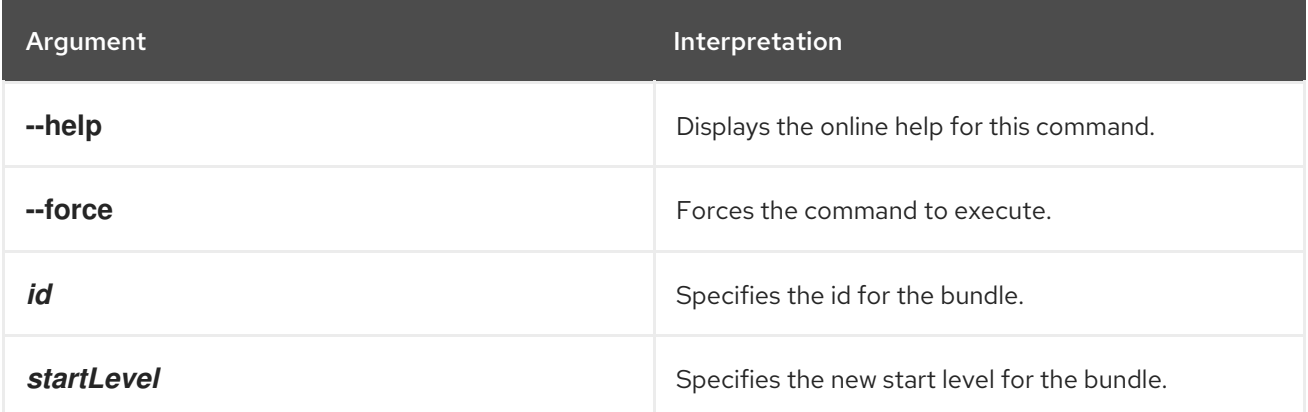

# 12.2. OSGI:BUNDLE-SERVICES, BUNDLE-SERVICES

#### Abstract

lists the OSGi services provided by a bundle

## Synopsis

**osgi:bundle-services**  $[-u] [-p] [-a] [--he] p] [--foree] \{ id \}$ 

# Arguments

Table 12.2, "**[osgi:bundle-services](#page-149-0)** Arguments" describes the command's arguments.

#### Table 12.2. **osgi:bundle-services** Arguments

<span id="page-149-0"></span>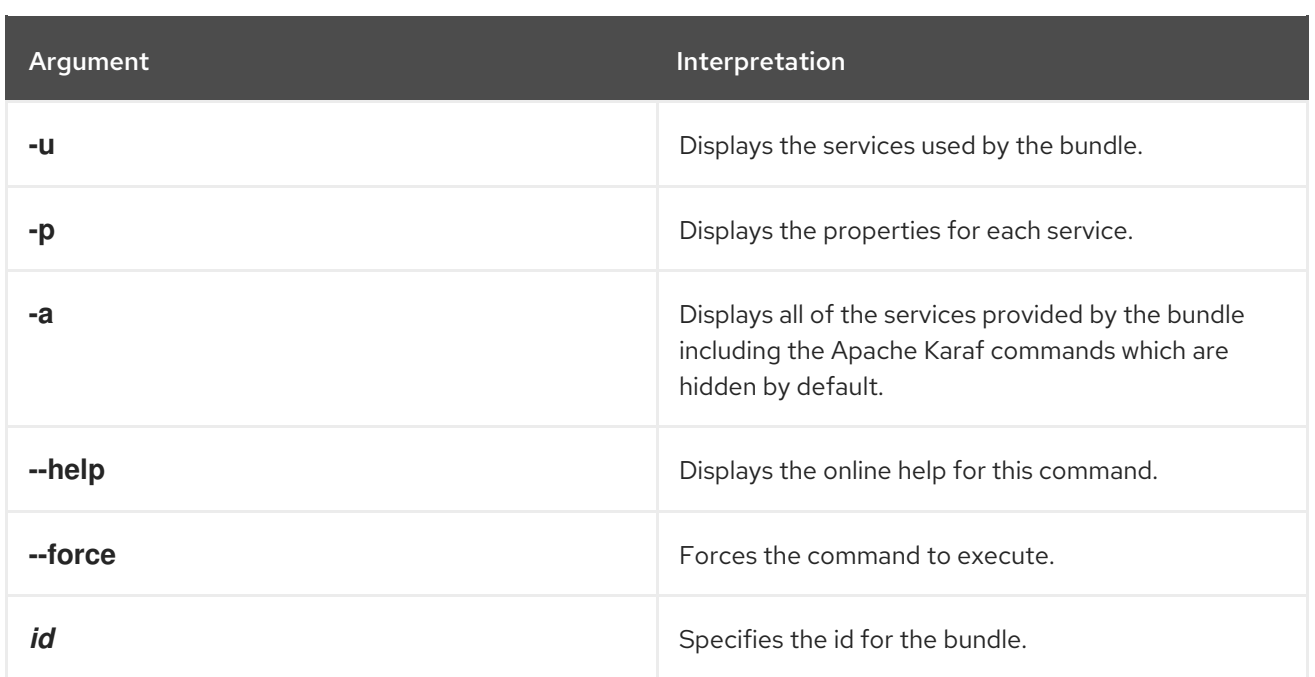

# 12.3. OSGI:CLASSES, CLASSES

#### Abstract

lists all of the classes in the specified bundle or bundles

# Synopsis

```
osgi:classes [ --help ] [ --force ] [[ -a ] | [ --display-all-files ]] { ids }
```
# Arguments

Table 12.3, "**[osgi:classes](#page-149-1)** Arguments" describes the command's arguments.

#### <span id="page-149-1"></span>Table 12.3. **osgi:classes** Arguments

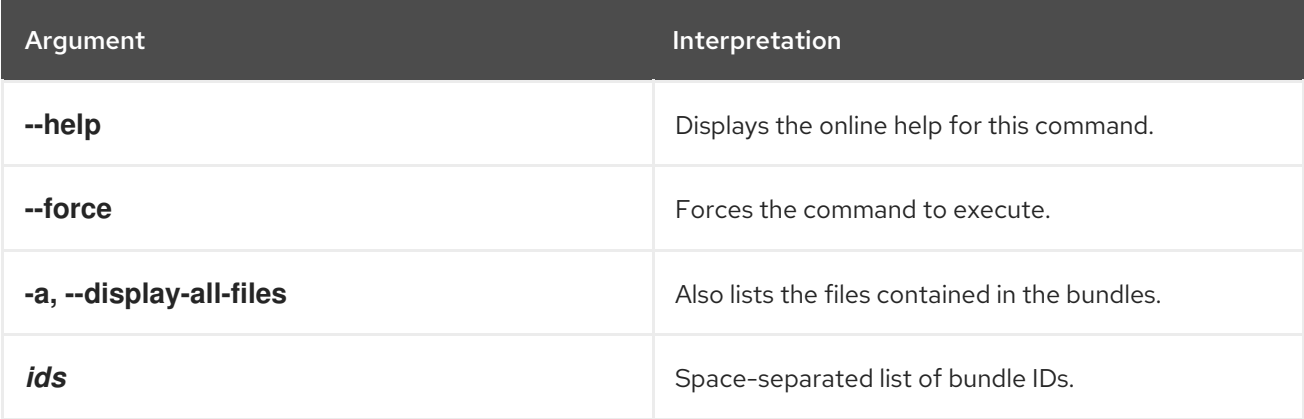

# 12.4. OSGI:FIND-CLASS, FIND-CLASS

# Abstract

locates a specified class in any deployed bundle

# Synopsis

**osgi:find-class** [ --help ] { *className* }

# Arguments

Table 12.4, "**[osgi:find-class](#page-150-0)** Arguments" describes the command's arguments.

#### <span id="page-150-0"></span>Table 12.4. **osgi:find-class** Arguments

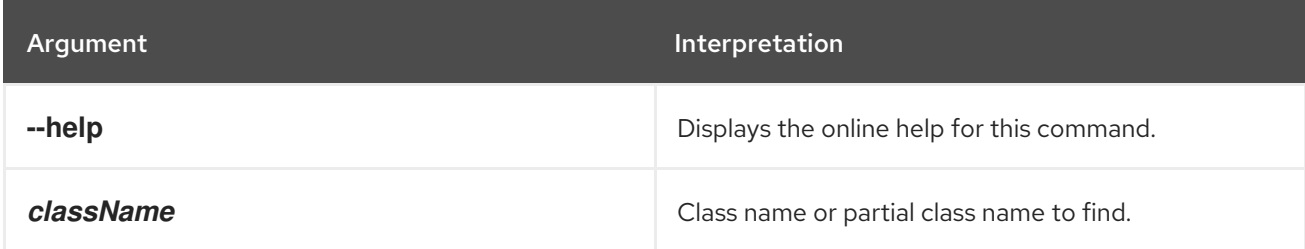

# 12.5. OSGI:HEADERS, HEADERS

#### Abstract

displays the headers of a specified OSGi bundle

### Synopsis

**osgi:headers** [ --help ] { *id* ...}

## Arguments

Table 12.5, "**[osgi:headers](#page-150-1)** Arguments" describes the command's arguments.

#### <span id="page-150-1"></span>Table 12.5. **osgi:headers** Arguments

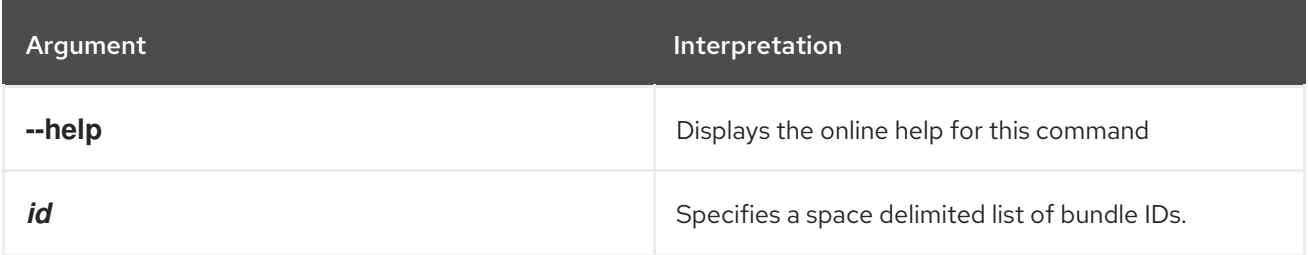

# 12.6. OSGI:INFO

#### Abstract

displays detailed information about OSGi bundles

# Synopsis

**osgi:info** [ --help ] { *id* ...}

# Arguments

Table 12.6, "**osgi:info** [Arguments"](#page-151-0) describes the command's arguments.

#### <span id="page-151-0"></span>Table 12.6. **osgi:info** Arguments

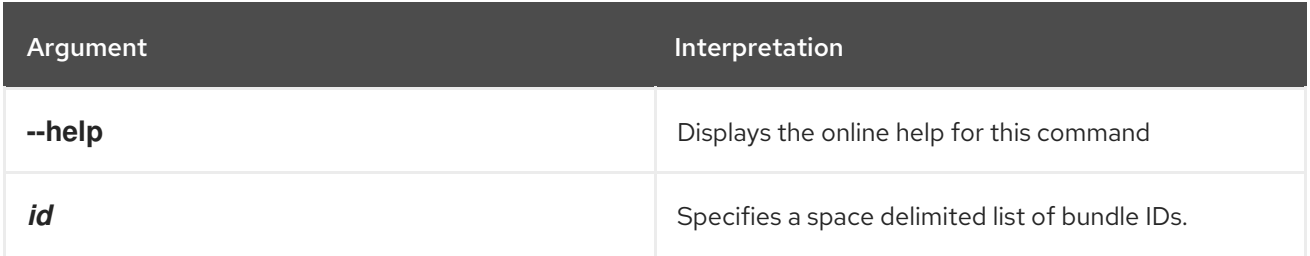

# 12.7. OSGI:INSTALL, INSTALL

#### Abstract

installs one or more OSGi bundles

# Synopsis

**osgi:install** [ --help ] [[ -s ] | [ --start ]] { *url* ...}

### Arguments

Table 12.7, "**osgi:install** [Arguments"](#page-151-1) describes the command's arguments.

#### <span id="page-151-1"></span>Table 12.7. **osgi:install** Arguments

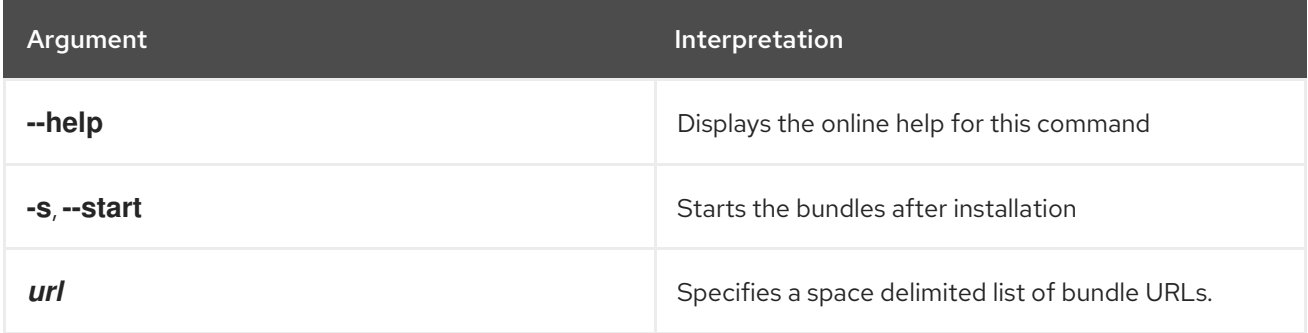

# 12.8. OSGI:LIST, LIST

#### Abstract

lists the installed bundles whose start level equals or exceeds the specified threshold

# Synopsis

```
osgi:list [ --help ] [ -u ] [ -t threshold ] [ -l ] [ -s ]
```
# Arguments

Table 12.8, "**osgi:list** [Arguments"](#page-152-0) describes the command's arguments.

#### <span id="page-152-0"></span>Table 12.8. **osgi:list** Arguments

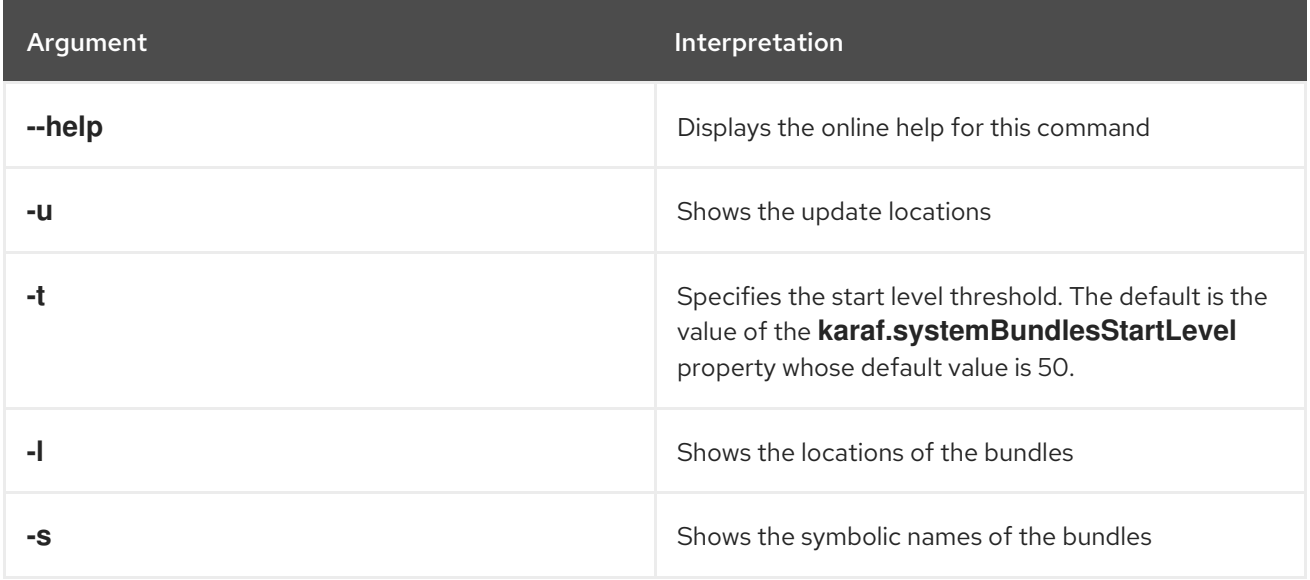

# 12.9. OSGI:LS, LS

#### Abstract

lists OSGi services

## Synopsis

```
osgi:ls [ --help ] [ -a ] [ -u ] [ --force ] [ id ...]
```
## Arguments

Table 12.9, "**osgi:ls** [Arguments"](#page-152-1) describes the command's arguments.

### <span id="page-152-1"></span>Table 12.9. **osgi:ls** Arguments

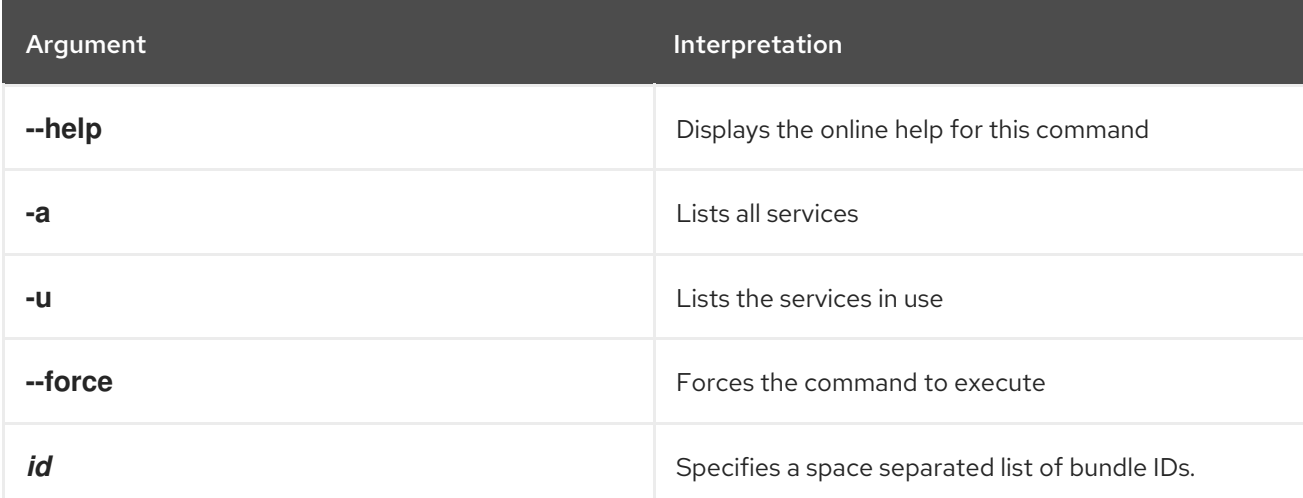

# 12.10. OSGI:REFRESH, REFRESH

#### Abstract

refreshes an OSGi bundle

# Synopsis

**osgi:refresh** [ --help ] [ --force ] { *id* ...}

# Arguments

Table 12.10, "**[osgi:refresh](#page-153-0)** Arguments" describes the command's arguments.

#### <span id="page-153-0"></span>Table 12.10. **osgi:refresh** Arguments

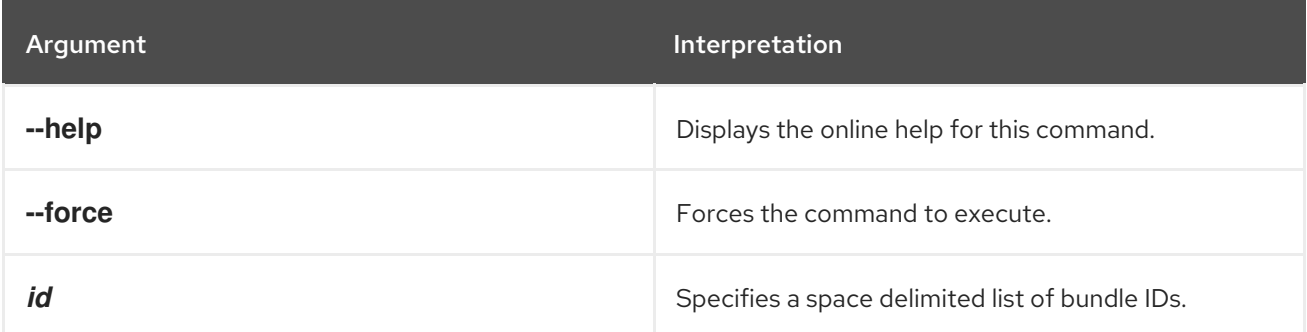

# 12.11. OSGI:RESOLVE, RESOLVE

#### Abstract

resolves an OSGi bundle's dependencies

## Synopsis

**osgi:resolve** [ --help ] [ --force ] { *id* ...}

#### Arguments

Table 12.11, "**[osgi:resolve](#page-153-1)** Arguments" describes the command's arguments.

#### <span id="page-153-1"></span>Table 12.11. **osgi:resolve** Arguments

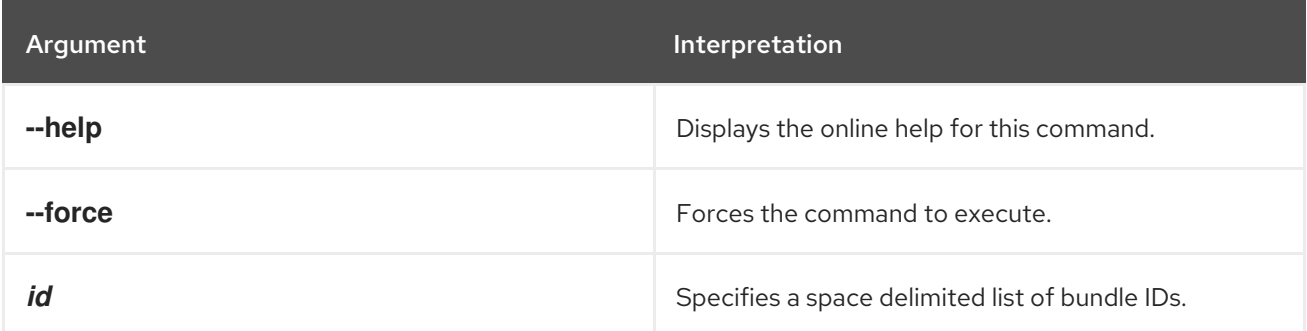

# 12.12. OSGI:RESTART, RESTART

#### Abstract

stops and restarts an OSGi bundle

# Synopsis

**osgi:restart** [ --help ] [ --force ] { *id* ...}

# Arguments

Table 12.12, "**[osgi:restart](#page-154-0)** Arguments" describes the command's arguments.

#### <span id="page-154-0"></span>Table 12.12. **osgi:restart** Arguments

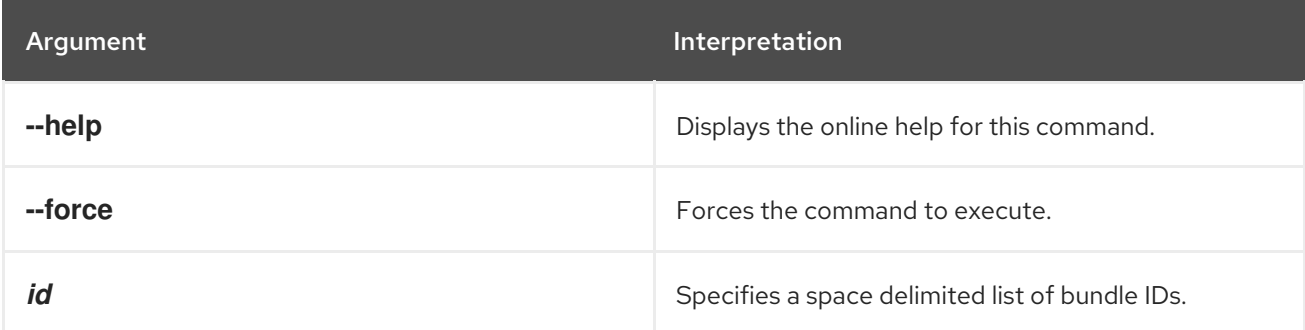

# 12.13. OSGI:SHUTDOWN, SHUTDOWN

#### Abstract

stops the OSGi framework

# Synopsis

**osgi:shutdown** [ --help ] [[ -f ] | [ --force ]] [[ *hh*:*mm* ] | [ +*m* ]]

## Arguments

Table 12.13, "**[osgi:shutdown](#page-154-1)** Arguments" describes the command's arguments.

#### <span id="page-154-1"></span>Table 12.13. **osgi:shutdown** Arguments

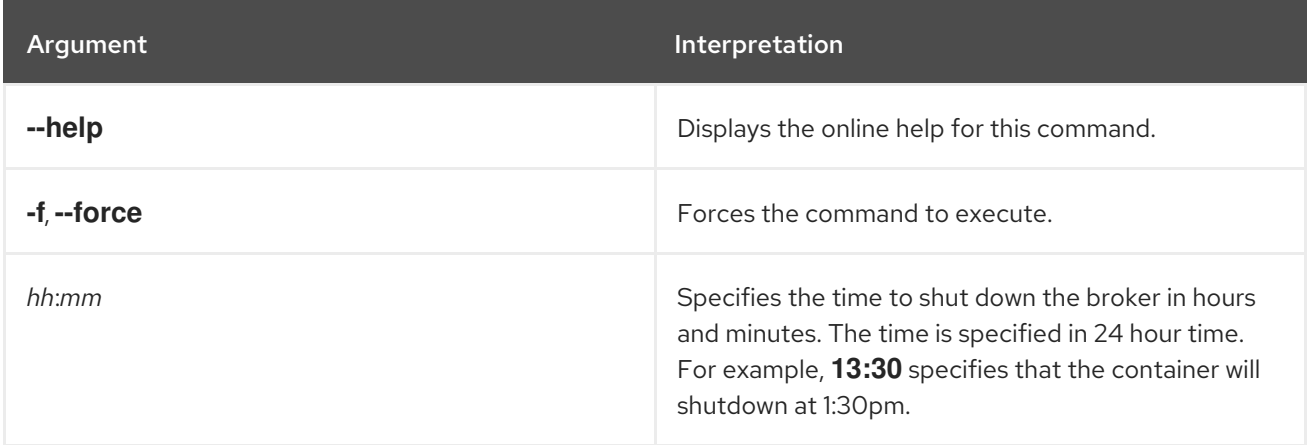

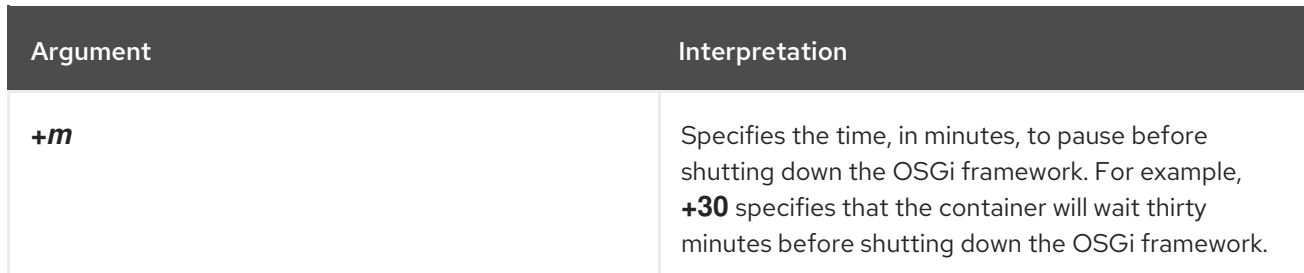

# 12.14. OSGI:START, START

#### Abstract

starts an OSGi bundle

### Synopsis

**osgi:start** [ --help ] [ --force ] { *id* ...}

### Arguments

Table 12.14, "**osgi:start** [Arguments"](#page-155-0) describes the command's arguments.

#### <span id="page-155-0"></span>Table 12.14. **osgi:start** Arguments

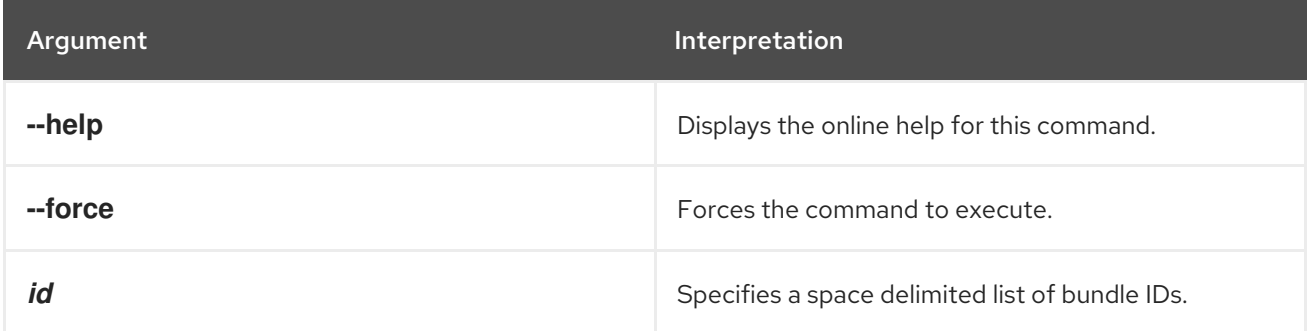

# 12.15. OSGI:START-LEVEL, START-LEVEL

#### Abstract

gets or sets the OSGi framework's active start level

### Synopsis

**osgi:start** [ --help ] [ *level* ]

#### Arguments

Table 12.15, "**[osgi:start-level](#page-156-0)** Arguments" describes the command's arguments.

#### Table 12.15. **osgi:start-level** Arguments

<span id="page-156-0"></span>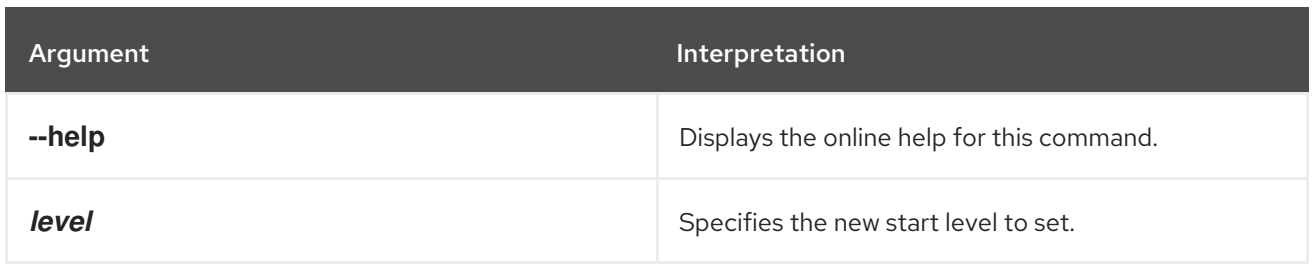

# 12.16. OSGI:STOP, STOP

Abstract

stops an OSGi bundle

# Synopsis

**osgi:stop** [ --help ] [ --force ] { *id* ...}

# Arguments

Table 12.16, "**osgi:stop** [Arguments"](#page-156-1) describes the command's arguments.

#### <span id="page-156-1"></span>Table 12.16. **osgi:stop** Arguments

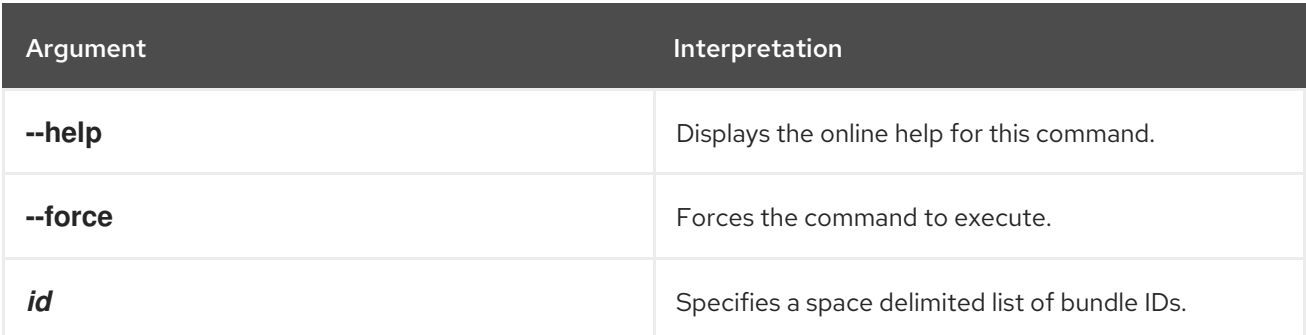

# 12.17. OSGI:UNINSTALL, UNINSTALL

#### Abstract

uninstalls an OSGi bundle

# Synopsis

**osgi:uninstall** [ --help ] [ --force ] { *id* ...}

## Arguments

Table 12.17, "**[osgi:uninstall](#page-157-0)** Arguments" describes the command's arguments.

#### Table 12.17. **osgi:uninstall** Arguments

<span id="page-157-0"></span>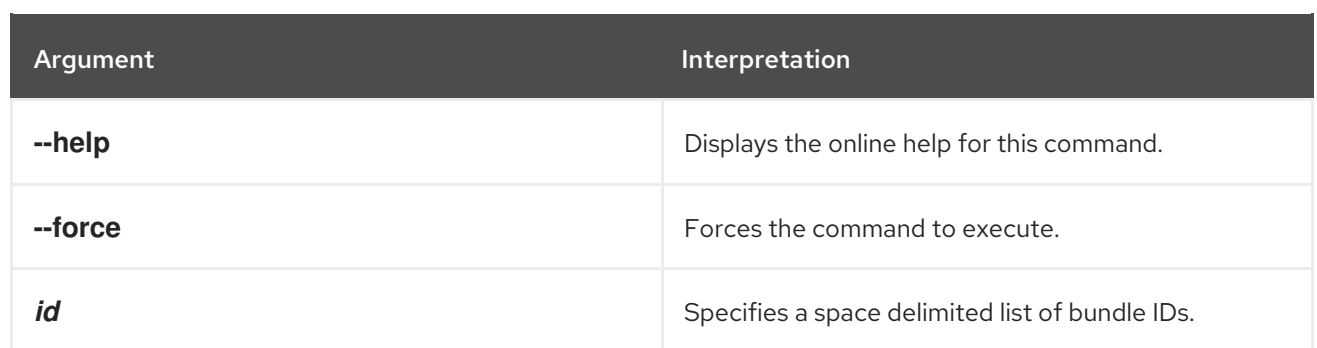

# 12.18. OSGI:UPDATE, UPDATE

#### Abstract

updates an OSGi bundle

## Synopsis

**osgi:update** [ --help ] [ --force ] { *id* } [ *location* ]

# Arguments

Table 12.18, "**[osgi:update](#page-157-1)** Arguments" describes the command's arguments.

#### <span id="page-157-1"></span>Table 12.18. **osgi:update** Arguments

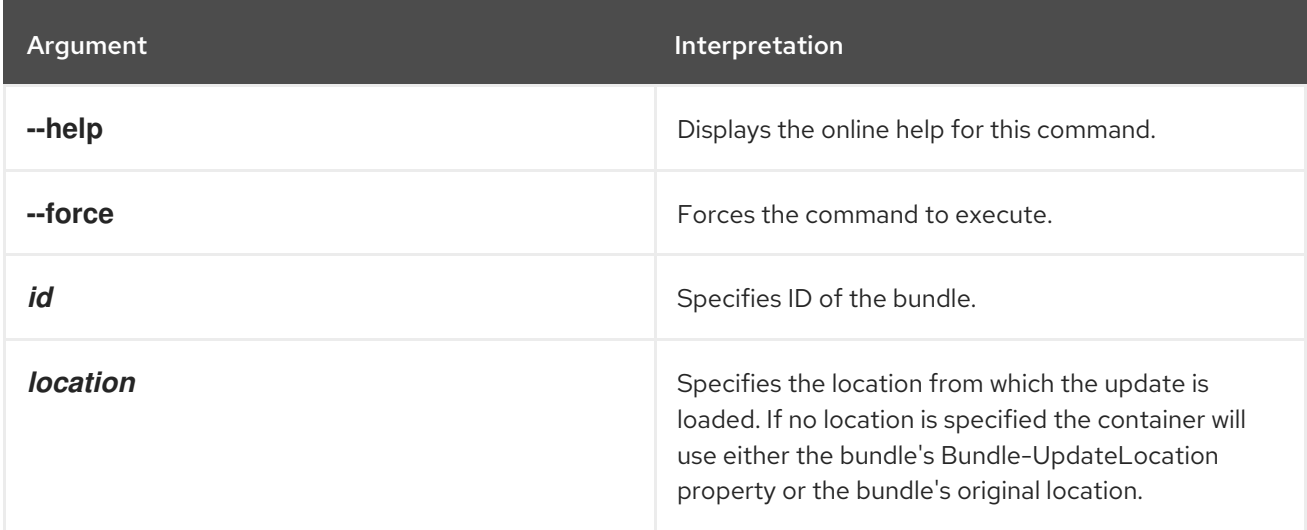

# CHAPTER 13. PACKAGES CONSOLE COMMANDS

The **packages** commands are used for showing all packages imported and exported by the OSGi bundles currently installed.

Type **packages:** then press **Tab** at the prompt to view the available commands.

# 13.1. PACKAGES:EXPORTS, EXPORTS

#### Abstract

displays the packages exported OSGi bundles

### Synopsis

```
packages:export [ --help ] [[ -d ] | [ --details ]] [ -s ] [[ -i ] | [ --imports ]] [ id ...]
```
### Arguments

Table 13.1, "**[package:exports](#page-158-0)** Arguments" describes the commands arguments.

#### <span id="page-158-0"></span>Table 13.1. **package:exports** Arguments

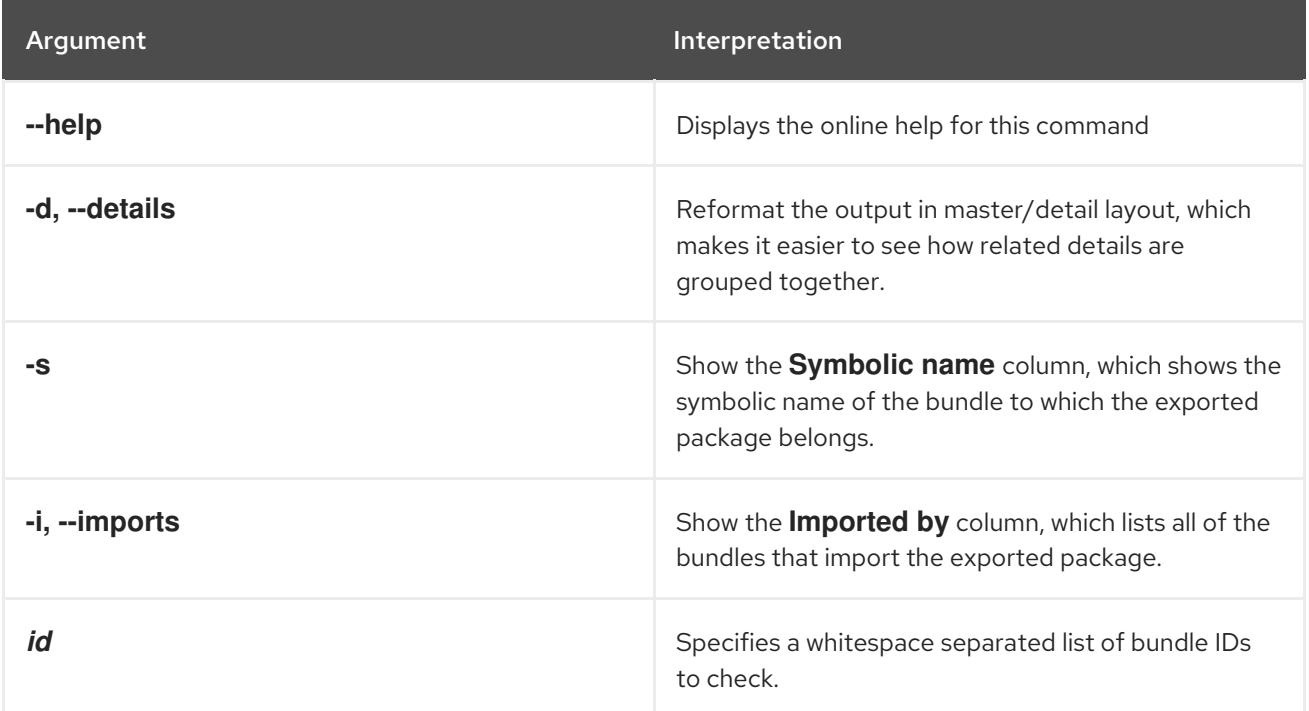

# 13.2. PACKAGES:IMPORTS, IMPORTS

#### Abstract

displays the packages imported by OSGi bundles

## Synopsis

**packages:imports** [ --help ] [[ -i ] | [ --show-importer ]] [ *id* ...]

# Arguments

Table 13.2, "**[package:imports](#page-159-0)** Arguments" describes the commands arguments.

### <span id="page-159-0"></span>Table 13.2. **package:imports** Arguments

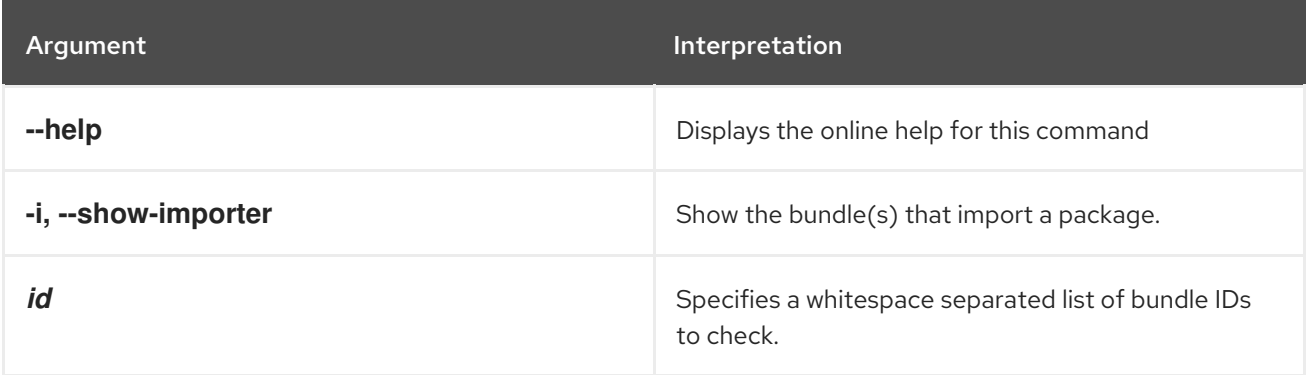

# CHAPTER 14. PATCH CONSOLE COMMANDS

The patch commands allow you to download, install, and manage patches.

Patches contain a discreet set of bundles intended to update a standalone container. Each patch includes the following metadata:

- the patch name
- a description of the patch
- the list of bundles included in the patch

The basic procedure applying a patch is:

- 1. You receive a notice from customer support that a patch is available.
- 2. Using the URL provided by customer support, you download the patch using the **patch:add** command.

This command downloads an archive file, unzips the archive, and puts the relevant JAR files under the container's **system/** directory. The patch does *not* overwrite any of the existing JAR files and the patch is not actually installed until you run the **patch:install** command.

- 3. You install the patch using the **patch:install** command.
- 4. If you notice that the patch is causing issues, you can remove it using the **patch:rollback** command.

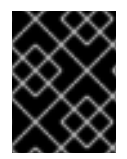

#### IMPORTANT

These commands are *not* suitable for use with containers that are part of a fabric. They are *only* for use in applying patches to standalone containers.

Type **patch:** then press **Tab** at the prompt to view the available commands.

# 14.1. PATCH:ADD, DOWNLOAD

#### Abstract

download a patch file from a remote location and places the relevant JAR files in the container's **system** directory

Synopsis

**patch:add** [ --help ] [ --bundles ] { *URL* }

#### Arguments

Table 14.1, "**patch:add** [Arguments"](#page-161-0) describes the command's arguments.

#### Table 14.1. **patch:add** Arguments

<span id="page-161-0"></span>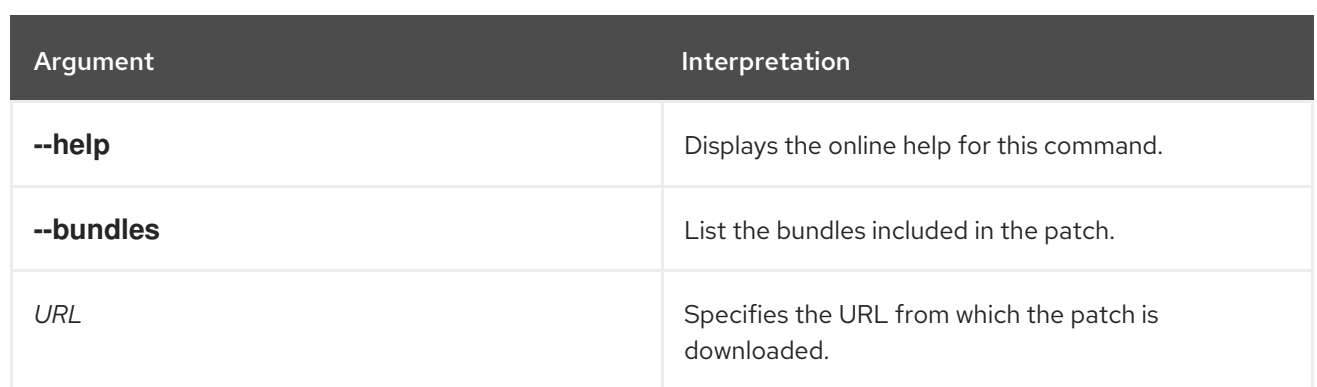

# 14.2. PATCH:FABRIC-INSTALL

#### Abstract

Installs a rollup patch in a Fabric system.

# Synopsis

**patch:fabric-install** [ --help ] { *Patch* }

# Arguments

Table 14.2, "**[patch:fabric-install](#page-161-1)** Arguments" describes the command's arguments.

# <span id="page-161-1"></span>Table 14.2. **patch:fabric-install** Arguments

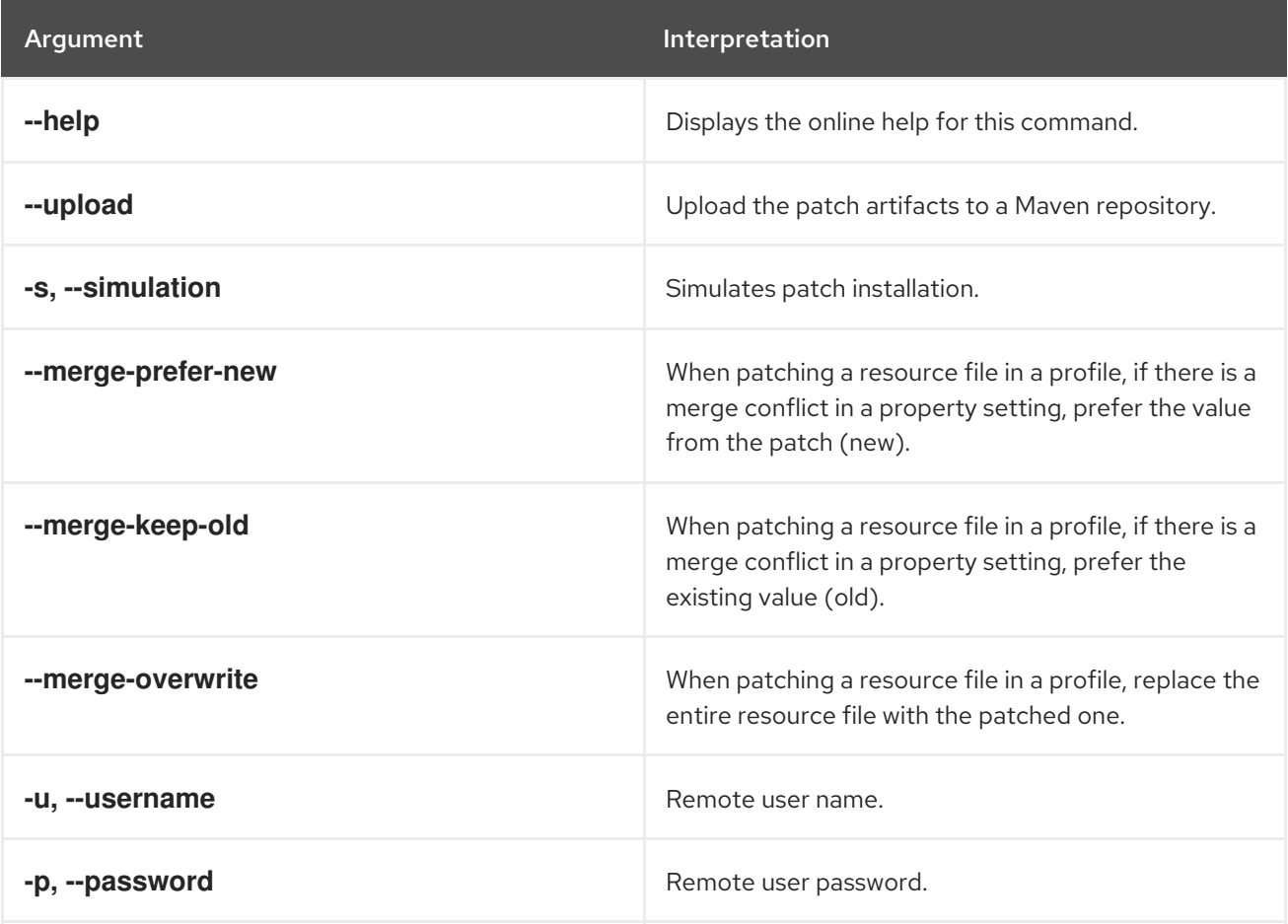

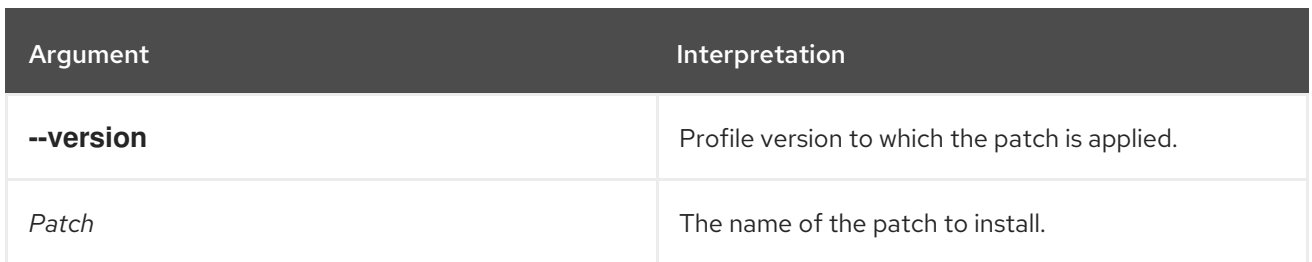

# 14.3. PATCH:FABRIC-SYNCHRONIZE

#### Abstract

Synchronize patch information from the current container to the Fabric ensemble's git server, to make sure that patched profile data are made accessible to all containers in the fabric.

### Synopsis

patch:fabric-synchronize [ --help ]

#### Arguments

Table 14.3, "**[patch:fabric-synchronize](#page-162-0)** Arguments" describes the command's arguments.

#### <span id="page-162-0"></span>Table 14.3. **patch:fabric-synchronize** Arguments

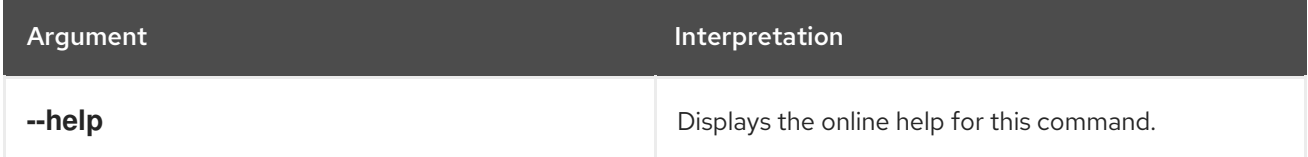

# 14.4. PATCH:INSTALL

#### Abstract

installs a patch that was previously downloaded

## Synopsis

**patch:install** [ --help ] { *patch* }

## Arguments

Table 14.4, "**[patch:install](#page-162-1)** Arguments" describes the command's arguments.

#### <span id="page-162-1"></span>Table 14.4. **patch:install** Arguments

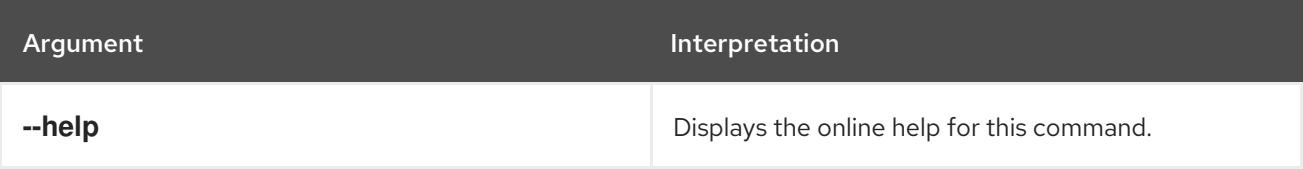

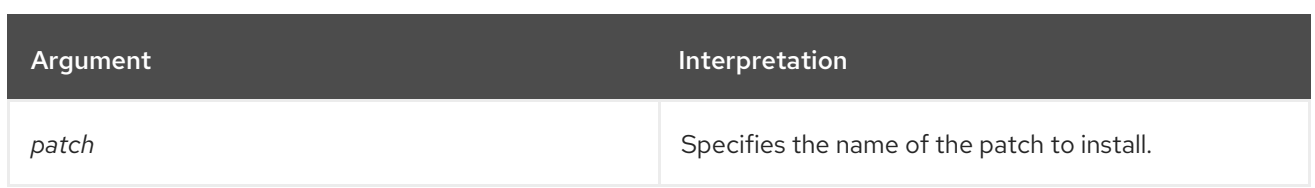

# 14.5. PATCH:LIST

#### Abstract

lists all known patches, showing the patch name and status (installed or not)

# Synopsis

patch:list [ --help ] [ --bundles ]

## Arguments

Table 14.5, "**patch:list** [Arguments"](#page-163-0) describes the command's arguments.

#### <span id="page-163-0"></span>Table 14.5. **patch:list** Arguments

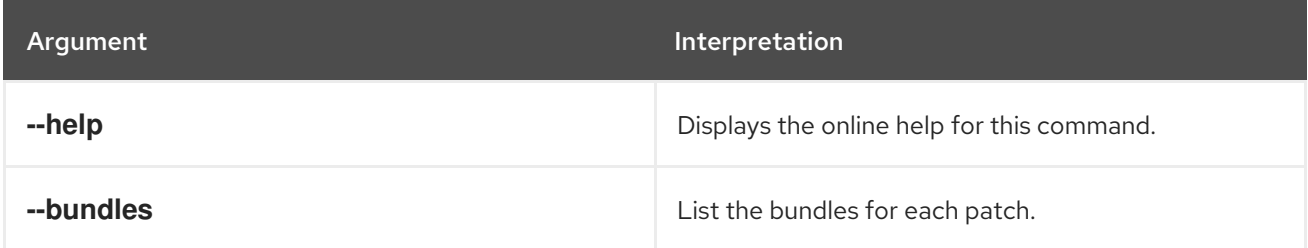

# 14.6. PATCH:ROLLBACK

#### Abstract

reverses a patch installation

# Synopsis

**patch:rollback** [ --help ] { *patch* }

## Arguments

Table 14.6, "**[patch:rollback](#page-163-1)** Arguments" describes the command's arguments.

#### <span id="page-163-1"></span>Table 14.6. **patch:rollback** Arguments

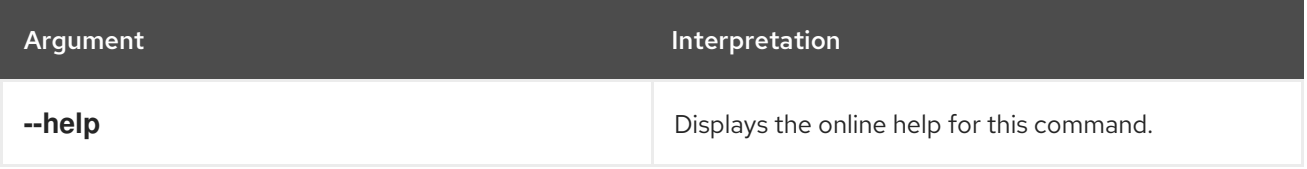

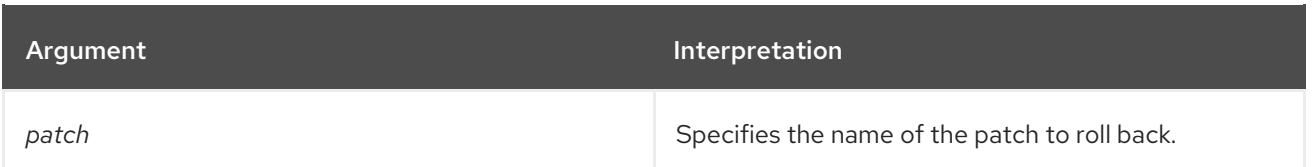

# 14.7. PATCH:SIMULATE, SIMULATE

#### Abstract

logs all of the actions that would be performed during a patch install, without actually performing the install

# Synopsis

**patch:simulate** [ --help ] { *patch* }

### Arguments

Table 14.7, "**[patch:simulate](#page-164-0)** Arguments" describes the command's arguments.

#### <span id="page-164-0"></span>Table 14.7. **patch:simulate** Arguments

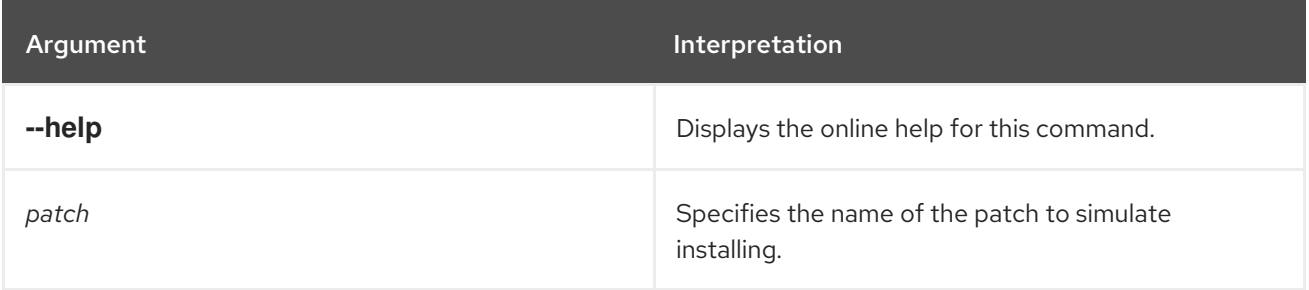

# CHAPTER 15. SERVICE COMPONENT RUNTIME (SCR) CONSOLE COMMANDS

The **scr** commands are used for managing components declared using the OSGi Declarative Services specification.

# 15.1. SCR:ACTIVATE

#### Abstract

activate the specified SCR component

#### Synopsis

**scr:activate** [ --help ] { *ComponentName* }

### Arguments

Table 15.1, "**[scr:activate](#page-165-0)** Arguments" describes the command's arguments.

#### <span id="page-165-0"></span>Table 15.1. **scr:activate** Arguments

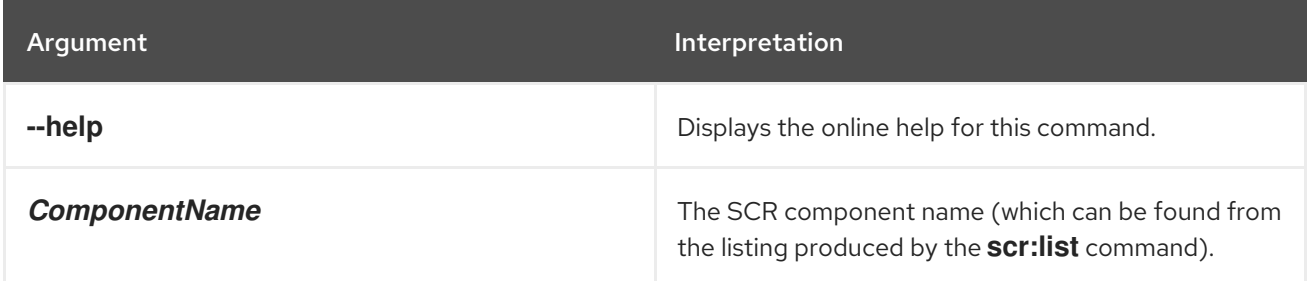

# 15.2. SCR:DEACTIVATE

#### Abstract

deactivate the specified SCR component

## Synopsis

**scr:deactivate** [ --help ] { *ComponentName* }

## Arguments

Table 15.2, "**[scr:deactivate](#page-166-0)** Arguments" describes the command's arguments.

#### Table 15.2. **scr:deactivate** Arguments

<span id="page-166-0"></span>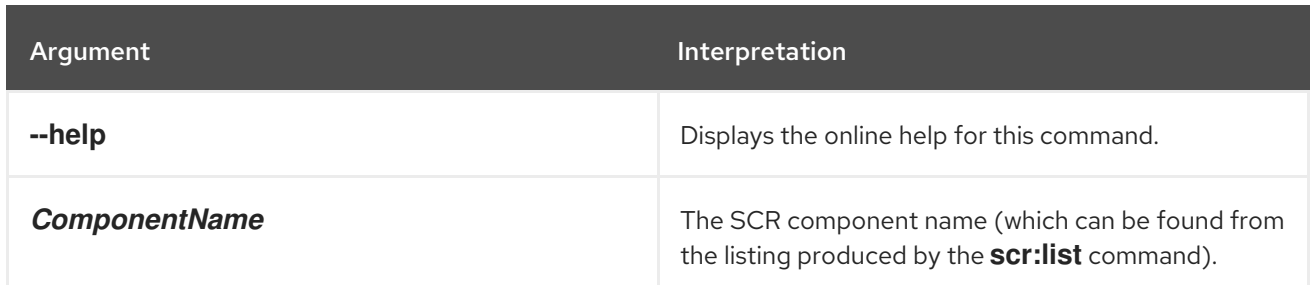

# 15.3. SCR:DETAILS

#### Abstract

show details for the specified SCR component

# Synopsis

```
scr:details [ --help ] [[ -s ] | [ --show-hidden ]] { ComponentName }
```
## Arguments

Table 15.3, "**scr:details** [Arguments"](#page-166-1) describes the command's arguments.

#### <span id="page-166-1"></span>Table 15.3. **scr:details** Arguments

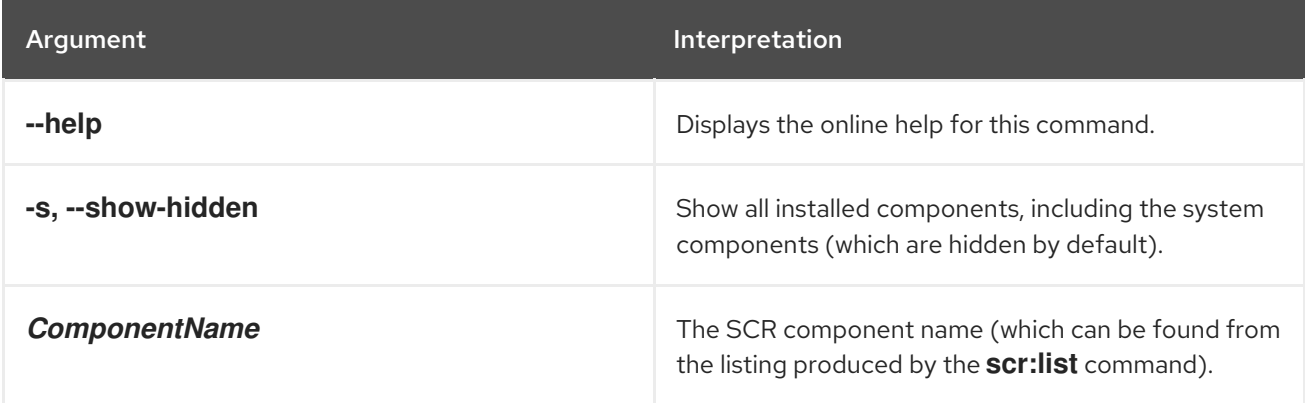

# 15.4. SCR:LIST

#### Abstract

list all of the components defined using the OSGi Declarative Services framework

## Synopsis

**scr:list** [ --help ] [[ -s ] | [ --show-hidden ]]

## Arguments

Table 15.4, "**scr:list** [Arguments"](#page-167-0) describes the command's arguments.

### <span id="page-167-0"></span>Table 15.4. **scr:list** Arguments

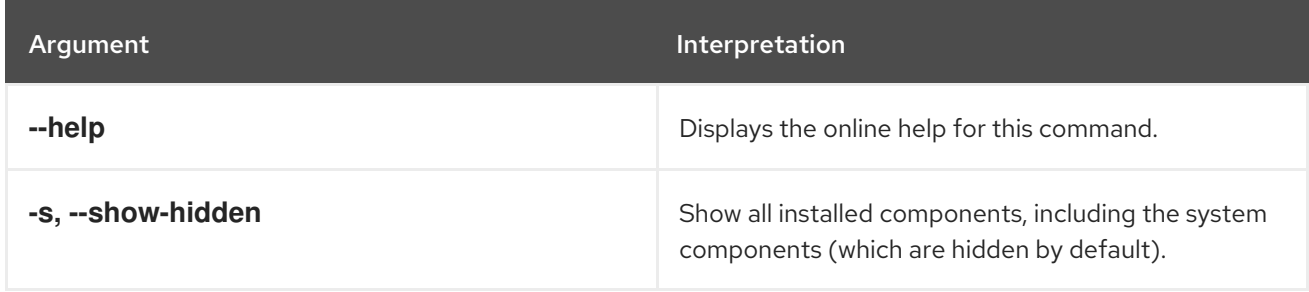

# CHAPTER 16. SSH CONSOLE COMMANDS

The ssh commands allow you to connect to or create a secure shell (SSH) server.

Type **ssh:** then press **Tab** at the prompt to view the available commands.

# 16.1. SSH:SSH, SSH

#### Abstract

connects to a remote SSH server

# Synopsis

**ssh:ssh** [ --help ] [[ -l *username* ] | [ --username *username* ]] [[ -P *password* ] | [ --password *password* ]] [[ -p *port* ] | [ --port *port* ]] { *hostname* } [ *command* ]

## Arguments

Table 16.1, "**ssh:ssh** [Arguments"](#page-168-0) describes the commands arguments.

#### <span id="page-168-0"></span>Table 16.1. **ssh:ssh** Arguments

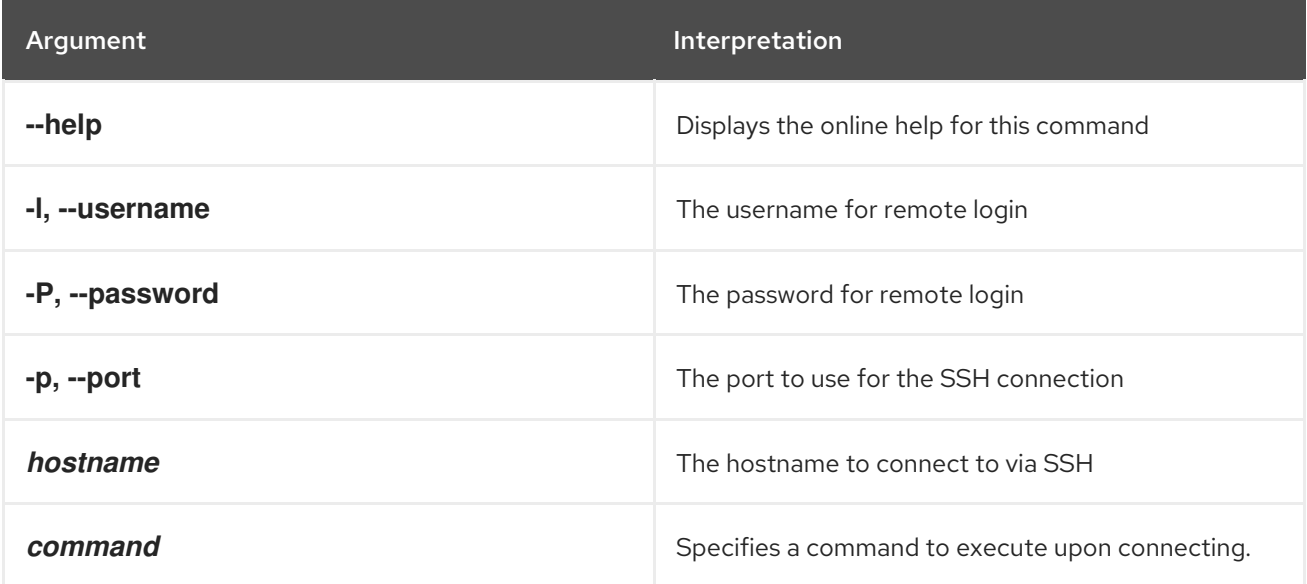

# 16.2. SSH:SSHD, SSHD

#### Abstract

creates an SSH server

## Synopsis

**ssh:sshd** [ --help ] [[ -b ] | [ --background ]] [[ -p *port* ] | [ --port *port* ]]

# Arguments

Table 16.2, "**ssh:sshd** [Arguments"](#page-169-0) describes the commands arguments.

# <span id="page-169-0"></span>Table 16.2. **ssh:sshd** Arguments

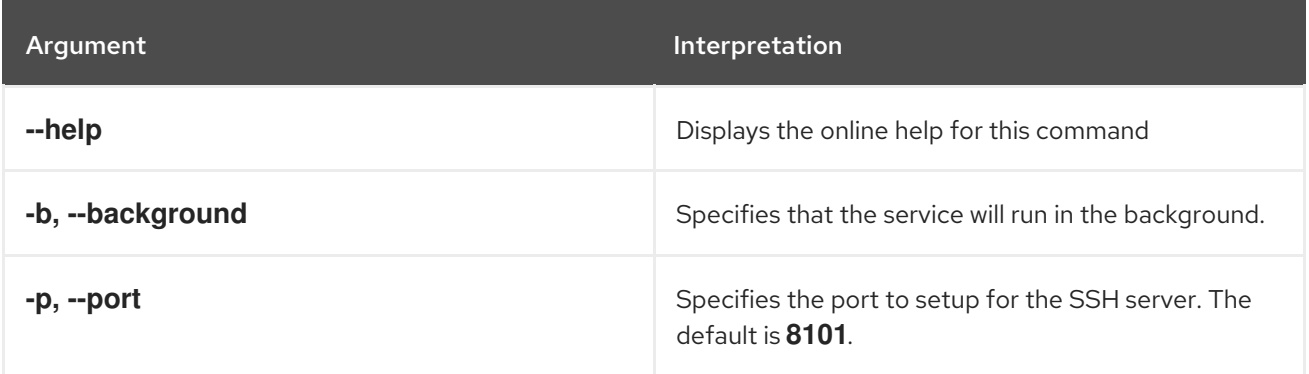

# CHAPTER 17. WEB CONSOLE COMMANDS

The web command group is used to get information about WARs deployed in the container.

Type **web:** then press **Tab** at the prompt to view the commands in this group.

# 17.1. WEB:LIST

#### Abstract

lists the WARs deployed in the container

### Synopsis

**web:list** [ --help ]

## Arguments

Table 17.1, "**web:list** [Arguments"](#page-170-0) describes the command's arguments.

#### <span id="page-170-0"></span>Table 17.1. **web:list** Arguments

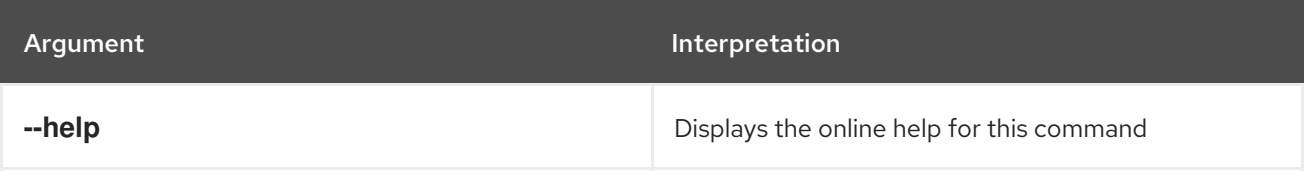

# CHAPTER 18. ZOOKEEPER CONSOLE COMMANDS

By default, the ZooKeeper commands are not installed in a Fabric Container. To make the ZooKeeper commands available, install the **fabric-zookeeper-commands** feature, as follows:

features:install fabric-zookeeper-commands

# 18.1. ZK:CREATE

#### Abstract

create a znode

### Synopsis

```
zk:create [ --help ] [ -r|--recursive ] [ -i|--import ] [ -e|--ephemeral ] [ -s|--sequential ] [ -a|--acl
ListOfACLs ] [ -o|--overwrite ] { path } { data }
```
## **Description**

Using this command, you can create the following different types of znode:

#### Persistent

The new znode is permanently stored in the ZooKeeper registry. This is the default.

#### Persistent sequential

The new znode is permanently stored in the ZooKeeper registry and a 10-digit sequence number is appended to the specified znode name. Selected by the **--sequential** option.

#### Ephemeral

The new znode exists only for the duration of the current client session. When the session is over, the znode is removed. Selected by the **--ephemeral** option.

#### Ephemeral sequential

The new znode exists only for the duration of the current client session and a 10-digit sequence number is appended to the specified znode name. When the session is over, the znode is removed. Selected by combining the **--ephemeral** option with the **--sequential** option.

You can optionally specify a list of ACLs to apply to the newly created znode. The ACL is specified as a comma-separated list, where each entry in the list has the following format:

*Scheme*:*ID*:*Permissions*

ZooKeeper supports the following built-in schemes:

#### **world:anyone**

The permissions apply to all users.

#### **auth:**

The permissions apply to all authenticated users, irrespective of their identity (the *ID* field is left empty).

#### **digest:***MD5Hash*

The permissions apply to the user whose username and password generate the specified MD5 hash value, *MD5Hash*.

#### **ip:***IPAddress*

The permissions apply to the ZooKeeper client with the specified IP address.

The *Permissions* string consists of one or more of the following characters: **r** (read), **w** (write), **c** (create), **d** (delete), and **a** (admin). For example, to create a new znode that explicitly grants all permissions to all users (which is, in fact, the default), you could use a command like the following:

karaf@root> zk:create --acl world:anyone:rwcda /path/to/the/new/znode

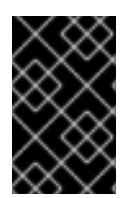

#### IMPORTANT

To avoid corruption of the fabric registry, you should *not* create any znodes under the **/fabric/** path using the **zk:create** command. These registry nodes should only be created through the **fabric** console commands—see Chapter 7, *Fabric Console [Commands](#page-89-0)*.

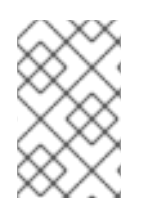

### **NOTE**

Fuse Fabric does *not* use the ACL security features of ZooKeeper. Currently, all znodes in the fabric registry are created without any ACL restrictions (equivalent to the **world:anyone:rwcda** ACL setting).

#### Arguments

Table 18.1, "**zk:create** [Arguments"](#page-173-0) describes the commands arguments.

#### Table 18.1. **zk:create** Arguments

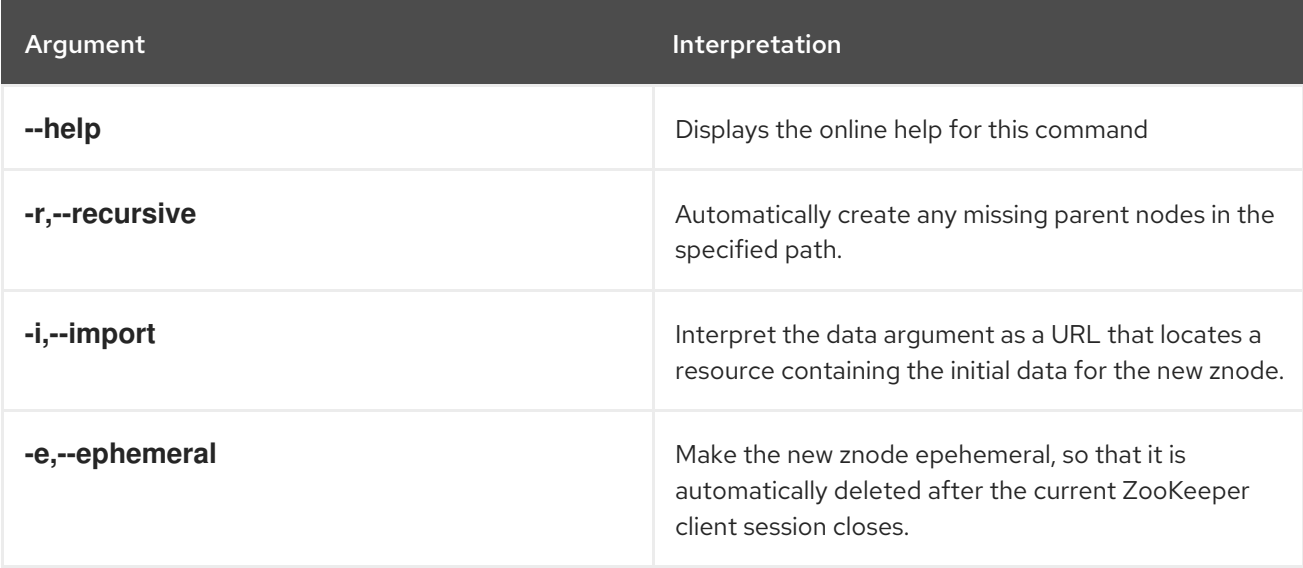

<span id="page-173-0"></span>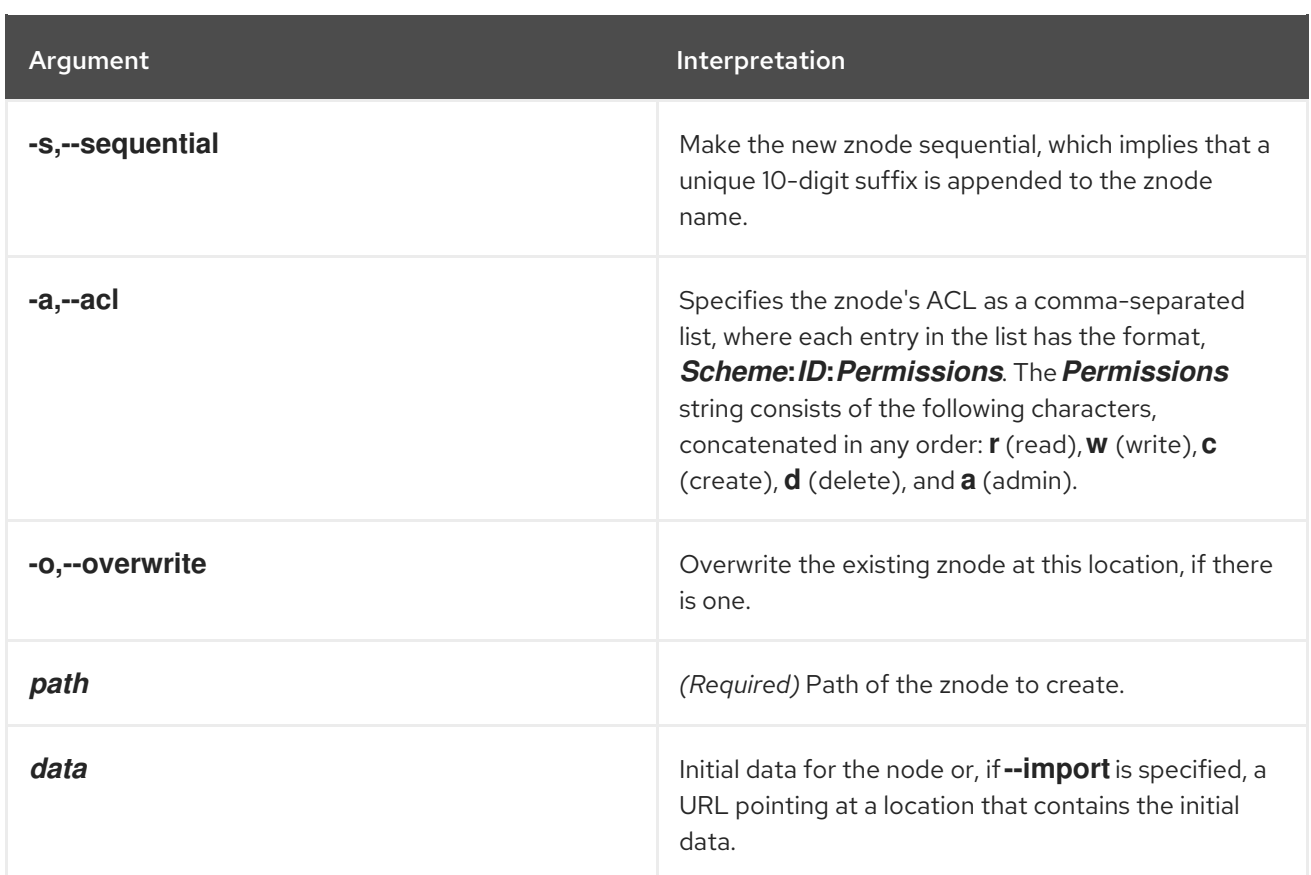

# 18.2. ZK:DELETE

#### Abstract

delete the specified znode

# Synopsis

**zk:delete** [ --help ] [ -v|--version *version* ] [ -r|--recursive ] { *path* }

# Arguments

Table 18.2, "**zk:delete** [Arguments"](#page-173-1) describes the commands arguments.

### <span id="page-173-1"></span>Table 18.2. **zk:delete** Arguments

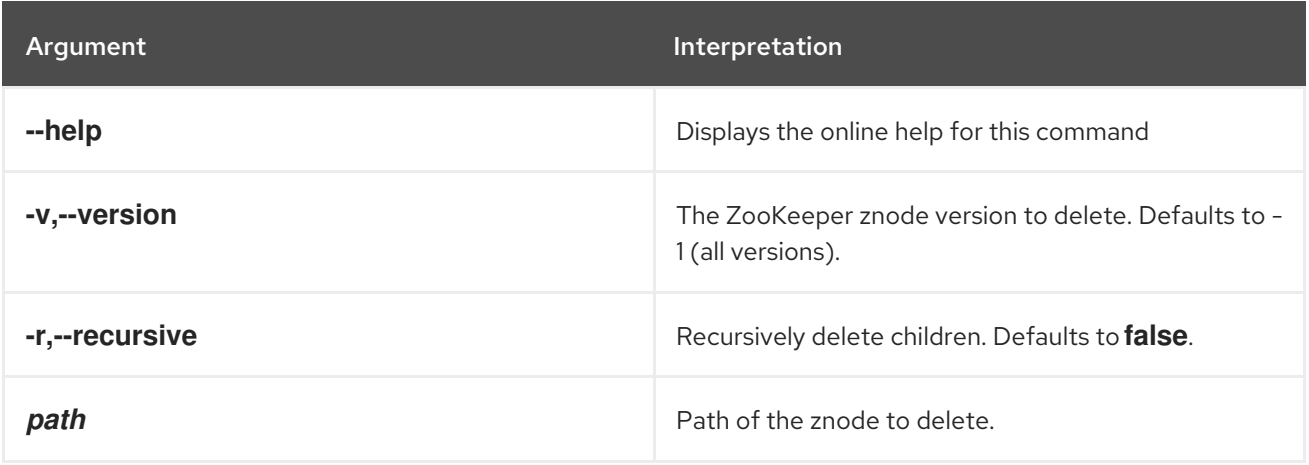

# 18.3. ZK:GET

#### Abstract

get a znode's data

# Synopsis

**zk:get** [ --help ] { *path* }

# Arguments

Table 18.3, "**zk:get** [Arguments"](#page-174-0) describes the commands arguments.

#### <span id="page-174-0"></span>Table 18.3. **zk:get** Arguments

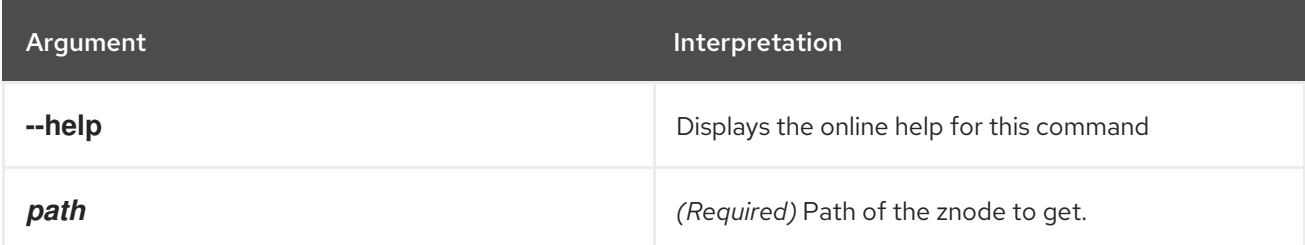

# 18.4. ZK:LIST

#### Abstract

list a znode's children

# Synopsis

**zk:list**  $[- -h \in ] -r]$  -recursive  $[-d]$  --display  $[\rho]$  *ath*  $\}$ 

# Arguments

Table 18.4, "**zk:list** [Arguments"](#page-174-1) describes the commands arguments.

#### <span id="page-174-1"></span>Table 18.4. **zk:list** Arguments

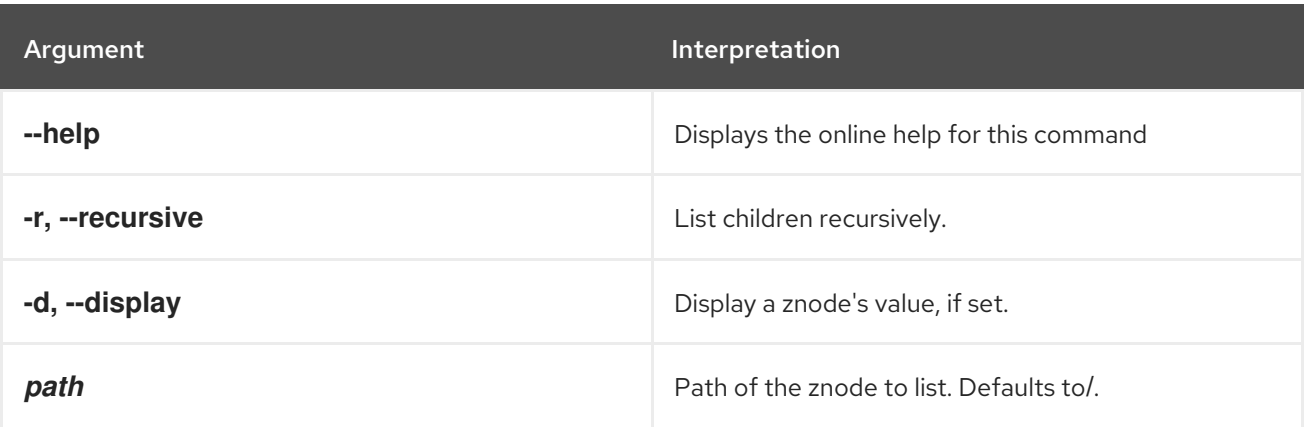

# 18.5. ZK:SET

#### Abstract

set a znode's data

# Synopsis

**zk:set** [ --help ] [ -i|--import ] { *path* } { *data* }

# Description

The data stored in a znode should not be too large. ZooKeeper imposes an absolute limit of 1 MB, but in practice a data item should normally be much smaller than that.

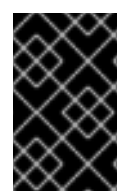

### IMPORTANT

To avoid corruption of the Fabric Registry, you should *not* modify any znodes under the **/fabric/** path using the **zk:set** command. These registry values should only be changed through the **fabric** console commands—see Chapter 7, *Fabric Console [Commands](#page-89-0)*.

## Arguments

Table 18.5, "**zk:set** [Arguments"](#page-175-0) describes the commands arguments.

#### <span id="page-175-0"></span>Table 18.5. **zk:set** Arguments

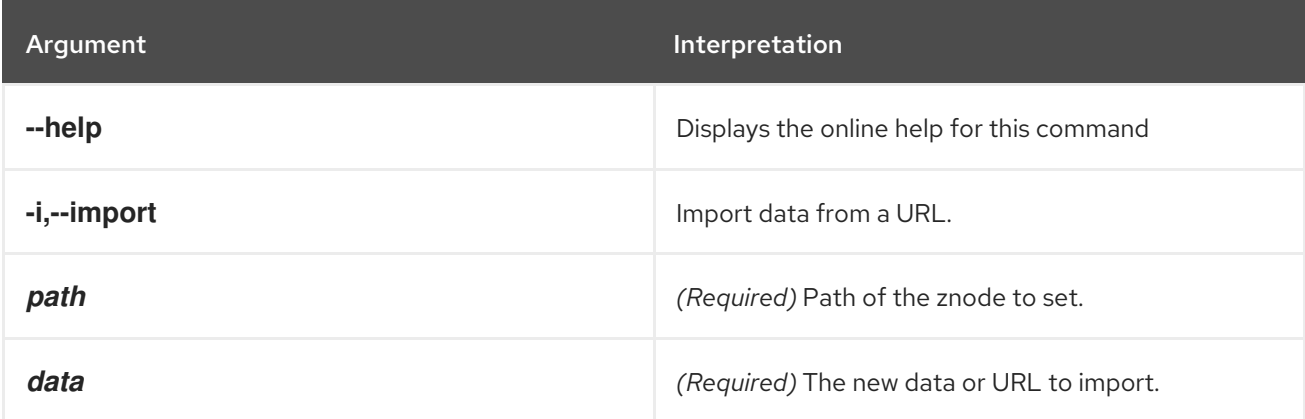

# APPENDIX A. COMMAND ALIASES

# A.1. TABLE OF COMMAND SHORT CUTS

The command console shell uses a number of short cuts, or aliases for common [commands.](#page-176-0) Table A.1, "Console Command Aliases" lists the command aliases available in the command console.

<span id="page-176-0"></span>Table A.1. Console Command Aliases

| <b>Alias</b> | Command                           |
|--------------|-----------------------------------|
| ld           | log:display                       |
| Ide          | log:display-exception             |
| la           | osgi:list-t0                      |
| <b>cl</b>    | config:list"(service.pid=\$args)" |
| man          | help                              |